# 可编程高精度直流源表

GSM-20H10

操作手册 固纬料号:**82SM320H10EA1**

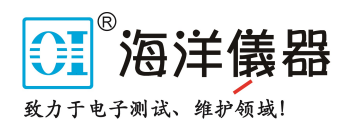

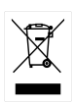

ISO-9001 CERTIFIED MANUFACTURER

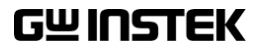

版权声明

这本手册包含所有权信息是受到版权保护的。版权属固纬电子实业 股份有限公司拥有。手册的任何章节不得在固纬电子实业股份有限 公司未授权之下做出任何之复制、重组或是翻译成其它之语言。 这本手册的所有信息在印制之前已经完全校正过。但因固纬电子实 业股份有限公司不断地改善产品质量,固纬电子实业股份有限公司 有权在未来修改产品之规格、特性及保养维修步骤,不必事前通 知。

固纬电子实业股份有限公司 台湾省新北市土城区中兴路 7-1 号

# **GWINSTEK**

<span id="page-2-0"></span>目录

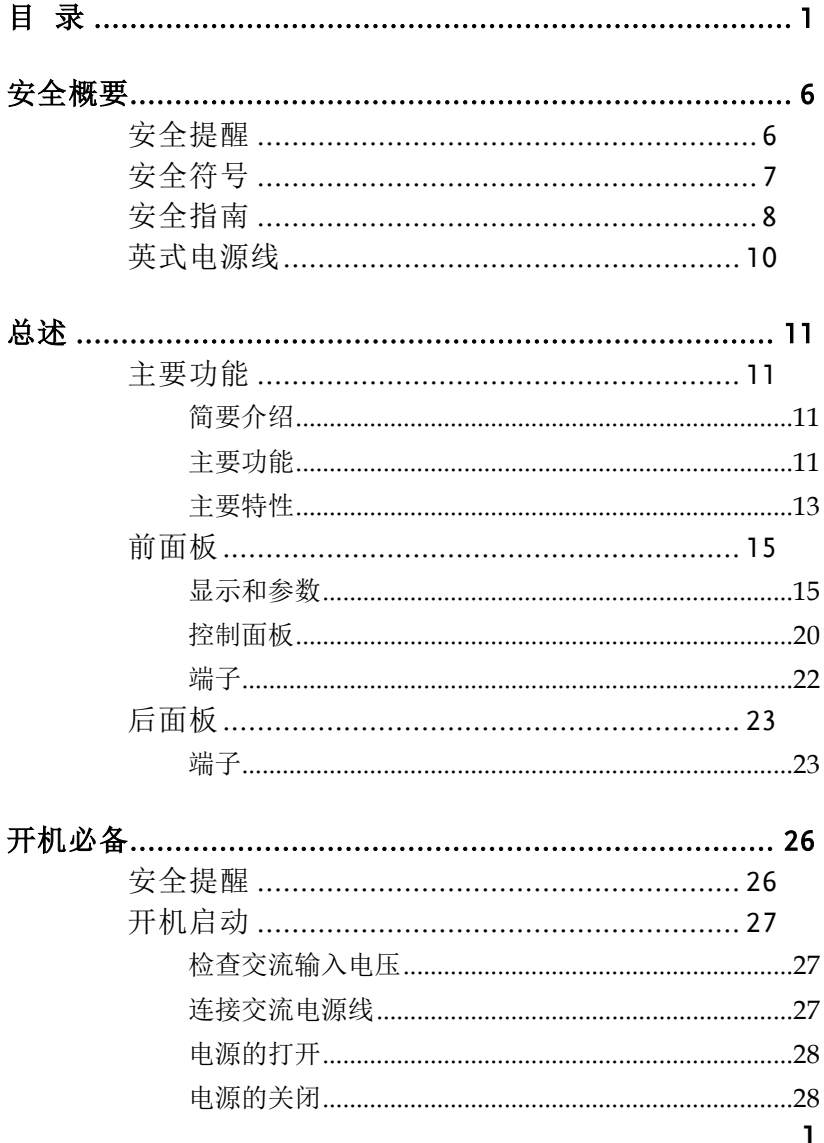

# **GWINSTEK**

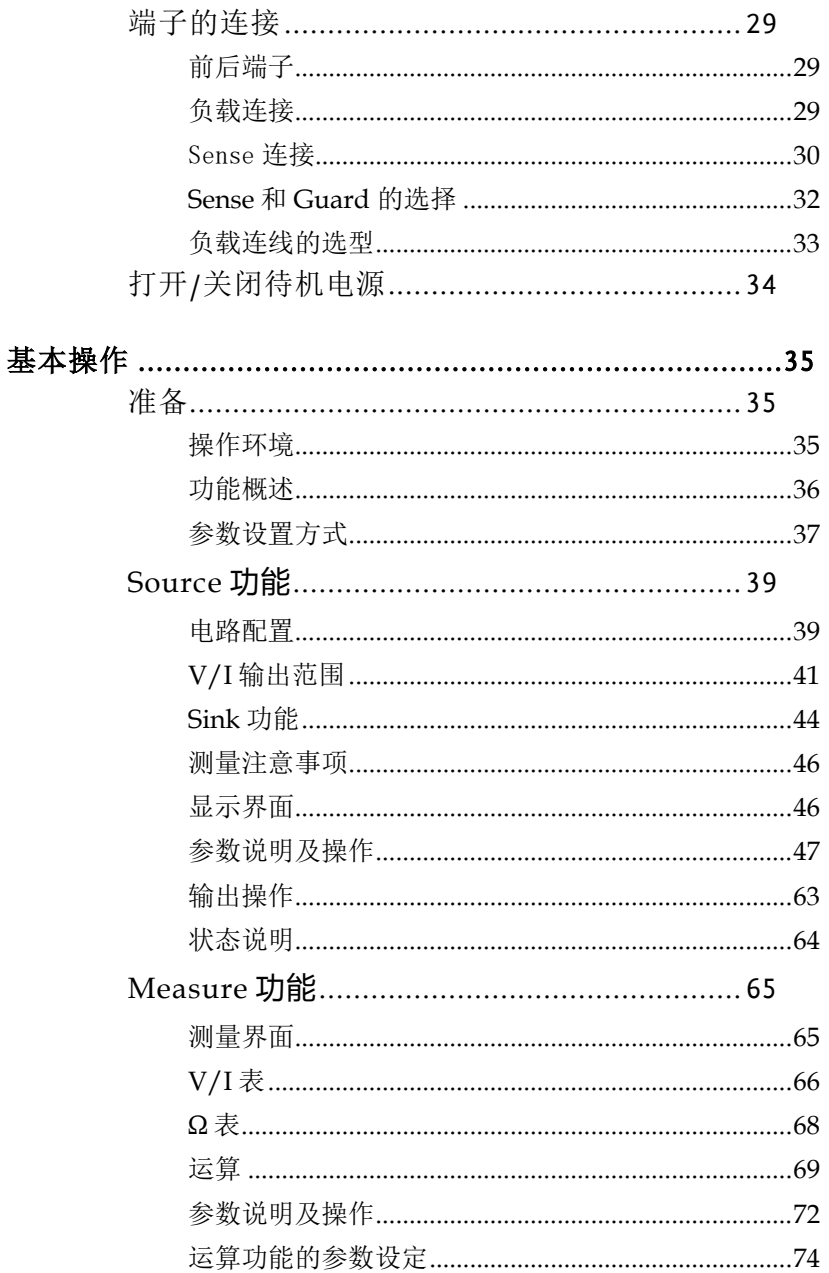

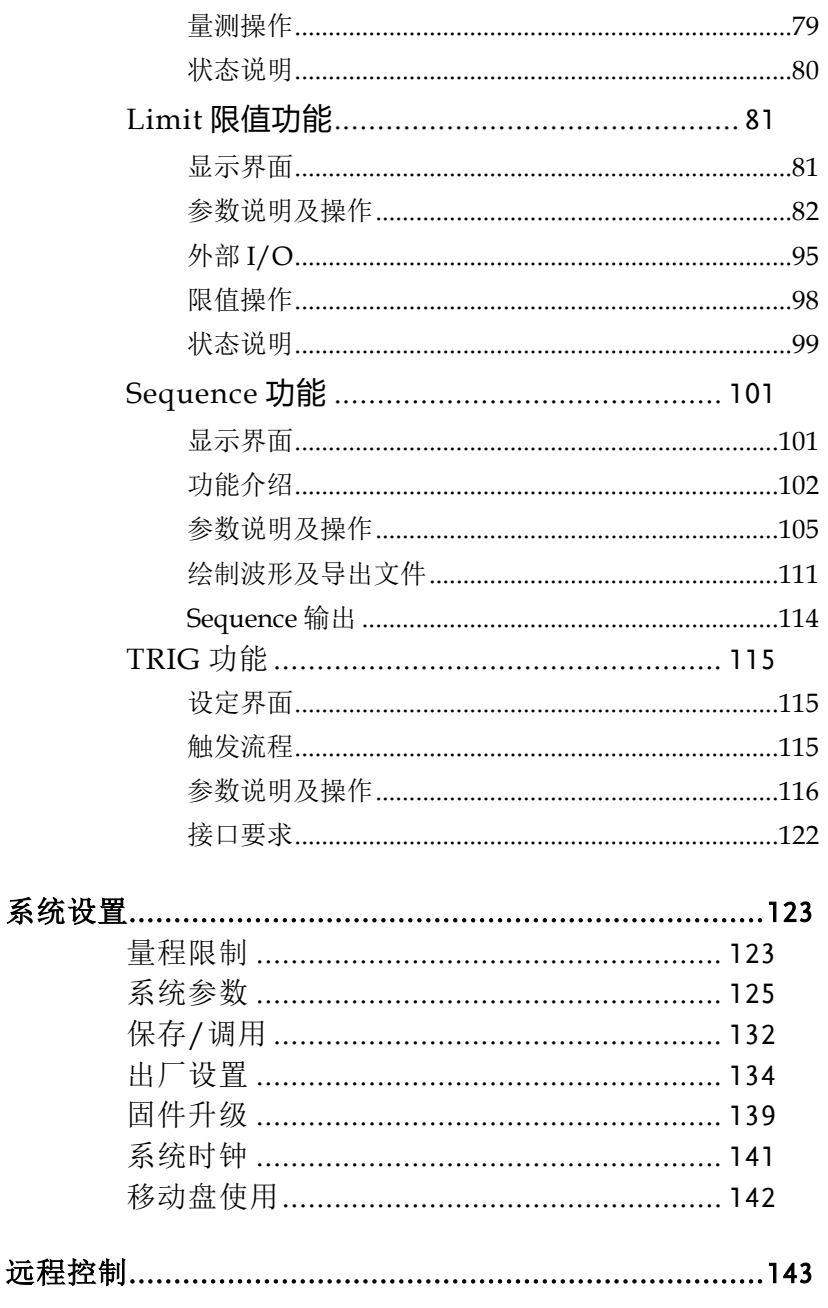

# **GWINSTEK**

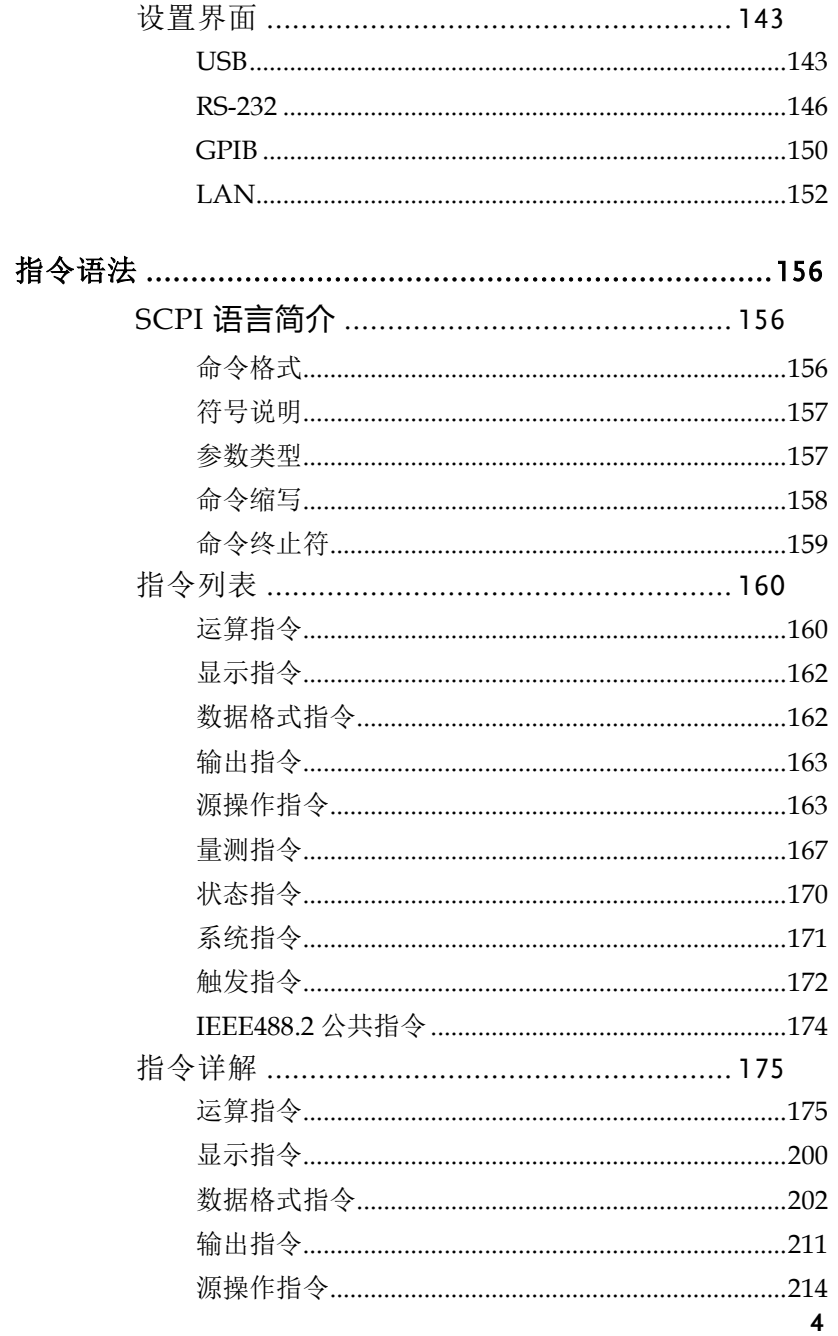

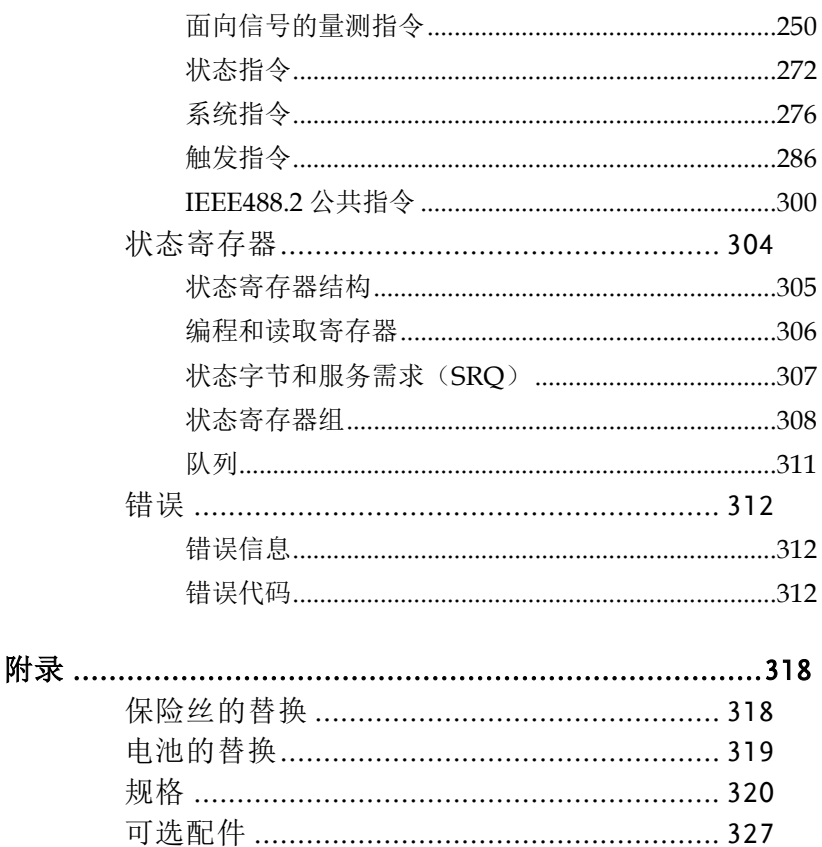

# <span id="page-7-0"></span>安全概要

这章节包含了操作和储藏环境必须遵循的重要安全 说明,为确保你的人身安全,在操作之前熟读以下 操作说明,确保机器在最佳的工作环境。

## <span id="page-7-1"></span>安全提醒

本产品适用于认识到电击危险并熟悉避免可能伤害所需的安全预 防措施的合格人员。安装、操作和维护本产品前请仔细阅读并遵 循相关信息。

确保设备在其规范和操作范围内运行,并确保操作人员受过充分 训练。操作人员将产品用于其预期功能,他们必须接受电气安全 程序和正确使用仪器方面的培训,必须防止触电和接触危险的带 电电路。

当存在电击危险时,请格外小心。电缆连接器插孔或测试夹具上 可能存在致命电压。当电压水平大于 30Vrms 有效值、42.4Vpp 峰 值或 60VDC 时, 存在电击危险。

为了达到最大的安全性,当电源被施加到被测电路上时,请勿触 摸产品、测试电缆或任何其它仪器。

不要触摸任何可能提供电流路径至被测电路公共侧或电源地线的 物体。

仪器和附件必须按照其规范和操作说明使用,否则设备的安全性 可能受到损害。

不得超过规范和操作信息中规定的仪器和附件的最大信号电平 (如仪器或测试夹具面板所示)。

在产品中使用保险丝时,应更换相同类型和额定值的保险丝,以 持续防止火灾。

底盘连接只能用作测量电路的屏蔽连接,不能用作安全接地连 接。

如果您使用的是测试夹具,请在测试设备通电时保持盖子关闭。 安全操作需要使用盖子联锁装置。

## <span id="page-8-0"></span>安全符号

这些安全符号会出现在手册或本机中。

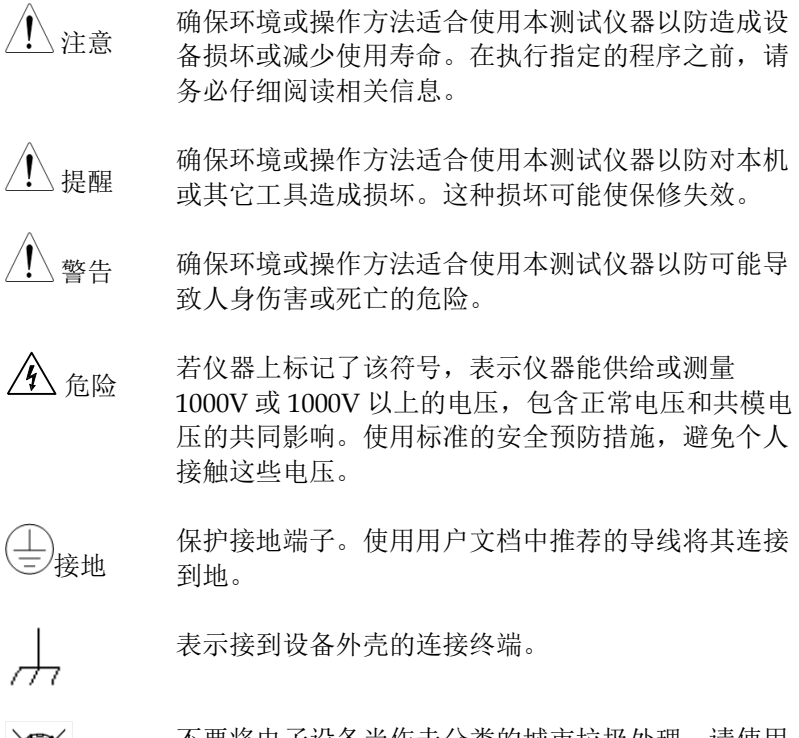

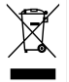

不要将电子设备当作未分类的城市垃圾处理。请使用 单独的收集设施或联系购买该仪器的供应商。

**7**

# <span id="page-9-0"></span>安全指南

一般介绍 / 注意.

不要放置重物在机壳上。

- 避免严重撞击或粗糙处理导致机器损坏。
- 不要对着机器释放静电。
- 不要阻挡或隔离冷风的风扇通风口。
- 请勿打开机器除非是专业人员。
- **(**测量种类**) EN 61010-1**:**2010** 指定测量种类如下。 **GSM-20H10** 测量种类 非 **II**、**III**、 **IV** 类:
	- 测量种类 **IV** 是在低电压源装置下的测量。
	- 测量种类 **III** 是在建筑装置下测量。
	- 测量种类 **II** 是在直接连接低电压装置的回路 中测量。
	- 测量种类 **I** 是在没有直接连接主电源线的回路 中测量。
- **(**污染度数**) EN 61010-1**:**2010** 详细说明了污染度和 它们的要求如下。**GSM-20H10** 在污染指数 **2** 以 下。
	- 污染度数 **1**: 没有污染或是仅有干燥的,无传 导的污染发生时。这种污染没有影响。
	- 污染度数 **2**: 通常仅无导电污染发生。然而由 于浓缩引起的暂时性传导必须被考虑。
	- 污染度数 **3**: 传导污染发生或者干燥,没有传 导污染发生时由于浓缩被预料变成可导。 在这种环境下,装备通常是受保护的以免 在暴露中受阳光直射, 强大的风压, 但是 温度和湿度都不被控制 。

**8**

电源供应 AC 输入电压: 100~240VAC,50/60Hz

# 注意:连接半导体保护地线到大地,避免电击。

保险丝 · 保险丝型号: T2.0A/250V

# 注意:

- 开机前确保使用正确的保险丝型号。
- 为防止火灾,要替换符合型号和额定值的保险丝 。
- 替换保险丝前不要连接电源线。
- 替换保险丝前确定保险丝烧断的原因。

# 清洁机器 / 全音:

- 清洁前不要连接电源线。
- 使用温和的洗涤剂和清水沾湿柔软的布,不要直接 喷洒清洁剂 ,仅清洁仪器外部。
- 不要使用化学或清洁剂含研磨的产品例如苯、甲 苯、二甲苯 和丙酮。
- 操作环境 位置: 户内、无强光、无尘、几乎无干扰污染
	- 相对湿度: < 80%
	- 海拔: < 2000m
	- 温度: 0°C 到 40°C

### 存储环境 位置: 户内

- 相对湿度: < 80%
- 温度: -20°C 到 70°C

# <span id="page-11-0"></span>英式电源线

在英国使用 GSM-20H10 时, 确保电源线符合以下安全规范:

注意: 这个装置必须有专业人员接线。

## 警告: 这个装置必须接地。

重要: 这个装置的导线所标的颜色必须与如下代码一致:

绿色/ 黄色: 地线

蓝色: 中线

棕色: 火线 (相线)

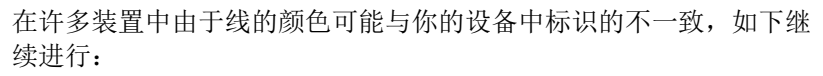

- 颜色为绿色和黄色的线必须接用字母标识为 E,有接地标志 (4). 颜色为 绿色或绿色和黄色的接地端。
- 颜色为蓝色的线必须连接到用字母标识为 N, 颜色为蓝色或黑 色的一端。
- 颜色为棕色的线必须连接到用字母标识为 L 或 P 或颜色为棕色 或红的一端。

如果还有疑问,参考设备的用法说明书或联系供应商。

这个电缆装备应该被有合适额定值的和经核准的 HBC 部分保险丝保 护,参考设备的额定信息和用户用法说明书的详细资料,0.75mm2 的 电缆应该被一个 3A 或 5A 的保险丝保护, 按照操作, 大的导电体通 常要 13A 的型号, 它取决于所用的连接方法。

带有露出线的插头当插到插座里的时候是危险的,任何再接的电线必 须要与以上标签相符 。

<span id="page-12-0"></span>总述

这章节简要的描述了 GSM-20H10, 包含主要特性 和前后面板装置 。浏览总述后,遵循开机准备等章 节(第 [26](#page-27-0) 页)来进行适当的开机启动和设置操作环 境。

## <span id="page-12-1"></span>主要功能

#### <span id="page-12-2"></span>简要介绍

GSM-20H10 结合了精密、低噪声、高稳定的直流电源和低噪 声、高阻抗的万用表。它具有 0.012%的基本精度与 6 1/2位数字分 辨率。在 4½位数字显示精度(Speed 选择 Medium)时,源表 通过 IEEE-488 总线提供 520 读数/秒的读取速率。在 3 1/2位数字 显示精度(Speed 选择 Fast)时, 它对内部缓冲区的读取速率高 达 2000 读数/秒。

数字源表由于其内置了源功能,所以可以用来生成一组电流电 压(I-V)特性曲线,这对于半导体器件和材料的测试是非常有用 的。相当于电压源、电流源、电压表、电流表[和电阻表的](https://baike.baidu.com/item/%E7%94%B5%E9%98%BB%E8%A1%A8)综合 体。

数字源表是为常规的测试和高速生产测试等应用而设计的,在 通信、半导体、计算机、汽车与医疗行业的组件与模块制造,源 表对于其各种特征分析与生产过程测试都极具实用价值。它通常 也用于测试和研发实验室。

<span id="page-12-3"></span>主要功能

四象限电源(Source)

作为常规电源,具有自动 CC/CV 转换功能。可以设定为电压源 或电流源,配置电压测量、电流测量、显示位数、数据采样周 期、电源状态、OVP 等参数。电压和电流测量设置以及实际电压 /电流回读值显示在 LCD 上。V/I 测量、限值测量、序列输出和 触发功能均是在电源的基础上延伸出的,其关系如图 1-1:

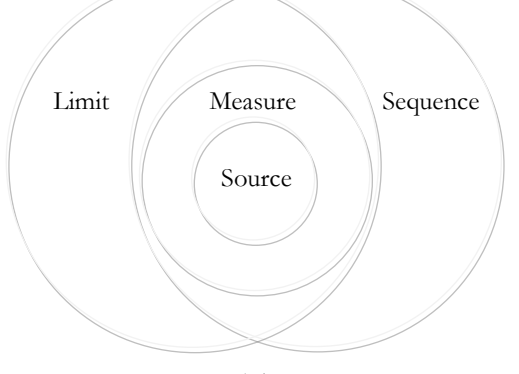

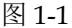

有关 Source 详细信息, 请参阅第 [39](#page-40-0) 页。

#### 测量功能(Measure)

 $GSM$ -20H10 可以当做电压表 V/电流表 I 和电阻表 Ω 来用, 测量 外部的电压/电流值,以及电阻的阻值。测量功能还可以通过内置 的数学函数实现五种运算功能: 功率(Power)、电阻偏移补偿 (CompOhms)、变阻器(VarAlpha)、电压系数(Vcoeff)、偏 差百分比(DEV),相关的参数设定可通过前面板按键设置并显示 在 LCD 上。详细信息, 请参阅第 [65](#page-66-0) 页。

\*用户通过远程指令最多可以定义 5 个运算, 详情请参见第 [175](#page-176-2) 页。

#### 限值功能(Limit)

有三种类型的限制: 合规性限制(Cmpl)、粗略限制(Coarse limits)和精细限制(Fine limits),并总结了两种操作模式:分级 (Grading)和排序(Sorting)。通过(PASS)/不通过(FAIL) 条件进行分级和排序模式。详情见第 [83](#page-84-0) 页。

### 序列功能(Sequence)

四种基本扫描类型:线性扫描(Stair)、对数扫描(Log)、自定义 扫描(Custom)和源内存扫描(SRC-MEM)。详情见第 [101](#page-102-0) 页。

#### 触发功能

触发器模型由两层(Arm 层和 Triger 触发器层)组成,具有通用 性。可编程计数器允许重复操作,各种输入和输出触发选项可用 于在源表和其他仪器之间(通过触发链接)提供源测量同步。详 情见第 [115](#page-116-0) 页。

#### 远程控制

为了满足客户的各种需求,GSM-20H10 提供了 RS-232、USB (TMC)、GPIB 和 LAN 等远程控制端口。详情见第 [143](#page-144-0) 页。

#### 外部 I/O 口

GSM-20H10 为客户提供外部控制信号。包括输入触发信号和输出 控制信号。详情见限制功能第 [95](#page-96-0) 页和触发功能第 [122](#page-123-0) 页。

#### <span id="page-14-0"></span>主要特性

- 特性 · 低噪声,风扇的转速受热温控制
	- ˙ 小巧轻便 ,符合 2U 高度和 1/2 Rack 宽度的机架要求
	- ˙ 4.3 寸 TFT LCD 显示
	- ˙ 恒压恒流操作 (CV/CC)
	- ˙ 前后输出切换 (FRONT/REAR)
	- 数字输入 (Number Pad)
	- ˙ 报警提醒功能 (BEEP)
- ˙ 按键锁功能 (LOCK)
- 附加 源-测量扫描功能(线性和对数阶扫描,最多 2500 点的源 扫描列表,最多 100 个仪器设置的内存扫描)。
	- 六线电阻测量与可编程电压源或电流源。
	- 四象限电源操作。
	- 多达11 个阶段的限值测试与内置的比较器通过/不通过 测试。
	- 用于组件处理程序接口的数字 I/O。
	- 5 个内置数学表达式,最多 5 个用户定义数学表达式(仅 限总线)。
	- 读取和设置存储,多达 2500 个数据和 6 个存储区域(4 个 用户设置值、2 个工厂默认值)可以存储和调用。
- 保护 · 过压保护(OVP)
	- 过温保护(OTP)
- 通讯 · 远程控制 USB
	- 远程控制 RS-232
	- 远程控制 GPIB
	- 远程控制 LAN

# <span id="page-16-0"></span>前面板

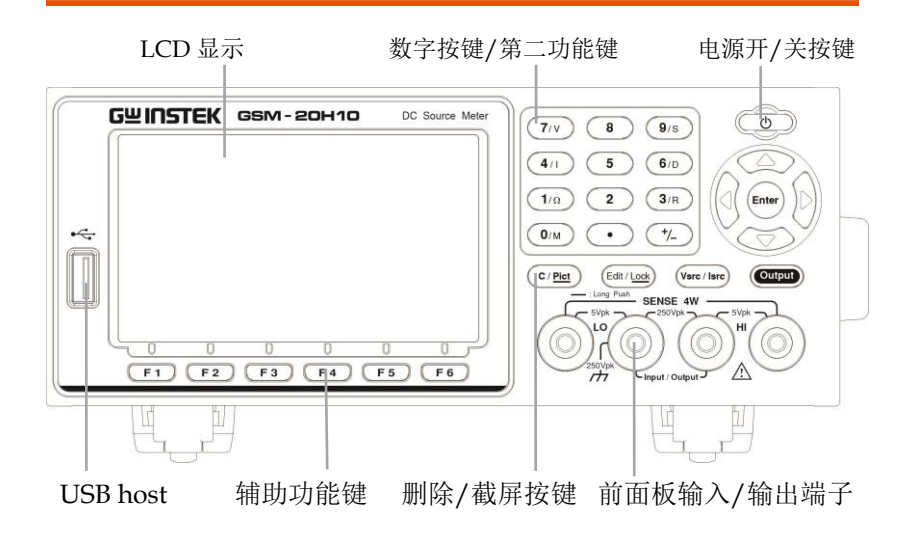

<span id="page-16-1"></span>显示和参数

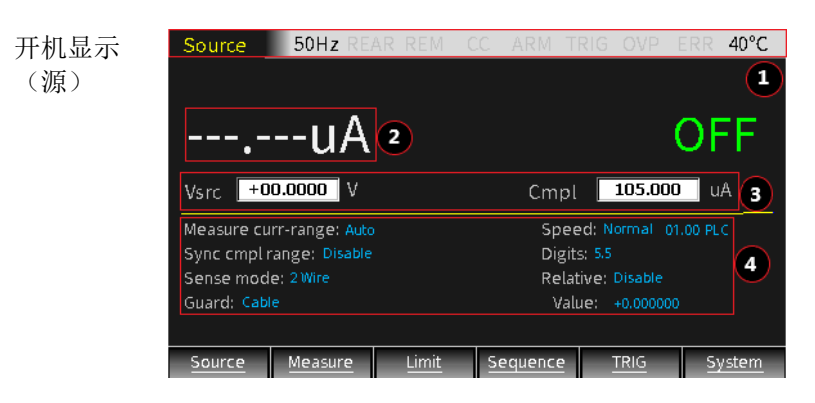

描述 LCD 显示主要用于对源值和合规性值进行设定,并显示 实时的测量读数,区域划分如下。

① 状态和错误消息区:

状态和错误信息会立即显示在显示屏顶部,指示各 种操作状态。各状态信息所表示的意义在各功能介 绍章节有分别描述。错误消息包含多种错误类型, 可以在远程状态下通过指令读取错误类型,详细的 错误代码和类型详情见第 [312](#page-313-0) 页。

Source 50Hz REAR REM CV  $30^{\circ}$ C

② 数据读取显示区:

以高达 6 1/2位的分辨率显示回读值,显示位数可以 通过 Digits 直接设定或修改刷新速度来变更, 以回 读电压的最高分辨率为例:

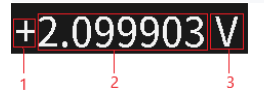

回读显示区域分为 3 部分组成: 1 正负号,2 数值, 3 单位

• 电压、电流和电阻测量值可以为正也可以为负。

• 数字显示最多共有 7 位, 以整数位个数结合单位 判别量程。

测量 V 时:

- ˙3 个整数位为 200V 或 200mV 档
- ˙2 个整数位为 20V 档
- 1 个整数位为 2V 档

#### 测量 I 时:

- ˙3 个整数位为 100mA 或 100uA 档
- ˙2 个整数位为 10mA 或 10uA 档
- 1 个整数位为 1A 或 1mA 或 1uA 档

测量Ω时:

- 3 个整数位为 200MΩ 或 200kΩ 或 200Ω 档
- ˙2 个整数位为 20MΩ 或 20kΩ 或 20Ω 档
- 1 个整数位为 2MQ 或 2kQ 或 2Q 档

电压的单位有 V 或 mV;电流的单位有 A 或 mA 或 uA;电阻的单位有 MΩ 或 KΩ 或 Ω;当在进行 Math 时,可能没有上述的单位

当输出打开时,顶部(主)显示区用于测量。读取信息 可以使用工程计数或科学计数法以整型或浮点型格 式显示。工程计数的例子:1.23456uA, 科学计数法 的例子:1.23456e-6,使用 System->Control- >Numbers 选项来选择显示格式。

③ 设定值编辑区: 回读显示下方用于设定源值(Vsrc 或 Isrc), 和合规性 (Cmpl)限制值。关于 OVP 的设定请参见 Source 操 作。

#### 电压源**/**电流源设定操作

包含 3 个方面的内容, 如图: Vsrc → 2.10000 V

- a, Vsrc 或 Isrc 的设定, 操作面板上 Vsrc/Isrc 按键 可轮流选择
- b,Vsrc 或 Isrc 量程的设定,操作面板上 Edit/Lock 按键可轮流选择 src,Cmpl 或 parameter 区域, 当 src 数值区域被选定时,操作上下方向键,观察 小数点的位置和单位即可了解对应的量程。
- c,Vsrc 或 Isrc 数值的设定, 当 src 数值区域被选定 时,从数字键盘依高低位输入需要的数值即可, 或用左右方向键选中需要输入的位,写入相应数 值。

#### 合规性说明与设定操作

当源为电压时,GSM 可以设置为限制电流。相反, 当源为电流时,可以将限制设置为电压。输出将不会 超过合规性限制。

--- 电流限值可设置为1nA至1.05A

--- 电压限值可设置为200μV至210V

有两种类型的合规性:"实值"和"量程"。

取决于哪一个值较低,输出将在显示的合规性设置 (实际合规)或在固定测量范围(范围合规)的最 大可能遵守值上箝位。这种作用有效地限制了可以 传送到设备的功率。当源表作为电流源时,电压被 钳制在合规值上;反之,当源表作为电压源时,电 流被钳制在合规值上。

#### 注意:如果选择自动测量范围,则不会发生量程 合规性。

例如,测量一个 20Ω 电阻,将 Isrc 设置为 105mA Cmpl 设置为 21V, Measure volt-range 设置为 20V,打开 Output,按 7/V 键显示端口输出电压值 为 2.1170V, 按 4/I 键显示输出电流值为 105.005mA,可以看出,输出电压值在合规值 (Cmpl)和量程(Measure volt-range)范围内,输出电 流值为设定值(Isrc), 此时仪表工作在 CC(恒流) 模式。

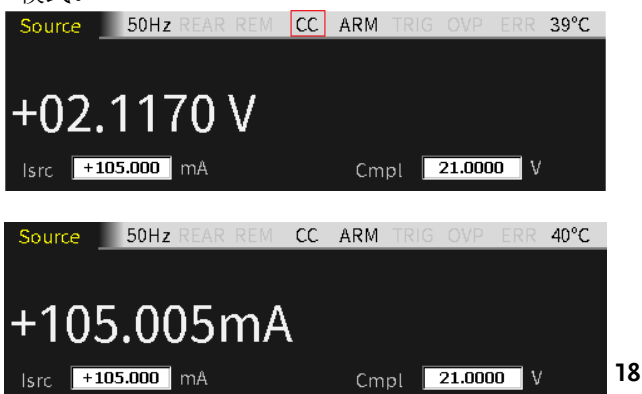

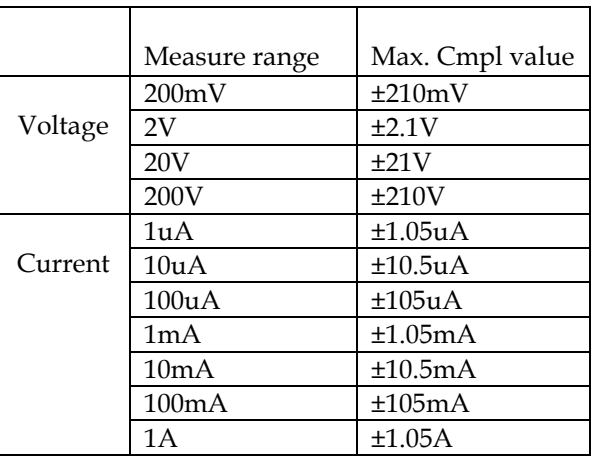

下表汇总了测量范围的最大合规性值:

电压或电流的 Cmpl 设定包含 3 个方面的内容, 如 图: Cmpl 105.000 uA

- a, Vcmpl或Icmpl的选择是依source来决定的,当选 择Vsrc时,自动选择Icmpl,同样,当选择Isrc时, 自动选择Vcmpl。
- b, Vcmpl或Icmpl量程的设定:操作面板上Edit/Lock 按键可轮流选择SRC, Cmpl或parameter area, 当 Cmpl数值区域被选定时,操作上下方向键,观察 小数点的位置和单位即可了解对应的量程。
- c, Vcmpl或Icmpl数值的设定:当Cmpl数值区域被选 定时,从数字键盘依高低位输入需要的数值即可, 或用左右方向键选中需要输入的位,写入相应数 值。
- ④ 参数设定区:

在中间横线以下,用于设定编程相关的参数。以电 压源的相关设定为例,如下图所示:

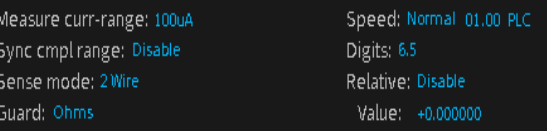

## ⑤ 辅助功能键区:

最下面一行为功能按键 F1…F6,主界面下分别为 F1(Source)源功能, F2(Measure)测量功能, F3(Limit)限制测量功能, F4(Sequence)序列波形输 出功能,F5(TRIG)触发测量功能, F6(System)系统 设定,在其他界面下,功能键的定义有所不同。  $\boxed{F1}$  $\boxed{F2}$  $\boxed{F3}$  $\boxed{F4}$  $\boxed{F5}$  $\boxed{F6}$ 

带有下划线的按键有第二功能,长按 2-3 秒会弹出 相关的设定。

<span id="page-21-0"></span>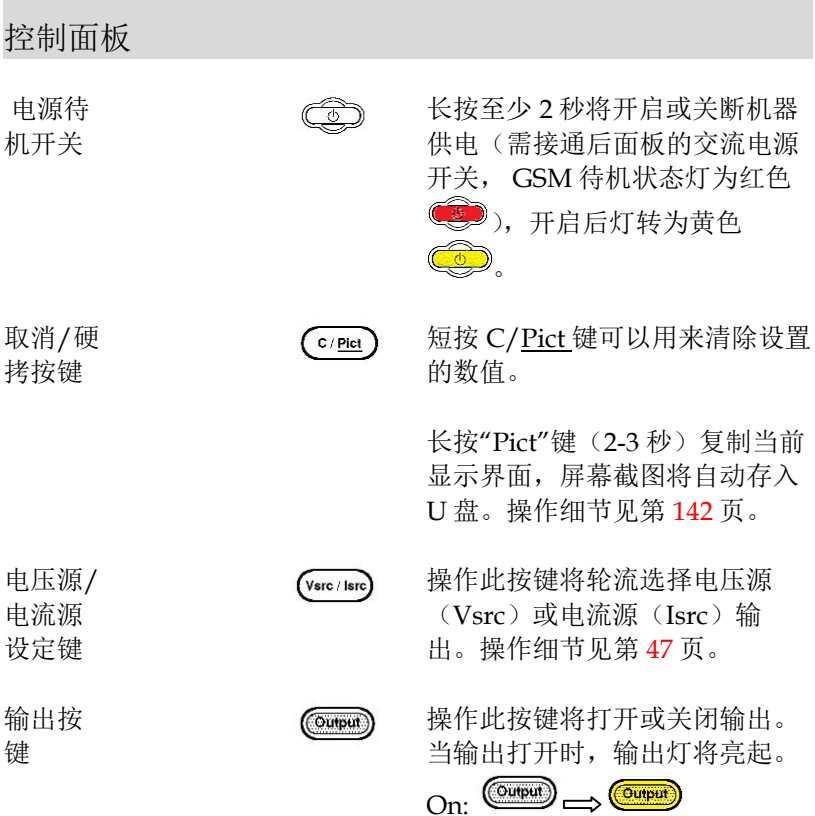

# **GW INSTEK booking the com-20H10 操作手册**

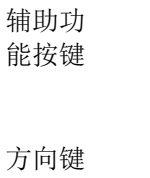

和确认 键

编辑/锁 定按键

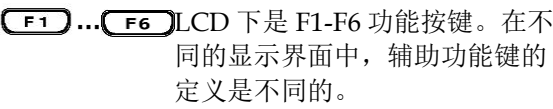

方向键用于参数和菜单选择以及 电流/电压量程的微调。

Enter 键用于确认任何设置或参 数的选择,并在设置完成后退 出。

Edit / Loc

仪器必须处于编辑模式才能设置 源和合规性的值, 短按 Edit/Lock 键可选择编辑模式。 出现源或合规性读数的编辑光标 (标记数字)。如果在 6 秒内未编 辑值,则编辑模式自动取消。

Edit/Lock 键用于在各种参数之 间(源值、合规性值和其他参 数)切换。

长按 Edit/Lock 键用于禁用除 Output 以外的所有面板按键。 按下锁定键至少 2 秒钟将打开或 解除面板锁定。

• 当面板锁定激活, 或远程通讯 时,锁定灯将亮起。Locked:

Edit / Lock  $(\overline{\mathsf{Edit}/\mathsf{Lock}})$ 

˙长按此键可取消面板按键锁 定,或用:SYSTem:LOCal 命令退 出远程模式,通过这两种操作都 可以将锁定灯熄灭。

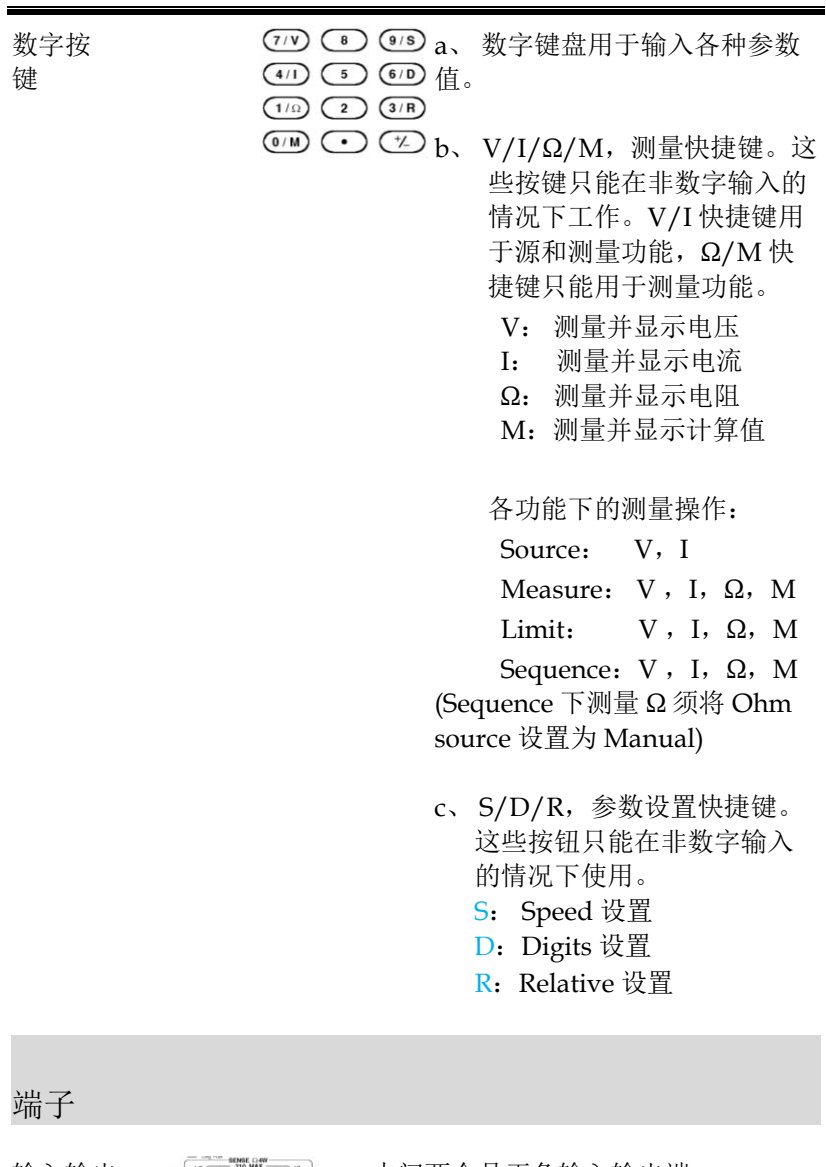

<span id="page-23-0"></span>输入输出 端子

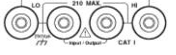

中间两个是正负输入输出端

# **GWINSTEK CSM-20H10 操作手册**

电压回馈 端子 (SENSE)

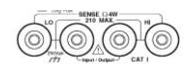

两侧的分别是对应正负端子的电压回 馈端子, 这两个端子是在作为 4 端输 出或 4 线电阻测量法时使用

# <span id="page-24-0"></span>后面板

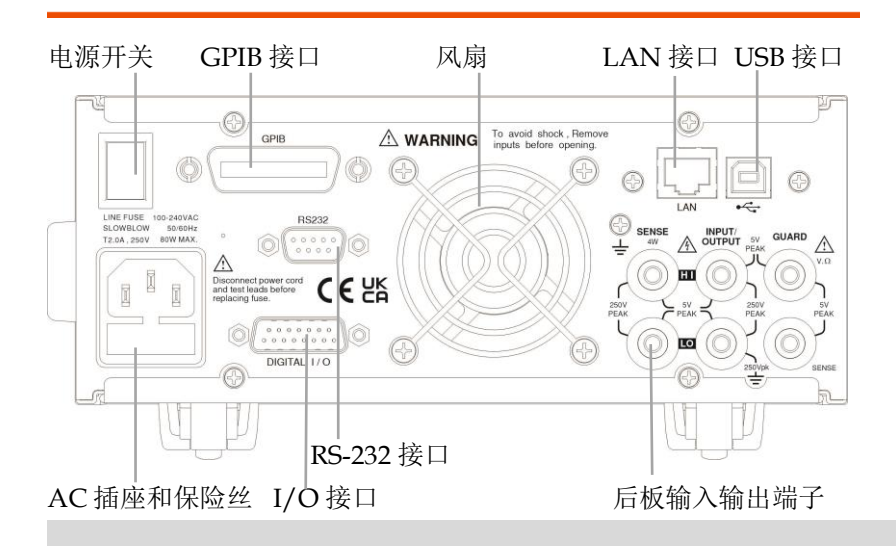

<span id="page-24-1"></span>端子

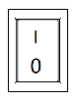

电源插座 / 保 险丝盒

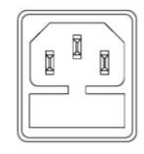

AC 电源开关 接通或关闭主电源回路,<br>
T + を通えていまい、および I 接通/O 关闭,按下 I 后 GSM 处于待机状态,前面 板待机灯为红色。

I 打开, O 关闭

电源插座,接受电压 100~240±10%VAC,频率为 50Hz/60Hz;保险丝采用 2.0A 慢熔型, 更换保险丝请 参见第 [318](#page-319-1) 页。

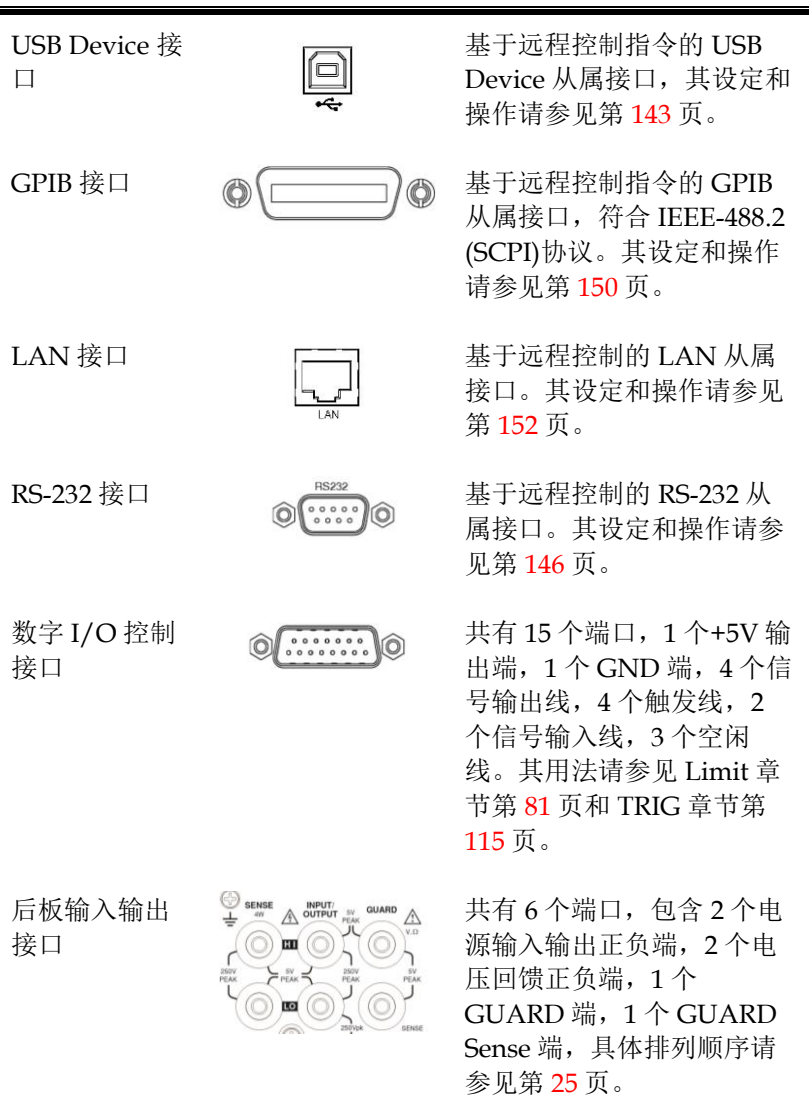

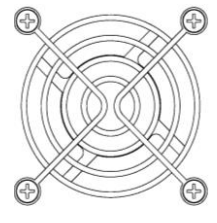

散热风扇 图 ③ 周于将设备内部的热量通过 空气流动排出,在任何情况 下,必须保持适当的通风, 以防止过热。

# <span id="page-27-0"></span>开机必备

这章节描述如何适当的开机启动和操作前的准备。

# <span id="page-27-1"></span>安全提醒

- 在通电过程中,电源端子上可能出现电压尖峰。这些电压峰 值可能处于危险水平(42.4V 峰值),并可能损坏敏感待测体。 打开源表供电时,切勿触摸外部电路或测试引线。
- 为了防止触电,测试连接必须配置成用户不能与导体或任何 与导体连接的待测体接触。安全安装需要适当的屏蔽和接 地,以防止与导体接触。
- 输出终端和防护装置上可能存在危险电压,为防止电击造成 伤害或者死亡,源表启动后不要接通或断开输出终端和防护 装置与源表的连接。从前面板关闭仪表电源或从后面板断开 电源线之后再断开或连接输出端口的引线。因为硬件或软件 可能出现故障,所以将仪表置于待机模式并不能保证输出端 口没有电压,在任何情况下应避免触碰连接在输出端口的导 体。

<span id="page-28-0"></span>开机启动

#### <span id="page-28-1"></span>检查交流输入电压

确认交流电压 接通电源前,确认输入电源满足下列条件:100- 240VAC±10%, 50Hz/60Hz, 检查以确保您所在 区域的工作电压兼容。GSM-20H10 可自动侦测电 源线频率并显示(如果显示错误的电源线频率,可 以手动设置)。

## 警告:在不正确的线路电压下操作仪器可能造 成损坏,可能使保修失效。

<span id="page-28-2"></span>连接交流电源线

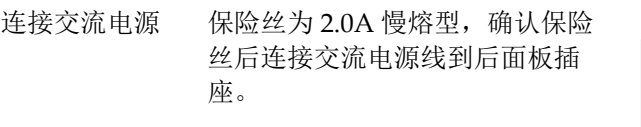

插入电源线前,确保后面板电源 开关处于关(O)位置,将供电电源 线的母端连接到后面板上的交流 插座。

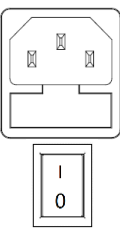

 $\frac{\sqrt{1}}{2}$ 警告: 源表提供的电源线包含一个单独的接地 插头。当连接正确时,仪器机箱通过电源线中的地 线接地。不使用接地可能会因触电而造成人身伤害 或死亡。

## **GWINSTEK** *HMMER*

<span id="page-29-0"></span>电源的打开

- 打开主电源开 按下后板电源开关打开主电源,接通后 GSM 处于待 关 机状态,前面板待机灯为红色
- 打开待机电源 长按待机电源开关至少 2 秒, 打开电源后待机灯转为 黄色 $\bigcirc$
- 上电时序 在电源启动时,源表对其 EPROM 和 RAM 进行自我 测试。如果感测到故障,仪器将立即显示一条错误消 息, ERR 指示器将打开(错误消息见第 [312](#page-313-0) 页)。

如果仪器通过自检,显示出线路频率 (如果显示错误的 频率,可以手动设置,如下所述)。开机顺序完成后, 仪器进入正常显示状态,输出关闭(输出指示灯熄 灭)。输出关闭时,将显示 OFF 消息,测量读值区域 为相应位数的短划线。

设置电源频率 生产时源表配置为感测电源线频率并显示。如果线路 电源有噪声,源表可能会在上电时选择错误的设置。 此时测量读数会有噪音,精度可能会受到影响。从前 面板手动设置频率:System-> Control-> Line frequence 选择, 或用指令:SYST:LFR。

#### <span id="page-29-1"></span>电源的关闭

- 关闭待机电源 长按待机电源开关至少 2 秒,关闭电源后待机灯转 为红色
- 关闭主电源开关 按下后板电源开关处于关(O)位置,关 闭主电源 $\Omega$

## <span id="page-30-0"></span>端子的连接

#### <span id="page-30-1"></span>前后端子

前后端子 前面板和后面板都有输入/输出(高和低)和感测 (高和低)端子。V.Ω GUARD 和 GUARD SENSE 端子只能从后面板连接。

前后端子选择 可通过 System 菜单来选择前/后端子,选择为后端 子时 LCD 状态栏将显示 REAR, 选择为前端子时无 任何显示。从前面板手动设置: System -> Control -> Rear, 或用指今·ROUTe·TERMinals。

#### 提醒:选择前**/**后端子后,输出将关闭。

#### <span id="page-30-2"></span>负载连接

描述 端子之间的最大允许电压差标 注在前/后面板上,如图(后 面板)。

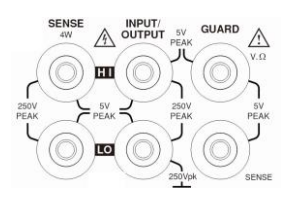

警告:为防止电击和损坏 **GSM-20H10**,请不要 超过端子中标示的最大允许电压差。源表的前端子和 后端子仅用于连接额定安装类别 **I** 的电路。不要将源 表端子连接到 **II** 类、**III** 类或 **IV** 类电路。将源表输入 **/**输出端子连接至高于 **I** 类的电路可能会损坏设备或使 操作员暴露在危险电压下。

为防止触电和损坏源表,外部共模电压必须限制在 **250VDC**,最大 **1.05A**。

**29**

## **GWINSTEK** *HMMER*

<span id="page-31-0"></span>Sense 连接

描述 基本源-测量操作,使用 2 线本地感测连接或 4 线远程 感测连接执行,出厂默认感测选择为本地。

### 提醒:前面板端子与后面板端子隔离。因此,如 果使用前面板端子,请将前面板 **LO** 端子接地。如果 使用后面板端子,将后面板 **LO** 端子接地。

连接本身并不能决定感测模式。对于本地感测,必须 将前面板参数设置区域的 Sense mode 设置为 2 Wire。对于远端感测,必须将前面板参数设置区域的 Sense mode 设置为 4 Wire。2 Wire 感测模式为 Bench 和 GPIB 默认模式。

警告:接地和电源的输入**/**输出 **LO** 端子之间没有 内部连接,因此,危险电压(**>30V rms**)可能出现在 **LO** 端子上。通常,当源表在输出快速变化的任何模 式下工作时,会发生这种情况,例如可以使用零、自 动关闭输出状态或快速脉冲扫描操作生成的快速脉冲 波形。为防止这种情况发生(如果您的应用程序允 许),请将输入**/**输出 **LO** 端子连接到接地。您可以将 **LO** 端子连接到后面板上的机箱接地螺钉端子或已知 的安全接地。

4 线连接 当测量电压时,引线中可能存在线电阻引起的偏差。 使用 4 线连接可优化测量精度,确保编程的电压传输 到 DUT。测量电压时,只测量 DUT 上的电压降。前 面板电源端口和后面板电源端口的 4 线连接方式分别 如以下两张图所示。在下列测量条件下使用 4 线感 测:

•测试电路阻抗<1kΩ。

•需要获得最佳的电阻值/电压测量精度。

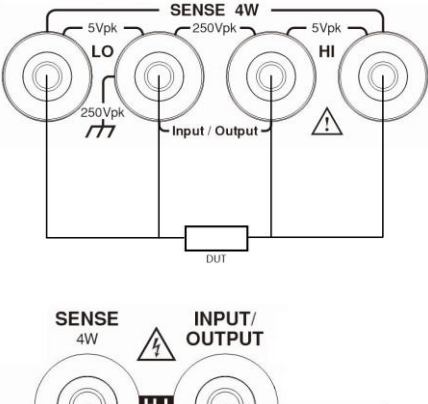

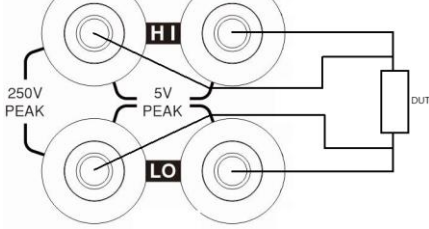

提醒:只有使用 **4** 线遥感才能实现源和测量的指 定精度。当输出在 **4** 线感测模式下关闭时,出于安全 原因,**Sense** 模式自动恢复为 **2** 线。当输出打开时, **Sense** 模式自动恢复为 **4** 线。

警告:在远程感测时,确保感测引线与 **DUT** 相 连。如果一根感应导线断开,将感测到 **0** 伏,并且源 表将增加输出电压(可能达到危险水平)以进行补 偿。为了提高安全性,您可以限制电源表的电压输出 **(**开启 **OVP** 功能**)**。

2 线连接 2 线感测连接只能在用户可以接受由引线引起的误差 时使用。在低于 100mA 的电流水平下,误差通常不 显著(假设测试引线电阻不大于 1Ω)。前面板电源端 口和后面板电源端口的 2 线连接方式分别如以下两张 图所示。

由于串联电路中的电流在回路中的所有点都是相同

的,4 线感测并不能提高电流源或电流测量的精度。 因此,如果是电流源测量电流模式,您可以使用 2 线 感测方式。允许使用 2 线感测方式的其他条件包括:

- •被测电路阻抗为 1kΩ。高于 1GΩ 时,Guard 选项应 该选择 Cable。
- •仅测量(V 或 I)操作。

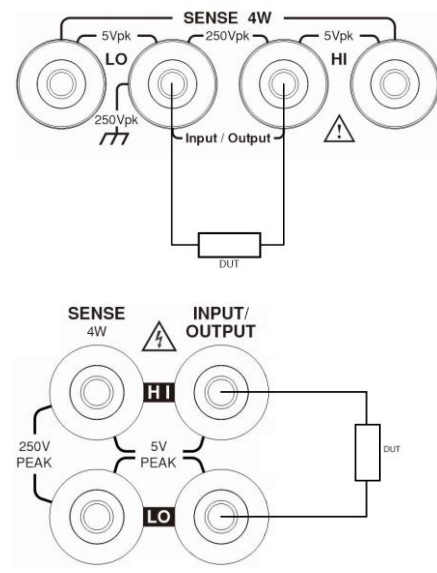

#### <span id="page-33-0"></span>Sense 和 Guard 的选择

Sense 选择 使用源表的 SENSE HI 和 LO 端子时,必须选择 4 线测 量。不使用这些端子时,必须选择本地 2 线测量。

> 提醒:当 **Sense mode** 或 **Guard** 设置更改时,输出 将关闭,此时不管 **Sense** 设置如何,端口内部皆为 **2** 线 模式。当输出打开时,**Sense mode** 设置才会生效。

设定 Sense 通电后,仪器将自动设置为 2 线局部感应。执行以下步 骤以更改 Sense mode 选择: 1. 点击 Edit/Lock 键, 使得光标移动到参数区, 再用方 向键将光标停在 Sense mode 设定 框; 2. 按 Enter 键, 用方向键选中 2 Wire 或 4 Wire, 按 Enter 键退出编程;

## 提醒:**2** 线表示选择了本地感测,**4** 线表示选择了远 端感测。

Guard 选择 Cable 电缆防护罩用于电缆(即同轴电缆和三轴电缆)和 测试夹具的高阻抗防护。Ohms 欧姆保护提供高电流保护 输出,允许在电路中作欧姆测量。上电时,Guard 选项 默认设置为 Cable。

> 提醒:对于6线欧姆测量,使用Guard Output-off模 式,请参见第[128](#page-129-0)页。

设定 Guard 通电后, 仪器将自动设置为 Cable 防护。执行以下步骤 以更改 Guard 选择:

> 1, 点击 Edit/Lock 键, 使得光标移动到参数区, 再用方 向键将光标停在 Guard 设置框。

2,按 Enter 键,用方向键选择 Ohms 或 Cable,按 Enter 键确认并退出。

## 提醒**:**

**1**,在使用同轴线缆的情况下不能选择 **Ohms Guard**, 否则可能会出现振荡。

**2,**无论作电源或电表,在 **1A** 量程不能选择 **Ohms Guard**。

<span id="page-34-0"></span>负载连线的选型

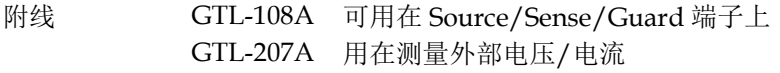

前后面板接线 依照输出端口下之印字,插入所选配线。

## 注意:为安全考虑,自配电线在规格上应高于 标配线。

线型说明 负载线必须具有足够的电流容量,以最大限度地减少 电缆损耗和负载线阻抗。 导线上的电压降不应超过 0.5V。以下列表是 450A/cm<sup>2</sup> 时的电线额定电流。

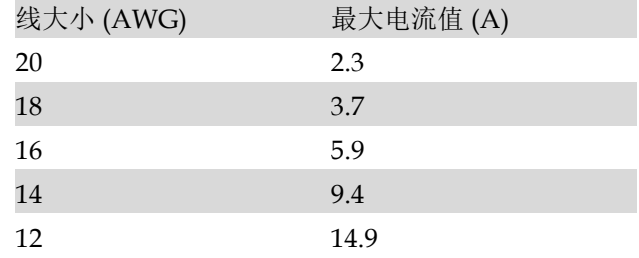

# <span id="page-35-0"></span>打开/关闭待机电源

关闭待机电源 长按待机电源开关至少 2 秒,打开电源后待机灯转 为黄色 。

> 长按待机电源开关至少 2 秒,关闭电源后待机灯转 为红色

输出自动关闭 任何以下的动作都会使输出自动关闭:

- 调用存储的设置
- 更改 Guard 设置
- 切换 Sense mode 时
- 前后端输出切换
- 切换 V-Source 或 I-Source
基本操作

这章描述如何设置和使用各项功能参数。

准备

操作环境

描述 GSM-20H10 使用冷却风扇防止过热,风扇的速度由散 热器的温度控制。当输出关闭时,风扇通常以低速运 转。机器必须在环境温度不超过 40°C 的环境中工作。 如果机器过热,输出将关闭,冷却风扇将高速运转。

## 提醒:为防止过热影响,从而确保规定的性能, 请遵守以下预防措施:

- **•** 防止侧面冷却通风口堵塞。
- **•** 不要在机器附近放置任何迫使热空气进入的设备。 这种额外的气流可能会影响精度性能。
- **•** 机架安装机器时,确保侧面有足够的气流,以确保 适当的冷却。
- **•** 靠近 **GSM** 的机架式高功耗设备可能会导致过热。 必须将其表面周围的环境温度保持在规定的工作温 度范围。
- **•** 在仅采用对流冷却的机架情况下,确保适当冷却的 一个好措施是将最热的设备放置在机架顶部。 **GSM-20H10**应尽可能放在温度最低的机架中。在 其下方添加隔板将有助于确保足够的气流。

## **GWINSTEK** *EMINITEK*

功能概述

描述 从前面板,GSM-20H10 可配置为执行以下操作:

源输出:

- •电压源-显示电流或电压测量读值
- •电流源-显示电压或电流测量读值

测量功能:

- •测量电阻-按 77 或 4 小快捷键可显示被测电阻的电压 或电流
- •仅测量(电压或电流)-显示电压或电流测量读值

<span id="page-37-0"></span>源-测限值 下表列出了电压和电流功能的电源和测量限值。

| 量程        | 源       | 量测          |
|-----------|---------|-------------|
| 200mV     | ±210mV  | ±211mV      |
| 2V        | ±2.1V   | $\pm 2.11V$ |
| 20V       | ±21V    | ±21.1V      |
| 200V      | ±210V   | ±211V       |
| $1_{11}A$ | ±1.05uA | ±1.055uA    |
| 10uA      | ±10.5uA | ±10.55uA    |
| 100uA     | ±105uA  | ±105.5uA    |
| 1mA       | ±1.05mA | ±1.055mA    |
| 10mA      | ±10.5mA | ±10.55mA    |
| 100mA     | ±105mA  | ±105.5mA    |
| 1 A       | ±1.05A  | ±1.055A     |

注意:输出瞬态恢复**-**负载电流阶跃变化后,电压 源恢复到其原始值(**0.1%**以内加上负载调节误差)所 需的时间**<250μs**。这不包括非纯电阻负载的自动量程 或二阶效应的响应时间。

负载调节-电压源模式负载变化的电压规格为 0.01%+1mV。这意味着在200mV范围内,负载电流可 以从零变为满刻度,误差小于1.02mV。计算: 误差= $(0.01\% \times 0.2V) +1 mV=1.02 mV$ 

假设电流变化为 0 到 1A,则输出阻抗等于 1.02mΩ (1.02mV/1A=1.02mΩ),只有使用 4 线才能达到。

合规限值 当电压源,源表可以设置为限制电流合规值。相反, 当电流源,源表可以设置为限制电压合规值。源表输 出不会超过合规性限制。下表根据量程总结了合规限 值。

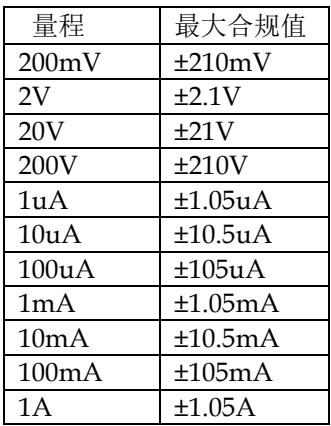

### 参数设置方式

描述 GSM 的参数大概有以下几类,分别操作如下:

- 数值输入 · 需要先选择量程的情况: 按 Enter 键, 使其处于 编辑状态 1000.0000 m (数字位背景为黑色), 首 先用上下方向键选择量程,再选用以下两种方法 输入需要的数值:
	- 1. 按数字键输入需要的数值,如果需要输入负值 则先按正负号键再按数字键,数值编辑完成后 按 Enter 键退出。
	- 2. 按左右方向键,光标停在需要修改的位上,用 正负号键和数字键输入需要的数值;或按上下 方向键将数值调整为需要的数字。
	- 不需要选择量程的情况: 按 Enter 键使其处于编

辑状态 0056.00000 (数字位背景为黑色),

再用上面的两种数值输入方法进行操作。

选择输入 编辑框内有上下箭头,用上下方向键去选择,用 Enter ÷ 键来确认,如图:

# Source 功能

电路配置

GSM-20H10 的基本源-测量配置如图所示。在电压源 或电流源时,都可以测量电流或电压。

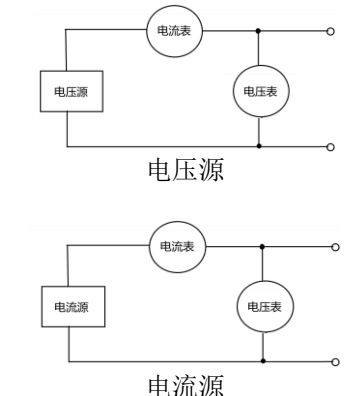

Source V 当配置为电压源(V-Source)时,作为具有电流限制 能力的低阻抗电压源工作,可以测量电流(作电流 表)或电压(作电压表)。 感测电路用于连续监测输出电压,并根据需要对电压 进行调整。电压表感测输入/输出端子(2线为本地感 测)或DUT(使用4线的远程感测)上的电压,并将其 与编程设定的电压水平进行比较。如果感应电平和编 程值不相同,则相应地调整电压。远端感测消除了测 试引线中电压下降的影响,确保在DUT上为准确的编 程电压。

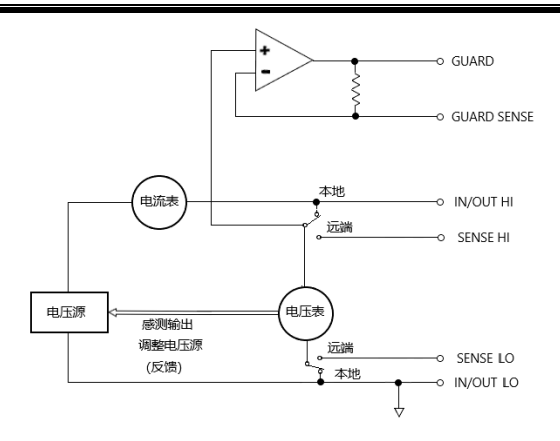

Source I 当配置为电流源(I-Source)时,源表作为具有电压限 制能力的高阻抗电流源工作,可以测量电流(作电流 表)或电压(作电压表)。 对于电压测量,感测方式选择(2线本地或4线远程) 决定在何处进行测量。在2线本地感应中,电压是在源 表的输入/输出端子处测量的;在4线远程感测中,可 以使用传感端子在DUT上直接测量电压。这消除了源

表和DUT之间的测试引线或连接中可能出现的任何电 压降。

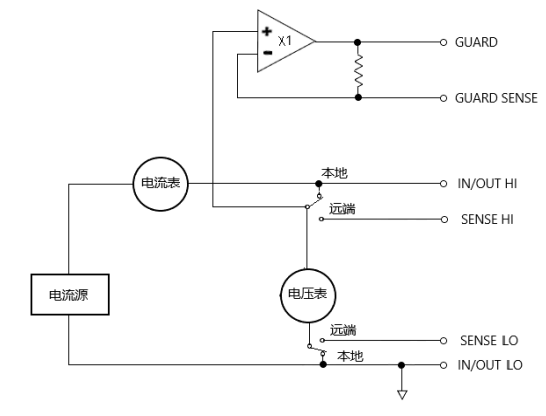

注意:电流源不需要或使用**Sense**感测引线来提高 电流源精度。选择**4**线感测时,必须连接感测引线,否 则会导致不正确的结果。连接方式参见第[30](#page-31-0)页,如果 存在感测引线断开的可能性,可以使用过压保护

(**OVP**)。

V/I 输出范围

源或负载 根据设定和与负载的连接, 源表可以在四个象限中的 任何一个象限中工作。下图显示了源表的四个运行象 限。当在第一(I)或第三(III)象限工作时,源表作 为一个电源 Source 工作(V和 I 具有相同的极性)。 作为电源,源表向负载提供电力。

> 当在第二象限(II)或第四象限(IV)工作时,源表 作为接收器工作(V和 I 的极性相反)。作为一个 Sink,它是在消耗能量,而不是提供能量。

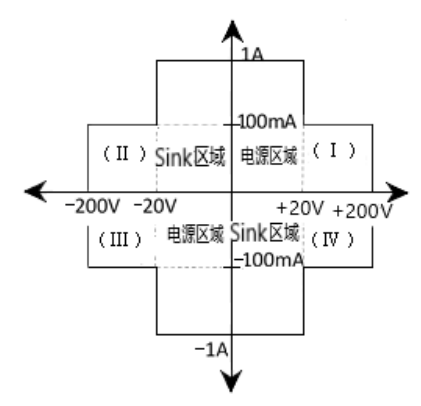

1A,20V 和 100mA,200V 幅度是标称值。实际最大 输出电压和输出电流幅度为 1.05A,21V 和 105mA, 210V。上图中的界限不是范围。

操作界限 (源或负 电流源的工作边界: 如下图 1 所示, 四个象限的边界 相似。

载)

# 基本操作

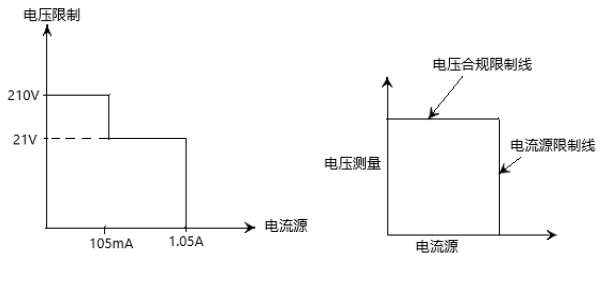

图 1 图 2

图 2 显示了电流源的限制线,描述了对应于当前所选 择的电流源量程可能的最大的电流源限制值。例如, 如果在 100mA 电流源档位,电流源限制值是 105mA。电压合规值限制线代表实际的合规值。合规 值可以是实值或范围。这些限制值表示源表在该象限 内的工作限制。限制在区域内或限制线上的任何点。 四个象限的限制界线相似。

#### 电流源之电压合规值界线:

源表在限制区域内的工作位置取决于它连接的负载。 下图显示了分别连接 200Ω 和 800Ω 阻性负载时的工作 状态。源表 Isrc 设置为 100mA, Cmpl 设置为 40V。 当连接 200Ω 负载时, 源表提供 100mA 电流, 测量到 负载上的电压为 20V。当连接 800Ω 负载时,源表不能 供给设定电流 100mA, 只能输出 50mA 电流。

注意:当负载电阻阻值增加时,负载线的斜率也 随之增加。当阻值增加到无穷大(相当于开路),源 表输出电流为 **0mA**,输出电压为 **40V**。相反,当负载 电阻阻值降低,负载线的斜率也随之降低。当负载电 阻为 **0** 时(短路),源表输出电流为 **100mA**,输出电 压为 **0V**。

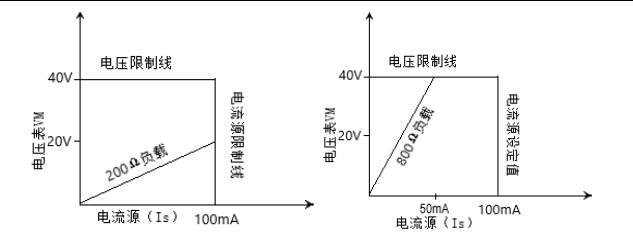

电压源的工作边界:如下图 1 所示,四个象限的边界 相似。

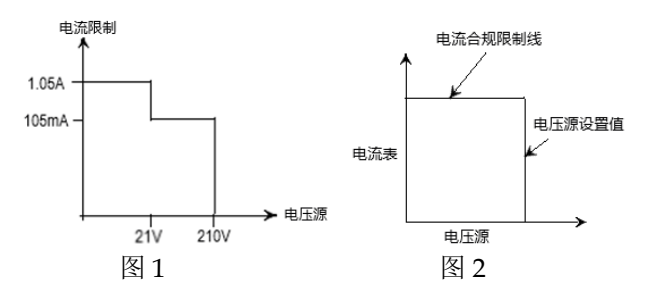

图 2 显示了电压源的限制界线,表征了当前选择的电 压档位的最大电压值。例如,对于 20V 档位电压源, 电压源的限制界线是 21V。电流合规值限制界线表示 实际的合规值。合规值可以是实值或范围。这些限制 界线表示源表在该象限内的工作限制。源表可以工作 在限制界线内或限制界线上的任一点。四个象限的界 线相似。

电压源之电流合规值限制界线:工作点取决于负载, 下图显示了源表分别连接 2kΩ 和 800Ω 阻性负载时的 工作模式。源表设置成电压源输出 50V 电压,电流合 规值设置 50mA。

 $\triangleq$ 连接 2kΩ 负载时, 源表在负载上加载 50V 电压, 负 载上的电流为 25mA。当连接 800Ω 负载,电流被合规 值限制在 50mA,负载两端的电压为 40V,即当合规 值为 50mA 时,对于 800Ω 负载,源表输出电压为 40V。

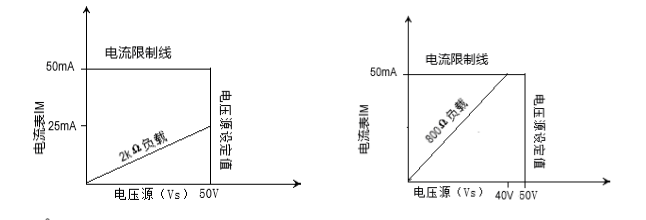

注意:负载电阻阻值增加时,负载线的斜率减 小。当阻值增加到无穷大时(开路),源表实际输出 电压 **50V**,输出电流 **0mA**。负载电阻阻值减小时,负 载线的斜率增大,当阻值降低到 **0** 时(短路),源表 实际输出电压 **0V**,输出电流 **50mA**。

源表设置为电流源时可以同时测量电流,设置为电压 源时可以同时测量电压。测量量程和电源档位相同。

当电源在合规值处,测量值不是设定的电源值,而是 实际测量的输出电源值。按 Edit/Lock 键将光标移至 参数设置区域,按 0 键显示功率值,按 1 键显示电阻 值,按 4 键显示电流值,按 7 键显示电压值。

例如,按下图设定测 1kΩ 电阻,电源电压设置为 2.1V 时,输出电流应为 2.1mA, 由于电流合规值设置为  $105uA$ , 则输出电流被限制在  $105uA$ , 实际输出电压 1.04972V 为测量值,而不是设定值。

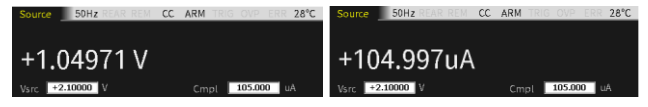

源表的测量精度高于编程精度,因此,选择相同的输 出和测量功能,用测量精度代替输出精度得到最佳的 精度。

Sink 功能

描述 当源表作为一个 sink (V 和 I 极性相反) 使用是在消 耗能量。将源表连接一个外部电源(如电池)或能量 存储设备(如电容器)可使源表进入 sink 的工作区域 (II 或 IV 象限)。

例如,将源表连接一个 13V 的电池(Input/Output HI 连接电池的正极), 源表的 Vsrc 设置为 10V, 设置 Cmpl 的值使源表工作在 CC 模式,此时源表工作在 II 象限。

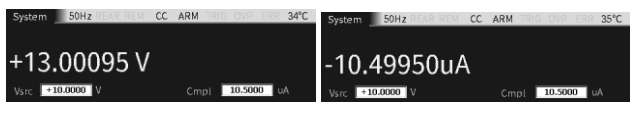

例如,将源表连接一个 13V 的电池(Input/Output HI 连接电池的正极), 源表的 Vsrc 设置为 10V, 设置 Cmpl 的值使源表工作在 CV 模式,此时源表工作在 II 象限。

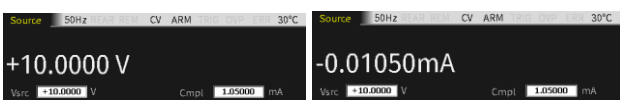

例如,将源表连接一个-14V 的电源(Input/Output HI 连接电源的正极), 源表的 Vsrc 设置为-12V, 设置 Cmpl 的值使源表工作在 CC 模式,此时源表工作在 IV 象限。

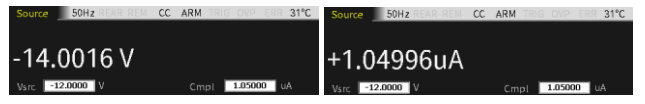

例如,将源表连接一个-14V 的电源(Input/Output HI 连接电源的正极), 源表的 Vsrc 设置为-12V, 设置 Cmpl 的值使源表工作在 CV 模式,此时源表工作在 IV 象限。

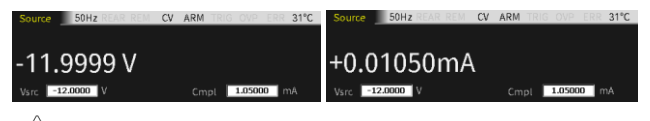

警告:当把电流源作 **sink**,必须将电压合规值 **Cmpl** 设置为高于外部电压,否则过大的电流会损坏 源表(需要限制外部电源的电流符合当前 **GSM** 的量 程最大值)。

# 基本操作

测量注意事项

- 热机 源表必须打开并预热至少 1 小时, 以达到额定精度。
- OVP state 使用过压保护选择源表可以输出的最大电压。这些是 绝对值,公差为 5%。开机默认值为"Disable"。 即使电压保护限值设置为最低值, 在输出打开时, 也 不要触摸与源表端子相连的任何东西。当输出接通 时,始终假设存在危险电压(>30V rms)。

## 警告:为防止损坏 **DUT**(被测设备)或外部电 路,请勿将电压源编程至超过电压保护极限的水平。 当源表浮动**>30V rms** 时要小心。

源输出延 时测量 源延迟选项用于设置源的稳定时间。该源延迟是源延 迟测量(SDM)周期的延迟阶段,有利于测量出稳定 而准确的值。请参见第 [60](#page-61-0) 页之 Auto delay 相关内 容。

显示界面

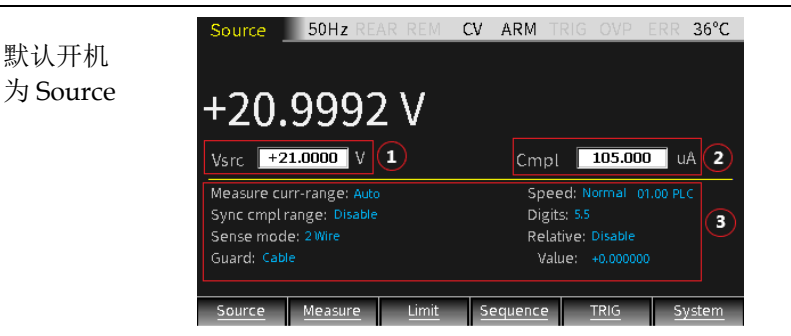

- 1. 在此 Source 界面下: 参数设置由 3 个区域组成, 如图 ①②③,按动 Edit/Lock 键,可在①②③之间循环切 换。
- 2. 当光标移动到区域①或区域②后,用上下方向键切 换相应的量程,在对应的数字位上输入需要的值即 可。

**46**

3. 当光标移动到区域③之后,通过方向键移动光标到 相应的选项,按 Enter 键出现上拉和下拉箭头(表 示有多个选项),通过上下键选择相应的设置,按 Enter 键确定即可完成参数设定。

对于数值设定项, 选定并 Enter 后, 如出现上拉和 下拉箭头,表示有多个量程选项,通过上下键选择 相应的量程,再输入需要的值,按 Enter 键确定即 可完成参数设定。其他界面的数值设定与此类似。

### 提醒:把光标移动到区域③后,在非参数设置的情形 下,操作数字**"7"**和**"4"**键可将回读显示对应切换为电压量测 **V-Meter** 和电流量测 **I-Meter**。

描述 源表在 Source 和 Measure 模式下,都可以在 Vsource 和 I-source 之间切换,也能显示 V 或 I 的设定 和回读值。有前后输出两种方式(状态栏中标识符 REAR 显示时表示由后面板输出,否则由前面板输 出),前后面板不能同时输出。

<span id="page-48-0"></span>参数说明及操作

Vsrc/Isrc 设置电源为电压源或电流源,处于编辑状态时(按 Edit/Lock 键使得数字位变成黑底白字)可通过上下键 变换量程。

提醒: **Vsrc**和 **Isrc**可由面板 按键来切换。

### 选定的测量量程影响测量的精度,以及可以测量的最 大信号。在输出关闭时,将显示虚线(如**---.----μA**) 以指示未执行测量。

#### 量程设定

处于编辑状态时,操作上下方向键,以小数点和单位来 确认需要的量程, Vsrc 有 4 个量程, Isrc 有 7 个量程。

200mV 量程:200.0000mV 2V 量程: 2.000000V 20V 量程: 20.00000V

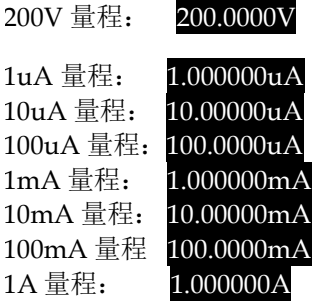

数值输入

- ① 数字键输入:使用数字键 0~9,按位顺序输入 设定值,Enter 键确认。
- ② 步进式输入:输入首位数字或正负号后,处于 数字的位编辑(单个位数字黑底白字),按左右 方向键选择需要微调的数字位, 按上下方向键 增减设定值,设定完成后按 Enter 键确认。

## **、提醒:处于编辑状态限时约 6 秒,如无任何操作,** 系统会自动退回非编辑状态。

Cmpl 设置输出电流/电压的合规值,处于编程状态时(按 Edit/Lock 键使得数字位变成黑底白字)可通过上下键 变换量程。

## 提醒:选择 **Vsrc**时要设置电流的合规性,同样 **Isrc** 时要设置电压的合规性。

#### 量程设定

处于编辑状态时,操作上下方向键,以小数点和单位来 确认需要的量程, V-Cmpl 有 4 个量程, I-Cmpl 有 7 个 量程。

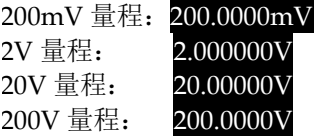

**48**

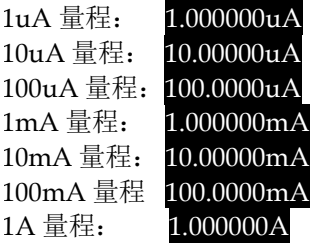

#### 数值输入

- ① 数字键输入:使用数字键 0~9,按位顺序输入 设定值,Enter 键确认。
- ② 步进式输入:输入首位数字或正负号后,处于 数字的位编辑(单个位数字黑底白字), 按左右 方向键选择需要微调的数字位,按上下方向键 增减设定值,设定完成后按 Enter 键确认。

## $\backslash$ 提醒:处于编辑状态限时约 6 秒,如无任何操 作,系统会自动退回非编辑状态。

Measure - 此 Measure -range 是指 V,I 和 Ω 回读显示的量程选 range 择。

> 量程限制: 当电压源时, 不能更改电压测量量程。当电 流源时,不能更改电流测量量程。此测量量程由选定的 源范围确定。

> 回读量程: 电流有 8 个选项, Auto 和七个量程 1A、 100mA、10mA、1mA、100uA、10uA、1uA;电压有 5 个选项, Auto 和四个量程 200V、20V、20V、 200mV。

手动量程: 对于 Source V/Measure I、Source I/Measure V 和 Ohms 配置,可选择固定范围。请注 意, 最高可用量程取决于相应的合规性设置。

如果超过量程合规性范围,或者如果仪器在特定量程上 显示"溢出"信息,则选择更高的量程,直到显示量程读 数。在不引起溢出的情况下使用尽可能低的量程,以确 保最佳精度。

自动量程:对于 Source V/Measure I、Source I /Measure V 和 Ohms 配置, 将 Measure curr-range 或 Measure volt-range 设置为 Auto 来启用自动量程。选 择自动量程后,仪器自动选择最佳量程来测量。请注 意,最高可用范围取决于相应的合规性设置。

如果源表的 Measure curr-range 或 Measure vol-range 选项选择 Auto, 则 SDM 周期会重复在新的量程内读取 测量值。每个 SDM 周期都包括设置的源延迟时间。例 如,如果设置 1s 源延迟时间,在需要改变量程的情况 下,仪器至少需要 2s 完成一次测量读值。

自动量程算法:如果一次读值达到当前量程的 105%, 仪器会向上升 3 个量程,如果不能向上升 3 个量程则升 至最高量程。调整量程后再测量读取一个数值,再决定 是否需要继续升量程或根据当前读取值确定恰当的量 程。如果读数为当前量程的 10%,则仪器会下降一个量 程;如果读数为当前量程的 1%,则仪器会下降两个量 程;如果读数为当前量程的 0.1%,则仪器会下降三个量 程;

**最大读数:** 电压、电流和自动欧姆测量范围的满标度输 入由所选范围定义。例如,±2.11V 是 2V 量程的满量程 读数,±105.5mA 是 100mA 量程的满量程读数,  $±2.11$ KΩ 是 2KΩ 量程的满量程读数。请参见第 [36](#page-37-0)页。

对于手动欧姆测量,显示读数是 V/I 计算的结果。实际 上,没有欧姆量程。因此,在读数前不需要补零。例 如,测量值为 936.236KΩ 的电阻器将显示为 936.236KΩ (5 1/2数字分辨率)。当 Ohms source 选择 Manual 时, 用 Measure curr-range 选择电流测量范围或用 Measure volt-range 选择电压测量范围。

超过最大值的输入电平会导致显示"溢出"消息,而 9.91E+37 将通过远程返回。

提醒:选择 **Vsrc** 时可设置电流的回读量程,同样 **Isrc** 时要设置电压的回读量程。此回读量程受 **Cmpl** 量 程的限制,不能高于 **Cmpl** 的量程。

量程设置: 操作 Edit/Lock 键选中 Measure volt-range 或 Measure curr-range 选项, 按 Enter 键使其处于编辑 状态, 通过上下键选择需要的量程, 按 Enter 建确认并 退出编辑状态。

Sync 同步合规值量程,开机默认为 Disable,要使能 Sync

cmpl cmpl range,需要先将 Measure volt-range 或

range Measure curr-range 不选 Auto, 即关闭 Auto range 功 能。Sync cmpl range 选为 Enable 时,可以使回读显示 区域位数自动同步 Cmpl 的档位切换。

Sense mode 源表的基本操作分为 2 线近端感测和 4 线远端感测。

> **2** 线感测:开机默认设置和 GPIB 通讯时,Sense mode 都是 2 线感测,2 线感测只能用于当测试环路 中的线缆电阻产生的压降能被接受的情况下,在环路 电流低于 100mA 时,测试引线电阻产生的误差可忽 略(假设测试引线电阻小于 1Ω)。2 线感测用于电压 和电流的测量。

> 4 线感测:减小测量环路引线电阻产生的误差,优化 输出电压精度和测量精度。作为电压源时,使设定的 电压值无损耗地加载到负载上,作为电压表时,测量 值即为负载上的压降。以下两种情况应该选择 4 线感 测:

a, DUT  $\Lambda$   $\pm$  1kΩ

b,需要获得最佳的电阻、电压源或电压测量精度

警告:电压源设置为四线感测时,必须确保 **Sense HI** 和 **Sense LO** 接到 **DUT** 两端,如果有一端 未接,**Sense** 端口测到的电压为 **0V**,源表会通过增 加输出电压进行补偿,可能会对人员造成危险或对 **DUT** 造成损坏,可开通 **OVP** 功能加以保护。

Guard 可以选择 Ohms 和 Cable 两种防护方式。开机默认为

#### Cable Guard。

防护的原因是消除 Input/Output HI 和 LO 之间的漏电 流和寄生电容的影响。如果不接 Guard 端,外部测量线 路的漏电流会影响源表的测量精度。漏电流在寄生或非 寄生的泄漏路径上都有可能产生。例如,同轴电缆或屏 蔽线上的绝缘材料可以作为寄生电阻变成泄漏路径。与 被测设备并联的电阻可作为非寄生电路成为泄漏路径。

## 警告:**GUARD** 端电压和 **Output HI** 端电压相同, 如果 **Output HI** 端是高压,则 **GUARD** 端也是高压状 态。

Cable Guard: 用于被测电路阻抗大于 1GΩ 的情况, 使用高阻抗防护测量方式。通常需要使用屏蔽线材和测 试固定装置测试高阻抗设备,可以降低干扰并且避免测 试人员受到防护罩上的高压伤害。在使用屏蔽线缆时, 线缆防护提供了高阻抗(约 10kΩ)驱动防护用于抑制 引起振荡的正反馈。线缆防护端通过线材接到测量固定 装置内部,接到被测设备外围的防护板或屏蔽介质上。

### 警告:为防止电击伤害,需要使用屏蔽装置隔离 防护板或防护罩上的危险电势(高于 **30Vrms** 或高于 **42.4Vpeak**)。隔离防护板或防护罩必须完全在屏蔽装 置内,屏蔽装置的外壳必须连接到地。

在固定装置内,可以用三轴线缆连接源表和被测设备。 中心的导线连接到源表的 Input/ Output HI 端, 金属 底座连接到 V.Ω GUARD 端,外部屏蔽层连接到 Input/Output LO(即连接到地)。

在防护端口的电势不高于 30Vrms(42.4V peak)的情况下 也可以用同轴线缆,中心的导线连接到源表的 InputT/ Output HI 端, 金属底座连接到 V.Ω GUARD 端。

下图为 Cable 防护连接方式,V.Ω GUARD 通过引线连 接到装有绝缘测量柱的金属底座。由于绝缘测量柱两端 电压相同, 其寄生电阻(R11和 R12)上的压降则为 0, 没有漏电流通过,因此源表测量的电流为流过被测设备 的电流。

注意:

- **a**,**Cable Guard** 必须选择下图的连接方式。
- **b**,绝缘测量固件连接到 **Input/ Output LO** 端以降低 干扰。
- **c**,**Cable** 防护方式应该被用于提供或测量低电流(< 1uA)的情况。

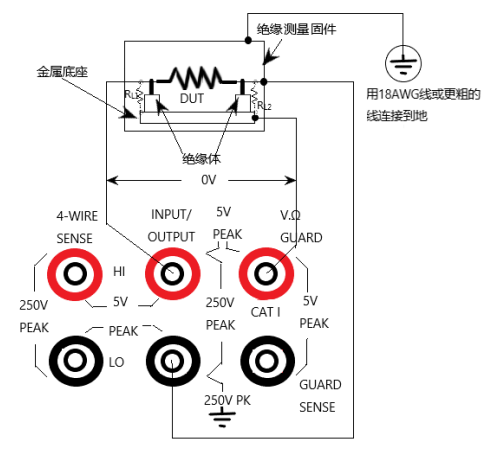

**Ohms Guard**: 提供低内阻 (<1Ω), 高输出电流 (最 高 50mA)驱动防护, 允许在线路中作阻值测量。在 测量电阻网络中的电阻组件时,消除与之并联的电阻 的影响。

Ohms Guard 测量根据被测设备阻值大小分为三种连 接方式:

1, Rg≥1kΩ

当 V.Ω GUARD 端到 Input/ Output LO 端的阻抗 Rg≥1kΩ 时, V.Ω GUARD 端引线阻抗(大约 1Ω) 的压降相对 Rg 非常小,则 R1 两端的电压仍然近似 相等, 无漏电流经过 R1, 被测电阻 DUT 上的电压 为 Input/ Output HI 端电压,再测量出流经 DUT 的电流值,即可通过公式计算出 DUT 的阻值。

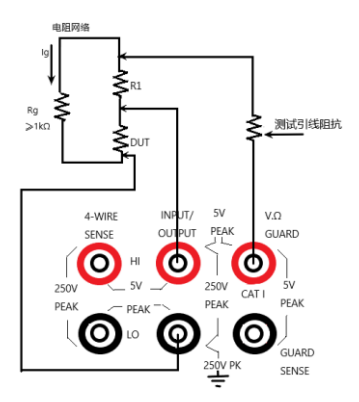

2, Rg<1kΩ, V.Ω GUARD 端测试引线 (大约 1Ω)上的压降相对于 Rg 上的压降而言比较显 著,导致 R1 与 V.Ω GUARD 端的连接处电势低 于与 Input/ Output HI 端的连接处的电势,进 而有漏电流通过影响测量精度。为消除 V.Ω Guard 端测试引线压降的影响,采用下图的连接 方式,将 GUARD SENSE 端口和电阻网络连 接,GUARD SENSE 端口感测 V.Ω GUARD 端 在电阻网络中的接口电压,如果测到电压小于 Input/ Output HI 端电压, V.Ω GUARD 端电压 会增加直到 GUARD SENSE 端口感测到的电压 和 Input/ Output 端在线路中的电压相等。

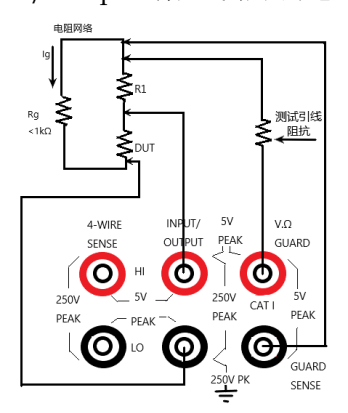

3, R<sub>DUT</sub><1kΩ 时应使用 4-wire 连接方式, 用该连接方 式时, SENSE 方式选择 4 线远端感测。当

GSM-20H10 操作手册

Rg<1kΩ 时, 测量方式为 6 线 Ohms guard 测量, 使用 这种测量方法时,Off state 选为 GUARD output-off

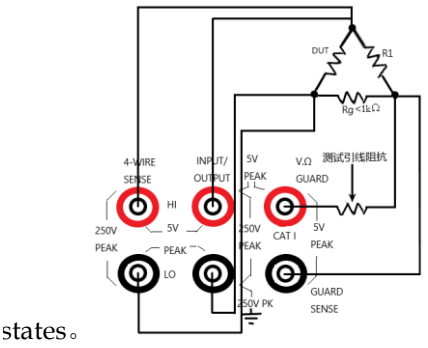

注:

框。

- **a**,在 **1A** 档位(作为电源或电表)不能选 **Ohms guard**。如果已经选择 **Ohms guard**,则不能选择 **1A** 档位。
- **b**,**Guard** 端电流不能超过 **50mA**,否则 **Guard** 端电 压会小于 **Input/Output** 端电压并影响测量数据。
- **c**,**Guard sense** 操作是自动的,连接测试引线就可以 直接使用,无需设置。

Speed 设定数据采样周期, 即 A/D 转换的运算处理时间, 由 电源周期的数量决定,例如,对 50Hz 交流电而言, 1PLC=20ms(1/50)。数据采样速度有 Fast、 Medium、Normal、High、Other 五个选项。Fast 对 应最短的采样周期为 0.01PLC,精度最低,回读数据 随之变为 3.5 位。High 对应最长的采样周期为 10PLC,回读数据精确度最高,回读数据随之变为 6.5 位。一般来说, 最快的积分时间(Fast: 0.01PLC) 会 导致读数噪声增加和可用位数减少。最慢的积分时间 (High: 10PLC)提供最佳的精度和噪音抑制。中间 设置是速度和噪音之间的折衷。默认开机速度设置为 Normal(1PLC)。Other 为自定义选项。 设置测量速度:按方向键将光标移动到 Speed 设置

•Fast-将测量速度设置为 0.01 PLC,显示分辨率自动 设置为 3 1/2位数字。

•Medium-将测量速度设置为 0.10 PLC,显示分辨率 自动设置为 4 1/2位数字。

•Normal -将测量速度设置为 1.00 PLC,显示分辨率 自动设置为 5 1/2位数字。

•High-将测量速度设置为 10.00PLC,显示分辨率自动 设置为 6 1/2位数字。

•Other -用于将测量速度设置为 0.01PLC 到 10PLC 之 间的任何 PLC 值。当选择 Other 后,光标自动跳转到 PLC 数量窗口, 按下 Enter 键写入自定义的值, 再 Enter 确定。使用此选项设置速度时,不会更改显示位 数。

## 注意:设置测量速度后,可使用 **Digits** 选项更改 显示位数。

\*PLC 全称为 Power Line Cycle

## $\overline{\Delta}$ 提醒:改变 Speed 会同步修改 Digits,但改变 **Digits** 却不影响 **Speed** 的设定。

Digits 测量值的显示位数,有 3.5、4.5、5.5、6.5 四个选项, 这项设定是全局的,设定相应的显示位数后,所有的测 量(电压、电流、电阻)的显示值位数都是该设定的位 数。

有两种方法可以设置显示分辨率:

• Digits-将光标放在所需的位数(3.5、4.5、5.5 或 6.5) 上, 然后按 ENTER 键。

•Speed-将光标放在测量速度 Speed(Fast、Medium、 Normal 和 High)选项框,然后按 ENTER 键。选择不 同的测量速度,源表会自动改变到与之对应的测量值的 显示位数。

注意:改变测量速度会改变显示位数,但改变显示

#### **56**

### 数字不会改变测量速度。

提醒: 显示位数在远程状态下是无效的, 且和精 度及读取速度无关。精度和读取速度只和数据采样速 率有关。

Relative 用于零偏移或从读数中减去基准值(可以为电压、电流 或电阻值)。当 Relative 设置为 Enable 时, 显示的测量 值由以下公式得出:

Displayed Reading=Actual Input-Rel Value

上式中 Displayed Reading 为显示电压/电流值, Actual Input 为输出端实际的输出电压/电流值, Rel Value 为设置的基线值, 在下图 Value 框中设置。

 $\Theta$ 如, 连接一个 2MΩ 的负载, Vsrc 设置为 21V, 输出 电流应为 10.5uA, 由于 Cmpl 设置为 1.05uA, 则输出 电流被限制在合规值,此时为 CC 模式, Relative 选择 Enable, Value 设为 1V, 按 Output 键, 此时, 显示值 为加载在负载上的输出电压值和 Relative Value 的差 值。

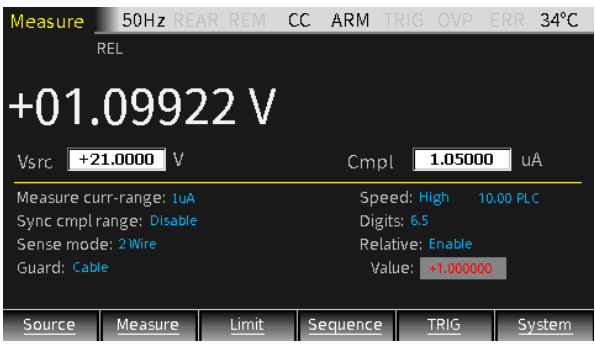

如下图所示,接一个 20Ω 电阻,当 Isrc 设置为 105mA, 输出电压应为 2.1V, Cmpl 设置为 21V, 输出 电压在在合规值范围内, 此时为 CC 模式, Relative 选 择 Enable, Value 设为 50mA, 按 Output 键, 此时, 显示值为流经负载的输出电流值和 Relative Value 的差 值。

# **GWINSTEK** *KRYPER SERIES AND LINE SERIES AND LINE SERIES*

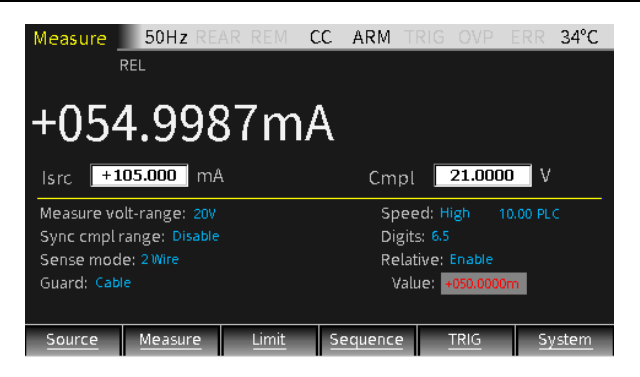

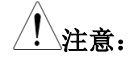

- **a**, **Relative Value** 设置完成后,对所有档位都适 用,例如,如果在 **20V** 档位设置 **Relative Value** 为 **5V**,当档位切换为 **2V** 或 **200V** 时,**Relative Value** 还是 **5V**。
- **b**, 当设置的 **Relative Value** 超过所选量程时,不会 引起 **overflow**,也不会使最大允许输入电压大于 所选量程。如 **20V** 量程内,对于**>21.1V** 输入,源 表仍会溢出。
- **c**, 当 **Relative** 设置为 **Enable** 时,源表上的显示区 域会显示 REL, 如果切换 V/I 的测量, Relative 会自动改为 **Disable**。

也可以按以下步骤手动输入一个Relative Value:

- ① 按方向键将光标移到Relative设置框,选择 Enable,再按Enter键。
- ② 按方向键将光标移到Value设置框,设置需要的 值,再按Enter键。
- 其它设定——长按 Source 键, 出现以下界面, 用于设置 OVP, Auto delay, Vsrc trig control, Isrc trig control 的参数。

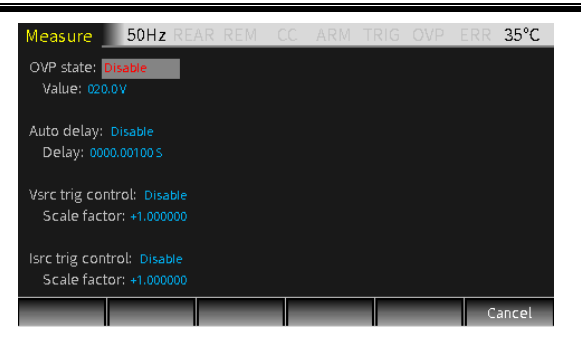

OVP 按上下方向键,移动光标到 OVP state 处的窗口,按 Enter 键和上下键选择 Enable 或 Disable。

> 当选择 Enable 时, OVP 功能启用, 状态栏中有 OVP 标志显示 OVP

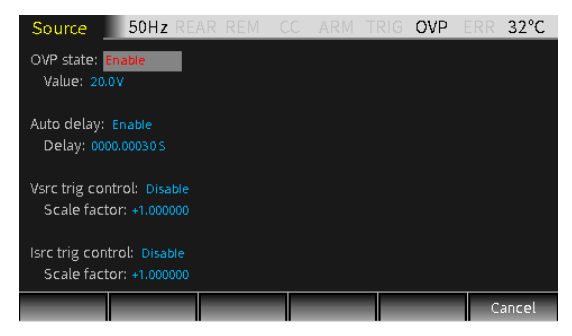

当输出超过 OVP Value 时, OVP 状态标识被点亮为红 色 OVP, 说明进入 OVP 状态, 实际输出被限制为设定 的 OVP Value。

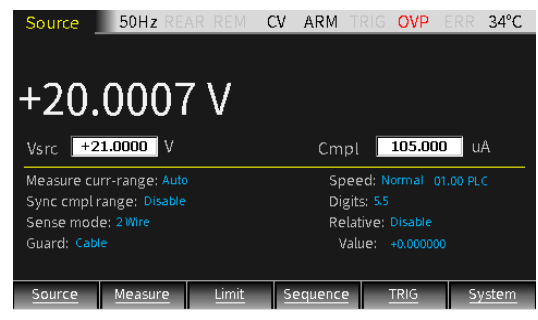

# **GWINSTEK EXECUTER**

<span id="page-61-0"></span>Auto delay 用于设置自动延迟时间,延迟时间是指 Source-Delay-Measure (SDM) 周期中的延迟阶段, 取决于选择的 Source 量程。

> 除了静态源和/或测量操作外,源表操作可包括一系列 源延迟测量(SDM)周期。在每个 SDM 循环期间, 会 发生以下情况:

- 1,设置源输出电平
- 2,等待源延迟
- 3,进行测量

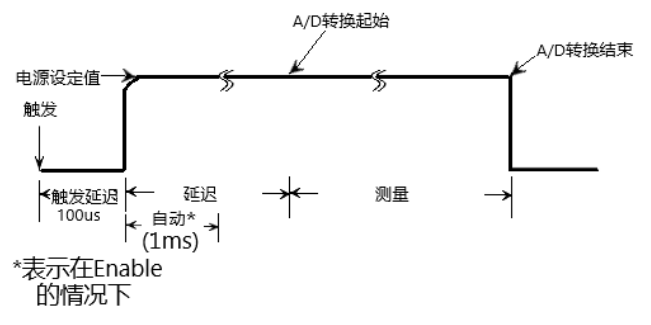

SDM 周期的延时,可以使源在测量前稳定下来,源延 迟可以手动设置为 0000.00000 秒到 9999.99900 秒; 如 果使用自动延迟, 延迟取决于当前选择的源范围。

手动设置延迟(高达 9999.99900 秒)可用于补偿外部电 路所需的更长时间的设置。在输出端的电容越多,源所 需的稳定时间就越长,所需的实际延迟时间可通过试错 法计算或确定。对于纯电阻负载或在更高的电流值, 编 程延迟可以设置为 0 毫秒。

测量时间取决于选定的测量速度。例如,如果速度设置 为 0.01 PLC (电力线周期), 则 60Hz 运行(0.01/60) 的测量时间为 167μs。

延迟选项用于手动将延迟从 0000.00000 秒设置为 9999.99900 秒。手动设置延迟将禁用自动延迟。自动延 迟选项用于自动设置延迟,延迟时间取决于量程范围。

将光标移动到 Auto delay 处窗口,当选择 Enable 时, delay 时间自动由选择的测量量程决定。当选择

Disable 时, 在 delay 框内输入自定义的时间。 电流量程 1uA 10uA 100uA 1mA 10mA 100mA 1A 自动延迟 (Vsrc) 3ms 2ms 1ms 1ms 1ms 1ms 1ms 自动延迟( $I_{src}$ ) 3ms 1ms 1ms 1ms 1ms 1ms 2ms

Vsrc trig control 用作控制电压源触发,将光标移动到 Vsrc trig control 处窗口, 按 Enter 和上下键选择 Enable 或 Disable, 当 选择 Enter 时, 在 Scale factor 窗口输入数值。

> 该功能用于 SRC-MEM 扫描, 例如, 设置一组 3 个扫描 点的扫描序列, 第一个扫描点 Vsrc 设置为 12V, Scale factor 设置为 0.1, 设置完成后保存到 Memory save 的 第一个位置,依次设置第二个点和第三个点的 Scale factor 分别为 10 和 0.1,保存在 Memory save 的第二 个位置和第三个位置。设置 SRC-MEM 的 Start location 为 1, 扫描点数 Points 为 3。扫描完成后, 经过触发控 制(trig control)处理的的数据存储在数据缓存区。关 闭 Output 键, 在主界面按 F4 (Sequence), 可查看触 发控制处理之后 3 个扫描点的信息。

> 第一个扫描点扫描完成后,Vsrc 变为初始设置的电压值 12V 乘第一个扫描点的 Scale factor (0.1) 为 1.2V, 第 二个扫描点扫描完成后,Vsrc 变为第一次扫描后的 Vsrc 值 1.2V 乘第二个扫描点的 Scale factor(10)为 12V,第三个扫描点扫描完成后,Vsrc 变为第二次扫描 后的 Vsrc 值 12V 乘第三个扫描点的 Scale factor $(0.1)$ 为 1.2V, 如下图所示:

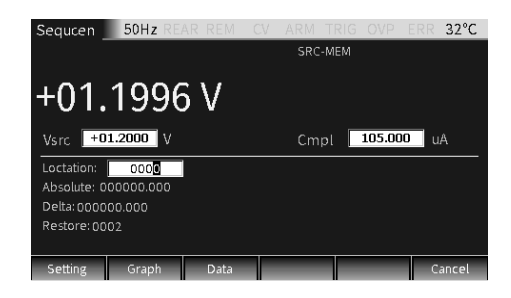

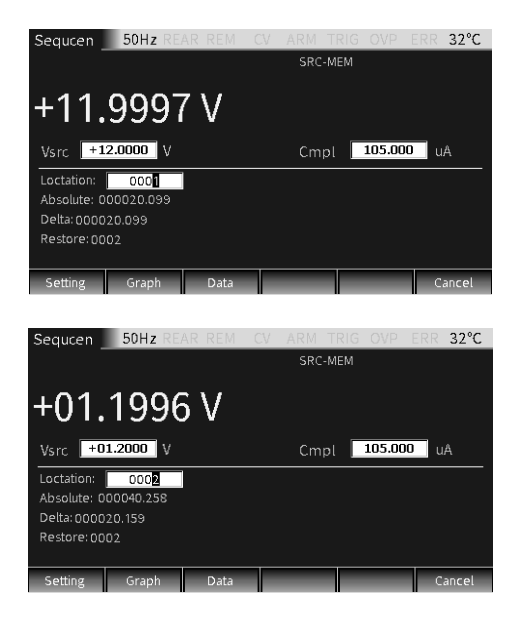

Isrc trig control 用作控制电流源触发,将光标移动到 Isrc trig control 处 窗口, 按 Enter 和上下键选择 Enable 或 Disable, 当选 择 Enter 时,在 Scale factor 窗口输入数值。

> 该功能用于 SRC-MEM 扫描, 例如, 设置一组 3 个扫描 点的扫描序列, 第一个扫描点 Isrc 设置为 1.05A, Scale factor 设置为 0.1, 设置完成后保存到 Memory save 的 第一个位置,依次设置第二个点和第三个点的 Scale factor 分别为 10 和 0.1,保存在 Memory save 的第二 个位置和第三个位置。设置 SRC-MEM 的 Start location 为 1, 扫描点数 Points 为 3。扫描完成后, 经过触发控 制(trig control)处理的的数据存储在数据缓存区。关 闭 Output 键, 在主界面按 F4 (Seguence), 可查看触 发控制处理之后 3 个扫描点的信息。

第一个扫描点扫描完成后, Isrc 变为初始设置的电压值 1.05A 乘第一个扫描点的 Scale factor (0.1) 为 0.105A,第二个扫描点扫描完成后,Isrc 变为第一次扫 描后的 Isrc 值 0.105A 乘第二个扫描点的 Scale factor

(10)为 1.05A,第三个扫描点扫描完成后,Isrc 变为 第二次扫描后的 Isrc 值 1.05A 乘第三个扫描点的 Scale factor (0.1) 为 0.105A, 如下图所示:

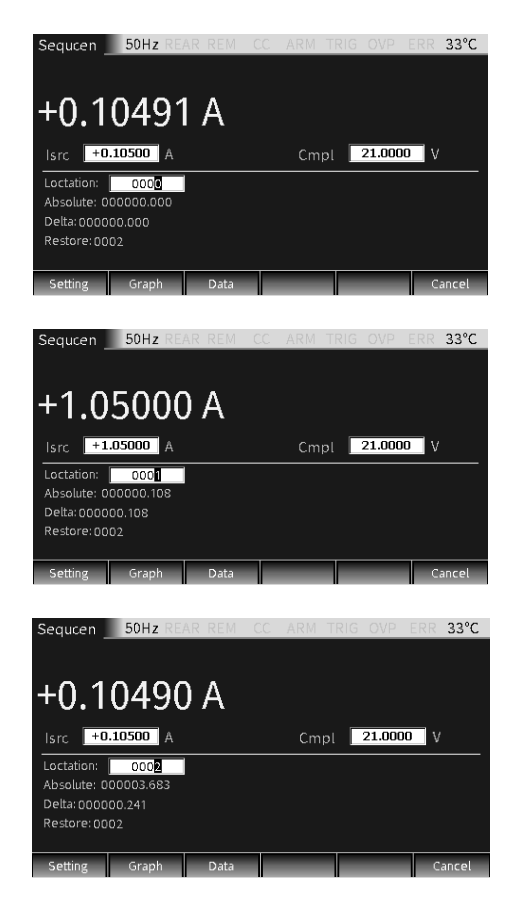

#### 输出操作

步骤 一般有如下:

- a,依测试的需要连接外部连线(前端或后端)
- b, 如需后端输出, 在 System->Control->Rear 设置
- c, 在前面板设置 Vsrc 或 Isrc, 及 Cmpl
- d, 在参数区(Measure 界面)设置其它参数

# **GWINSTEK** *EXAMPLE*

e,选择需要的回显参数 V/I(对应按键 7/V、4/I)

f,按 Output 键开始量测。

状态说明

- REAR 后端输出时显示,若无则为前端输出
- REM 远程控制
- CV 在源表设置为电流源的情况下,当端口输出值被电压实 值(Cmpl)或电压量程(Measure vol-range)合规性 限制时, 仪表工作在 CV(恒压)模式

在源表设置为电压源的情况下,当端口输出值未被电流 实值(Cmpl)或电流量程(Measure cur-range)合规 性限制时, 仪表工作在 CV(恒压)模式

CC 在源表设置为电压源的情况下,当端口输出值被电流实 值(Cmpl)或电流量程(Measure curr-range)合规性 限制时, 仪表工作在 CC (恒流) 模式

> 在源表设置为电流源的情况下,当端口输出值未被电压 实值(Cmpl)或电压量程(Measure vol-range)合规 性限制时,仪表工作在 CC(恒流)模式

- ARM 源-测量操作正在执行
- TRIG 选择外部触发源(Tlink, Rising Edge, Falling Edge, Edge)
- OVP Enable OVP 时显示黑色 OVP,触发 OVP 时状态标识 为红色。
- ERR 读取出现故障或无效的校验步骤,详细错误代码见第 [312](#page-313-0) 页。

# GSM-20H10 操作手册

# Measure 功能

源表除了作为电源 Source 外,还可以作为电表,有 Measure 功能,可直接测量电压、电流、电阻,也可做一些 运算类的测量等。

### 测量界面

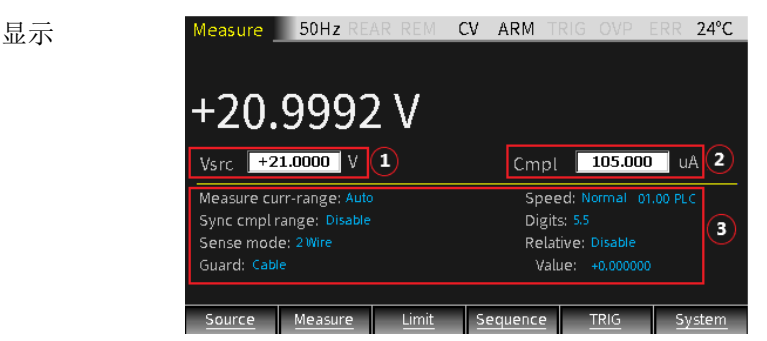

- 1. 此 Measure 界面与 Source 基本相同(仅电阻量测 时稍有增加设定项),参数设置由 3 个区域组成, 如图①②③,按动 Edit/Lock 键,可在①②③之 间循环切换。
- 2. 三个区域的设定和编程可参照 Source 部分,参见 第 [47](#page-48-0) 页。

提醒:在非数字输入情形下,操作数字**"7"**、 **"4"**、 **"1"**、 **"0"**键可对应将回读显示切换为电压量 测 **V-Meter**、电流量测 **I-Meter**、电阻量测 **Ω-Meter** 或运算功能(**Power, CompOhms, Vcoeff, VarAlpha, DEV**)。

描述 源表在 Measure 下,也能设定为 V-source 或 I-

# 基本操作

source。有前后输出两种方式(状态栏中 REAR 显示 时表示由后面板输出,否则由前面板输出),前后面板 不能同时输出。

V/I 表

- 设置操作 按 F2(Measure)键, 显示测量界面, 在非数值编程 下, 按  $7$ /V 键设为电压表(Source 须为 Isrc), 或按 4/I 键选为电流表(Source 须为 Vsrc)。
- 设定源和合 规值 a. 将 Isrc(电压表)或 Vsrc(电流表)设置为最低 量程, 再将 Isrc 或 Vsrc 的值设置为 0 (0.00000uA 或 000.000mV)。
	- b. 将 Cmpl 设置为比被测值高的一个量程。
	- c. 按 Output 键开始测量。

例如,测量 1.1V 电压,将电源设置为电流源,Isrc 设 置为 0.00000uA, Cmpl 设置为 2.1V, Measure voltrange 设置为 2V 档位, 按 output 按键即测量出被测 电压值。

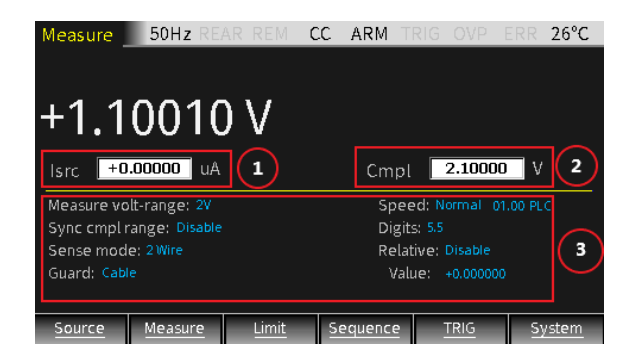

例如,测量 1.05mA 电流,将电源设置为电压源, Vsrc 设置为 000.000mV, Cmpl 设置为 10.5mA, Measure curr-range 设置为 10mA 档位, 按 output 按键即能测量出被测电流值。

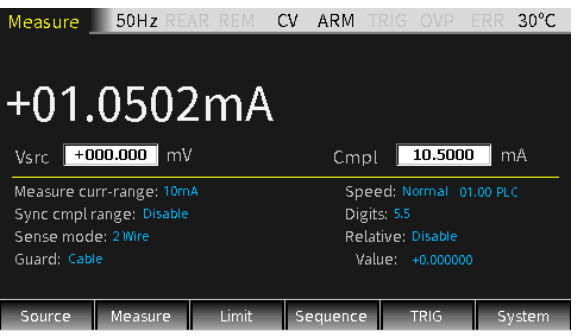

## 警告:源表作电压表时,**Cmpl** 必须设置到比被 测电压高的档位。如果不做该设置,将会产生过大的 电流流入源表导致损坏。

设置量程 设置 Measure volt-range 或 Measure curr-range 时选 择一个适合即将测量的电压或电流的量程,通常选择 最低可能的量程使得测量最精确。

> 当测量电流时,选择 AUTO range,源表会自动跳转 到最适当的量程。当测量电压时,不能选 AUTO range。

> $\frac{1}{2}$ 警告: 当把源表只作电压表,量测不能选 **AUTO**,且不能选低于被测量电压的量程。因为在这 两种情况下,大电流会从外部流入源表,可能会损坏 外部电源或测量电路。

> 提醒:只测量电压或电流时,用 **2** 线方式连接被 测设备和源表即可。

# 基本操作

Ω 表

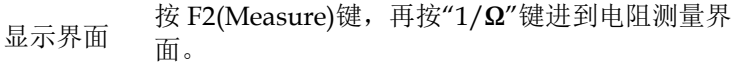

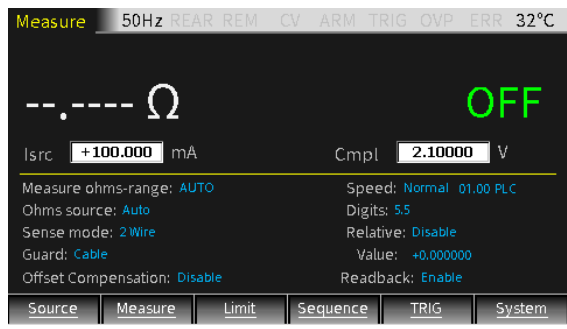

说明 用 Isrc/Vsrc设置量测电阻时的源值。

当选择 Ohms source 为 Auto 时, 默认为电流源, 源 表的工作方式和传统电流源式欧姆表相同。使用 Auto Ohms source 时, 选择一个 Measure ohms-range 档 位或者选择 AUTO 选项, 按 Output 键即可测量出被 测电阻。当选择 Auto Ohms source 时,默认的输出 电流取决于所选择的 Measure ohms-range 档位。

当选择 Ohms source 为 Manual 时,可选择电压源或 电流源,设定需要的源值,选择最适合被测阻值的量 程以获取最高的测量精度,通常电阻量程对应的电流 档位如下:

量程(Ω) 2 20 200 2k 20k 200k 2M 20M 200M 电流源档位 - 100mA 10mA 1mA 100uA 10uA 1uA 1uA 100nA

Cmpl 用于设定电压合规值,最低允许的合规值取决 于负载和电源的设定值。

采用 4 线比 2 线测量电阻能获得更高的测量精度。 下图为 2 线感测方式,只需用两根测试引线将被测电 阻连接到 Input/Output 之 HI 和 LO 端, 测试引线 本身的电阻会影响被测电阻的测量精度,尤其是对低 阻值被测电阻的影响更显著。

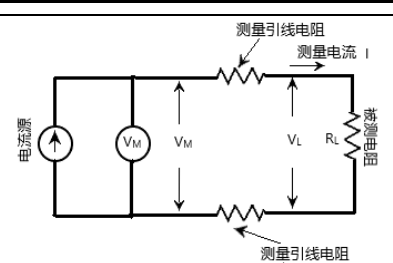

下图为 4 线感测方式。由于源表作为电流源的同时也 可作为电压表,在 2 线连接的基础上,再增加两根线 将 Sense HI 和 LO 连接到被测电阻两端, 由于电压 表的高输入阻抗,接在其两端的测试引线电流可以忽 略不计,电压表测量到的电压即为被测电阻两端的电 压。4 线感测方式能降低或消除测量引线电阻对测量 被测电阻阻值的影响。

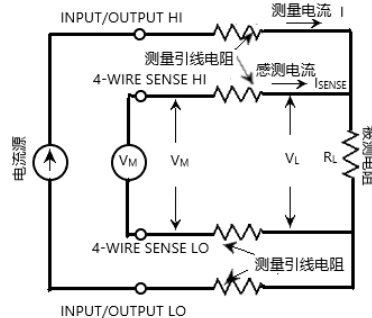

运算

描述 长按 Measure 键, 出现用于运算操作的界面, 包括 Power、CompOhms、Vcoeff、VarAlpha、DEV 五 个功能菜单。

Power 和 DEV 功能执行单点测量即可获得结果。

CompOhms, Vcoeff 和 VarAlpha 功能需要进行两点 测量,即设置两个源值,再用相应的测量值执行运 算。

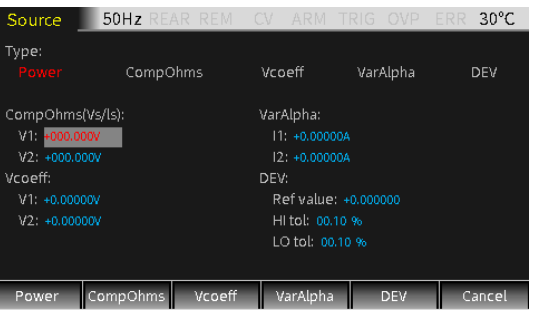

#### **Power**:

该运算功能把测量的电压值 V 和测量的电流值 I 作乘 法运算,显示值的单位为瓦特。

Power=V×I

#### **CompOhms**:

欧姆补偿功能。热电势的存在影响低阻值的测量精 度,因此使用 CompOhms 功能降低失调电压的影 响。计算公式如下:

CompOhms  $\Omega = (V2-V1)/(I2-I1)$ V1 表示第一个电源测出的电压值,V2 表示第二个电 源测出的电压值,I1 表示第一个电源测出的电流 值,I2 表示第二个电源测出的电流值。

## !\注意:

### **1**,两个电源可以设置为电压源,也可以设置为电 流源。

**2**,在 **Measure** 界面按**"1"**键切换到电阻测量界面 时, **Offset Compensation** 选项也可以设置欧姆补 偿功能。当选择 **Enable** 时,即打开欧姆补偿功 能,机器自动选择 **0** 作为另一个电源值。

#### **Vcoeff**:

高阻值或兆欧级电阻其阻值会随着加载电压的的变化 而发生变化。该效应产生电压系数,可用如下公式表 示:

Coefficient%= $[\Delta R/(R2*\Delta V)]\times100\%$
其中: △R=R2-R1

#### $\triangle$ V=V2-V1

R1 表示用第一个电源点测到的电阻值,R2 表示 用第二个电源点测到的电阻值,V1 表示用第一个电 源点测到的电压值,V2 表示用第二个电源点测到的 电压值。当进行 Vcoeff 值计算时,需要设定两个电 压源电压值。

#### **VarAlpha**:

变阻器 α 值, 定义变阻器特性。α 值的定义如以下公 式表示:

#### $\alpha = \log(12/11)/\log(V2/V1)$

V1 表示用第一个电流源测到的电压值,V2 表示 用第二个电流源测到的电压值, (I2/I1)和(V2/V1) 取绝对值进行运算,当进行 VarAlpha 值计算时,需 要设定两个电流源电流值。

#### **Dev**:

提供了显示值和用户设定的参考值之间的百分比标准 差,如以下公式表示:

#### $Dev=[(X-Y)/Y] \times 100\%$

X 表示显示的测量值(电压、电流或电阻),Y 表示参考值。Y 值可以通过手动设置在 Ref value 框 内输入一个值。Y 值的单位(A、V 或Ω)由 X 决 定。

参数说明及操作

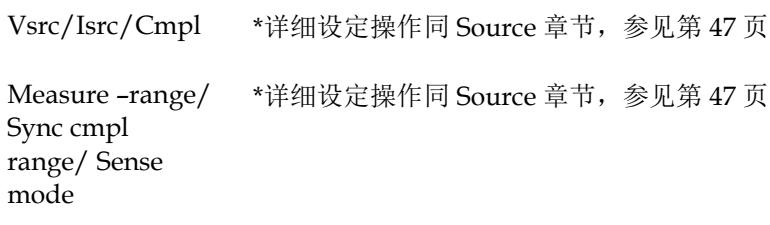

Speed/Digits/ Relative

\* 按键"9/S", "6/D", "3/R"可快捷操作到 Speed/Digits/Relative 功能

涉及到电阻量测会出现以下参数:

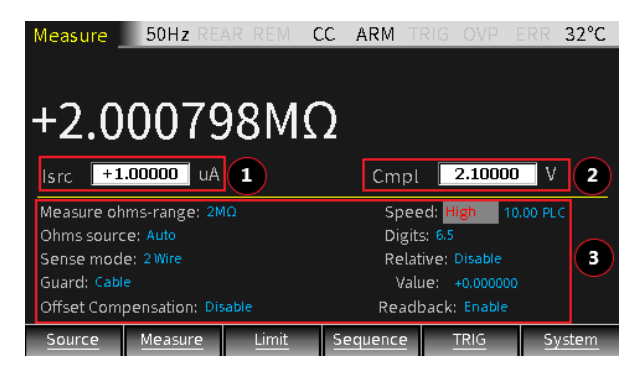

Measure ohmsrange 用于给被测电阻设置合适的电阻量程,或选择 AUTO 自动量程。当设置为手动时,选择最适合被测电阻的量 程以获取最高的测量精度。AUTO 时会自动选取最适合 的量程。电阻量测有 9 个选项:八个量程 20Ω、200Ω、 2kΩ、20kΩ、200kΩ、2MΩ、20MΩ、200MΩ 和 Auto $\alpha$ 

> 设置: 将光标移动到设置项(变为灰底红字), 按 Enter 键,出现上下箭头标志后,操作上下方向按键以选择合 适的量程,再按 Enter 确认。

Ohms source 用于测量电阻时选择手动 Manual 或自动 Auto 测量方 式。当使用 Auto 时,源表相当于传统的电流源式欧姆 表。当选择 Manual 方式时,可以将源表切换为电压源 或电流源。当切换为电压源时,需要设置 Vsrc 和 Cmpl 值, Cmpl 值请参照如下对照表:

> 量程(Ω) 2 20 200 2k 20k 200k 2M 20M 200M 电流源档位 - 100mA 10mA 1mA 100uA 10uA 1uA 1uA 100nA

设置: 将光标移动到设置项(变为灰底红字), 按 Enter 键,出现上下箭头标志后,操作上下方向按键以选择需 要的选项(Manual 或 Auto),再按 Enter 确认。

# 注意:若为 **Auto**,无法进行切换 **Vsrc** 或 **Isrc** 的操 作。

**Offset** Compens ation 此种测量方法用于克服测量小电阻时热电势的影响。方 法是先在一个设定的电源(V source/I source)档位测 量电阻两端的电压(V1)和流经的电流(I1),再分别减去 当电源自动设置为零时测量的电阻两端的电压(V2)和流 经的电流(I2)。当电源设置为零时,电阻两端测得的电 压为热电势。当 Offset compensation 设置为 Enable 时,被测电阻的测量值可用如下公式表示:

 $R=(V1-V2)/(I1-I2)$ 

# 注意:**Offset Compensation** 选项默认为 **Disable**。

设置: 将光标移动到设置项(变为灰底红字), 按 Enter 键,出现上下箭头标志后,操作上下方向按键以选择需 要的选项(Enable 或 Disable),再按 Enter 确认。

Readback 当 Readback 选择 Enable 时, 源表测量值为实际输出 电源值,用该测量值作阻值计算。当 Readback 选择 Disable 时,源表用编程值作阻值计算,可能会产生不 正确的测量值,只有在测量读值被限制为合规值的情况 下,选择 Readback 为 Disable 才能得到准确的电阻测 量值。

# 、注意:Readback 选项默认为 Enable,以达到最 优精度。

设置: 将光标移动到设置项(变为灰底红字), 按 Enter 键,出现上下箭头标志后,操作上下方向按键以选择需 要的选项(Enable 或 Disable),再按 Enter 确认。

运算功能的参数设定

Power 该运算功能把测量的电压值和测量的电流值作乘法运 算,显示值的单位为瓦特。

操作:

- a, 按 F2 (Measure)键到 Measure 界面, 选择合 适的电源(电压源或电流源),再长按 F2 (Measure)键后出现运算功能界面。
- b, 按 F1(Power)键选中 Power 功能(字体变为红 色)。
- c, 按 F6(Cancel)键返回 Measure 界面。
- d, 按 0/M 键转到运算操作界面,显示区域出现 POWER 标志符,表示进行功率运算。
- e, 最后打开 Output 键,即显示功率测量值。

# 注意: 若在设定之前已经处于运算功能画面, 则 按 **F6(Cancel)**键返回 **Measure** 界面后无需按 **0/M** 键 即会到运算操作界面。

例如,当源表连接一个 2MΩ 纯阻负载,Isrc 设置为 1uA, Cmpl 设置为 2.1V, 则测量结果如下图所示:

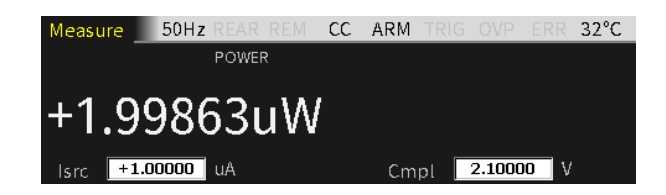

CompOh 电阻测量之补偿功能。

#### ms

操作:

- a, 按 F2(CompOhms)键,选中 CompOhms(字体 变为红色),光标会自动跳转至 CompOhms(Vs/Is)项。
- b, 操作 Enter 键、方向键以及数字键依次设定 I1 和 I2 的值。
- c, 按 F6(Cancel)键返回 Measure 界面
- d, 按 0/M 键切换到运算功能画面,显示区域出现 CompOhms 标志符,表示将进行欧姆补偿运 算。
- e, 最后打开 Output 键,即显示欧姆测量值。

 $\lambda$ 注意: 在编程 V1 和 V2 (或 I1 和 I2)的值时, 上下方向键可以切换电压或电流的量程,值的大小应 该按照被测阻值量程选择在最适合的量程内设置。是 用电压 **V1** 和 **V2** 或电流 **I1** 和 **I2** 来进行测量,取决 于主界面的 **Vsrc/Isrc** 的选择。

例如,当源表连接一个 2MΩ 纯阻负载,I1 设置为 0.1uA,I2 设置为 1uA,则参数设置和测量结果如下图 所示:

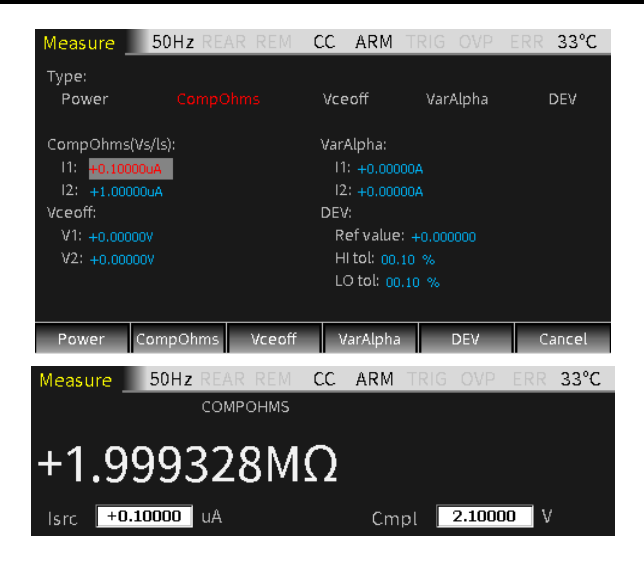

Vcoeff 用于测量高阻值或兆欧级电阻之电压系数。

操作:

- a, 按 F3(Vcoeff)键, 选中 Vcoeff(字体变为红色), 光标会自动跳转至 Vcoeff 项。
- b, 操作 Enter 键、方向键以及数字键依次设定 V1 和 V2 的值。
- c, 按 F5(Cancel)键返回 Measure 界面。
- d. 按 0/M 键切换到运算功能画面, 显示区域出现 Vcoeff 标志符,表示在进行电压系数的运算。
- e, 最后打开 Output 键, 即显示 Vcoeff 测量值。

# 注意:在编程 **V1** 和 **V2** 的值时,上下方向键可以 切换电压的量程,值的大小应该按照被测电阻档位选择 在最适合的量程内设置。

例如,当源表连接一个 2MΩ 纯阻负载,V1 设置为 100mV,V 2 设置为 1V,则参数设置和测量结果如下 图所示:

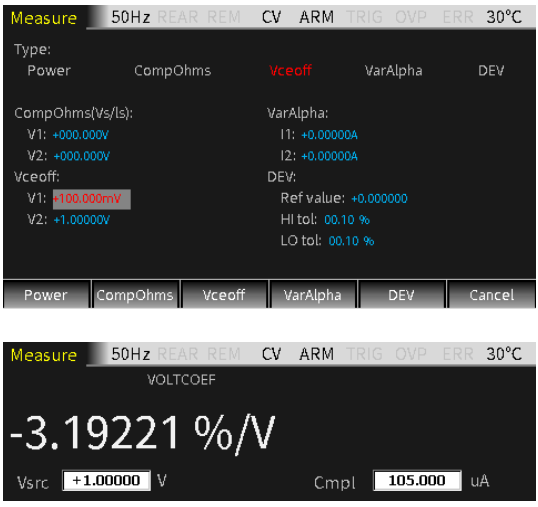

VarAlpha 用于测量变阻器 α 的值。

操作:

- a, 按 F4(VarAlpha)键, 选中 VarAlpha(字体变为红 色),光标会自动跳转至 VarAlpha 项。
- b, 操作 Enter 键、方向键以及数字键依次设定 I1 和 I2 的值。
- c, 按 F5(Cancel)键返回 Measure 界面。
- d, 按 0/M 键切换到运算功能画面,显示区域出现 VarAlpha 标志符,表示在进行电压系数的运算。
- e, 最后打开 Output 键, 即显示 VarAlpha 测量值。

# 注意:在编程 **I1/I2** 的值时,上下方向键可以切换 电流的量程,值的大小应该按照被测电阻档位选择在最 适合的量程内设置。

例如,当源表连接一个 1MΩ 纯阻负载,I1 设置为 0.01uA, I2 设置为 1.05uA, 则参数设置和测量结果如 下图所示:

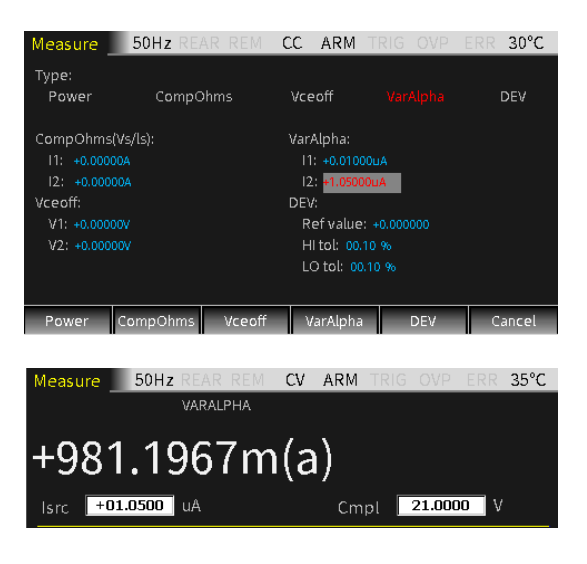

DEV 用于测量显示值和用户设定的参考值之间的百分比标准 差。

操作:

- a, 按 F5(DEV)键, 选中 DEV(字体变为红色), 光 标会自动跳转至 DEV 项。
- b, 操作 Enter 键、方向键以及数字键依次设定 Ref value/HI tol 和 LO tol 的值。
- c, 按 F5(Cancel)键返回 Measure 界面。
- d, 按 0/M 键切换到运算功能画面,显示区域出现 DEV 标志符,表示在进行标准差的运算。
- e, 最后打开 Output 键, 即显示 DEV 测量值。

# 注意:**Ref value** 没有单位,在 **Measure** 界面设置 的测量值类型**(V, I,** Ω**)**决定了 **Ref value** 的类型。在编 程 **Ref value** 的值时,上下方向键可以切换数量级。

例如,当源表连接一个 1MΩ 纯阻负载,Ref value 设置 为 0.2uA, 则参数设置和测量结果如下图所示:

# GSM-20H10 操作手册

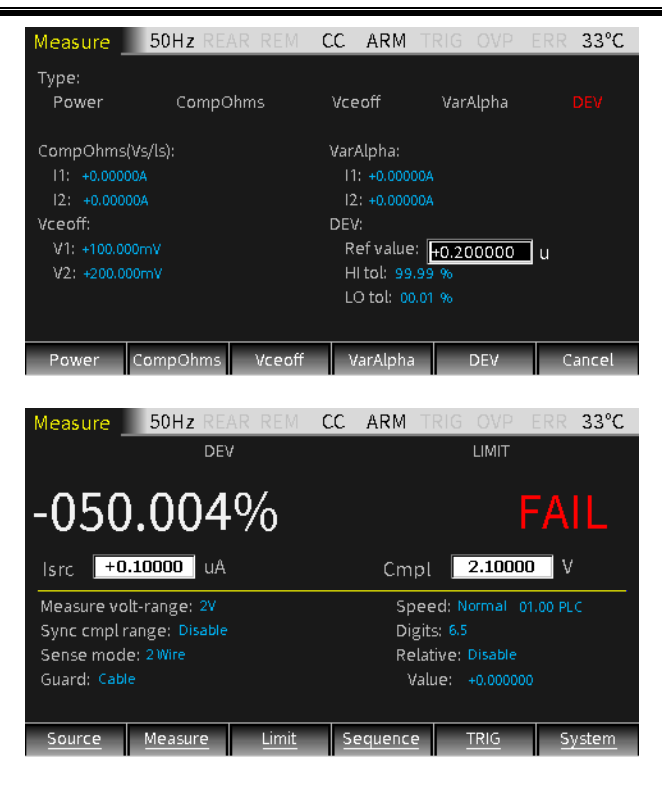

#### 量测操作

操作 一般有如下步骤:

- a, 依测试的需要连接外部连线(前端或后端)
- b, 如需后端输出,按 System->Control->Rear 设置
- c, 在前面板设置 Vsrc 或 Isrc, 及 Cmpl
- d, 在参数区(Measure 界面)设置其它参数
- e, 选择需要的回显参数 V/I/Ω/M(对应按键 7/V、
	- $4/I$ ,  $1/\Omega$ ,  $0/M$ )
- f, 按 Output 键开始量测。

### 提醒:开始量测后也可以进行量测功能 **V/I/Ω/M** 的 切换。

状态说明

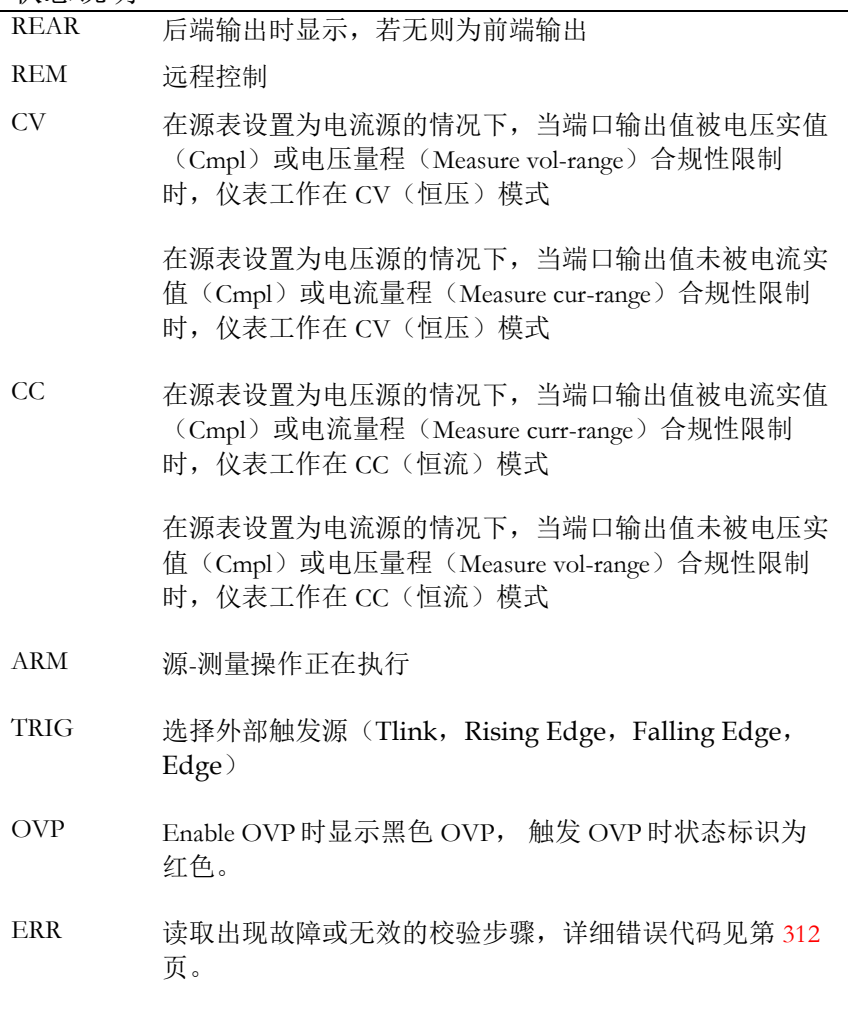

# Limit 限值功能

显示界面

描述

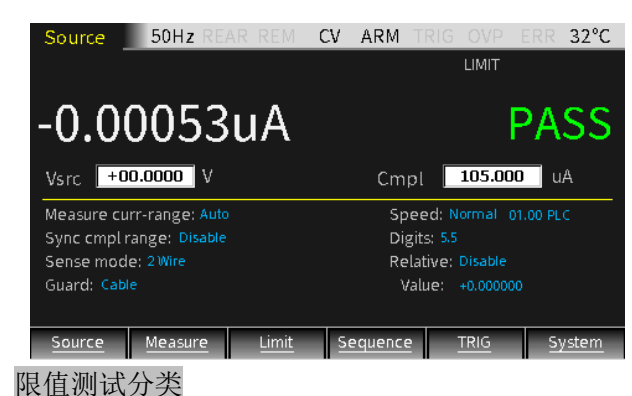

分为三种类型的限值:合规值 Cmpl、coarse limit  $(Limit 2)$ , fine limit $(limit 3, 5-12)$ .

只要有 Limit 选项设定为 Enable, 在 Output ON 时, 按 F3 (Limit)键就会触发限值功能运行, 同 时显示界面也会出现 LIMIT 标识。

测试的流程如下:

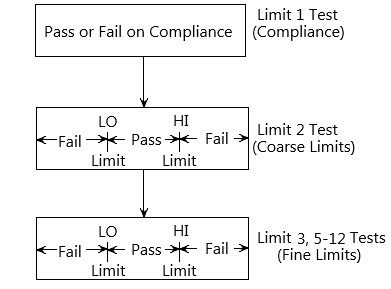

### 限值类型

总共有 11 种限值测量可以用于被测设备。任一种 测量只有在使能的情况下可以被执行。可以同时测 量 11 种限值类型。

Limit 1 test(compliance):属于硬件测试,检查源 表的合规状态,将设置的合规值作为测量限制。如 果测量读值被限制为合规值,表示该测量读值在 in compliance 的状态。如果测量读值小于设置的合规 值,则表示该测量读值不在 in compliance 的状态。 Limit 2, limit 3 和 limit 5-12 test: 属于软件测 试,用于决定被测设备是否在指定的大值和小值限 制内。

Limit 2: 用来测量 coarse tolerance limts。 Limit3 和 Limit5-12 用来测量 fine tolerance limits。

限值模式

复合限值测试有两种模式:

- GRADING(分级模式) 对测量读值作最多 11 次限值测试,直到检测 到 FAIL 为止。
- SORTING(排序模式) 对测量读值作最多 11 次限值测试,直到检测 到 PASS 为止。 对于 Limit 1 测试(合规性), 两种模式是相 同的,如果 Limit 1 不满足合规值限制, 那么 FAIL 会显示在显示区域,测试也会终止。在 PASS 的情况下,会进入下一个使能的限值测 试。

参数说明及操作

设定界面 长按 F3 (Limit) 按键, 讲入下图所示设置界面:

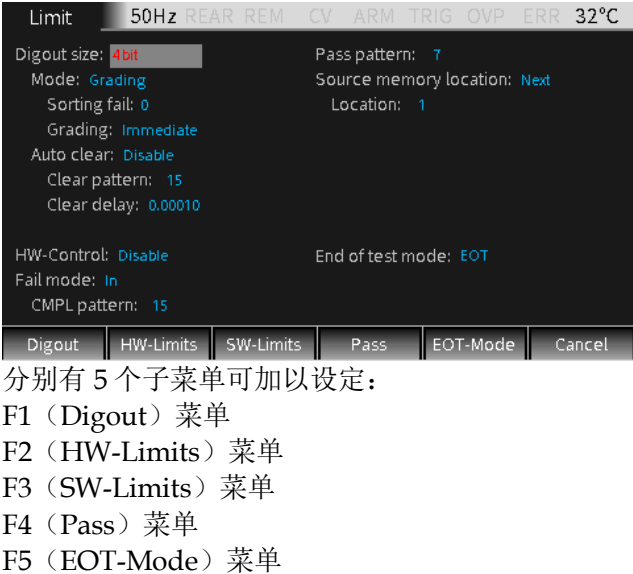

### Digout

Size 用来控制数字 I/O 口位数。选择 3 位或 4 位或 16 位数 字 I/O 位数。在 3 位模式, 数字 I/O 的第 4 根线由所 选择的 End of test 模式决定作为 EOT, /EOT, Busy 或/Busy 信号。在 4 位模式, 当 End of test 设置为 EOT 模式时,数字 I/O 的第 4 根线手动控制。

> 当 Size 选择 3bit 时, 标记值的范围为 0-7。 当 Size 选择 4bit 时, 标记值的范围为 0-15。 当 Size 选择 16bit 时,标记值的范围为 0-65535。

设置: 将光标移动到改项(变为灰底红字), 按 Enter 键,出现上下箭头标志后,操作上下方向按键以选择 需要的选项(3bit、4bit 或 16bit),再按 Enter 确认。

Mode 选择 Grading 或 Sorting 模式

Grading 模式, 如果一个读取值已经通过了合规性感

# **GWINSTEK またをおとめる まんをおとめる まんやく まんやく まんやく まんやく まんやく しょうかい しょうかい しょうかい しょうかい しょうかい しょうかい しょうかい しょうかい しょうかい しょうかい しょうかい しょうかい しょうしょく しょうしょく**

测, 且在所有的 HI/LO 容限范围内, 则显示 PASS。

在 Grading 模式下 Sorting fail 不可设置

Grading 设置为 Immediate 时, 测量过程会在第一次 fail 时停止, 如果测量值小于 Limit 2, 3, 5-12 其中 一项的 Low value, 则 I/O 口输出相应 Lo\_fail 的值, 如果输出值大于 Limit 2, 3, 5-12 其中一项的 High value, 则 I/O 口输出相应 Hi fail 的值。如果 HW\_Limits 和 SW\_Limits 全部 PASS,则输出 Pass pattren 的值,并且测量过程停止。

例如,当源表接 20Ω 电阻作 Limit 测量时,将源表设 置为电流源, Isrc 设置为 105mA, Cmpl 设置为 21V, Measure volt-range 设置为 20V, 在主界面长按 F3 进入 Limit 界面,按下图红色框设置 Digout、HW-Limits、SW-Limits 和 Pass pattern 中的选项, 设置完 成后返回 Limit 测量界面, 按 Output 键, 再按 F3 键,因为测量值符合 HW-Limits 和 SW-Limits,则界 面显示 Limit 测量结果 PASS,I/O 口输出 Pass pattern 值 5(三位数据线 Line3-Line1 对应二进制数 据为 101)。

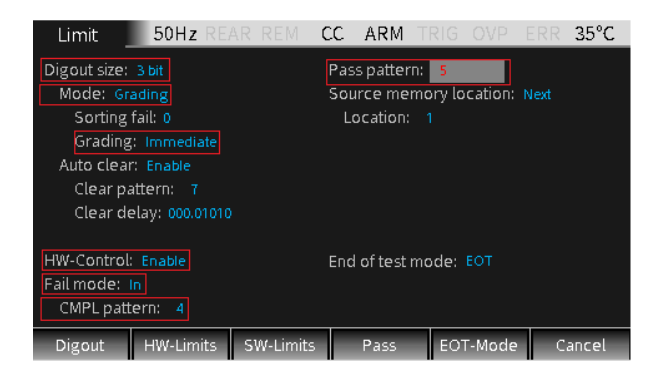

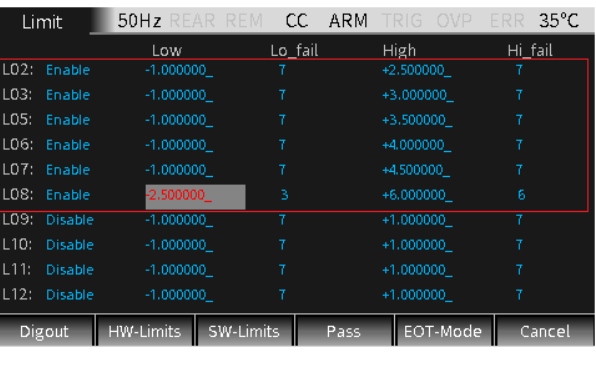

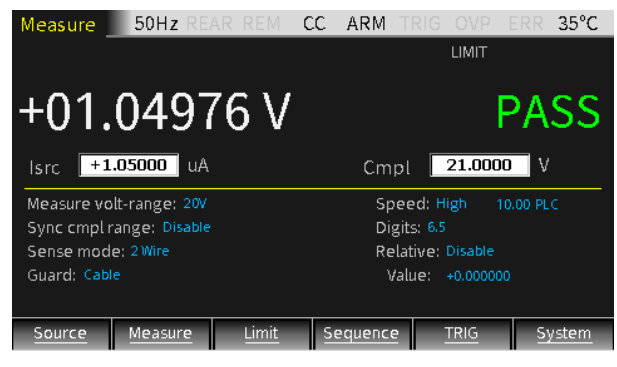

Grading 设置为 End 时, 不论是否有 fail 发生, 测量 过程会执行到所有 Enable 的限值测试结束。在测量完 成后,输出第一次 fail 之后的位状态值。如果所有使 能的限值测量 pass,则输出 Pass pattern 的值。

例如,当源表接 20Ω 电阻作 Limit 测量时,将源表设 置为电流源, Isrc 设置为 105mA, Cmpl 设置为 21V, Measure volt-range 设置为 20V, 在主界面长按 F3 进入 Limit 界面,按下图红色框设置 Digout、HW-Limits 和 SW-Limits 中的选项, 设置完成后返回 Limit 测量界面,按 Output 键,再按 F3 键,因为, Grading 方式选为 End, 且端口输出电压大于 SW-Limits 中 Limit 7 的 High 值。界面显示 Limit 测量结 果为 FAIL, I/O 口输出 Limit 7 Hi fail 值 6 (三位数

据线 Line3-Line1 对应二进制数据为 110)。

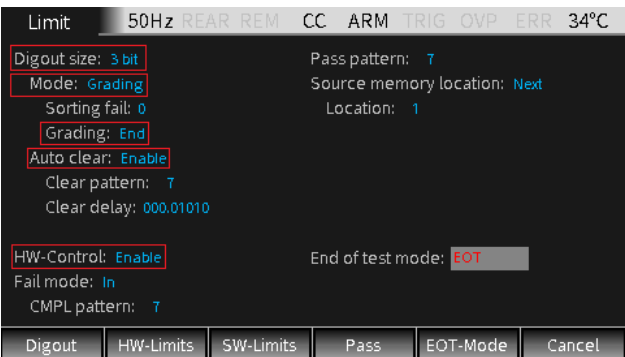

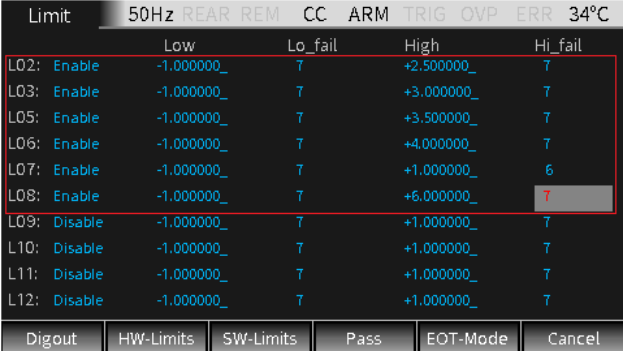

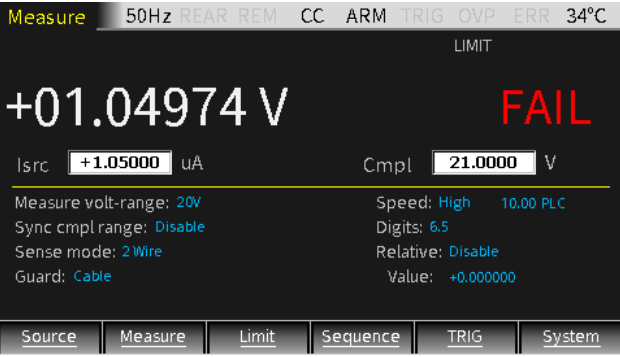

Grading 时序如下图所示:

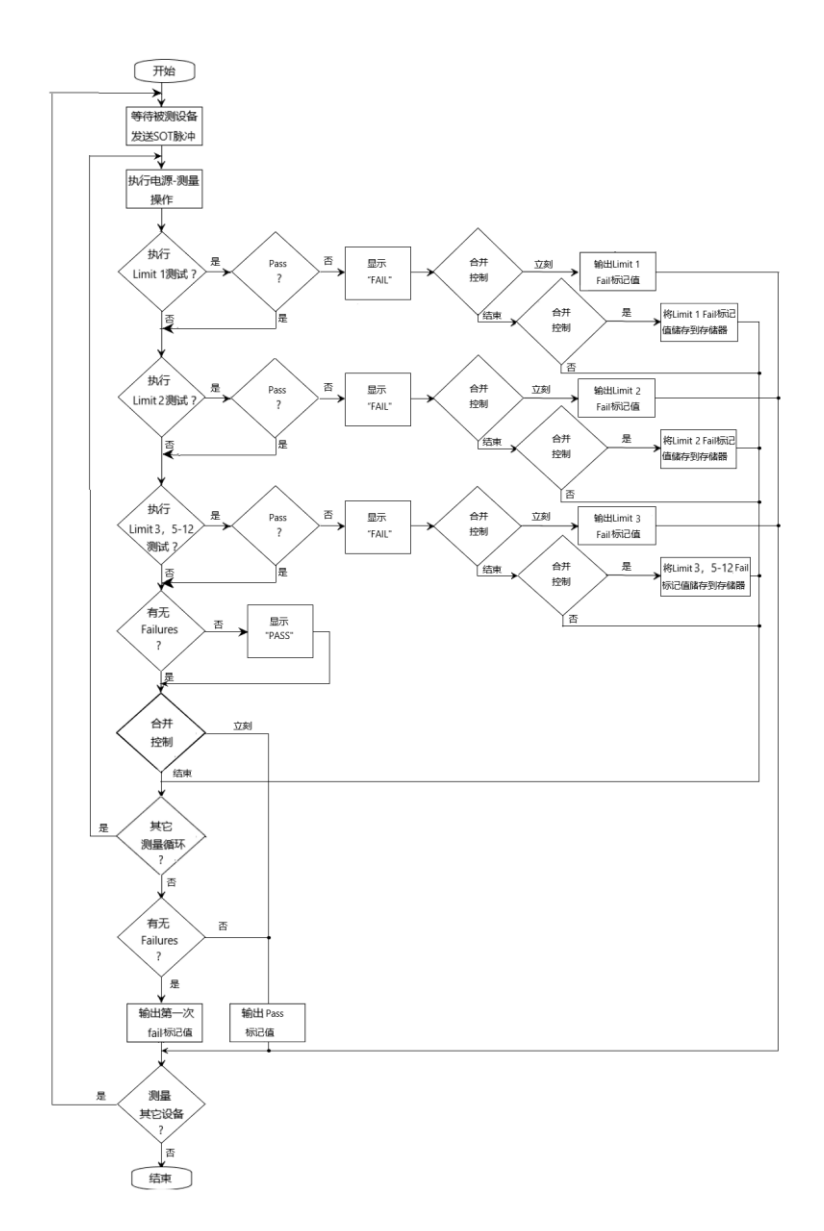

**SORTING** 模式,如果一个测量值在合规值测量时 fail, 或者不在任一 SW Limits 范围内, 则该读取值的 Limit 测试会显示 FAIL。如果读取值在合规值测量时 pass、且只有 Limit 1 使能, 则输出相应的 PASS pattern 值。如果除了 Limit 1 以外, SW\_Limits 中也 有被 Enable 的项, 在限值测量 PASS 的情况下, I/O 口输出第一次 SW\_Limits test pass 时对应的 Pass 值。

如果 Limit 1 fail, 则输出 CMPL pattern 的值。如果 SW\_Limits 中的限值测量都 fail, 则输出 fail pattern 的值。当选择 SORTING 模式, Sorting fail pattern 可 以设置,如果是 3 位,则数值为 0 到 7, 如果是 4 位, 则数值为 0 到 15。

Sorting 时序如下图所示:

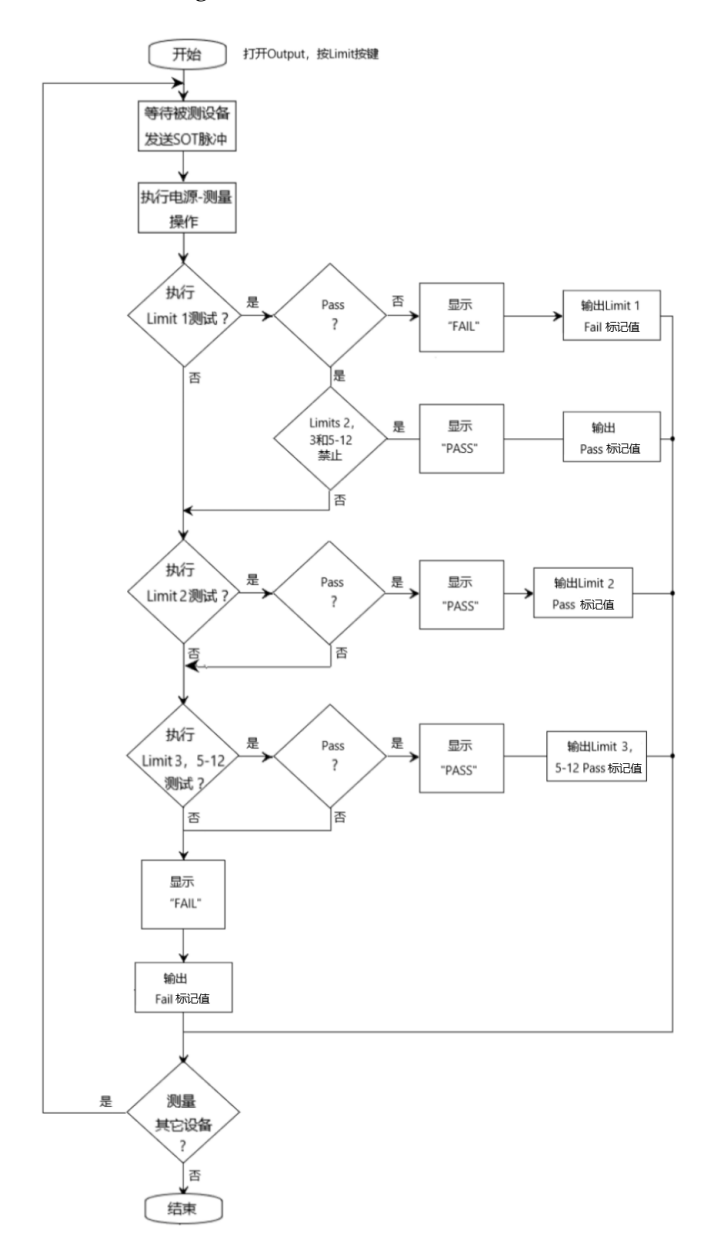

设置: 将光标移动到改项(变为灰底红字), 按 Enter 键,出现上下箭头标志后,操作上下方向按键以选择 需要的选项(Immediate 或 End),再按 Enter 确认。

<span id="page-91-0"></span>Auto 用于选择数字输出的自动清除功能(Enable 或

clear

Disable)。Enable 后,可以设置 pass/fail pattern 的 脉冲宽度(延迟 0 到 60s)和数字输出的 Clear pattern (3 位时为 0-7,4 位时为 0-15)。源表上电后,Auto clear 默认 Enable。Auto clear 时序如下图所示:

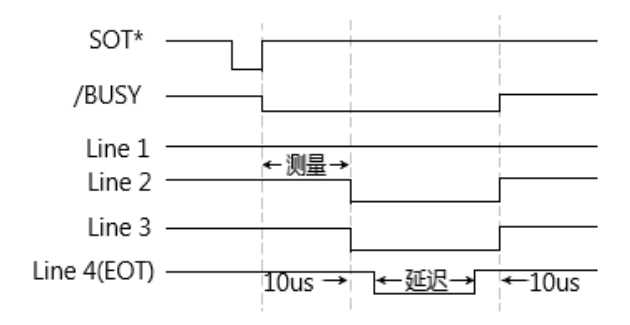

## 注意:当接通层中的接通源事件选择 **Falling edge,**时,**SOT** 信号线为下降沿触发。当触发事件选择 **Rising edge** 时,**SOT** 信号线为上升沿触发。当触发 事件选择 **Edge** 时,**SOT** 信号线为任意沿触发。

#### **HW-Limits**

按 F2(HW-Limits)键,用来设置 Limit 1 test 的 fail mode。

 $H/W-$ 用来开启或关闭 Limit 1 test(合规性测试)。

Control

设置:将光标移动到改项(变为灰底红字),按 Enter 键, 出现上下箭头标志后, 操作上下方向按键 以选择需要的选项(Enable 或 Disable),再按 Enter 确认。

Fail mode 用来选择 Limit 1 test 的 fail mode。

当选择 In 时,若测量读值在合规值量程内,HW-Limits test pass; 若端口输出值被合规值限制, HW-Limits test fail;

当选择 Out 时,若端口输出值在合规值量程内, HW-Limits test fail;若端口输出值被合规值限制, HW-Limits test pass;

设置: 将光标移动到设置项(变为灰底红字), 按 Enter 键,出现上下箭头标志后,操作上下方向按键 以选择需要的选项(In 或 Out),再按 Enter 确认。

CMPL 用来设置 Limit 1 test 的 Fail pattern:

pattern Digout size 为 3 位时, 数值位 0-7; Digout size 为 4 位时,数值位 0-15。

> 设置:将光标移动到改项(变为灰底红字),按 Enter 键, 处于编程状态, 操作上下左右方向按键或 数字键输入需要的值。

#### **SW-Limits**

按 F3(SW-Limits)键, 用于控制 LIM2, LIM3, LIM5-LIM12 的启用、High/Low 限值范围以及 fail pattern 值。

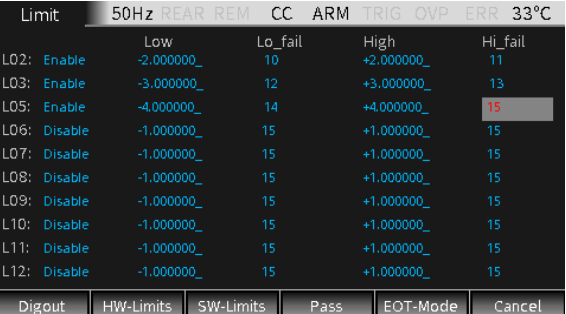

Grading mode 时 SW-Limits 界面如下图所示:

Disable/ Enable 设置 LIM2, LIM3, LIM5-LIM12 的功能启用。 设置:将光标移动到对应的 Disable 或 Enable 项 (变为灰底红字), 按 Enter 键, 出现上下箭头标志 后,操作上下方向按键以选择需要的选项(Disable 或 Enable),再按 Enter 确认。 Low 设置 LIM2, LIM3, LIM5-LIM12 的限值范围的低 值。 设置:将光标移动到对应项的数值上(变为灰底红 字), 按 Enter 键, 处于编程状态, 操作上下方向键 选择合适的倍率,用左右方向按键及数字键输入需要 的值。 Lo\_fail 设置 low fail pattern 值, Digout size 为 3 位时, 数 值位 0 到 7, Digout size 为 4 位时, 数值位 0 到 15。 设置: 将光标移动到对应项的数值上(变为灰底红 字), 按 Enter 键, 处于编程状态, 操作上下左右方 向按键或数字键输入需要的值。 High 设置 LIM2, LIM3, LIM5-LIM12 的限值范围的高 值。 设置:将光标移动到对应项的数值上(变为灰底红 字), 按 Enter 键, 处于编程状态, 操作上下方向键 选择合适的倍率,用左右方向按键及数字键输入需要 的值。 Hi fail 设置 high fail pattern 值, Digout size 为 3 位时, 数值位 0 到 7, Digout size 为 4 位时, 数值位 0 到 15。

设置: 将光标移动到对应项的数值上(变为灰底红

字), 按 Enter 键, 处于编程状态, 操作上下左右方 向按键或数字键输入需要的值。

Sorting mode 时 SW-Limits 界面如下图所示, 除 Pass 以外其他参数含义与 Grading mode 相同:

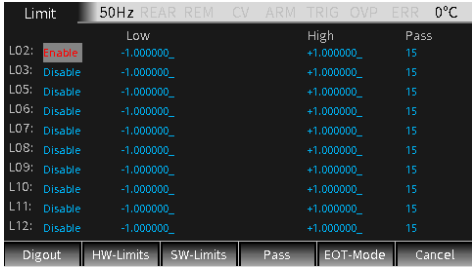

Pass 设置 LIM2, LIM3, LIM5-LIM12 限值测量的对应的 Pass pattern 值。

> 设置:将光标移动到对应项的数值上(变为灰底红 字), 按 Enter 键, 处于编程状态, 操作上下左右方 向按键或数字键输入需要的值。

#### **PASS**

按 F4(Pass)键,用于设置在 PASS 情况下的相关动 作。相关说明可参考第 [104](#page-105-0) 页。

Pass pattern 用于定义数字输出位值, Digout size 为 3 位时, 数 值位 0-7, Digout size 为 4 位时, 数值位 0-15。当 Mode 设置为 Grading 时, 输出所有测量 pass 时的 Pass pattern 值。当 Mode 设置为 Sorting 时, 它是 所有 SW-Limits 限值测试设置 Disable 时 Limit 1 (合规性测量)的 pass pattern 值。

> 设置: 将光标移动到对应项的数值上(变为灰底红 字), 按 Enter 键, 处于编程状态, 操作上下左右方 向按键或数字键输入需要的值。

# **GWINSTEK EXECUTER**

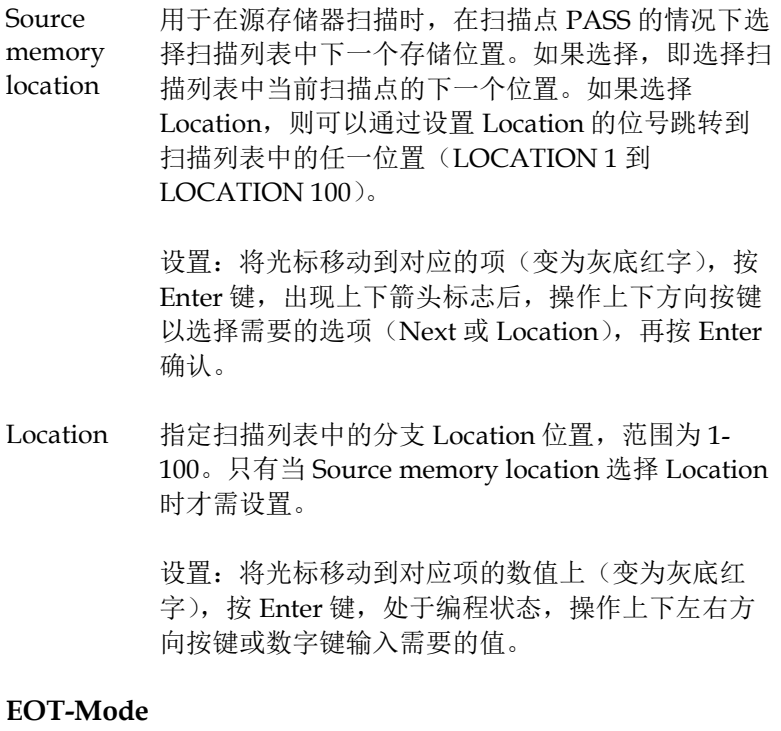

End of test mode 用于控制数字 I/O 口的第 4 根线是作为 EOT 信号 或 Busy 信号。用作 EOT 信号时, 用于通知外部组 件读取数字 I/O 口的 pattern 值。在 I/O 口输出 pattern 值约 10us 后发送一个脉冲信号, 在 pattern 值被清除前 10us 脉冲结束。在用作 Busy 信号时,表明源表从接收到 SOT 信号到所有测 量、限制测试、I/O 口输出 pattern 值完成所用的 时间。相关时序请参考第 [90](#page-91-0) 页。

> 选择 EOT 时, 在 Digout size 为 3bit 情况下, 测量 结束时,数字 I/O 口第 4 根线自动输出高电平脉 冲。在 Digout size 为 4bit 情况下, End of test 信 号不是自动控制的。需要 Auto clear 设置为 Enable。

选择/EOT 时, 在 Digout size 为 3bit 情况下, 测 量结束时,数字 I/O 口第 4 根线自动输出低电平脉 冲。

### 注意:**End of test mode** 选择 **EOT** 或**/EOT** 时, **Auto clear** 选项必须 **Enable**。

选择 Busy 时, 源表的工作方式和将 Mode 选为 3bit 时相似。在进行 Limit test 时将第 4 根输出信 号线置高电平,需要选择 Rising edge/Falling edge/Edge 作为接通层 ARM- in Source。

选择/Busy 时, 源表的工作方式和将 Mode 选为 3bit 时相似。在进行 Limit test 时将第 4 根输出信 号线置低电平,需要选择 Rising edge/Falling edge/Edge 作为接通层 ARM- in Source。

# 注意:若选择 **Busy** 或**/Busy**,需要将 **Arm source** 设置为 **SOT**(**falling edge, Rising edge, Edge**)。

设置: 将光标移动到对应的项(变为灰底红字), 按 Enter 键, 出现上下箭头标志后, 操作上下方向按键 以选择需要的选项(EOT、Busy 或/Busy),再按 Enter 确认。

### 外部 I/O

描述 源表可通过外部 DIGITAL I/O 口连接一个外部设 备。数字 I/O 口包括 4 根输出线。数字 I/O 口的输出 电平可通过 System->Control->Digout 控制。例如, 如果设置 Digout 为 15, 则  $4 \wedge I/O$  口都置高电平。

管脚定义 line5:+3.3V

line7:接地

line6,8:空闲线

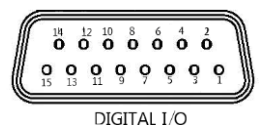

- line9:+5V 输出,用于驱动外部逻辑线路。该端口最 大输出电流为 300mA。
- line10: Start-of-test line, SOT 为输入信号。
- line11: Output enable, OE 为输入信号。用于配备输 出使能电路模块的外设或测量固件。

line12-line15:作为 Digtal I/O 口的 4 个输出信号端 **口** 

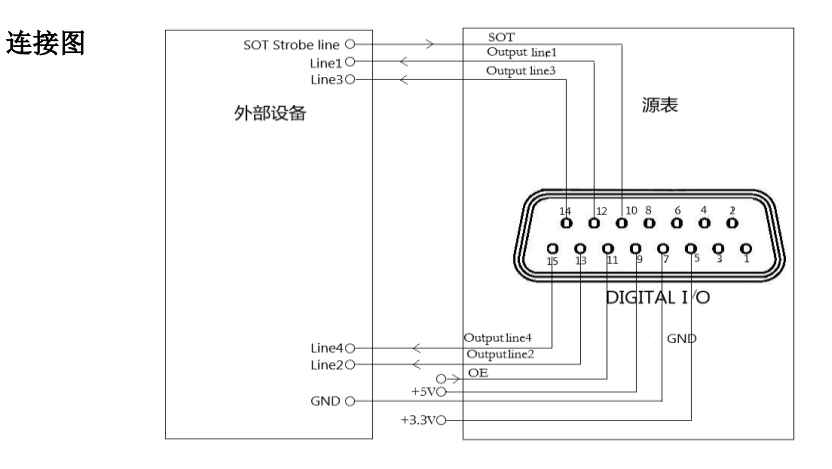

上图所示量测方式用于发送限值测试的各项 pattern 值。

负载连接 每一根集电极开路输出可以被置高电平(+5V)或低 电平(0V),可提供 2mA 的源电流或灌入 500mA 灌 电流。

> 源操作:连接一个外部继电器在 1 根数字输出线和地 线之间,数字输出线必须置高电平以驱动继电器,源

电流最大为 2mA。连接方式如下图所示:

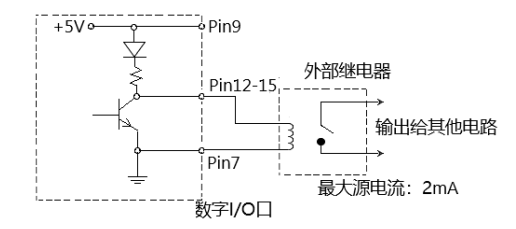

灌电流操作:连接一个外部继电器在 1 根数字输出线 和+5V 电源之间, 数字输出线必须置低电平以驱动继 电器,灌电流最大为 500mA。连接方式如下图所示:

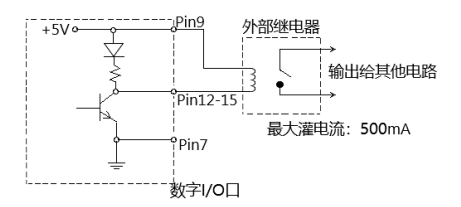

### 输出使能 控制线

数字 I/O 口提供一根输出使能控制线和外接测量固件 的允许输出开关一起使用。在正确使用时,当测量固 件的盖子打开,源表的 Output 关闭。

如下图所示,当输出使能功能打开,在输出使能控制 线被接地开关拉低的情况下,源表的 Output 打开。如 果测量固件的盖子打开,则开关打开,输出使能控制 线拉高使源表的 Output 关闭(高阻状态)。只有在关 闭测量固件盖子并打开 Output 的情况下,源表才能重 新输出。

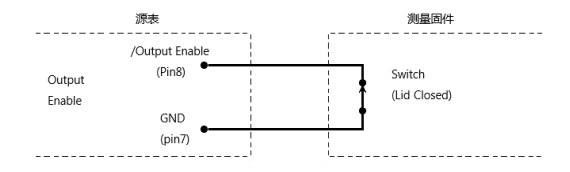

**97**

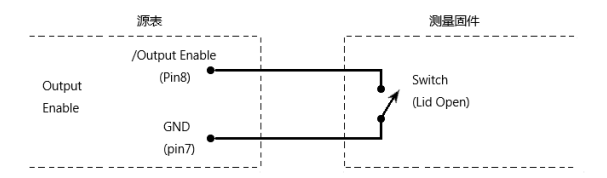

注意:输出使能端口可以被数字 **I/O** 口驱动。允 许 100us 处理反应时间。数字 I/O 口是边沿触发, 集 电极开路输出,信号必须防反跳以避免不稳定的操 作。

## 限值操作

#### 操作 一般有如下步骤:

- a, 设置测量系统,测量系统可以是连接一个被测设 备到源表,以及根据测试需要连接组件到外部  $I/O \Box$ .
- b, 设置源-测量相关参数。
- c, 选择并设置限值测量相关参数。
- d, 选择需要的回显参数 V/I/Ω/M(对应按键 7/V、3/I、1/Ω、0/M)。
- e, 按 Output 键打开端口输出,源表会输出设置的 偏置电压。
- f, 按 F3(Limit)键,运行限值测量。如果数字 I/O 口的/SOT 线和一个组件连接,限值测量需 要等待该组件通过/SOT 线发送一个电平脉冲给 源表。如未连接/SOT 线, 则按下 F3 (Limit) 键后就会开始限值测量。

# 注意:开始量测后也可以进行量测功能 **V/I/Ω/M** 的切换。

注意:**PASS**(通过)和 **FAIL**(不通过)信息表 明每次限值测量的结果。以下两种情况例外:

- 当 **Off state** 设置为 **Normal**、**High impedance** 或 **Guard**,打开限值测量后,将 **Auto off** 设置为 **Enable**,会显示 **POFF** 或 **FOFF**。当 **Off state** 设 置为 **Zero** 模式,打开限值测量后,无论将 **Auto off** 设置为 **Enable** 或 **Disable**,关闭 **Output**,会 显示 **PZER** 或 **FZER**。
- 如果设置的 **Vsrc**超过 **OVP** 的设定值,状态栏上 **OVP** 显示为红色,此时,运行 **Limit** 功能时,会 相应显示 **P OVP** 或 **F OVP**。

状态说明

- REAR 后端输出时,若无则为前端输出
- REM 远程控制

CV 在源表设置为电流源的情况下,当端口输出值被电压 实值(Cmpl)或电压量程(Measure vol-range)合规性 限制时, 仪表工作在 CV (恒压) 模式

> 在源表设置为电压源的情况下,当端口输出值未被电 流实值(Cmpl)或电流量程(Measure cur-range)合规 性限制时,仪表工作在 CV(恒压)模式

CC 在源表设置为电压源的情况下,当端口输出值被电流 实值(Cmpl)或电流量程(Measure curr-range)合规 性限制时, 仪表工作在 CC (恒流) 模式

> 在源表设置为电流源的情况下,当端口输出值未被电压 实值(Cmpl)或电压量程(Measure vol-range)合规性 限制时, 仪表工作在 CC (恒流) 模式

- ARM 源-测量操作正在执行
- TRIG 选择外部触发源
- OVP Enable OVP 时显示黑色 OVP, 触发 OVP 时状态标识 为红色。
- ERR 读取出现故障或无效的校验步骤
- PASS Limit test PASS
- FAIL Limit test FAIL

# Sequence 功能

#### 显示界面

描述 在实际应用中需要输出不同的电压电流波形时,可采用 该功能。用户可以根据自己的需求编程输出波形。输出 波形的幅度范围为电源输出的电压或电流范围。

> Output 打开时,点按 F4(Sequence)键,进入运行界 面,扫描运行时,界面左上方会出现\*符号,右上方有 当前运行的扫描类型:

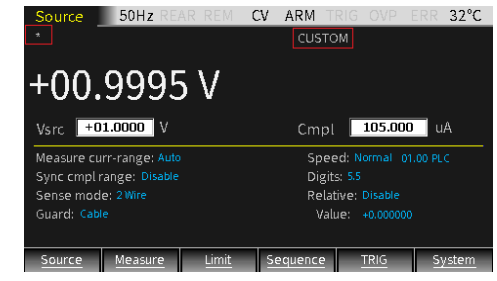

# 注意:当 **Counts** 设置为 **Infinite**,即扫描次数为 无限次时,界面左上方不会出现**\***符号。

Output 关闭时,点按 F4(Sequence)键,进入运行后的 扫描点浏览界面,改变 Location 的大小,可查看 Sequence 中任一点的源测量显示值。当 Counts 设置 为 Infinite 时, 不能在此界面查看扫描点的源测量值。

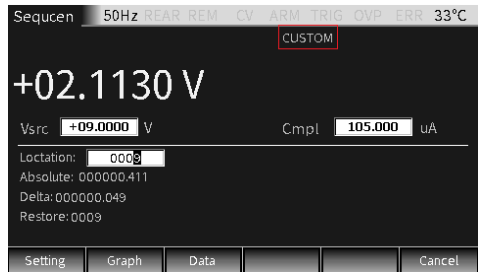

# **GW INSTEK そうしょう まんをおとす まんをかける まんをかける まんをかける**

功能介绍

Sequence 有四种类型: Stair, Log, Custom, SRC-MEM。

Stair 波形的输出依赖以下几个参数: Start 值, Stop 值, Step(stair)步长值, Delay 值(由 Source delay, trigger delay 及 Speed 决定,可分别去设定)。如下图 所示:

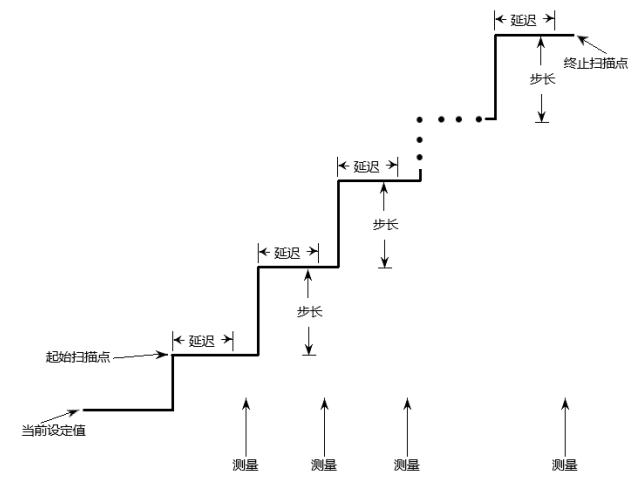

开始扫描时,输出会从当前的端口状态跳转到设定的 Start 值, 以相等的步长一直运行到 Stop 值。当触发延 迟时间设置为 0 时,每一个步长的时间是由源延迟 (delay)时间和测量时间(NPLC)决定的。

Log 波形的输出依赖以下几个参数: Start 值, Stop 值, Points( $log$ ) 值, Delay 值(由 Source delay, trigger delay 及 Speed 决定, 可分别去设定)。如下图所示:

# **GW INSTEK booking the component of the CSM-20H10** 操作手册

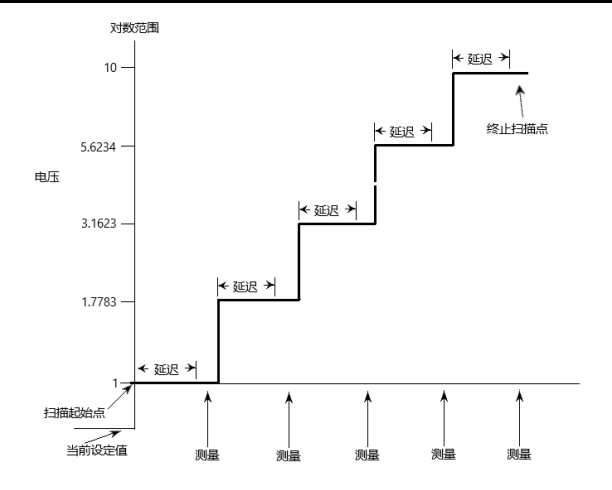

开始扫描时,输出会从当前的端口状态跳转到设定的 Start 值, 以相等的对数步长一直运行到 Stop 值。当触 发延迟时间设置为 0 时, 每一个步长的时间是由源延迟 (delay)时间和测量时间(NPLC)决定的。

# 注意: 对数扫描方式的值不能设置为 0。

Custom 自定义扫描方式。需要设置扫描的点数和每一个测量点 的电源值。

> 扫描开始,从当前设定电源值跳转到第一个扫描点,依 次扫描设定电源值直到最后一个。当触发延迟时间设置 为 0 时, 每一个步长的时间是由源延迟(delay)时间 和测量时间(NPLC)决定的。

SRC-MEM 电源存储器扫描,可以设置 100 个电源扫描点信息存储 在存储器中。

> 进行扫描时,可以调用源存储器中每一个设置点,允许 多种类型的测量值和算数表达式的运用。例如,源存储 器中第一个设置点是电压源测量电流,下一个点可能是 电流源测量电压,第三个点可能是电压源测量电压,最 后一个点可能用于算数运算。

源存储器扫描提供了自定义每个扫描点参数设置的方 式。

当存储器中的扫描点参数设置完成并存储,扫描被执行 后将非常快速的调用这些设定。

<span id="page-105-0"></span>扫描分支

当在运行源存储器扫描的同时进行限值测试,扫描点的 顺序可以作改变。用于建立在一个初始测试基础上作另 一组不同的测试。

源存储器扫描可以跳转到一个指定的存储器位置或 者跳转到扫描列表的下一个存储器位置。当指定一 个位置,在限值测试 PASS 的条件下,扫描会跳转 到该指定位置,在限值测试 FAIL 的条件下,扫描会 跳转到列表的下一个位置。在 Source memory location 选择 NEXT 时, 无论限值测试 PASS 或 FAIL,扫描会跳转到列表的下一个位置。

下图为一个扫描 7 个扫描点的扫描分支。当位置 3 的限值测试 PASS,扫描跳转到位置 8。

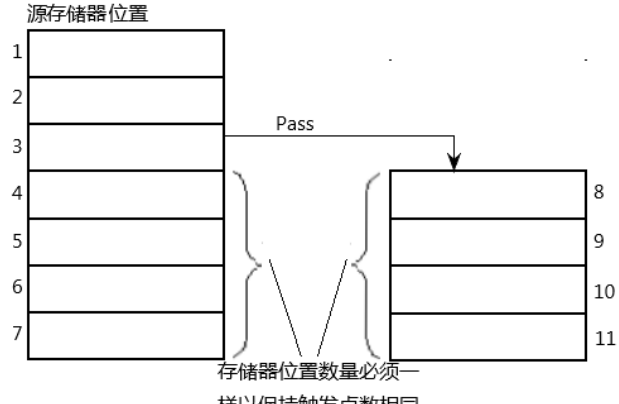

样以保持触发点数相同

分支时必须注意,因为可能会无意中创建无限内存循 环。不论进行几次分支扫描,源存储器扫描的点数为设 置的 TRIG count。

源存储器扫描分支可以在 Limit 章节的 PASS 部分的

**104**

Source memory location 和 Location 选项中设置。

# 注意:限值测试 **FAIL** 时只能通过指 令**:CALCulate2:CLIMits:FAIL:SMLocation <NRf>| NEXT** 设置分支位置。

# 参数说明及操作

- 描述 有 2 种方法进入 Sequence 的参数设定界面:
	- a, 长按 F4(Sequence)键。
	- b, 在 Output OFF 时, 点按 F4 键, 进入 Sequence 数据回看界面,再操作 F1(Setting)键进入。

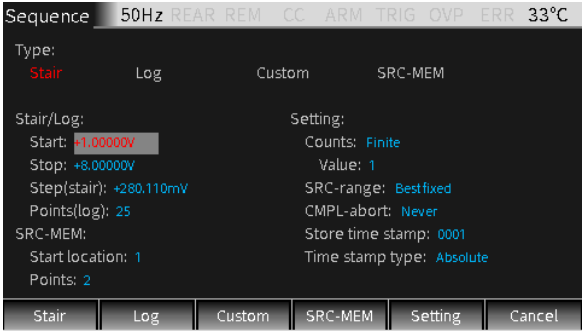

波形选择 点击 F1-F4 按键, 即可选择需要的波形(对应的 Type 名称由白色变为红色)。

Stair/Log 波形参数

Start 设置 Stair/Log 输出波形的起始值, Vsrc 或 Isrc 取决 于主界面的电源类型。

> 操作: 用方向键将光标落在 Start 上(编辑框上数字变 为灰底红字),Enter 后进入编辑状态,上下方向键选 择量程, 数字键依位置输入需要的值, 再 Enter 确认。

Stop 设置 Stair/Log 输出波形的停止值, Vsrc 或 Isrc 取决

于主界面的电源类型。

操作: 用方向键将光标落在 Stop 上(编辑框上数字变 为灰底红字),Enter 后进入编辑状态,上下方向键选 择量程,数字键依位置输入需要的值,再 Enter 确认。

Step (Stair) 设置 Stair 输出波形的步进值, Vsrc 或 Isrc 取决于主界 面的电源类型。

> 操作: 用方向键将光标落在 Step 上(编辑框上数字变 为灰底红字),Enter 后进入编辑状态,上下方向键选 择量程,数字键依位置输入需要的值,再 Enter 确认。

Point 设置 Log 输出波形的点数值。

(Log)

操作:用方向键将光标落在 Point 上(编辑框上数字变 为灰底红字), Enter 后进入编辑状态, 数字键依位置 输入需要的值,再 Enter 确认。

SRC-MEM 波形参数

Start location SRC-MEM 源存储器扫描的起点设置,范围:1 到 100。

Memory 里信息的设置操作:

a,在主界面按 F6(System)键,再按 F2(Control)键, 进到如下界面:

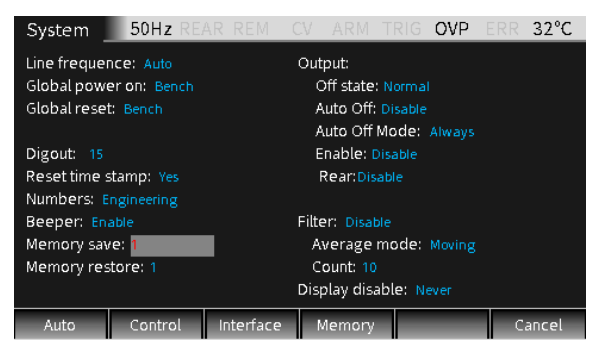
b, 将光标移动到 Memory save 选项框, 按 Enter 键,输入 1-100 之间的数字,按 Enter 键,出现如 下对话框:

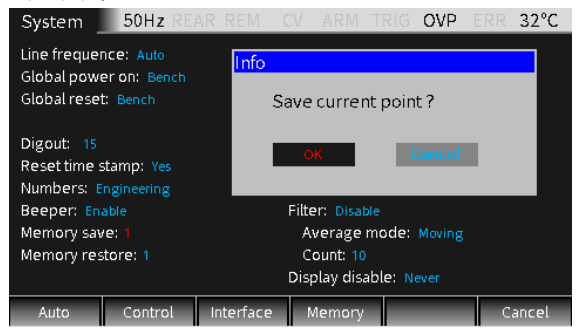

- c,移动光标到 OK 键按 Enter,表示将当前 Source 界面的设置存储在 Memory save 选项框中的数字 所表示的存储器位置。
- d,如果需要查看存储器中指定位置存储的扫描点的 参数设定,则按上下键将光标移动到 Memory restore 选项框:

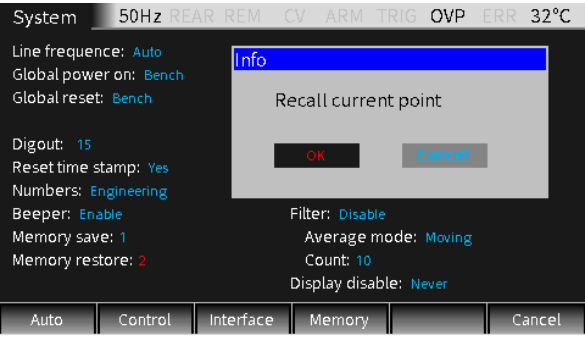

e,按 Enter 键,输入 1-100 之间的数字,按 Enter 键,出现上图所示对话框,移动光标到 OK 键按 Enter,表示将当前 Memory restore 选项框中的数 字所表示的相应存储器位置中的设定值调用到当 前 Source 界面。

Points SRC-MEM 存储器扫描的点数,数值:100 - Start location。

> 操作:用方向键将光标落在 Points 上(编辑框上数字 变为灰底红字),Enter 后进入编辑状态,数字键依位 置输入需要的值,再 Enter 确认。

Custom 自定义波形

自定义扫描方式。需要设置扫描的点数和每一个点的电 源值。

Number 需要设置扫描的点数。

of points

设置: 按 F3(Custom)键, 光标跳入需要设定的点数 Number of points 上, Enter 键确认进入编辑状态, 输 入需要的值(0-2499)并确认。

V/I Edit 有 2 种方式: Block 区块设定(将区块内的点设为同一 个值)和 Single 单点设定。

> 按 F2(Block)键, 光标跳转到 Start point, 设置起始位 置,在 Stop point 设置结束位置,在 Value 框设置区 块内的电源值,Block 区域内设置的 Value 相同。

按 F3(Single)键, 设置单个扫描点的参数。时间参数由 Source delay, trigger delay 及 Speed 决定, 可分别去 设定。

如下图所示, 设定扫描点数为 10, 按 F2 (Block)键将 第1个扫描点至第9个扫描点设置为10V, 右侧框图中  $M<sub>0</sub>$ 至 8 这 9 个点的电压源全部为 10V: 按 F3 (Single)键将第 10 个扫描点设置为 8V。

# **GW INSTEK booking the component of the com-20H10** 操作手册

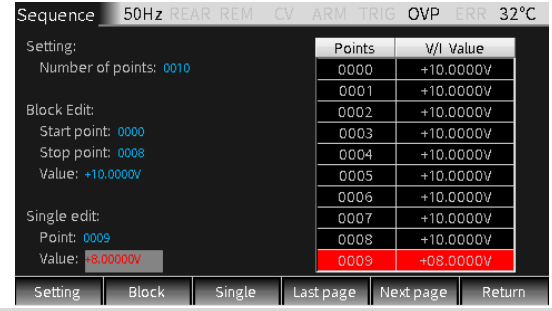

#### 公共参数

Counts 设置扫描的循环次数,可选择 Finite 和 Infinite 两种。

**Finite**:表示扫描循环次数是有限次,可以在 Value 框中设定一个值,有限次扫描的最大扫描次 数由以下公式决定,扫描结果存储在数据缓 存中。

最大扫描次数=2500/单次扫描点数

**Infinite**:表示扫描次数为无限次,扫描结果不存储 在 buffer 中。Value 中的值不起作用。

设置:按 F5(Setting)键,光标跳转到 Counts 选项框, 按 Enter 键和方向键选择 Finite 或 Infinite 并确认: 如 是 Finite 需将光标移至 Value 设置框, Enter 后输入需 要的值并确认即可。

SRCrange 用于控制电源的量程,可选择 Bestfixed, Fixed, Autorange 三种控制方式,每一种方式的意义如下:

> **Bestfixed**:表示自动选择一个适合扫描列表中所有设 定电源点的电源量程。

**Fixed**:表示将电源量程保持在扫描开始时的电源量程 不变。当扫描点电源值超过限定电源量程时,输出限定 电源量程的最大值。

Auto-range: 表示对于扫描列表中每一个设定点自动

# **GWINSTEK EXECUTER**

选择最适合的量程。

设置:按 F5(Setting)键,将光标移动到 SRC-range 上, Enter 键确认进入编辑状态, 上下方向键选择方式 Enter 键确认即可。

## 注意:选择 **Auto-range** 选项频繁改变量程可能会 引起瞬态响应,如果不允许有这些瞬态响应,则选择 **Bestfixed** 方式。

CMPLabort 设置扫描过程中发生测量值被合规值量程限制时的 中断方式,分为三种:

**Never**:表示禁止中断。

**Early**:表示感测到测量值被合规值量程限制时,则在 SDM 周期开始时发生中断。

**Late**:表示感测到测量值被合规值量程限制时,则在 SDM 周期结束时发生中断。

设置:按 F5(Setting)键,将光标移动到 CMPL-abort 上,Enter 键确认进入编辑状态,上下方向键选择方式 Enter 键确认即可。

Store time 存储第一个测量读值在缓存(#0000)中的时间戳 stamp 标记为 0000000.000s。源表的缓存可以存储 2500 个源-测量值。每个源-测量值都分配了存储地址和 时间戳。

Store time stamp 值有两种意义:

- 1. 当运行 Stair, Log, Custom, SRC-MEM 这 四种扫描时, Store time stamp 为实际扫描点 数。
- 2. 如果需要以当前电源值运行扫描, 在 Output 打开的情况下,长按 F4 (Sequence)键进入 扫描设置界面, 在 Store time stamp 选项框 中设置需要的值, 按 Enter 键确认后, 会立刻 运行扫描, 扫描次数为 Store time stamp 的

设置值。

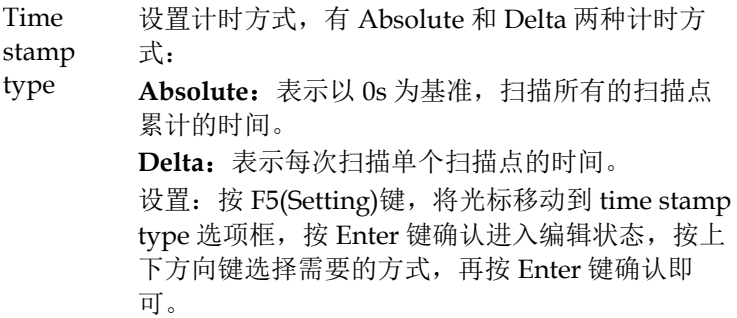

绘制波形及导出文件

- 描述 Sequence 运行后, 在 Output OFF 时,点按 F4(Sequence)键,进入运行后的查看界面,可及时了 解运行结果。有 3 种方式:
	- 1,改变 Location 的大小,可逐个查看每个电源点的 测量信息: V/I 值,绝对(Absolute)和相对(Delta) 间隔时间,以及存储在 buffer 的地址等。

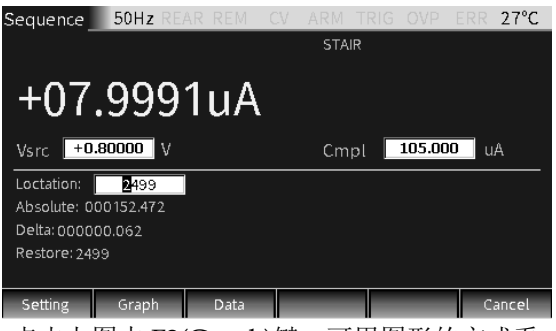

2,点击上图中 F2(Graph)键,可用图形的方式看。

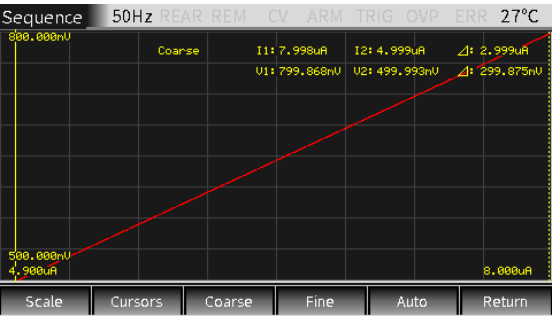

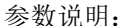

a, Scale: 设置横纵坐标的类型, 以及比例大小, 如下对话窗口:

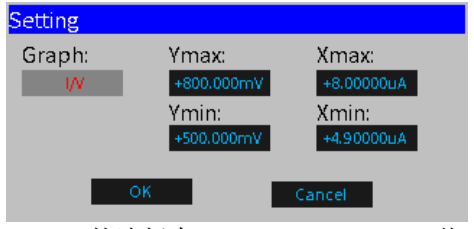

Graph 的选择有 I/V, V/I, V/t, I/t 共 4 种; Xmax,Xmin,Ymax,Ymin 为 X,Y 轴的最大最小 坐标值。(注: 坐标设定以数据图形满屏显示 为佳)

b, Cursors: 点击选择光标 1 和 2, 显示相关参

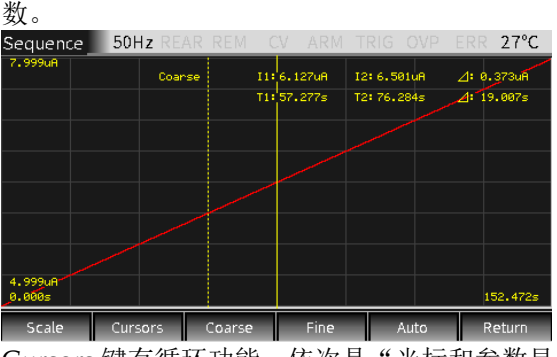

Cursors 键有循环功能, 依次是"光标和参数显 示, 光标 1"→ "光标 2"→ "光标和参数消 失"…(注: 虚线光标为选中状态)。

c, Coarse:粗调选中的光标位置,选中后在参数

## **GWINSTEK CSM-20H10 操作手册**

区有显示,此时按左右方向键移动刻度线的速 度是 Fine 的 5 倍。

- d, Fine:细调选中的光标位置,选中后在参数区 有显示。
- e, Auto:对源测量值(扫描点)自动生成曲线,

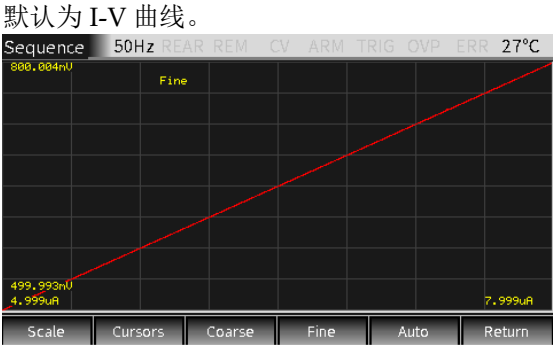

3,若是点击图中 F3(Data)键,可查看输出的具体数 值,并能导出波形的文件(.CSV 格式,方便在 PC 上浏览)。

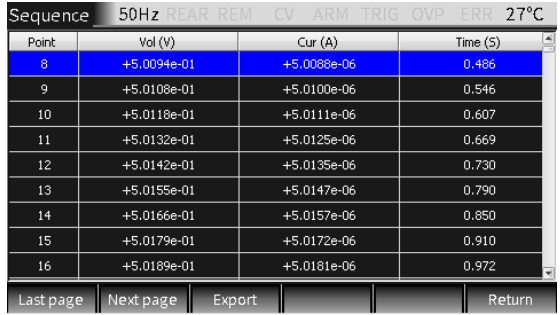

参数说明:

Last page, Next page: 可翻页查看; Export:可将输出数据导出.CSV 文件到移动盘 里。

# **GWINSTEK External properties and the set of the set of the set of the set of the set of the set of the set of the set of the set of the set of the set of the set of the set of the set of the set of the set of the set of t**

Sequence 输出

操作 一般有如下步骤:

- a,依测试的需要连接外部连线(前端或后端)
- b,如需后端输出,按 System->Control->Rear 顺序 设置
- c, 在前面板设置 Vsrc 或 Isrc, 及 Cmpl
- d, 在参数区(Sequence 界面)设置其它参数
- e,选择需要的波形
- f,按 Output 键打开后再按 F4(Sequence)键,开始输 出波形,直到最后一个点,按 Output 键关闭输出

# TRIG 功能

## 设定界面

描述 在主界面长按 F5(TRIG)按键,进入 TRIG 功能设置 界面:

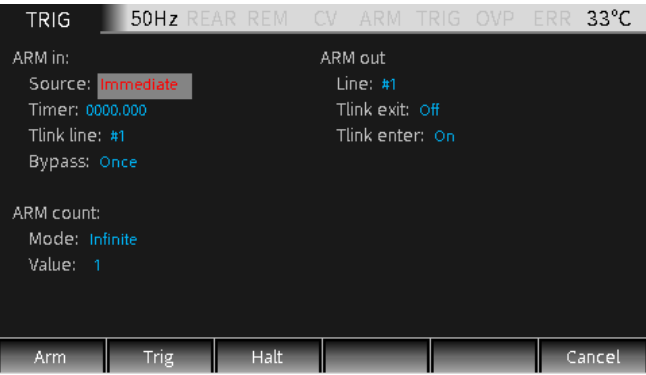

### 触发流程

触发模式由接通层和触发层构成。触发模式的时序如下图所 示:

# **GWINSTEK EXECUTER**

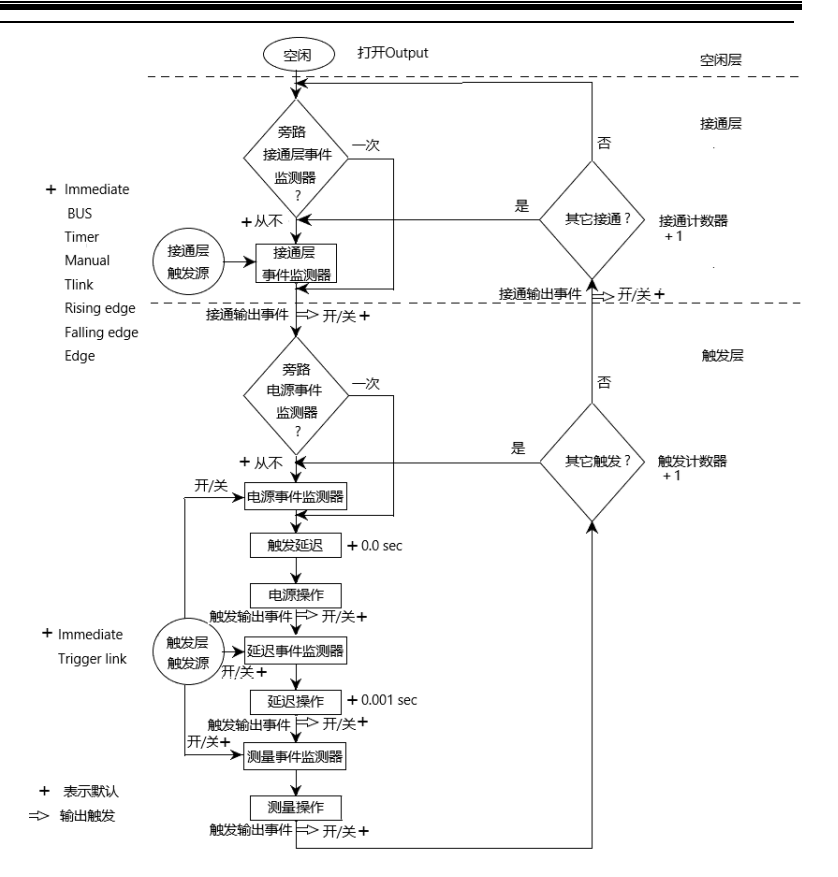

参数说明及操作

## **ARM**

接通层 按 F1 (Arm) 按键, 设置触发模式的接通层, 设置 ARM in, ARM count 和 ARM out。

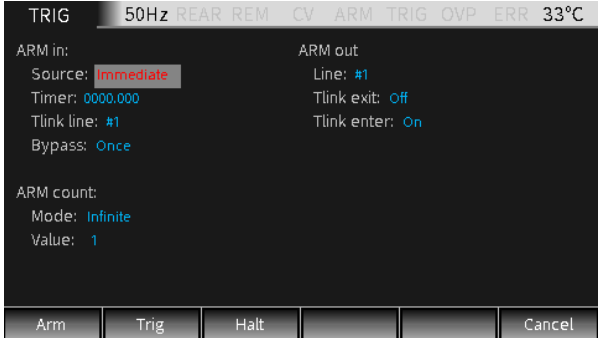

## ARM in

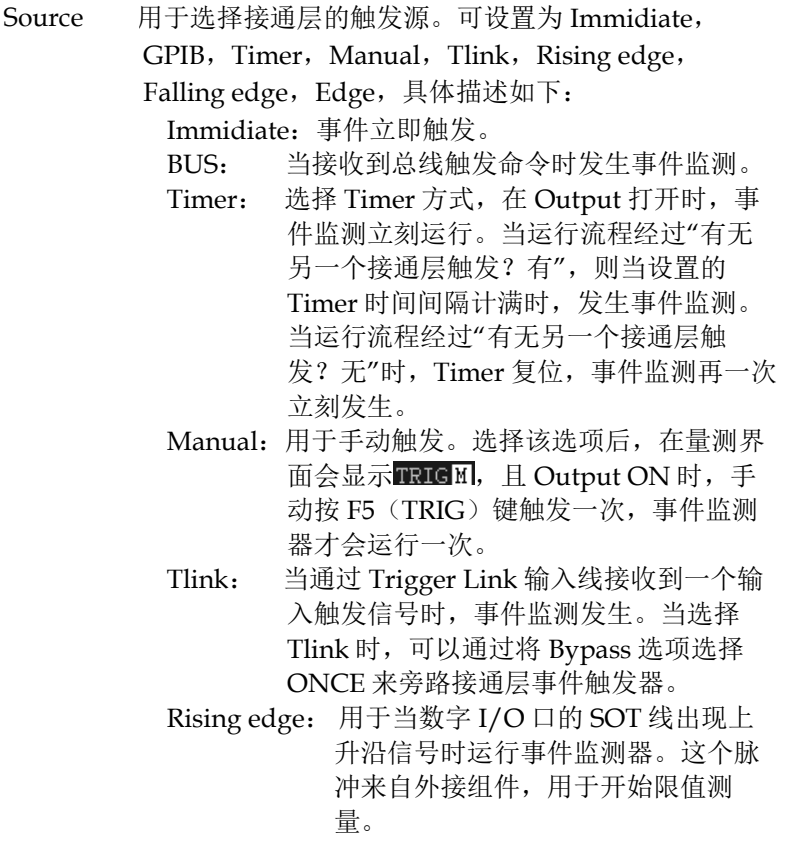

# 基本操作

Falling edge:用于当数字 I/O 口的 SOT 线出现下 降沿信号时运行事件监测器。这个脉 冲来自外接组件,用于开始限值测 量。

- Edge:用于当数字 I/O 口的 SOT 线出现上升沿或下 降沿时运行事件监测器。这个脉冲来自外接 组件,用于开始限值测量。
- Timer 用于当触发源(Source)设置为 Timer 方式时设置定 时时间,计时单位为秒。

Tlink line 只有触发源(Source)选择为 Tlink 时需要设置, 用于 设置需要的输入触发信号线(#1, #2, #3, #4)。line 2 默 认为输出线, line 1 默认为输入线。

Bypass 旁路事件监测,只有触发源(Source)设置为 Tlink, Rising edge, Falling edge 和 Edge 时才会执行, 有两 种设置选项:

Never:表示等到输入触发才执行操作。

## 提醒:主界面中 **F5**(**TRIG**)键优先级最高,按此键都会发生 事件触发。

#### ARM count

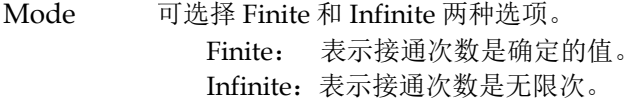

Value 当 Mode 选择 Finite 时, 设置接通次数。

#### ARM out

Line 选择输出触发信号的 Tlink line, 可选择#1, #2, #3,#4 其中的一根。

**118**

Once: 表示在每次新的触发模式中操作绕过接通 事件监测器直接进入触发层。

- Tlink exit 可设置为 On 或 Off。
	- On:表示从触发层进入接通层时允许一个输出 触发信号。
	- Off:表示从触发层进入接通层时禁止输出触发 信号。

Tlink enter 可设置为 On 或 Off。 On:表示在进入触发层时允许输出触发信号。 Off:表示在进入触发层时禁止输出触发信号。

## **Trig**

触发层 按 F2 (Trig) 按键, 设置触发模式的触发层, 设置 TRIG in, TRIG delay 和 TRIG out。如下图所示:

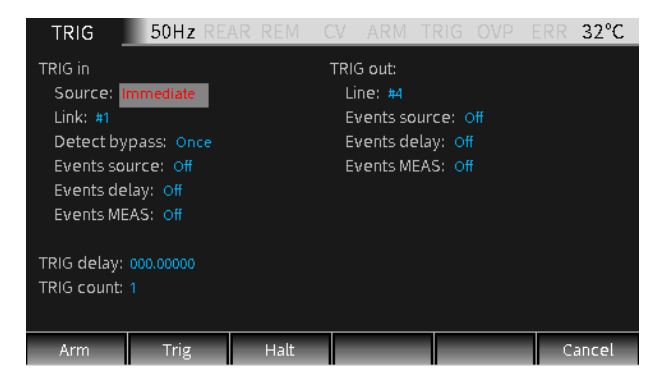

#### TRIG in

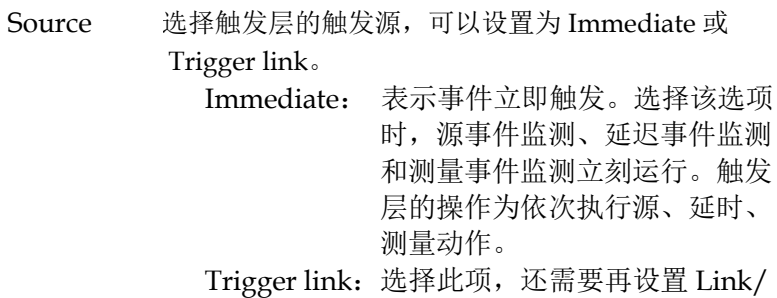

 Detect bypass/ Events source / Events delay/ Events MEAS这5 项。

Link 洗择触发信号的输入线, 可选择#1, #2, #3, #4 其 中的一根。

**Detect** bypass 用于设置是否旁路源事件监测器,可以选择 Once 或 Never。

> Once: 表示操作将旁路事件监测器。 Never:表示事件监测器需要等待一个输入触发 信号再执行后续操作。

Events 用于设置是否打开源事件监测器。

- source On: 表示操作需要等到输入source event触发 再执行操作。
	- Off:不需要等source event触发,继续执行后续 的操作。

Events 用于设置是否打开延迟事件监测器。

- delay On:表示操作需要等到输入delay event触发再执 行操作。
	- Off:不需要等delay event触发,继续执行后续的 操作。
- Events 用于设置是否打开延迟事件监测器。

**MEAS** On:表示操作需要等到输入MEAS event触发 再执行操作。

> Off:不需要等MEAS event触发,继续执行后续 的操作。

#### TRIG out

- Line 选择输出触发信号的 Tlink line,可选择#1,#2, #3,#4 其中的一根。
- Events 用于设置在完成源设置操作后允许(On)或禁止

**120**

## **GW INSTEK booking the com-20H10 操作手册**

source (Off)输出触发功能。

- Events delay 用于设置在完成延迟操作后允许(On)或禁止 (Off)输出触发功能。
- Events MEAS 用于设置在完成测量操作后允许(On)或禁止 (Off)输出触发功能。
- TRIG 设置触发延迟时间,单位默认为秒。

delay

TRIG 设置触发次数。

#### count

## 注意:**TRIG count** 与扫描点数应该相同,或者 **TRIG count** 应为扫描点数的整数倍。例如,当扫描 点数设置为 **5**,**TRIG count** 设置为 **10**,则会运行 **2** 次扫描。

### **Halt**

- 描述 按 F3(Halt)按键,用于将源表返回到空闲状态。 HALT 不关闭 Output, 电源输出端仍然输出设置的 电源。以下三种操作可以使源表跳出空闲状态。
	- 先关闭Output,再打开Output。
	- 重新选择接通事件或触发事件。
	- 从TRIG设置菜单返回,再长按F5 (TRIG)按键 进入TRIG设置菜单。

# **GWINSTEK EXECUTER**

#### 接口要求

TRIG 功能启用时,与对应 I/O 是关联的,如下描 述。

管脚定义 line1-line4:作为接通层和 触发层的触发信号的输 入和输出接口。

 $line 5. +3.3V$ 

line6: 空闲线

line7:接地

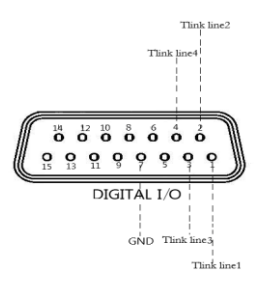

## 注意:出厂默认 **line1** 为触发信号输入端口, **line2** 为触发信号输出端口。这些输入和输出端口可 以在 **Arm** 和 **Trig** 设置界面更改。

操作说明 ● line1- line4 输入触发要求

输入触发用作触发模型的接 通层或触发层的事件侦测。

输入触发为下降沿触发, TTL 兼容电平脉冲。

˙line1- line4 输出触发规格

源表可设置在多个触发 动作后输出触发信号。

 输出触发提供一个 TTL 兼容电平脉冲可用来触 发其它外设。

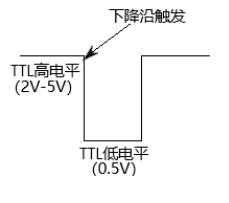

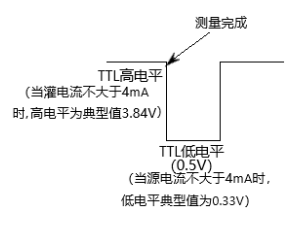

系统设置

这章节主要包含系统的参数设定和软体升级,如开 机状态/IO 端口/输出状态/远程接口/系统时间等 设定。

## 量程限制

说明 在主界面点按 F6(System),进入 System 设置界面, System 有 Auto, Control, Interface, Memory 这四 个子菜单。

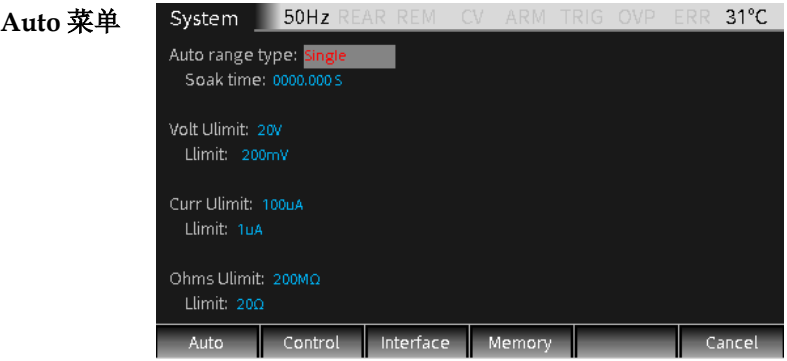

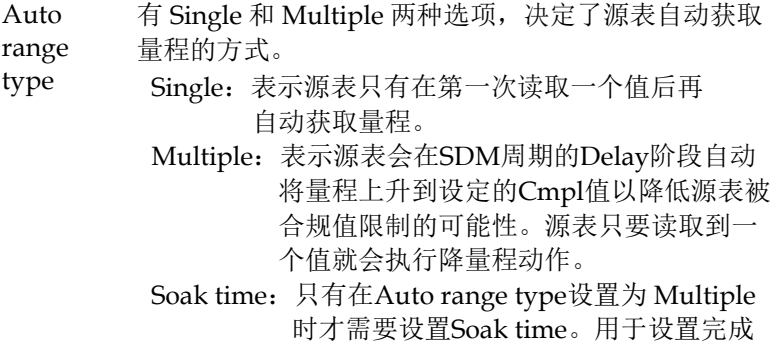

 在初始扫描触发后扫描队列中第一个扫描点在 第一个SDM周期自动升量程和降量程的总的 时间。适用于对被测器件处理时间比较长(例 如测量小电流),需要从高档位多次降档位的 情况。

设置范围:0 秒至 9999.999 秒。

- Volt limit Ulimit:电压上限值由当前 Source 设置的合规值决 定。
	- Llimit:电压下限值设置为不大于电压上限值的电压 值。
- Curr limit Ulimit:电流上限值由当前 Source 设置的合规值决 定。
	- Llimit:电流下限值设置为不大于电流上限值的电流 值。
- Ohms Ulimit:电阻上限值可手动设定。
- limit Llimit:电阻下限值设置为不大于电阻上限值的电阻 值。

## 注意:

- **1**,对于电压,电流,电阻这三种测量功能,如果设 置的**Llimit**和**Ulimit**相同,则会相应地禁止**Auto r ange**功能。在这种情况下,对于电压、电流、电 阻测量可手动设置比**Llimit**低的量程,只有在测量 电阻时才能手动设置比 **Ulimit**高的量程。
- **2**,只有在**Auto range**模式下,**Ulimit**和**Llimit**才会被 评估。如果源表的**Measure range**已经设置为高于 **Ulimit**,或者设置为低于**Llimit**,则**Measure ran ge**不会改变。只有在需要升量程时才评估**Ulimit** 。如果已经在一个高于当前**Ulimit**的量程,源表 会自动降量程,但仍然可以在一个高于**Ulimit**的 量程内测量。如果已经在一个低于当前**Llimit**的量

## GSM-20H10 操作手册

程,源表会自动升量程,但仍然可以在一个低于**L limit**的量程内测量。**Ulimit**和**Llimit**只有在**Autor ange**功能打开的时候才被应用,但要在源表运行 **Autorange**的时候才会被评估。

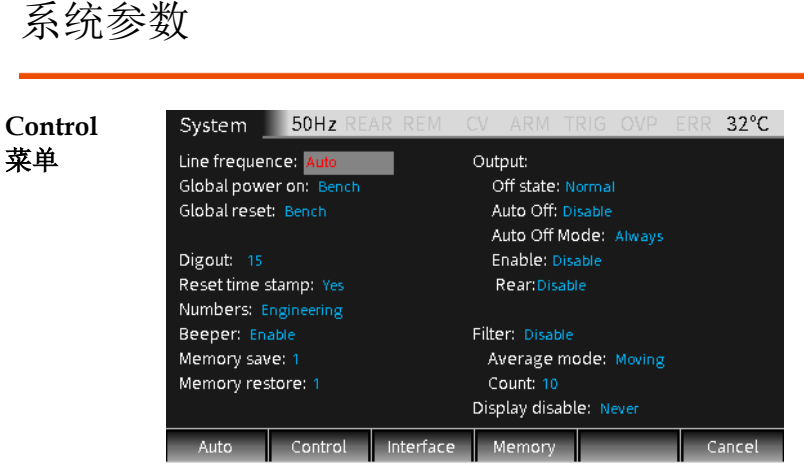

Line 根据供电电源的频率设置电力线频率,可以设置为

frequence Auto,50Hz,60Hz,当设置为 Auto 时,源表会在上 电时监测电力线频率并自动设置。当电力线上干扰较多 时,可手动设置频率以避免自动监测到错误的频率,影 响测量结果。

Global 用于定义开机配置是用出厂设置(用户无法修改)或是

power on 自定义设置。 出厂设置有 Bench 和 GPIB 两种。 自定义设置可选择 Save0, Save1, Save2, Save3, Save4 五种存储器配置方式。

Global 用于选择 Bench 或 GPIB 恢复出厂设置。

reset

Digout 用于设置数字 I/O 口四根信号线的高低电平,对应的 十进制值如下,Digout bit 设置详情见第 [95](#page-96-0) 页。

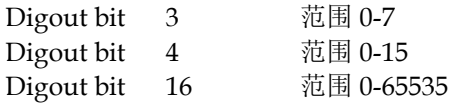

Reset 用于当跳出空闲状态时,复位时间戳。有 Yes 或 No 两

time 种选项。

- stamp Yes: 表示在触发模式下, 当跳出空闲模式时, 允许 自动重置时间戳。
	- No:表示在触发模式下,当跳出空闲模式时,禁止自 动重置时间戳。

Numbers 用于选择 Engineering(工程单位法)或 Scientific(科 学计数法)显示测量回读值,回读值可以是整型或浮点 型数据。

Beeper 用于选择 Enable 或 Disable 按键音, 出厂默认为 Enable。Beeper 的应用请参考第 [279](#page-280-0) 页之指令。

Memory save 用于源存储器扫描时设置信息的存储。最多可存储 100 个点。在设置框中输入位号(1-100)后按 Enter 键即 可将当前设置信息存储到存储器中相应的位置。

> 这些存贮的设置信息可直接调用(Memory restore 里 设置)或多点连续调用(详情见第 [106](#page-107-0) 页之 SRC-MEM 章节)

- Memory restore 用于调用存储器中的设置信息。最多可调用 100 个扫描 点的信息。在选项框中输入位号(1-100)后按 Enter 键即可将存储器中该位号标记的位置所存储的设置信息 调用到 Source 界面。
- Output 有几个与 Output 相关的参数需要在此做设定:Off state, Auto off, Enable, Front/Rear Output.
	- **Off stat**e:用于选择输出端的关闭状态。有 High impedance, Normal, Zero, Guard 四 种选项。

High impedance (高阻): 在这种Output-off 状态下,当Output关闭时,输出端继电器将 打开,将Input/Output端与外部电路断开。 为防止输出继电器过度损耗,对于需要频繁 作输出关闭和打开的测试,不使用这种输出 关闭状态。

注意:**High impedance**输出关闭功能需 要在**Auto-off** 功能**Enable**的情况下才能执 行。

Normal(常规):当在相对的高阻抗输出关 闭状态,源表被设置为电压源并设置输出电 压为0V,电流合规值设为当前电流测量量程 的0.5%。理论上,电压源设为0V时,源表不 输出电压。实际上,电压源的电压值不是准 确的0值。因此,源表仍能输出微小的电压。 大多数情况下,电压非常小。

Zero(零值):当在这种输出关闭状态,会显 示ZER信息(代替OFF),源表将按照以下步 骤设置。

当选作电压源时:

- 设置的电压值保持显示
- 在内部, 电压源设置为0V
- ˙ 电流合规值设定和输出打开时保持相同 ,实值和量程合规侦测功能保持有效
- ˙ 测量仍被执行和显示

当选作电流源时:

- ˙ 设置的电流源值保持显示
- ˙ 在内部,选为电压源并设置电压值为0V
- ˙ 电流合规值设置为电流源的设置值或当 前电流测量量程的0.5%这两者中的大值
- ˙ 测量仍被执行和显示

当源表在ZERO输出关闭状态,可当作电

流表使用。

Zero输出关闭状态还可以用作使电压源和输 出自动关闭功能一起产生快速脉冲电压波 形。例如,当输出自动关闭功能使能,能产 生0到+5V的脉冲。当在相对低阻输出关闭状 态时,源表能快速灌入由高输入电容(例如 线缆电容)或外部电源产生的电流。如果用 Normal输出关闭代替Zero输出关闭,电流会 吸收的较慢并引起脉冲失真。

警告:当选择**Zero**和**Auto off**输出产生快 速脉冲波形时,**Input/Output LO**端会出现 危险电压(**>30V rms**)。为了消除电击危 险,将**LO**端接到地。使用前面板时将前面板 的**LO**端接到地。使用后面板时将后面板的 **LO**接到地。地可以选择后面板上的接地螺丝 或其他安全地。

Guard (防护): 在Guard Output-off状态 下, 选择电流源并设置输出电流为0A。电压 合规值设为当前电压测量量程的0.5%。当进 行6线guard ohms测量或给其它使用电源的负 载使用时,应该选择GUARD output-off状 态。

注意:

- **1.** 当用**Off state**改变**output-off**状态,会立 刻变为所选择的状态。
- **2.** 上电时,源表会瞬间进入**HIGH IMPEDANCE output-off**状态,之后才 进入**Off state**的默认状态**Normal**。
- 3. 如果有过热或**OE line**有干扰情况发生, 源表会进入**HIGH IMPEDANCE output-off**状态。

输出关闭状态和感性负载:加载感性负载时 所选择的output-off状态取决于感性负载本身 的电量。NORMAL output-off state降低了合 规值设定,不适用于感性负载。ZERO或 GUARD更适合, ZERO output-off state不改 变合规值设定,GUARD output-off state将 电压源改为了电流源,同时设定了电压合规 值。GUARD output-off state主要用于 guarded ohms测量。为防止源表被感性负载 损坏,此应用需要在INPUT HI和LO之间接 一个火花放电管。

**Auto off**:用于 Enable 或 Disable "输出自动关闭"功 能。

> Enable:Output 会在每一次 SDM 周期的测 量阶段结束后关闭。Output 会在下一次 SDM 周期的开始再打开。

Disable:只要源表在触发模式(显示 ARM 标志符),Output 就保持打开状态。

## 注意:在 **Enable** 情况下,按 **Output** 键会 关闭 **Auto off** 功能(变成 **Disable** 状态)。

**Enable**:用于 Enable 或 Disable 输出允许功能 (/Output Enable line)。在源表连接的被测 设备或测量固件配备由盖子控制的开关时 Enable 或 Disable 源表的输出。详情见 Limit 章节第 [95](#page-96-0) 页外部 I/O 口操作。

- Enable: 打开 Output 允许功能。此时,源表 的 Output 由/OE 端口的信号电平控 制。
- Disable:关闭 Output 允许功能。

**Rear**:用于选择后端输入/输出。 Enable: 从后端口进行输入/输出。 Disable: 从前端口进行输入/输出。 Filter 用于打开(Enable)或关闭(Disable)输出滤波器。

Average mode:当 Filter 设置为 Enable 时,才需要 设置此项,用于选择滤波器对掺杂干 扰的测量结果的处理方式,有 Moving 和 Repeat 两种滤波方式:

- Moving:使用先进先出方式,当堆栈排 满,对其测量数据取平均值,即 为显示区回读值。对于每一个后 续放入堆栈中的测量值,取新的 平均值作为回读值。
- Repeat: 选择此选项时,需要等堆栈排满, 再对堆栈中的测量数据取平均值, 然后清空堆栈中的数据,等下一次 排满之后再取平均值,一直重复这 一过程。
- Count:用于设置参与平均值计算的堆栈 数据量,可设置1到100个数据量。

# 注意:

- **1**,开机默认滤波方式为**Repeat**。
- **2**,滤波方式和堆栈数据量会影响回读速率。**Moving** 方式比**Repeat**方式快很多,因为**Moving**方式不需 要取一次回读值就清空堆栈等再次装满堆栈再取 回读值。另外,回读速率随着堆栈所设置的数据 量增加而减小。
- **3**,当**Filter**第一次**Enable**时,堆栈为空,当堆栈排满 时才会进行取平均值操作,如果选择**Moving**方式 ,当把第一次的测量值放入堆栈后,第一次的测 量值会被复制后放入堆栈的其余位置,再将这些 数据取平均值,该平均值实际为第一次的测量值 ,可能不是正确的回读值,因此不推荐选择**Movi**
	- **ng**方式。
- **4**,输出滤波器的所设置的工作方式对所有测量功能 有效。

**130**

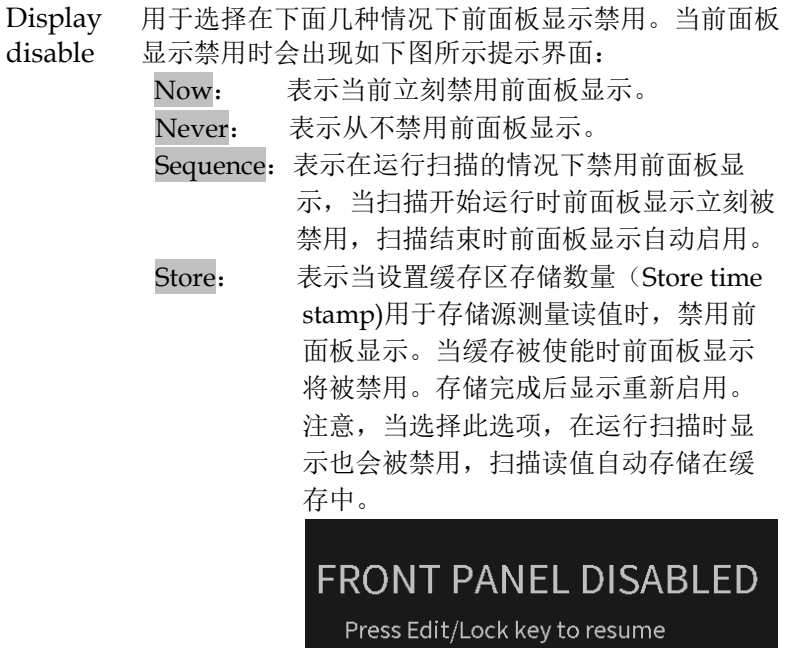

# **GWINSTEK** *EMINISTER*

# 保存/调用

说明 系统可供用户使用的有 5 组设定的系统参数, 分别  $\frac{1}{6}$  SAV0, SAV1, SAV2, SAV3, SAV4。

> 系统有 7 组设定可以调取, 分别是 Bench, GPIB, SAV0, SAV1, SAV2, SAV3, SAV4。

参数 每组的设定里有如下内容(以 Bench 的设置为例):

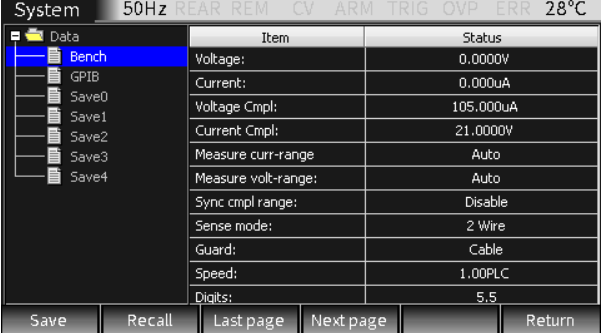

操作 **KKKKK F6 (System) ->F4 (Memory)**, 进入上图 所示存储器设置界面。

- Save 用方向键将光标移动到 SAV0, SAV1, SAV2, SAV3 或 SAV4。点击 Save 按键会出 现保存的提示框,选择"OK"即可,若不保 存,选择"Cancel"退出。
- Recall 用方向键将光标移动到 Bench, GPIB, SAV0, SAV1, SAV2, SAV3 或 SAV4。点 击 Recall 按键会出现调用的提示框, 选择 "OK"即可,若不调用,选择"Cancel"退 出。
- Last 用于查看上一页的各项设定, 每次翻页会跳 page 动 11 项。
- Next 用于查看下一页的各项设定,每次翻页会跳 page 动 11 项。
- 开机设定 在系统设定界面中,有一项 Global power on 设 置,可以定义每次开机的设置。

# **GW INSTEK インタイム まんこう あんじょう あいまく 系统设置**

## 出厂设置

- 说明 恢复出厂默认设置有 Bench (前面板操作) 和 GPIB (远程操作)两种方式。
- 操作 在主界面点按 F6 (System), 再按 F2 (Control), 操 作方向键使光标跳转到 Global reset 选项框,选择 Bench 或 GPIB, 选定后按 Enter。

Bench 出厂默认设定

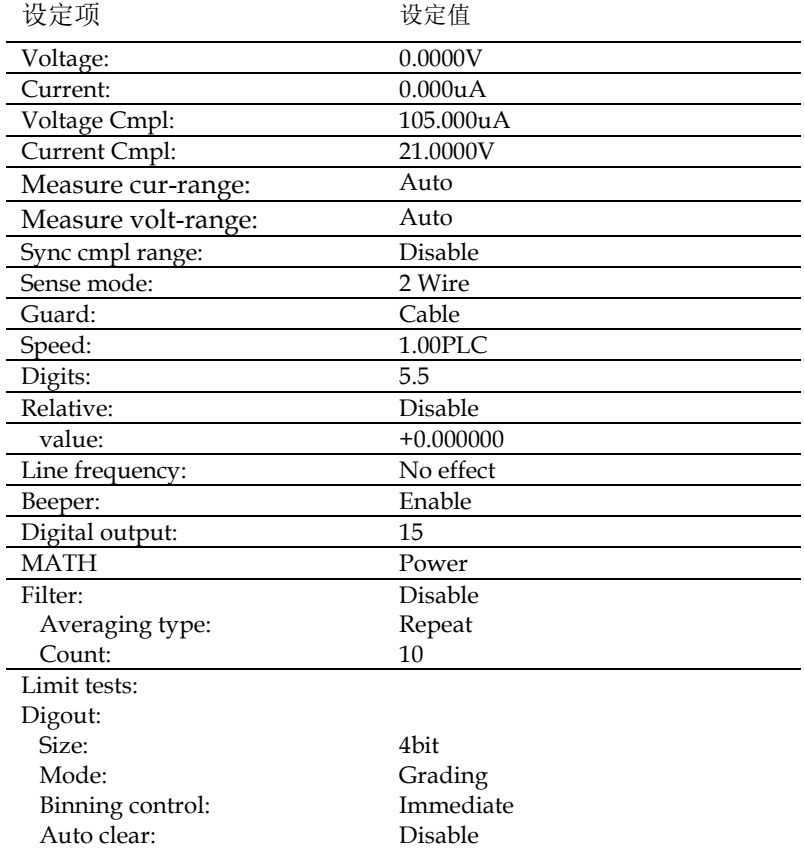

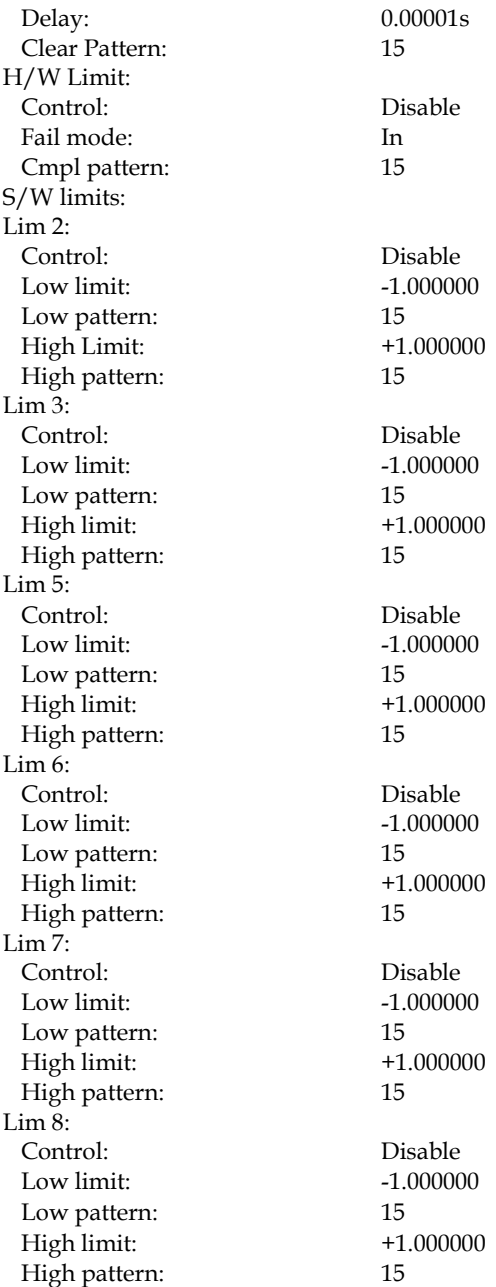

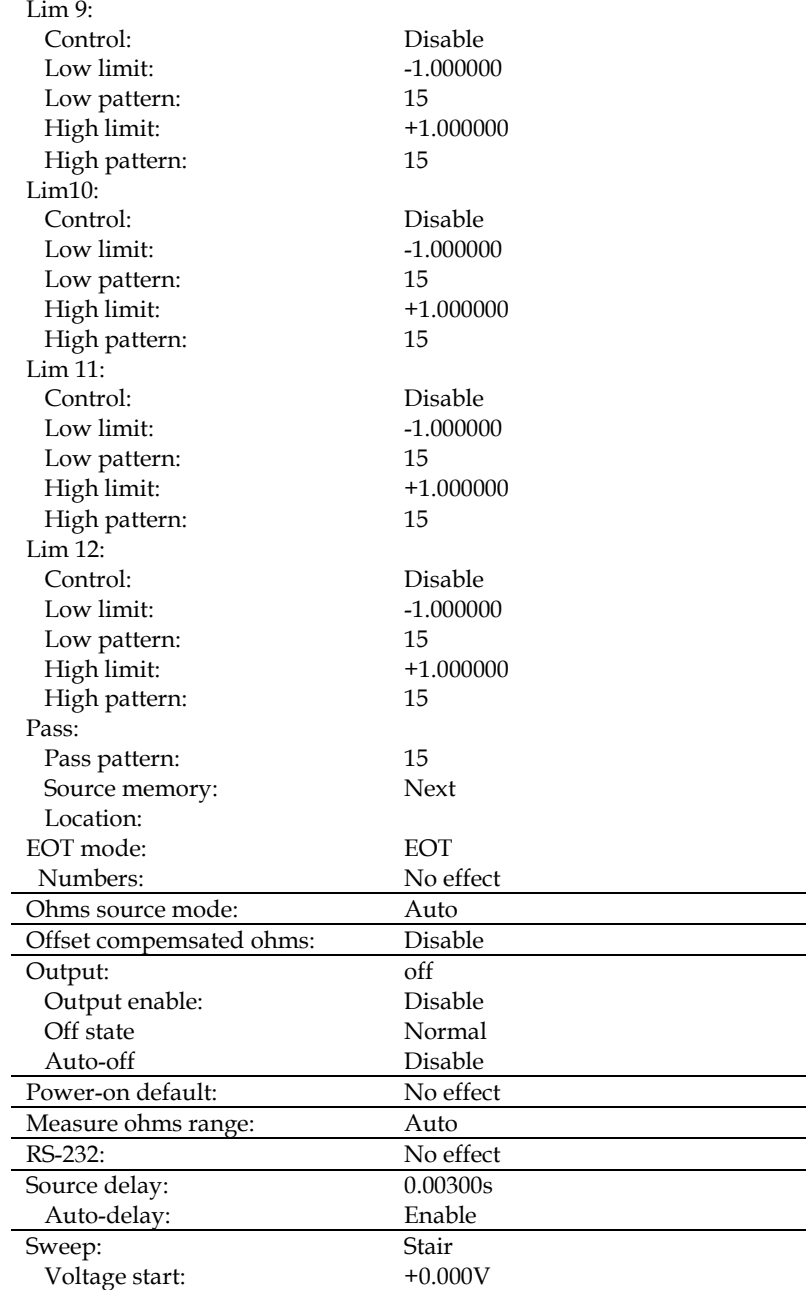

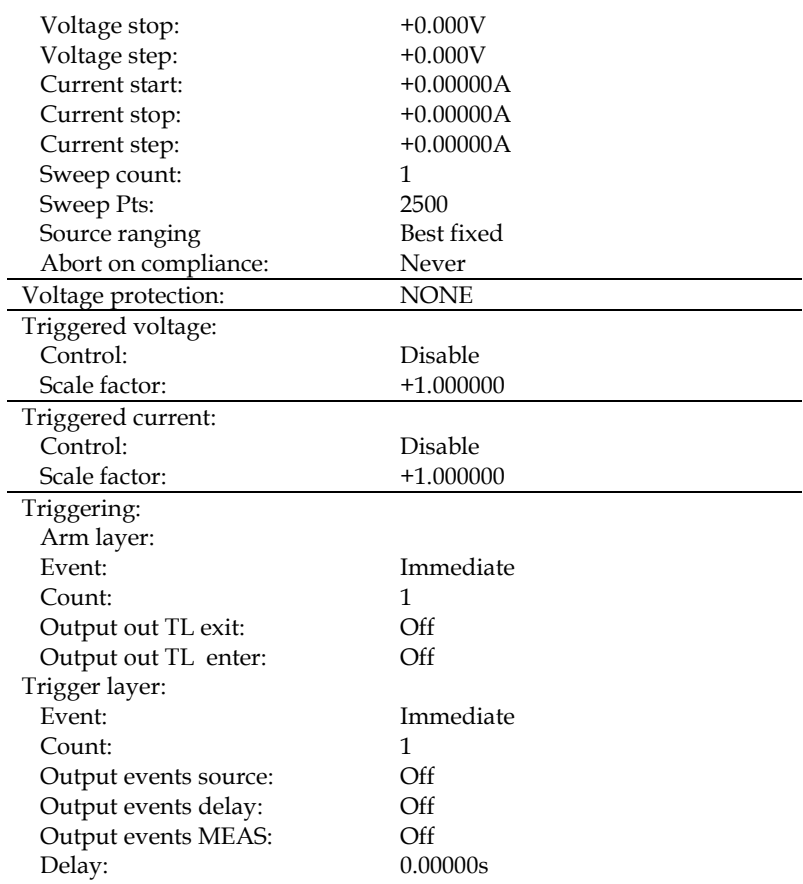

GPIB 出厂默认设置除包括上表中的相同内容,还包括下表中的设 置信息。

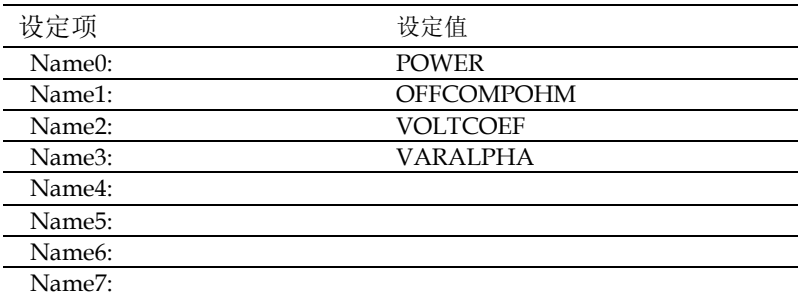

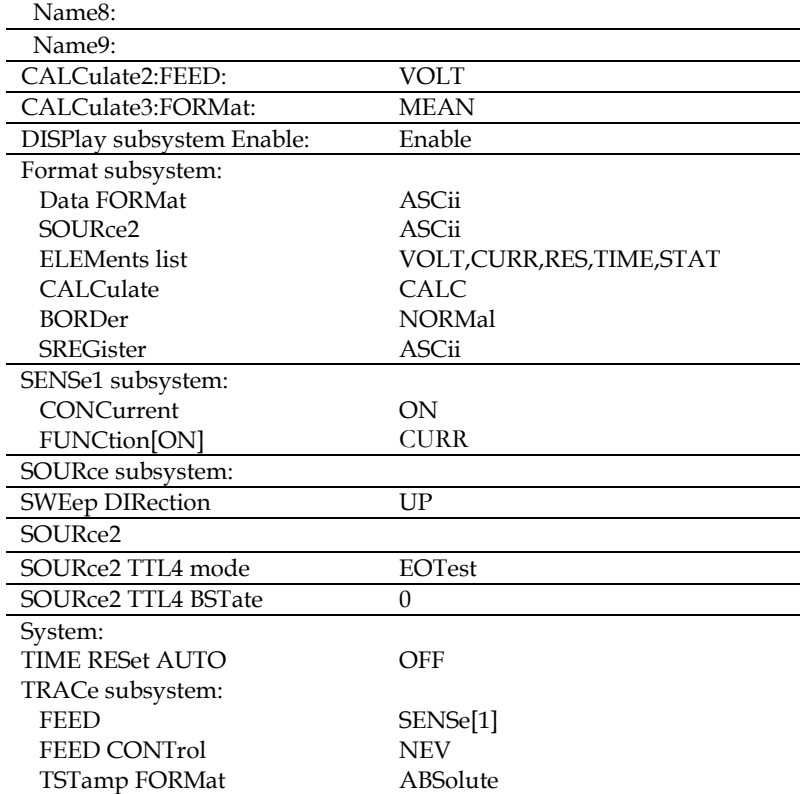

## <span id="page-140-0"></span>固件升级

- 说明 用于对系统软体进行升级,以便完善或提高机 器的性能。
- 许可条件 系统发生故障;应客户或者固纬电子要求。
- 升级必备 固件文件 由固纬电子提供。
	- 移动盘 USB2.0/USB3.0,FAT 文件系统
- 操作 · 插上 U 盘, 会出现连接成功提示窗口。
	- 在主界面长按 F6 (System), 进入 Upgrade 设 置界面, 按 F3 (Upgrade), U 盘自动打开。

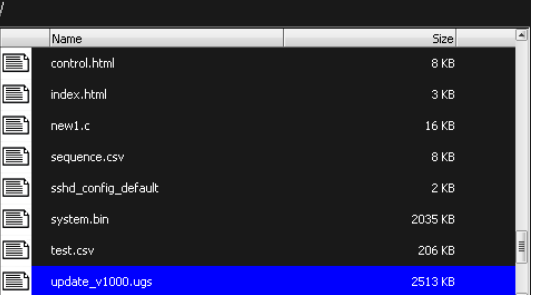

 按上下方向键选择升级文件 update- \_v1000.ugs, 按 Enter 键, 出现升级进度条。

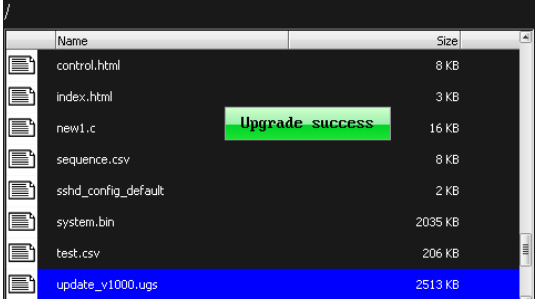

 升级完成后弹出如下对话框,选择是否立即重 启 GSM。如果选择 OK(按左右方向键选中状 态为灰底红字),按 Enter 键立即重启更新软 件,如果选择 Cancel,表示暂时不更新软件, 软件在下次开机时自动更新。

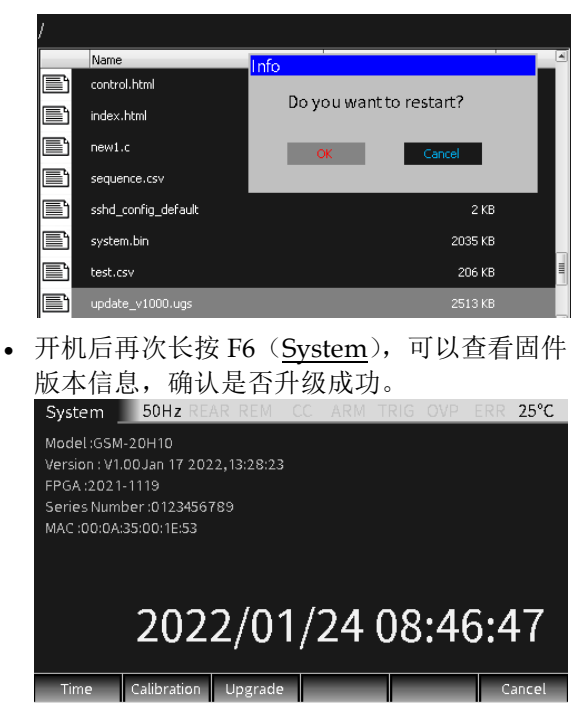

# 系统时钟

- 说明 用于设定显示的实时时钟
- 操作 在主界面长按 F6 (System), 进入系统设置界面, 按 F1 (Time)即出现时钟设置窗口。

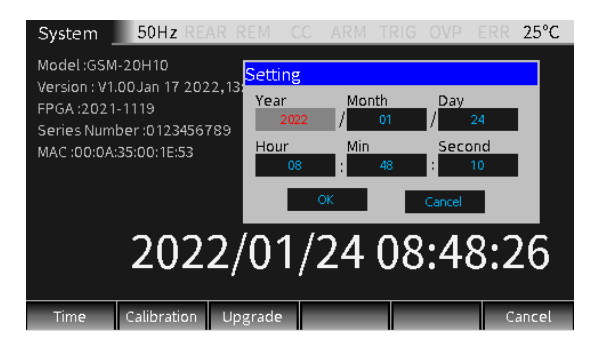

设定 按方向键选择要设定的年、月、日、时、分、秒等参 数;

> 设定完所有的时间参数后将光标移动到 OK 框, 按 Enter 键结束设定; 此时 LCD 上会显示设定的日期和时间。<br>Sextern Sollz GEAR REM CC ARM TRIG OVE FRR 25℃

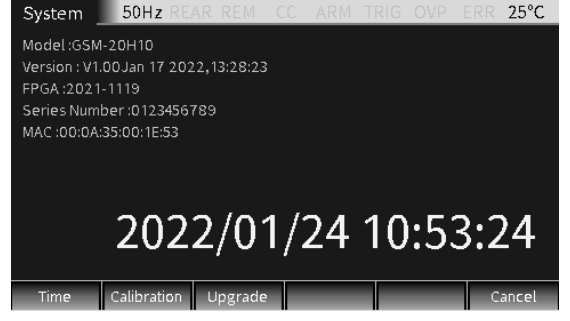

按 F6(Cancel)键回到主界面。

# **GWINSTEK EXECUTER**

# 移动盘使用

描述 主要用于软件升级和文件导出。

软件升级详见 [139](#page-140-0) 页固件升级;文件导出主要用于截屏 和序列的.CSV 文件拷贝。

操作 将移动盘插入前面板的 USB Host 接口中

截屏操作 在插上移动盘后,将机器界面操作到想要导出的界面 后,长按 C/Pict 键,如果 USB 移动盘被识别到,会弹 出截图成功弹窗:

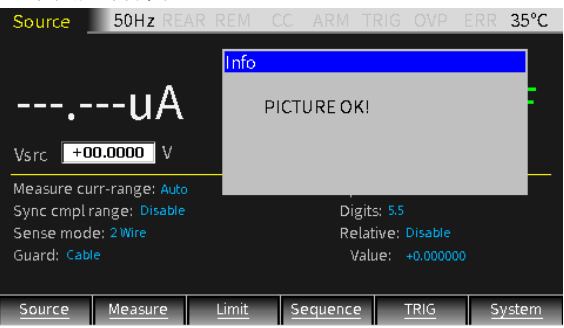

如果 USB 移动盘未被识别到,会弹出信息:

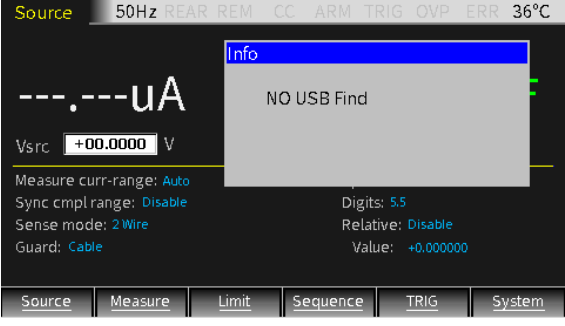

截取的图片在移动盘中默认的位置为 image 文件夹。
# 远程控制

## 设置界面

- 说明  $GSM \bar{q}$  4 种远程通讯接口, 分别是 USB, LAN, RS232,GPIB。这四种通讯方式可以同步使用。
- 界面 点按 F6 (System), 进入系统设置界面, 按 F3 (Interface)设置远程通信方式。

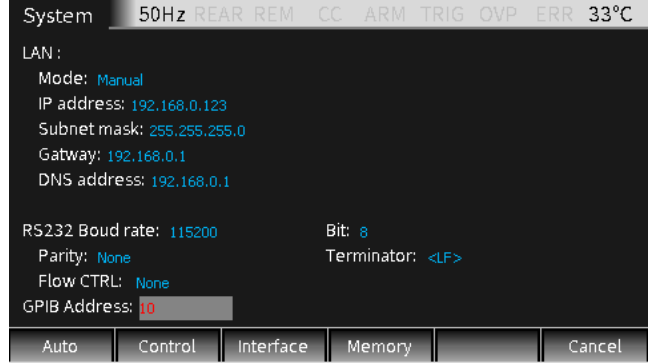

#### USB

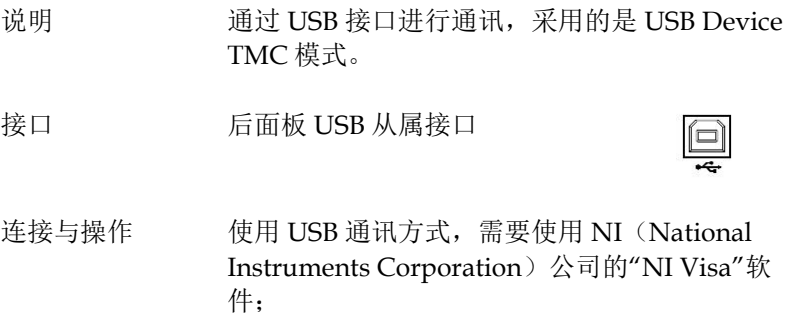

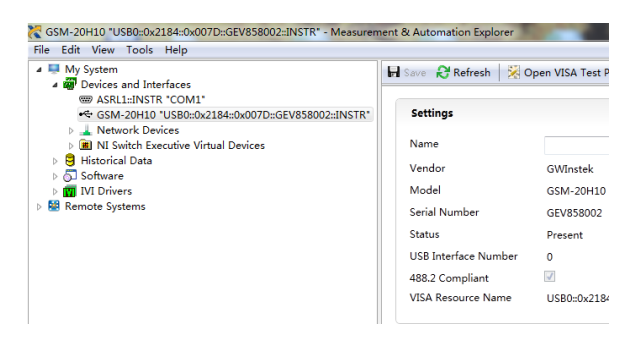

源表通过后面板 USB 从属接口连到上位机后, 打开"NI Visa"软件,如上图所示,在 Measurement & Automation Explorer 的菜单 栏选择 View->Refresh,连接成功时,点击 "My System"  $\uparrow$  "Devices and Interfaces" 前的下拉箭头会在页面右侧显示机器型号和 USB 接口号,源表的状态栏上有 REM 显示, 设置面板操作自动处于锁定状态。

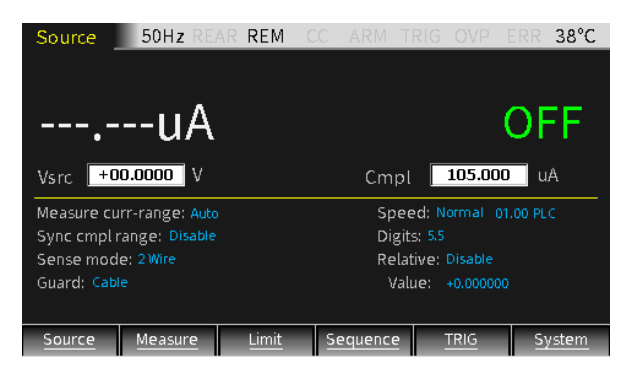

功能感测 点击"Open VISA Test Panel"按钮,弹出 VISA Test Panel, 点击 VISA Test Panel 中的 Input/Output 按钮, 在 Select or Enter Command 框中可以执行查询,设置信息,测

量,读取信息等所有语句,需要查询信息时输入 相应查询指令再点击"Query"按钮,运行设置信 息,测量语句时输入相应指令再点击"Write"按 钮,读取信息时输入相应指令再点击"Read"按 钮。远程指令请参考第 [160](#page-161-0) 页。

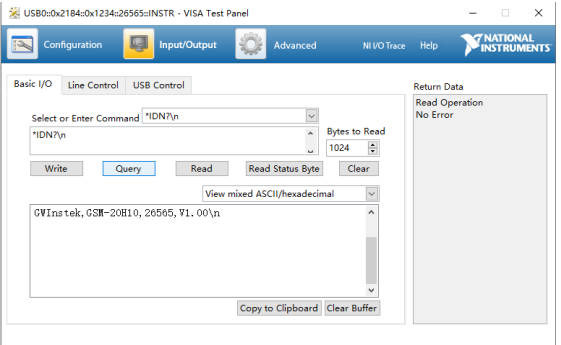

如上图输入询问指令\* IDN?,将返回机器识别信 息:厂家 、型号、序列号及软体版本。在 Return Data 窗口中显示"Read Operation No Error"信 息。

退出远程控制模式 ․从 PC 发送退出指令

․长按面板上 Edit/Lock 键

#### 提醒:**USB** 为热插拔器件,可随时连接或退 出。

## **GWINSTEK EXECUTER**

#### RS-232

说明 能够经 RS-232 连接被远程控制。

界面 后板 RS-232 接口

#### 端口定义 1,空闲

- 2,发送数据
- 3,接收数据
- 4,空闲
- 5,GND
- 6,空闲
- 7,空闲
- 8,空闲
- 9,空闲

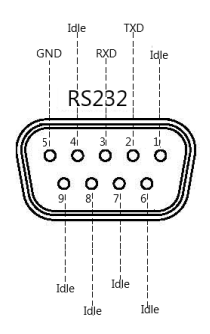

参数设置 RS-232 接口有 8 个数据位, 1 个停止位, 没有优先 级。需要设置以下 RS232 通信参数。

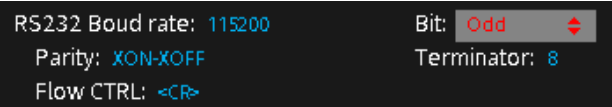

注意:源表的 **RS232** 接口通过接头为 **DB-9** 的 直连线连接到计算机的串口。不要使用交叉线,采 用直连方式。

Baud rate 指源表与计算机之间的通信速率,可选择 300, 600, 1200,4800,9600,19200,38400,57600,115200 这 九种波特率。默认为 115200。

> 上位机所设置的波特率应该与源表设置的波特率相 同。

Bit 设置发送或接收的数据为 6bits 或 7bits 或 8bits。

- Parity 用于选择 even (偶校验), odd (奇校验), None (无 奇偶校验位)。
- Terminator 用于选择终止语句的方式,有<CR>,<CR+LF>, <CR>, <LF+CR>四种方式。
- Flow CTRL 用于选择软件 flow control 方式,有 XON-XOFF 和 None 两种方式。

XON-XOFF:表示使能 XON-XOFF flow control 方 式,以 XON 和 XOFF 字符的形式进行 flow control。 当源表的输入缓冲区的数据量超过设定的高位,向数 据发送端发出 XOFF 命令,数据发送端控制器响应 XOFF 命令并停止向源表发送数据。当源表的输入缓冲 区的数据量低于一半,源表向向数据发送端发出 XON 命令,数据发送端重新开始发送数据。当源表作为数 据发送端时也能识别数据接收端控制器发出的 XON 和 XOFF 命令。输入的命令在接收到数据发送端控制器发 出的 Terminator 命令后开始执行。

连接 使用 RS-232 通讯方式, 需要使用 NI (National Instruments Corporation) 公司的"NI Visa"软件;

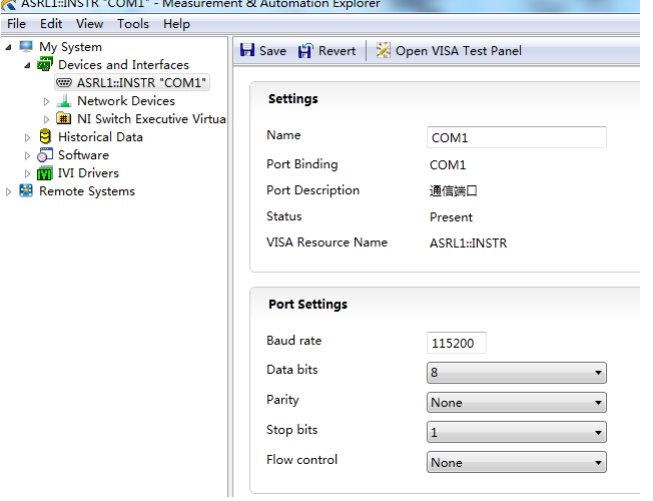

源表通过 RS-232 接口连到上位机后,打开"NI Visa" 软件,如上图所示,在 Measurement & Automation Explorer 的菜单栏选择 View- >Refresh, 连接成功时, 点击左侧"My System" 中"Devices and Interfaces"前的箭头会显示连接 的 COM 口, 页面右侧分为"Settings"和"Port Settings"两部分, Settings 部分显示连接的 COM 口,Port Settings 部分显示源表的 RS232 设置信 息,此时源表的状态栏上有 REM 显示,设置面板操 作自动处于锁定状态。

点击"Open VISA Test Panel"按钮, 弹出 VISA Test Panel, 在 Baud Rate 设置框中填入和源表一致的波 特率,最后点击 Apply Changes, 右侧 Return Data 框中显示波特率设置成功的信息。

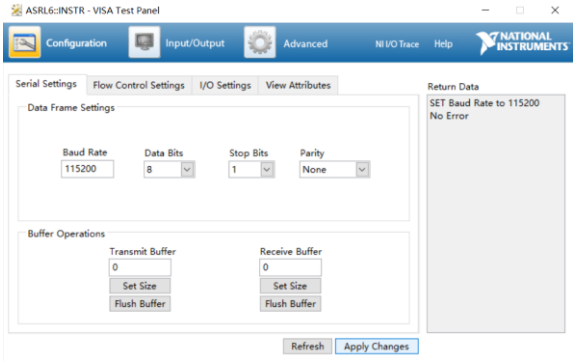

功能感测 点击 VISA Test Panel 中的 Input/Output 按钮, 在 Select or Enter Command 框中可以执行查询、设置 信息,测量,读取信息等所有语句,需要查询信息时 输入相应查询指令再点击"Query"按钮,运行设置信 息,测量语句时输入相应指今再点击"Write"按钮, 读 取信息时输入相应指令再点击"Read"按钮。远程指令 请参考第 [160](#page-161-0) 页。

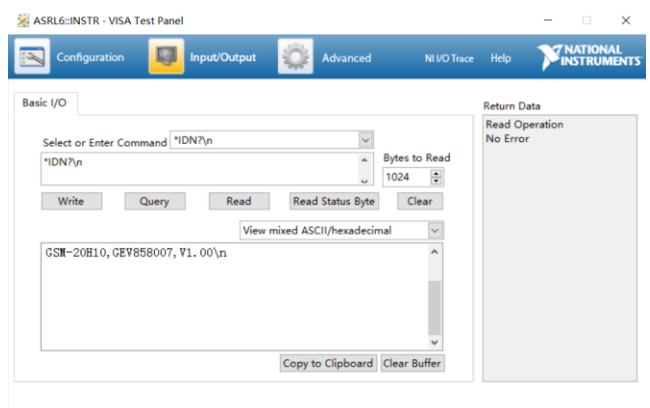

如上图输入询问指令\* IDN?,将返回机器识别信息: 型号、序列号及软体版本。在 Return Data 窗口中显示 "Read Operation No Error"信息。

退出远程控制 ․从 PC 发送退出指令 模式

․长按面板上 Edit/Lock 键

#### $\langle \mathbf{\rangle}$ 提醒:**RS-232** 为非热插拔器件,请断电后拔去连 线并退出。

## **GW INSTEK book and a control of the control of the control of the control of the control of the control of the control of the control of the control of the control of the control of the control of the control of the co**

#### GPIB

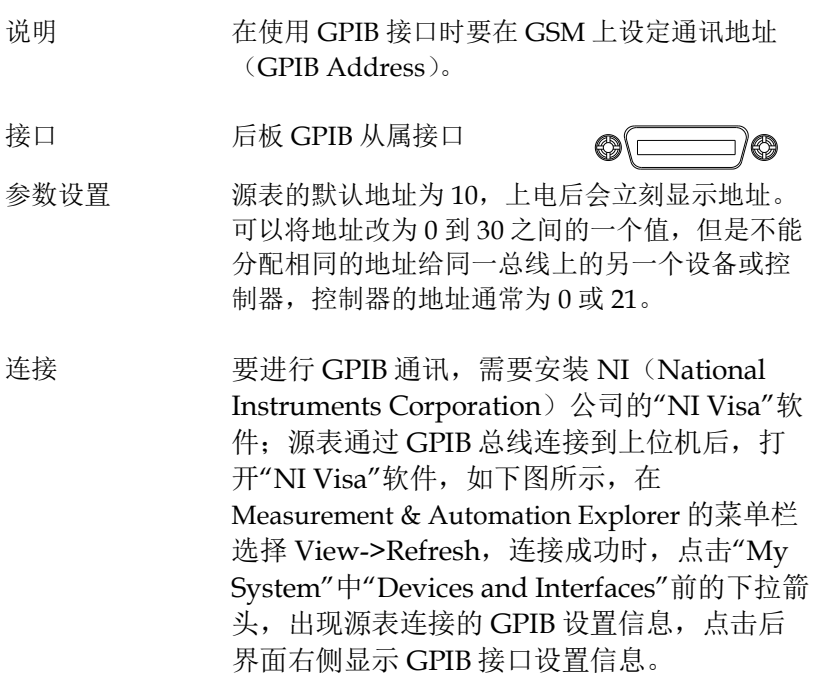

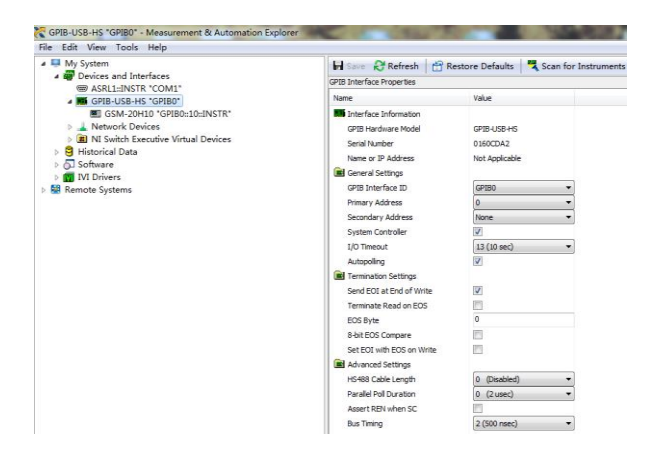

点击 Scan for Instruments, 显示已连接的仪器 信息。

此时源表 LCD 状态栏上有 REM 显示, 面板操 作自动处于锁定状态。

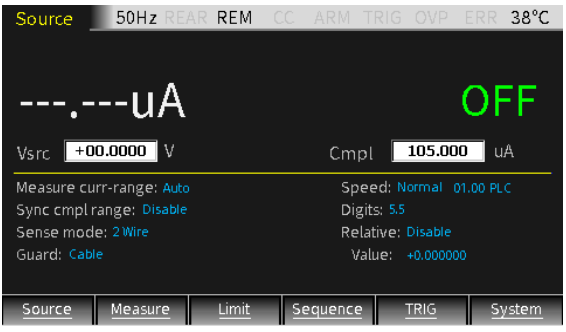

点击 GPIB0(GPIB-USB-HS)的子菜 单"Instrument 0",再点击"Communicate with Instrument", 出现 VISA Test Panel。

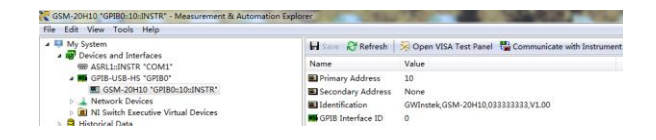

功能感测 VISA Test Panel 可以执行查询、设置信息,测 量,读取信息等所有语句,需要查询信息时输入 相应查询指令再点击"Query"按钮,运行设置信 息,测量语句时输入相应指令再点击"Write"按 钮,读取信息时输入相应指令再点击"Read"按 钮。远程指令请参考第 [160](#page-161-0) 页。

## **GWINSTEK EXECUTER**

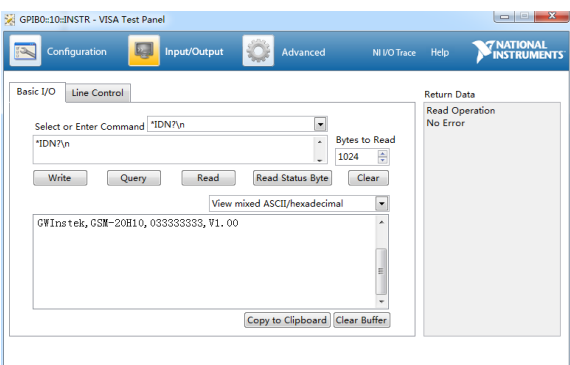

如上图输入询问指令\* IDN?,将返回机器识别信 息:型号、序列号及软体版本。

退出远程控制模式 ․从 PC 发送退出指令

․长按面板上 Edit/Lock 键

#### 提醒:**GPIB** 为热插拔器件,可随时断开或 连接。

#### LAN

说明 在使用 LAN 接口时要在前面板上设定相关参数。

接口 后面板 LAN 口

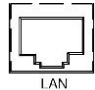

参数设置

Type: LAN LAN (Socket 1026): Mode: Manual IP address: 192.168.0.121 Subnet mask: 255,255,255.0 Gatway: 192.168.0.1 DNS address: 0.0.0.0

## **GWINSTEK** GSM-20H10 操作手册

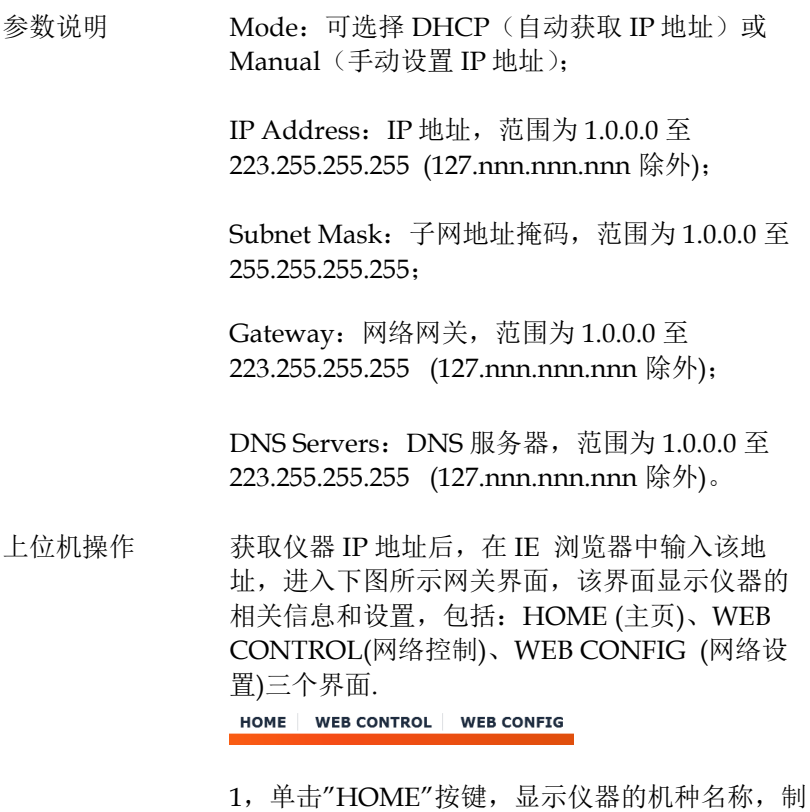

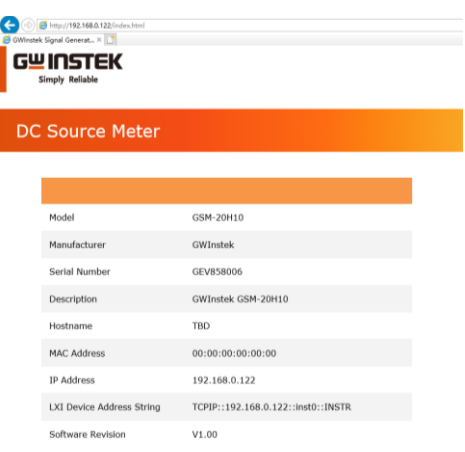

造商,序列号,IP 地址,软件版本等信息。

2、点击"WEB CONTROL"图标,进入网络控制 界面, 如下图所示。通过 SCPI 命今框, 可以执行 查询、设置信息,测量,读取信息等所有语句。 例如,在框中输入\*IDN?查询指令,再点击 submit 按钮, 在 SCPI Response 框中会返回机器 识别信息:型号、序列号及软体版本。此时源表 LCD 状态栏上有 REM 显示,面板操作自动处 于锁定状态。

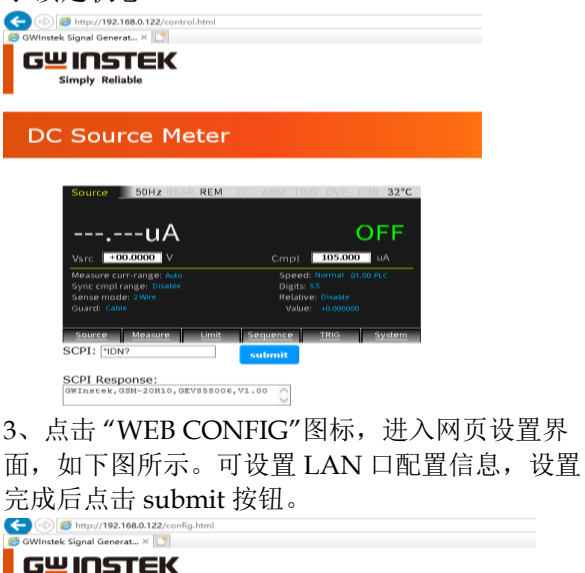

#### **DC Source Meter**

Simply Reliable

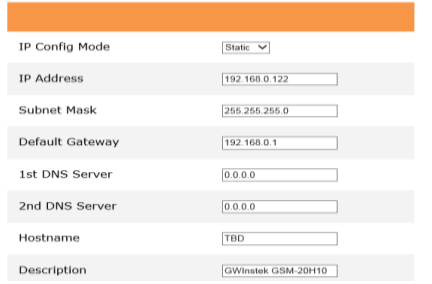

退出远程控制模式 ․从 PC 发送退出指令

․长按面板上 Edit/Lock 键

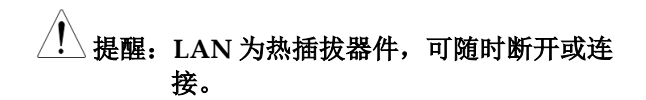

# 指令语法

GSM 中所用到的指令都满足 IEEE488.2 和 SCPI 标准。

SCPI 语言简介

命令格式

SCPI 是一种基于 ASCII 的仪器命令语言,专供测试测量仪器使用。 SCPI 命令呈分级结构(树系统),并分为不同的子系统,每个子系统以 不同的根关键字区分。每个命令由一 个根关键字和一个或多个层次关 键字构成,关键字之间用冒号 ":"分隔。命令关键字后面跟随参数, 并且关键字和参数之间用"空格"分开。命令行后面添加问号"?", 表 示查询功能。

例如:

:SYSTem:BEEPer:STATe {0|1|OFF|ON} :SYSTem:BEEPer:STATe?

SYSTem 是命令的根关键字, BEEPer 和 STATe 分别是第二、第三级 关键字,各级关键 字之间用":"分开。"{ }"括起的部分表示参数。命 令关键字:SYSTem:BEEPer:STATe 和参数{0|1|OFF|ON }之间用"空 格"分开。 :SYSTem:BEEPer:STATe?表示查询。 此外,在一些带多个参数的命令中,参数之间通常用逗号 ", "分隔, 例如: :STATus:OUEue:ENABle (-110:-222, -220)

#### **GWINSTEK CSM-20H10 操作手册**

符号说明

SCPI 命令中约定如下的符号,它们不是命令中的内容,但是通常用 于辅助说明命令中的参数。

- 1. 大括号 { } 大括号括住命令串中参数,例如:{ OFF|ON }
- 2. 竖线 |

 竖线分隔两个或多个可选的参数。使用命令时,每次只能选择其中 一个参数,例如: {ON|OFF}只能选择 ON 或 OFF 。

3. 方括号 [ ]

 方括号中的内容表示可省略的关键字或参数,不管是否省略均被执 行。例如: :OUTPut[:STATe] {ON|OFF} , 其中[:STATe]可以省略。

4. 尖括号 < >

尖括号中的参数必须用一个有效值来替换。例如:

:DISPlay:CONTrast< brightness >

其中< brightness >要用一个数值来代替, 如:DISPlay:CONTrast 1

参数类型

命令中有以下几种参数类型,参数的设置方法将根据参数类型而定。

1. 布尔型

参数取值为 "OFF"、"ON"。例如:

DISPlay:FOCUs {ON | OFF}, "ON "表示开启焦点显示功能, "OFF"表示关闭焦点

显示功能。

2. 连续整型

参数取值为连续的整数,例如:

:DISPlay:CONTrast <brightness>, <brightness>可取值的范围是 1~3 之间(包括 1 和 3 )的整数。

3. 连续实型

参数在有效值范围内和精度要求下,可以任意取值。例如:

 CURRent {<current>|MINimum|MAXimum},该命令用于设定 当前操作通道的电流值,<current>参数可取当前通道电流设定范围 内的任意实数。

#### 4. 离散型

参数取值为所列举的值,例如:

\*RCL{0|1|2|3|4|5},参数只能取 0、1、2、3、4 或 5 。

5. ASCII 字符串

参数取值为 ASCII 字符的组合。例如:

:MODE <name>命令中,参数<name>是 ASCII 字符的组合。

命令缩写

按照 SCPI 语法,大多数命令以大小写字母混合的方式表示,大 写字母表示命令的缩写。

所有命令对大小写不敏感, 您可以全部采用大写或小写。请注 意:若要使用命令缩写形式,必须完整输入命令格式中指定的大写字 母,例如:

 :MEASure:CURRent? 可缩写成:

:MEAS:CURR?

### **GW INSTEK booking the com-20H10 操作手册**

命令终止符

发送到函数发生器的命令串必须以一个< 换行> 字符结尾。可以将 IEEE-488 EOI 结束或标识信息当作< 换行> 字符,并用来代替 < 换 行> 字符。终止命令串< 回车> 后跟一个 < 换行> 符也是可行的命令 串终止。命令语法的终止总是将当前的 SCPI 命令路径复位到根级。

回读值以 0x0A 终止

# **GW INSTEK インタン おおとこ おおとこ おおおお 指令语法**

# <span id="page-161-0"></span>指令列表

#### 运算指令

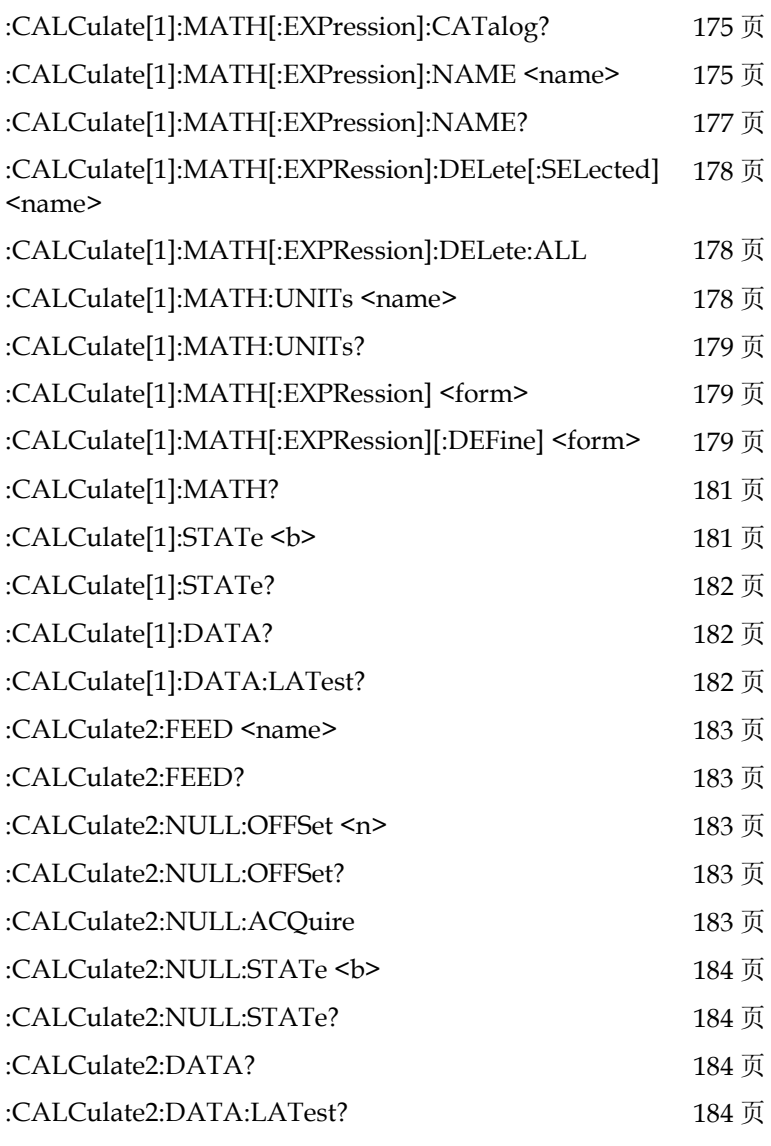

## **GWINSTEK CSM-20H10 操作手册**

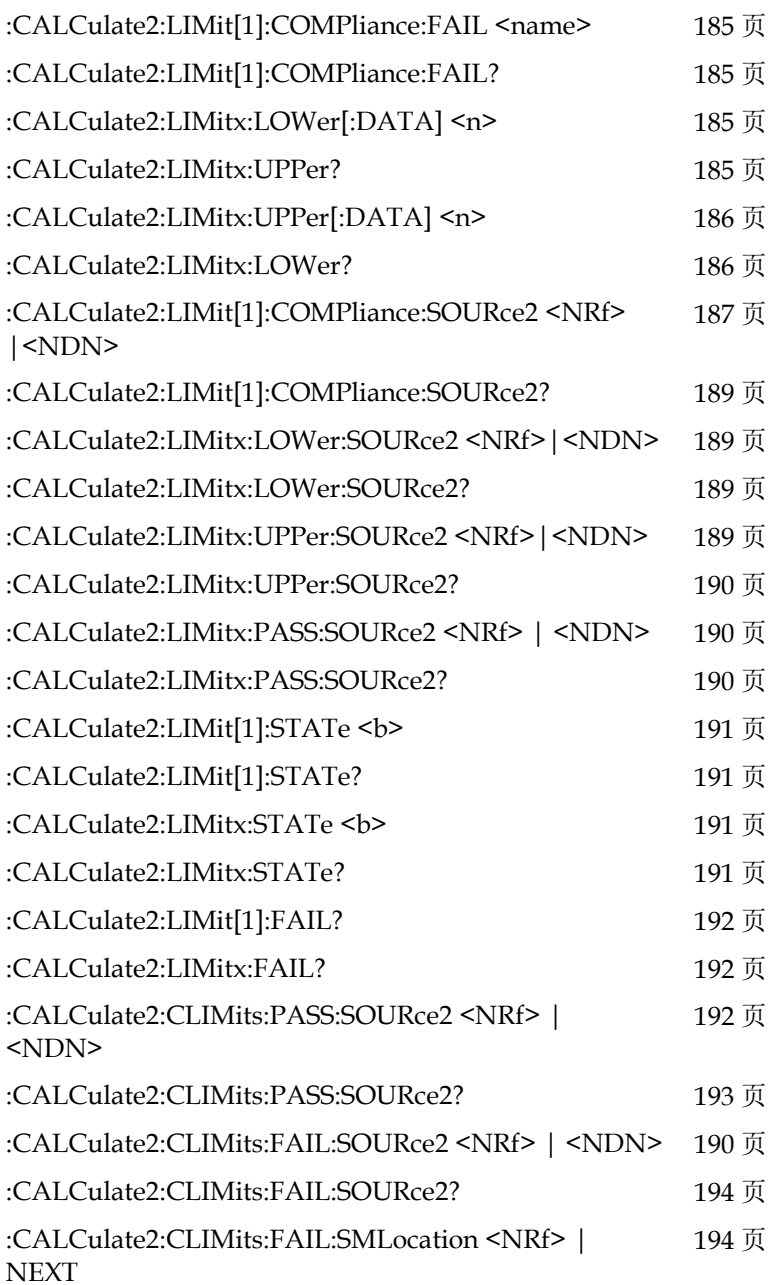

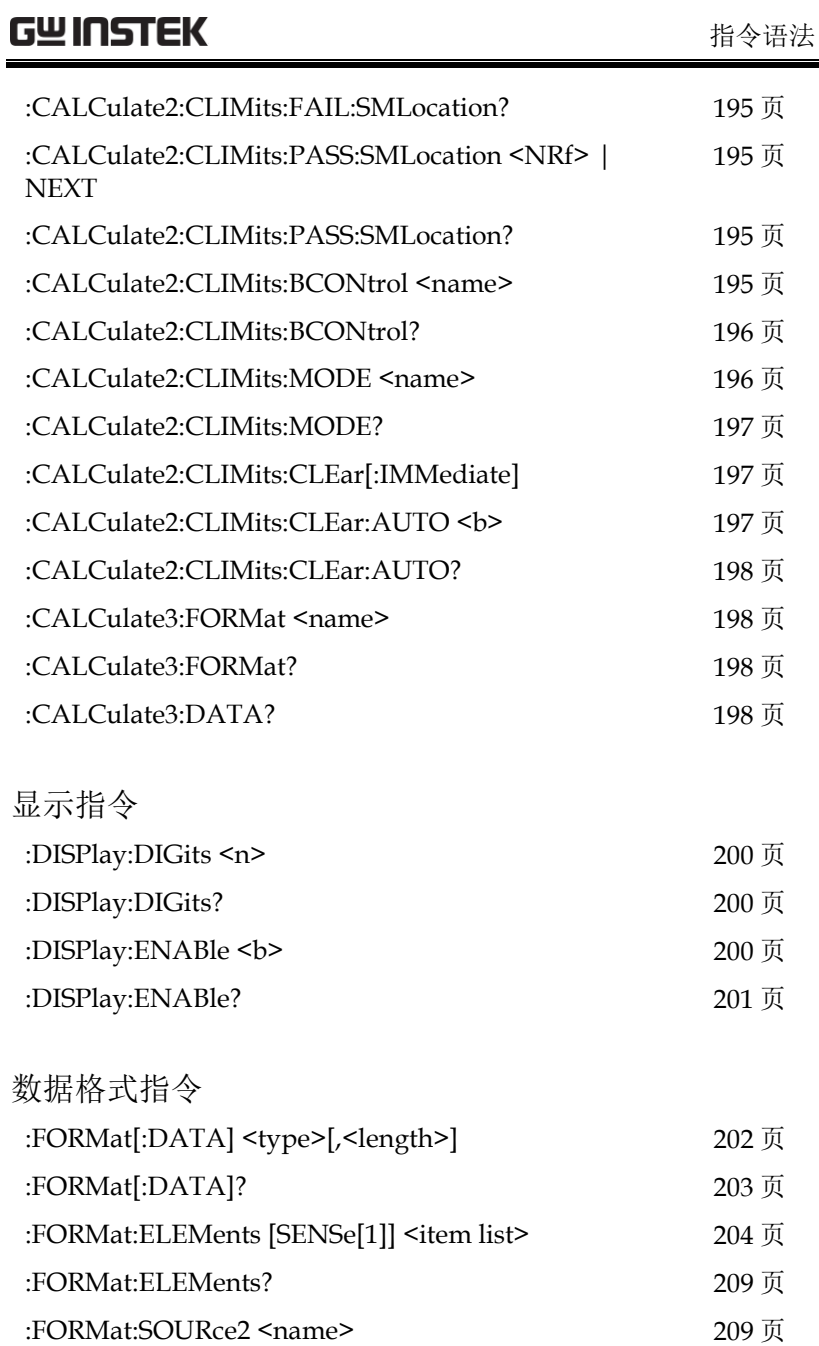

# **GWINSTEK GSM-20H10 操作手册**

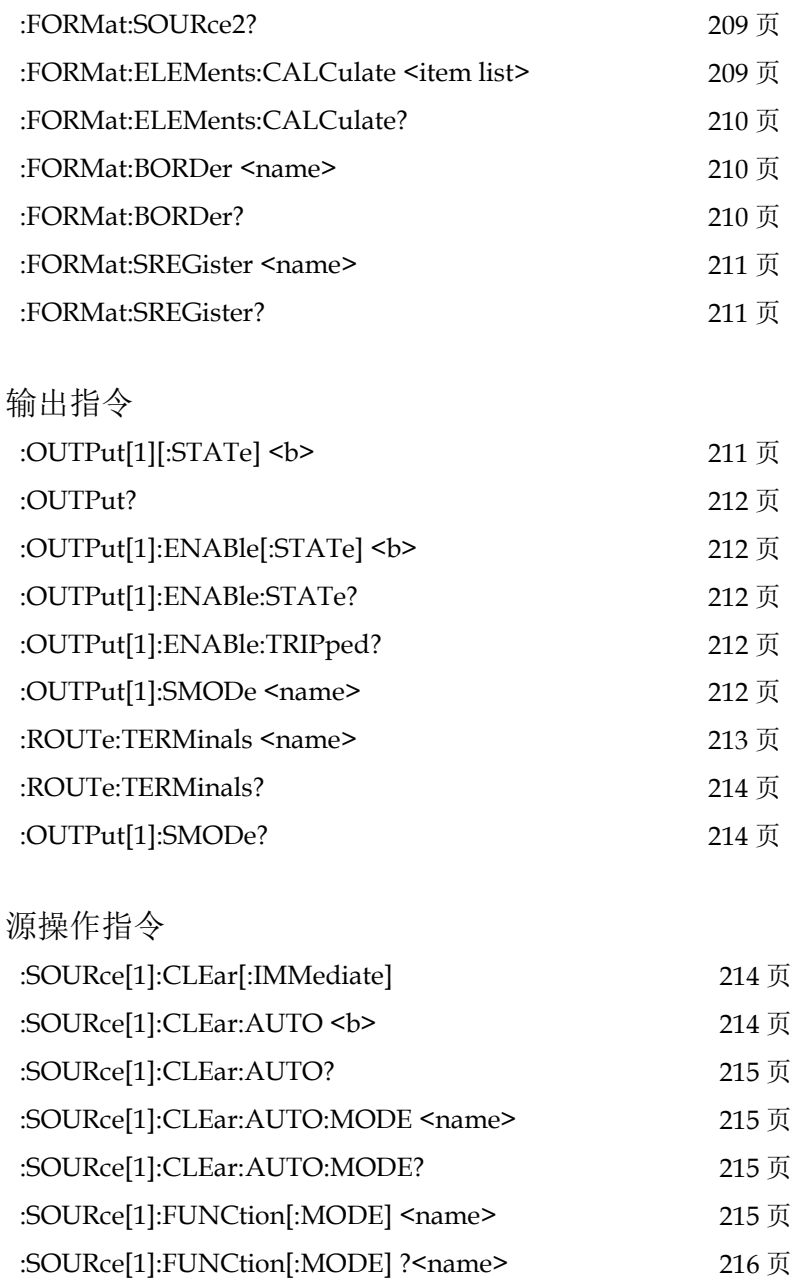

#### **G≌ INSTEK 指令语法** :SOURce[1]:CURRent:MODE <name> [216](#page-217-1) 页 :SOURce<sup>[1]</sup>:CURRent:MODE? [217](#page-218-0) 页 :SOURce[1]:VOLTage:MODE <name> [217](#page-218-1) 页 :SOURce[1]:VOLTage:MODE? [217](#page-218-2) 页 :SOURce<sup>[1]</sup>:CURRent:RANGe <n> [217](#page-218-3) 页 :SOURce<sup>[1]</sup>:CURRent:RANGe? [218](#page-219-0) 页 :SOURce[1]:VOLTage:RANGe <n> [218](#page-219-1) 页 :SOURce[1]:VOLTage:RANGe? [219](#page-220-0) 页 :SOURce[1]:CURRent:RANGe:AUTO <b> [219](#page-220-1) 页 :SOURce[1]:CURRent:RANGe:AUTO? [219](#page-220-2) 页 :SOURce[1]:VOLTage:RANGe:AUTO <b> [220](#page-221-0) 页 :SOURce[1]:VOLTage:RANGe:AUTO? [220](#page-221-1) 页 :SOURce[1]:CURRent[:LEVel][:IMMediate][:AMPLitude ] <n> [220](#page-221-2) 页 :SOURce[1]:CURRent? [221](#page-222-0) 页 :SOURce[1]:VOLTage[:LEVel][:IMMediate][:AMPLitude  $1$  <n> [221](#page-222-1) 页 :SOURce[1]:VOLTage? [221](#page-222-2) 页 :SOURce[1]:CURRent[:LEVel]:TRIGgered[:AMPLitude]  $\langle n \rangle$ [221](#page-222-3) 页 :SOURce[1]:CURRent[:LEVel]:TRIGgered? [222](#page-223-0) 页 :SOURce[1]:VOLTage[:LEVel]:TRIGgered[:AMPLitude]  $\langle n \rangle$ [222](#page-223-1) 页 :SOURce[1]:VOLTage[:LEVel]:TRIGgered? [223](#page-224-0) 页 :SOURce[1]:VOLTage:PROTection[:LEVel] <n> [223](#page-224-1) 页 :SOURce[1]:VOLTage:PROTection[:LEVel]? [224](#page-225-0) 页 :SOURce[1]:DELay <n> [224](#page-225-1) 页 :SOURce[1]:DELay? [224](#page-225-2) 页

## **GWINSTEK CSM-20H10 操作手册**

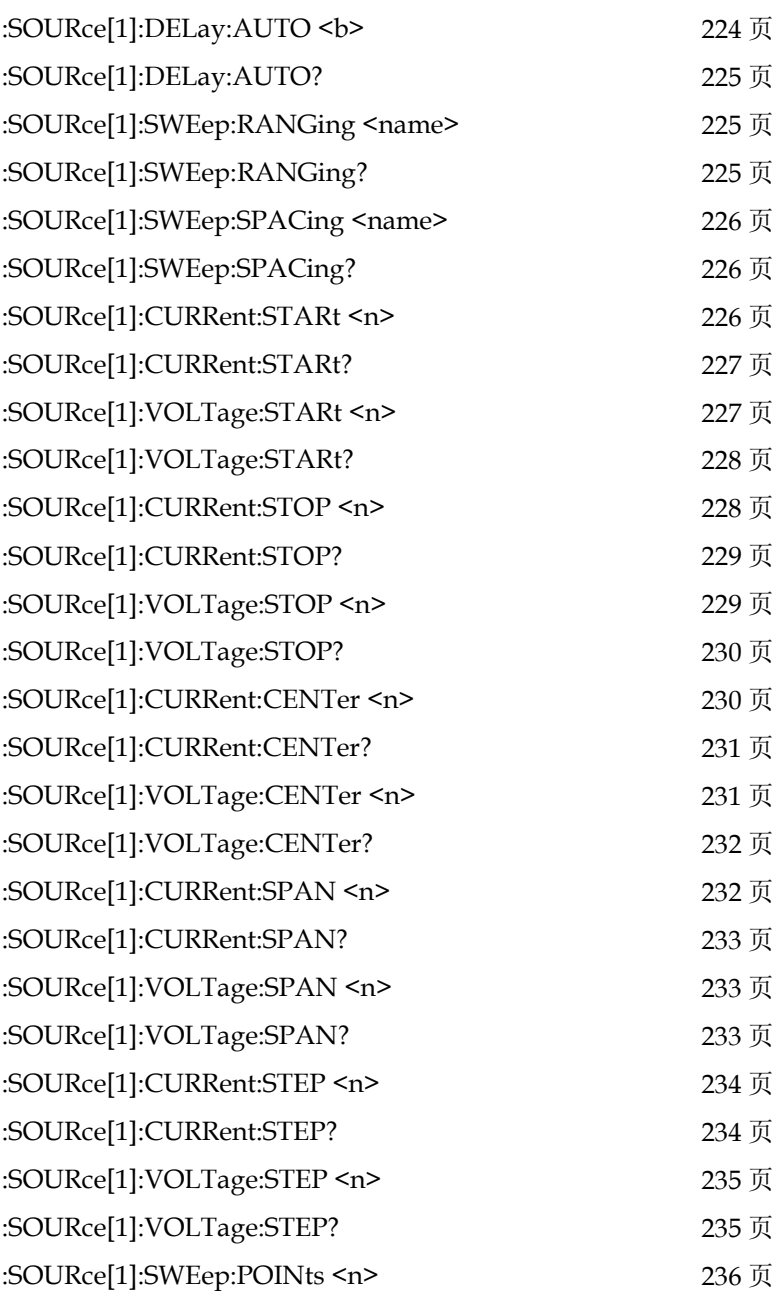

## **GW INSTEK インファント おもの おおおお 指令语法** :SOURce[1]:SWEep:POINts? [236](#page-237-1) 页 :SOURce[1]:SWEep:DIRection <name> [237](#page-238-0) 页 :SOURce[1]:SWEep:DIRection? [237](#page-238-1) 页 :SOURce[1]:SWEep:CABort <name> [237](#page-238-2) 页 :SOURce<sup>[1]:</sup>SWEep:CABort? [238](#page-239-0) 页 :SOURce[1]:LIST:CURRent <NRf list> [238](#page-239-1) 页 :SOURce[1]:LIST:CURRent? [238](#page-239-2) 页 :SOURce[1]:LIST:VOLTage <NRf list> [239](#page-240-0) 页 :SOURce[1]:LIST:VOLTage? [239](#page-240-1) 页 :SOURce[1]:LIST:CURRent:APPend <NRf list> [239](#page-240-2) 页 :SOURce[1]:LIST:VOLTage:APPend <NRf list> [240](#page-241-0) 页 :SOURce[1]:LIST:CURRent:POINts? [240](#page-241-1) 页 :SOURce<sup>[1]:</sup>LIST:VOLTage:POINts? [240](#page-241-2) 页 :SOURce[1]:LIST:CURRent:STARt <n> [240](#page-241-3) 页 :SOURce[1]:LIST:VOLTage:STARt <n> [241](#page-242-0) 页 :SOURce[1]:MEMory:SAVE <NRf>[241](#page-242-1)页

:SOURCe:MEMory:POINts <NRf>[243](#page-244-0)页 :SOURCe:MEMory:RECall <NRf> [243](#page-244-1) 页 :SOURce[1]:CURRent[:LEVel]:TRIGgered:SFACtor <n> [243](#page-244-2) 页 :SOURce[1]:CURRent[:LEVel]:TRIGgered:SFACtor? <n> [244](#page-245-0) 页 :SOURce[1]:VOLTage[:LEVel]:TRIGgered:SFACtor <n> [244](#page-245-1) 页 :SOURce[1]:VOLTage[:LEVel]:TRIGgered:SFACtor? <n> [244](#page-245-2) 页 :SOURce[1]:CURRent[:LEVel]:TRIGgered:SFACtor:STA Te  $$ [244](#page-245-3) 页

:SOURce[1]:CURRent[:LEVel]:TRIGgered:SFACtor:STA Te? [244](#page-245-4) 页

:SOURce[1]:VOLTage[:LEVel]:TRIGgered:SFACtor:STA  $Te < b$ > [245](#page-246-0) 页

## **GWINSTEK** GSM-20H10 操作手册

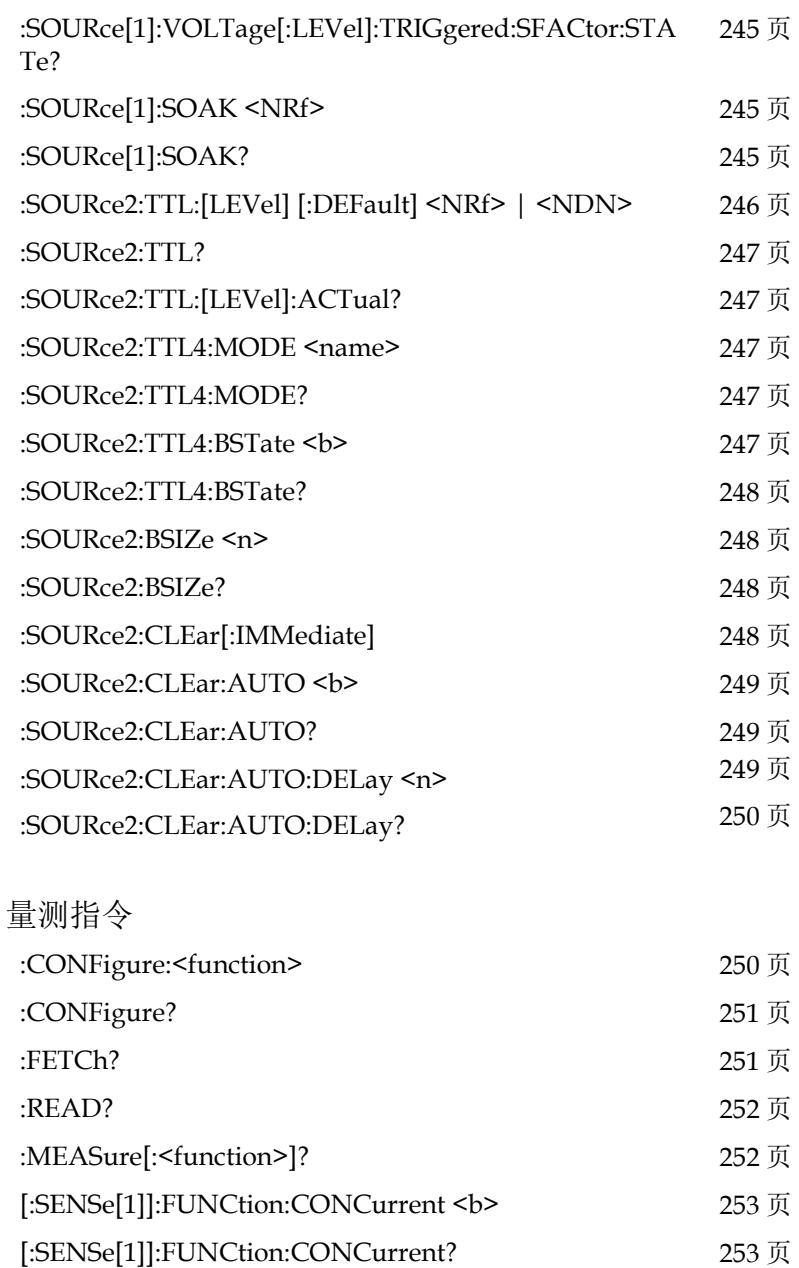

# **GW INSTEK インタン おおとこ おおとこ おおとこ おおおお 指令语法**

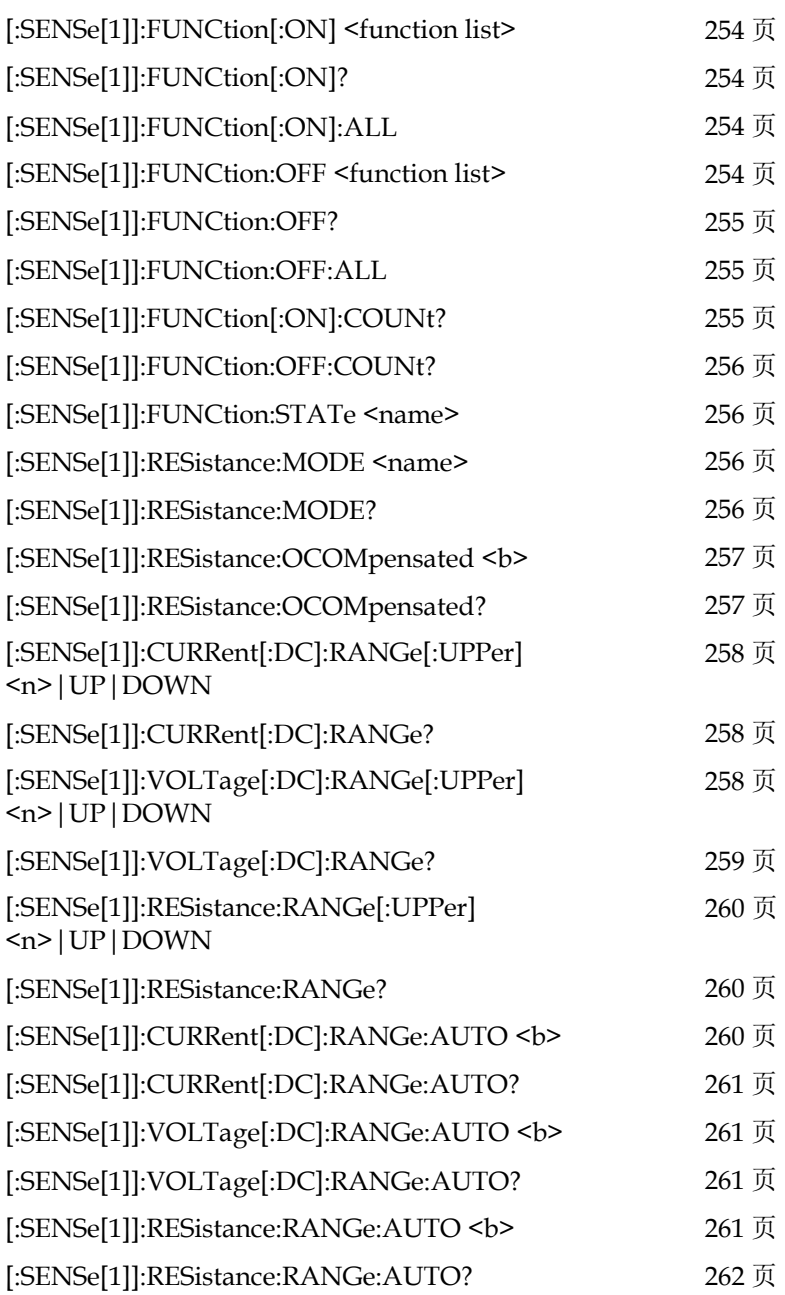

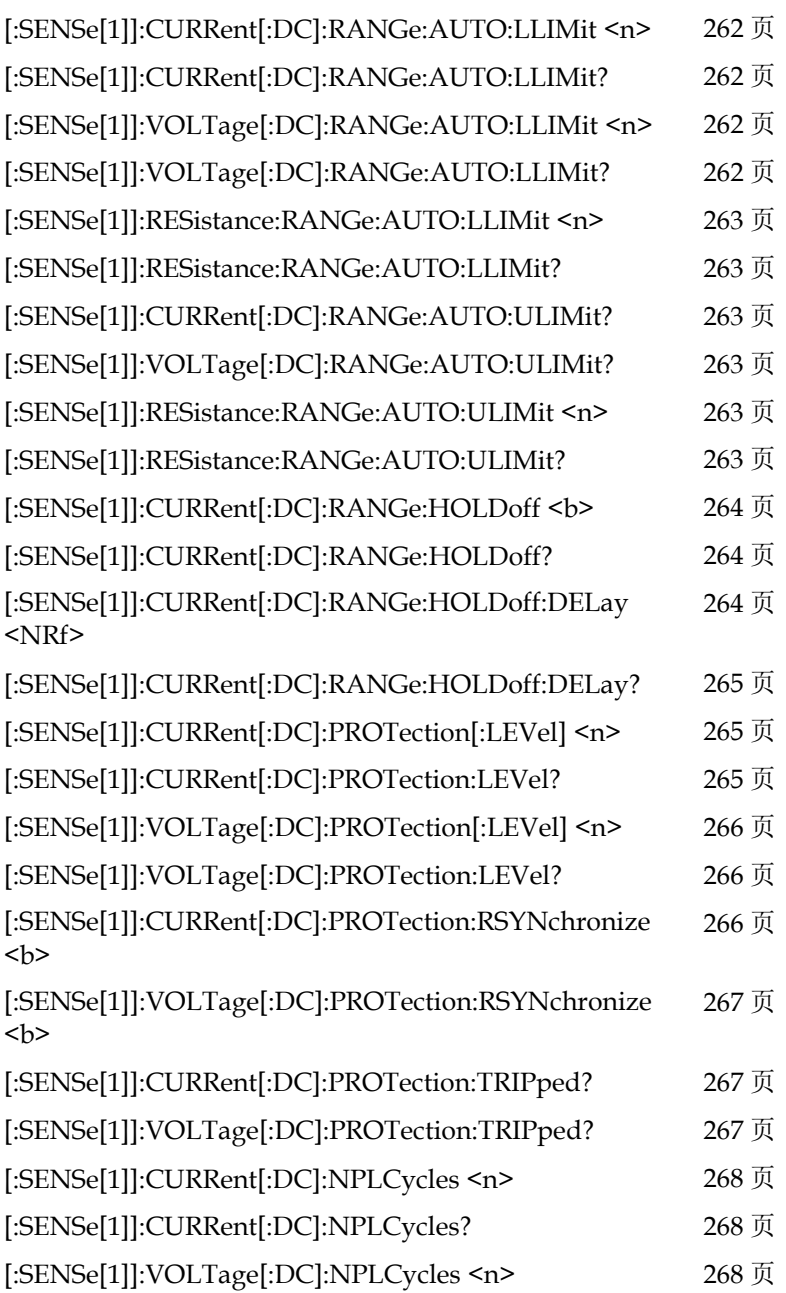

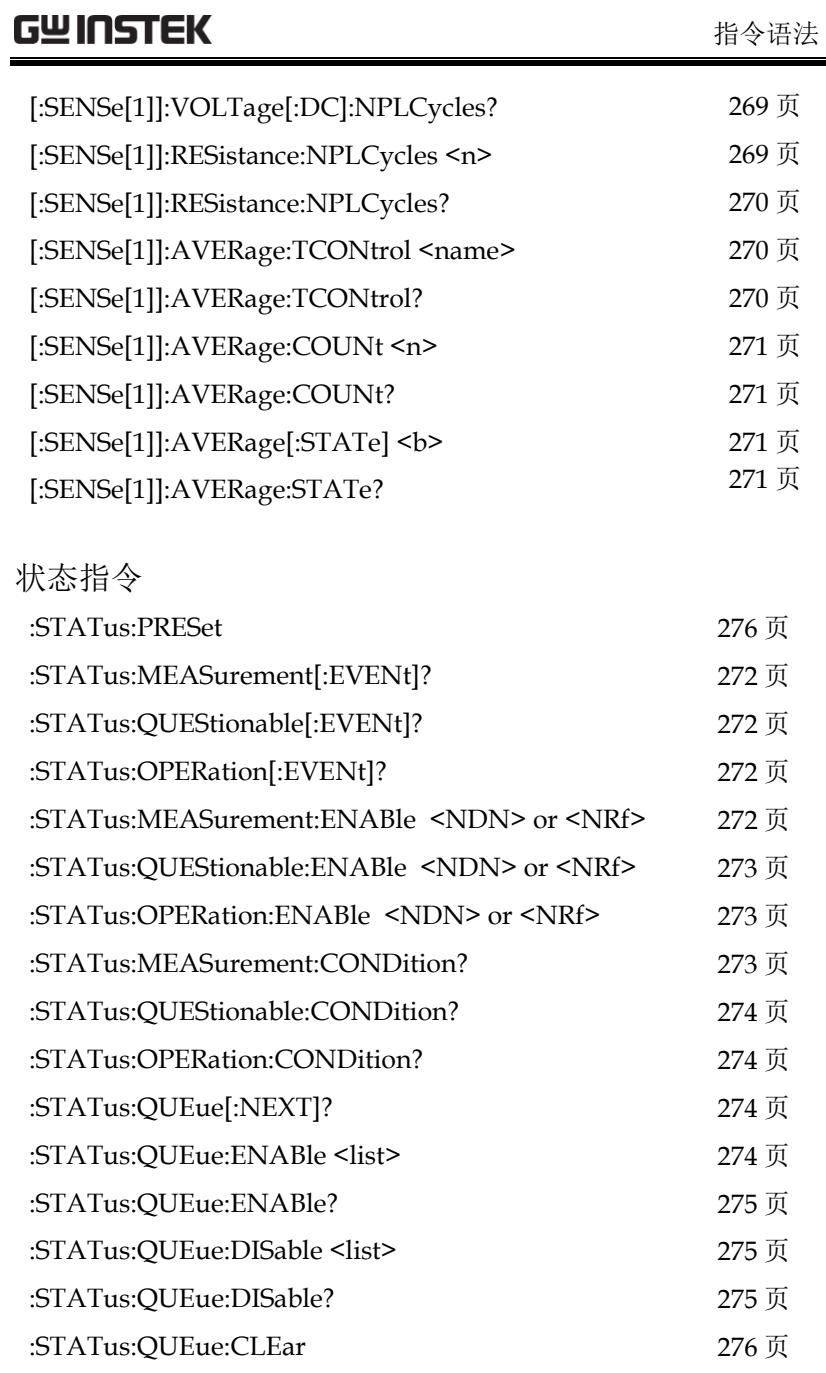

## **GWINSTEK GSM-20H10 操作手册**

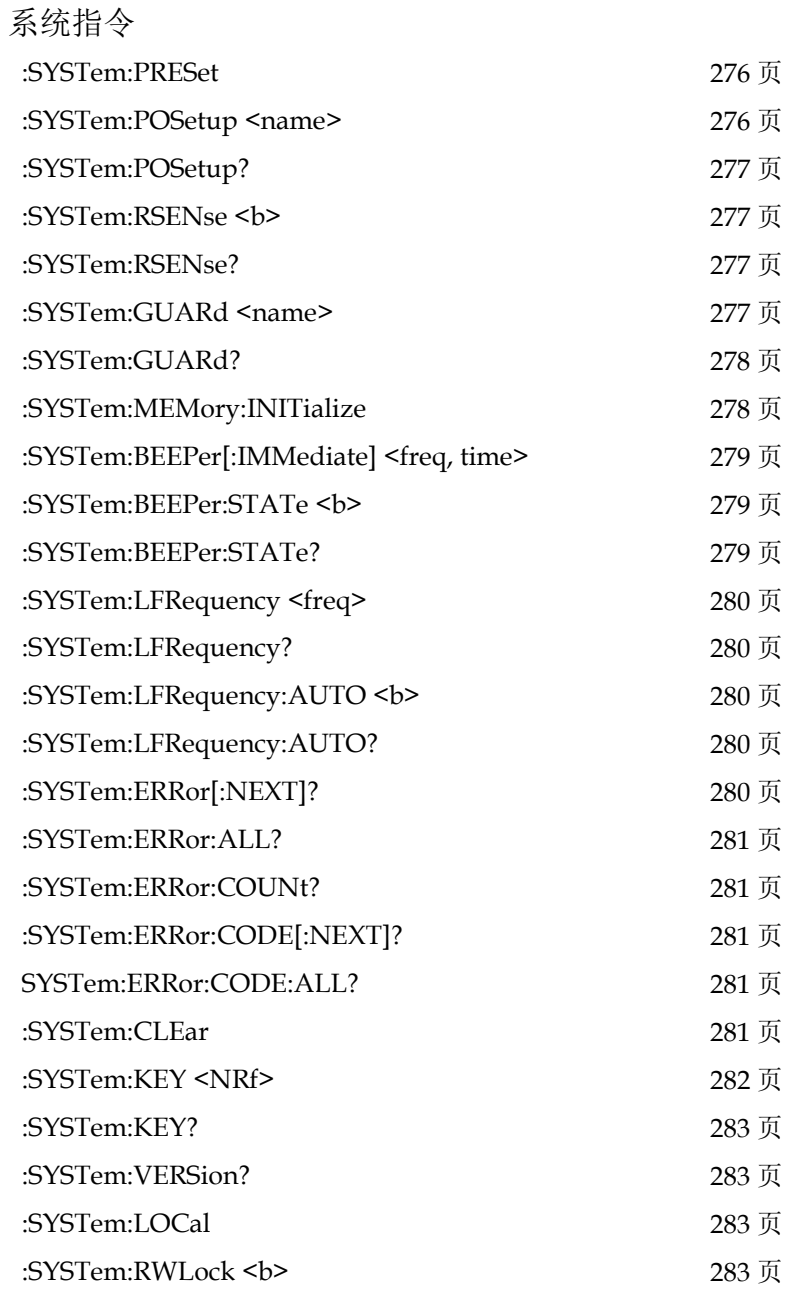

## **GW INSTEK インタン おおとこ おおとこ おおとこ おおおお 指令语法**

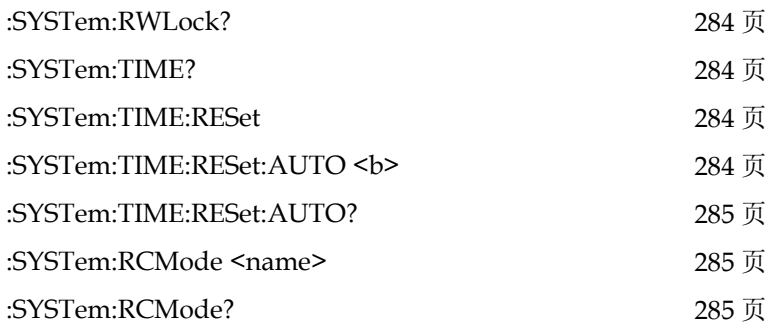

### 触发指令

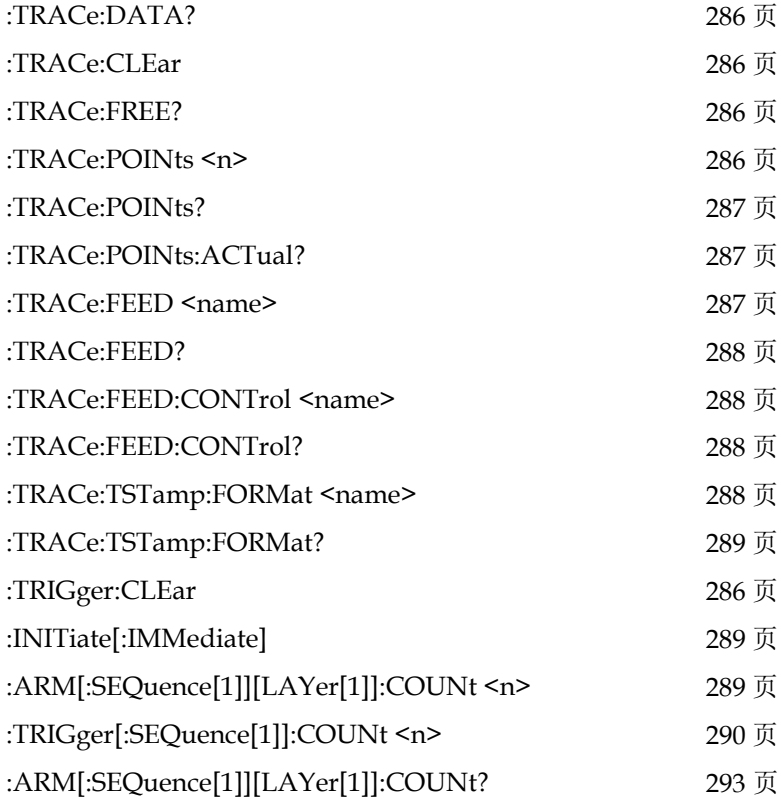

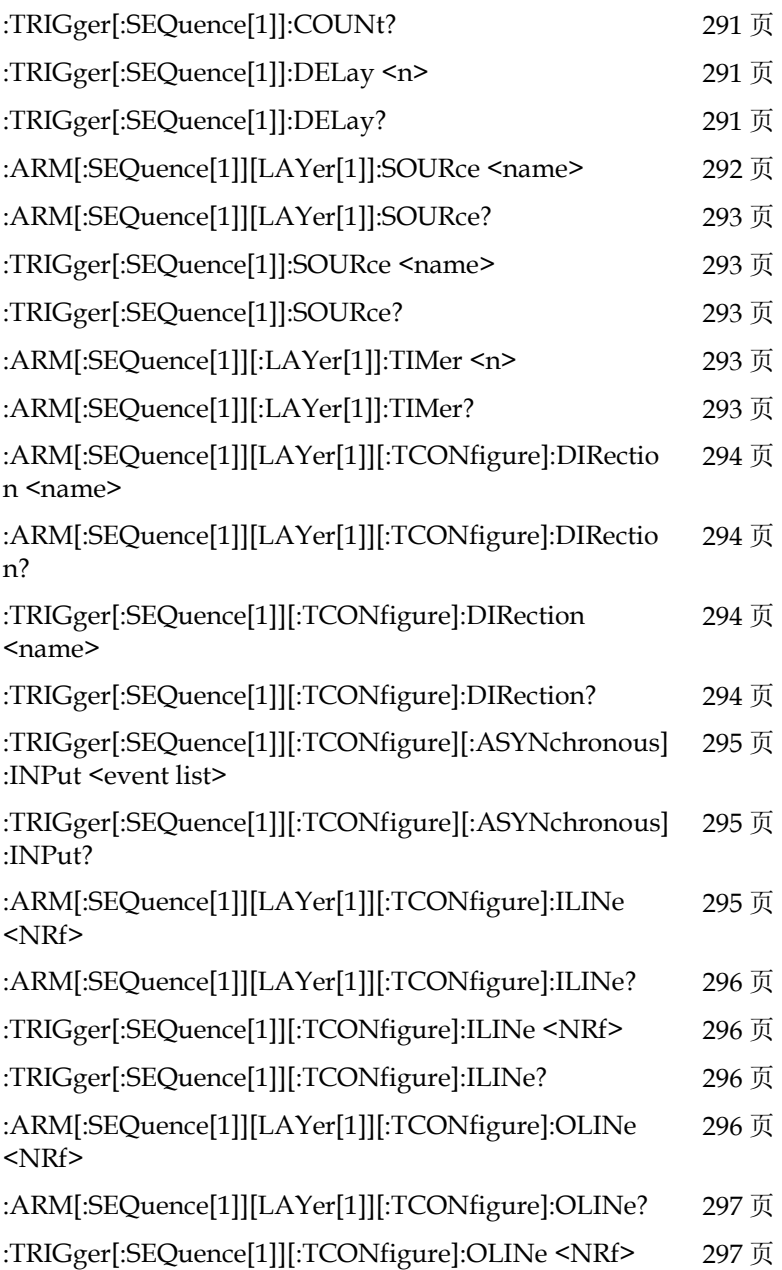

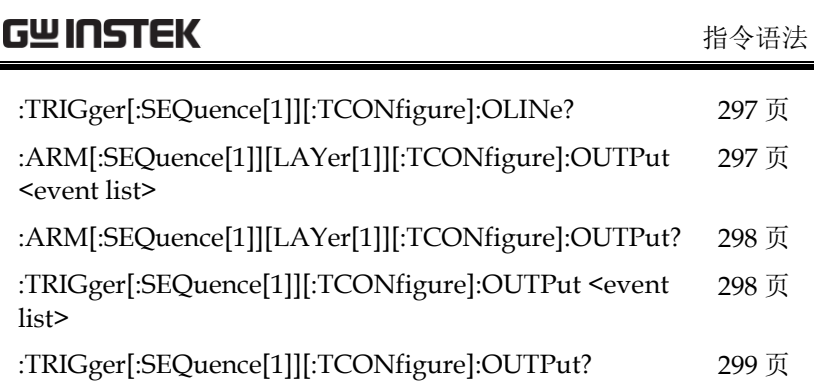

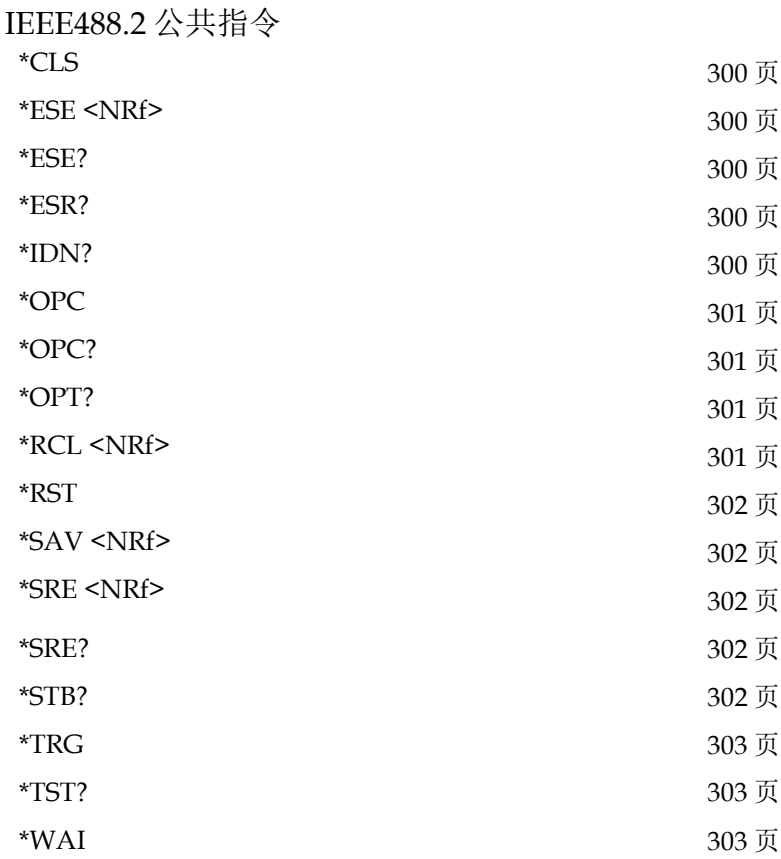

#### 指令详解

运算指令

#### <span id="page-176-0"></span>指令 :CALCulate[1]:MATH[:EXPression]:CATalog?

功能 用于列出数学表达式名称,包括内置及用户自定义表达 式:

"POWER" –- 实时等效功率公式

"OFFCOMPOHM" -- 偏置补偿欧姆公式

"VOLTCOEF" -- 电阻电压系数公式

"VARALPHA" -- 变阻器 α 公式

"%DEV" -- 百分比偏差公式

"user-name" -- 用户定义表达式的指定名称,由 ASCII 字 符组成(最多 10 个)。

该命令将返回上述内置表达式名称以及任何用户定义表达 式的名称。

例子 :CALCulate:MATH:CATalog?

#### <span id="page-176-1"></span>指令 :CALCulate[1]:MATH[:EXPression]:NAME <name>

功能 用于选择已存在(内置或用户定义)的数学表达式,已经 存在的数学表达式名称可以使用:CATalog?命令行读出, 实际的数学表达式可以使用:MATH?命令读出来,内置的 数学表达式(POWER 除外)需要两点扫描才能执行计 算。

<name>= "POWER"

 "OFFCOMPOHM" "VOLTCOEF" "VARALPHA"

 $"user_name"$ 

如果要创建新的用户定义数学表达式,请按顺序执行以下 步骤:

1.为计算结果指定单位,存储用于计算的单位。

2.使用此命令为表达式指定名称(最多使用 10 个 ASCII 字 符)。

3.使用:Define 或 EXPRession 命令定义表达式。

数学表达式错误代码:

+801 "Insufficient vector data"—在获取足够数据以完全填 充矢量之前返回空闲状态。未生成 CALC1 结果。

+804 "Expression list full" -试图在列表(目录)已满时 创建新的表达式名称。用户定义的表达式名称的最大数目 为 5 个。

+805 "Undefined expression exists" —试图创建一个新的 表达式名称,而以前的表达式名称仍处于未定义状态。创 建名称后,必须定义表达式。

+806 "Expression not found" —试图删除找不到的已命名 的数学表达式。

+807 "Definition not allowed" —试图定义未命名的表达 式。

+808 "Expression cannot be deleted" —试图删除一个内置 数学表达式。

+809 "Source memory location revised" — 当:SOURce:MEMory 扫描位置引用不存在的表达式时发 生。

+811 "Not an operator or number" —未使用有效运算符或 数字而定义了空白数学表达式。

+812 "Mismatched parenthesis" —开括号的数目必须与闭 括号的数目相同。例如,CALC1:MATH:EXPR(2\*sin (VOLT)生成此错误。

+813 "Not a number of data handle" —数学表达式中出现 除 VOLT、CURR、RES 或 TIME 以外的无效浮点数字或 符号。

+814 "Mismatched brackets" —对向量化数学表达式索引 不正确地使用括号。例如,CALC1:MATH:EXPR (VOLT[0\*CURR[0])生成此错误。

+815 "Too many parenthesis" —感测到太多的闭括号。例 如,CALC1:MATH:EXPR(In(VOLT))生成此错误。

+816 "Entire expression not parsed" —当输入表达式不产 生用于源表计算的函数时发生。

+817 "Unknown token" —试图使用无效的函数名定义表 达式。

+818 "Error parsing mantissa" —当浮点数字的尾数无效时 发生。

+819 "Error parsing exponent" —当浮点数字的指数无效 时发生。

+820 "Error parsing value" —输入无效浮点数时发生。

+821 "Invalid data handle index" —向矢量表达式分配了 无效的数组指数值。数组指数值从 0 开始, 最高可达 2499。

# 注意:

- 最多可创建五个用户定义的数学表达式。
- ˙ 选定的数学表达式只有在启用 **CALC1** 时才能执行。
- ˙ 当数学表达式被向量化时,直到执行完向量数组的所 有源**-**测量操作后,才会生成数学结果。
- <span id="page-178-0"></span>˙ 初始化内存**(:SYSTem:MEMory:INITialize)** 删除所有 用户定义的数学表达式并选择 **POWER** 表达式。
- 例子 :CALCulate:MATH:NAME "OFFCOMPOHM"
- 指令 :CALCulate[1]:MATH[:EXPression]:NAME?
- 功能 查询当前所选数学表达式(内建或用户自定义) "POWER" –- 实时等效功率公式

"OFFCOMPOHM" -- 偏置补偿欧姆公式

"VOLTCOEF" -- 电阻电压系数公式

"VARALPHA" -- 变阻器 α 公式

"%DEV" -- 百分比偏差公式

"user-name" -- 用户定义表达式的指定名称, 由 ASCII 字符 组成(最多10个)

- 例子 :CALCulate:MATH:NAME?
- <span id="page-179-0"></span>指令 :CALCulate[1]:MATH[:EXPRession]:DELete[:SELected] <name>
- 功能 用于删除指定的用户定义的数学表达式。删除后,将无法 再选择该数学表达式。你可以使用:CATalog?来验证数学表 达式是否消失。

<span id="page-179-1"></span>不能删除内置的数学表达式,这将导致错误+808。

- 例子 :CALCulate:MATH:DELete "POWER1"
- 指令 :CALCulate[1]:MATH[:EXPRession]:DELete:ALL
- 功能 从目录中删除所有用户定义的数学表达式。内置的数学表 达式不受影响。
- 例子 :CALCulate:MATH:DELete:ALL
- <span id="page-179-2"></span>指令 :CALCulate[1]:MATH:UNITs <name>
- 功能 指定用户定义的数学运算的单位后缀名称。使用 ASCII 字 符作为单位后缀名称。如果单位名称为"Z", 可使用如下 指令 :calc:math:unit "Z"。

单位名称也可以用单引号括起来,如 :calc:math:unit 'Z'。 <name>=用单引号或双引号括起来的 ASCII 字符

例子 :CALCulate:MATH:UNITs "%"
#### GSM-20H10 操作手册

指令 :CALCulate[1]:MATH:UNITs?

功能 查询自定义计算的单位。

例子 :CALCulate:MATH:UNITs?

指令 :CALCulate[1]:MATH[:EXPRession] <form>

#### :CALCulate[1]:MATH[:EXPRession][:DEFine] <form>

功能 使用这两个命令中的任何一个,定义数学表达式后,它将 被指定使用:NAME 命令创建的名称,并将成为选定的数 学表达式。

•有效的数学运算符及其操作如下所示:

+ (加), - (减), \* (乘), / (除), ^ (指数), log(以 10 为底对数),ln(自然对数),sin(正弦),cos(余 弦), tan (正切), exp(以自然常数 e 为底的指数)。

- •log 和 ln 操作是以指定数字的绝对值执行的。例如,  $log(100)=2$ ,  $log(-100)=2$ .
- •表达式的计算依据以下优先规则:

1.用括号括起来。

- 2.一元运算符(+和-)
- 3.^(指数)
- 4.\*(乘法)和/(除法)
- 5.+(加法)和-(减法)
- 6.从左到右。
- •测量读数优先于源读数。如果配置为电压源测量电压 值,则用于计算的电压读数将是电压测量值(而不是编 程的电压源值)。相反,如果配置为电流源测量电流值, 则计算的电流读数将是电流测量值。使用非源值或非测 量读数的计算结果将是无效的 NAN(不是数字)值 +9.91e37。例如,在电压源测量电压值的计算中使用电流 读数将导致 NAN 结果。使用电流源测量电压值配置

的:calc:math (volt \* curr)命令使用电压测量值和电流源值计 算功率。配置并启用计算后,执行源度量操作时将显示 结果。使用:data?命令将结果发送到计算机。

•矢量数学

通过合并向量,可以选择用于数学计算的读数。完成所有 编程源测量操作后,使用指定矢量指示的读数执行数学计 算。矢量号括在括号(II)中, 从 0 开始。因此, 向量 0 是数组中的第一个读数,向量1是数组中的第二个读数, 依此类推。表达式中的最大矢量数定义矢量数组大小。例 如,假设源表编程为执行 10 个源测量操作,并使用以下矢 量数学计算:(volt[3]-volt[9]),上述表达式定义了一个由 10 个读数组成的矢量数组。由于源表编程可执行 10 个源 测量操作, 因此每 10 个 SDM 周期计算将产生一个结果。 第四个电压读数(矢量 3)和第十个电压读数(矢量 9) 用于计算。

现在假设源表配置为执行 20 个源测量操作。由于向量数组 大小仍然是 10, 因此将创建两个这样大小的读值数组。计 算现在将产生两个结果,每个数组一个。和以前一样,第 一个结果是基于第一个阵列的第四个和第十个读数。第二 个结果是根据第 14 和第 20 次读数得出的。这是第二个数 组的第四个(向量 3)和第十个(向量 9)读数。

#### 注意,需要完整的向量数组才能获得有效的计算结 果。如果在前面的示例中,源表更改为执行 **25** 次源测量 操作,则第三个数组将不完整(第一个数组为 **10** 个读 数,第二个数组为 **10** 个读数,第三个数组仅为 **5** 个读 数)。在源表恢复空闲后显示**"**矢量数据不足**"**错误消息, 第三个计算结果将为 **NAN**(**+9.91e37**)。

为避免不完整的矢量数组,请确保已编程的源测量操作数 (arm count × trigger count)是向量数组大小的倍数。在 前面的示例中,向量数组大小为 10。因此,为了避免"矢 量数据不足"错误,源测量操作的编程数量必须是 10 的倍 数(10、20、30、40 等)。

如下计算偏移补偿欧姆的向量数学表达式演示了正确的语 法:

**180**

:calc:math  $((\text{volt}[1] - \text{volt}[0]) / (\text{curr}[1] - \text{curr}[0]))$ 

注意:

- **1.** 使用嵌套圆括号强制数学运算是嵌入到计算中的。
- 2. 计算表达式的长度最多可以是 256 个字符, 包括括号 和空格。
- **3.** 使用滤波器时,计算中使用的测量读数将被过滤,而 不是计算结果。
- **4.** 对于向量数学,建议只使用 **REPEAT** 滤波器。对于 **REPEAT** 滤波器,计算仅使用过滤的向量点的读数。 如果改为使用 **MOVING** 滤波器,则每个向量点将反 映向量数组中所有先前读数的滤波平均值。
- **5.** 计算结果的数据格式(**ASCII** 或二进制)是使 用**:format:data**?命令。**\*RST** 和**:SYSTem:PRESet** 默 认为 **ASCII**。
- **6.** 如果表达式中没有括号(**[]**),则假定它引用的是数组 中的第一个向量点(即 **VOLT** 与 **VOLT[0]**相同)。
- 例子 :CALCulate:MATH (volt \* curr)
- 指令 :CALCulate[1]:MATH?
- 功能 查询自定义数学表达式。
- 例子 :CALCulate:MATH?
- 指令 :CALCulate[1]:STATe <b>
- 功能 用于启用或禁用 CALC1 计算。

启用时,当触发源表以执行编程的源测量操作时,将执行 选定的数学表达式。

在源表返回空闲状态后,可以使用:CALC1:DATA?命令查 询所选算术表达式的计算结果。

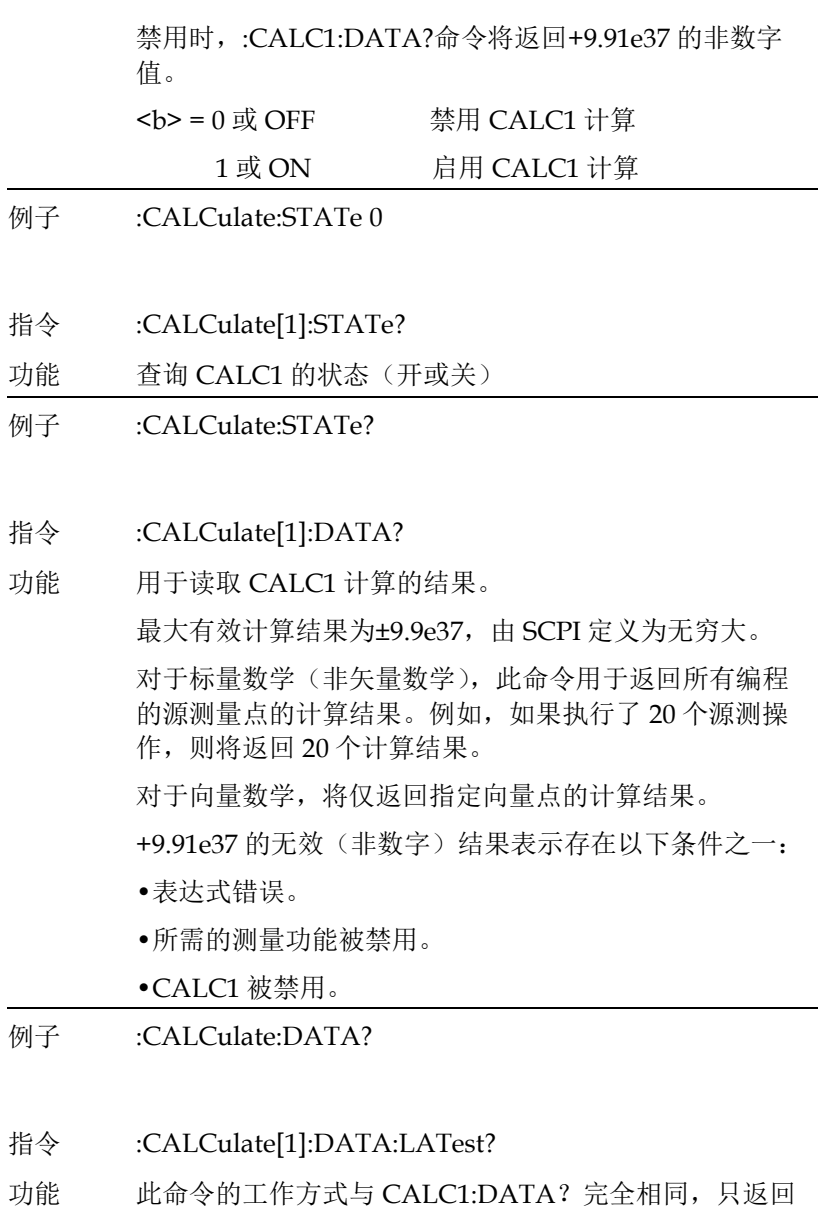

- 最新的 CALC1 结果。
- 例子 :CALCulate:DATA:LATest?

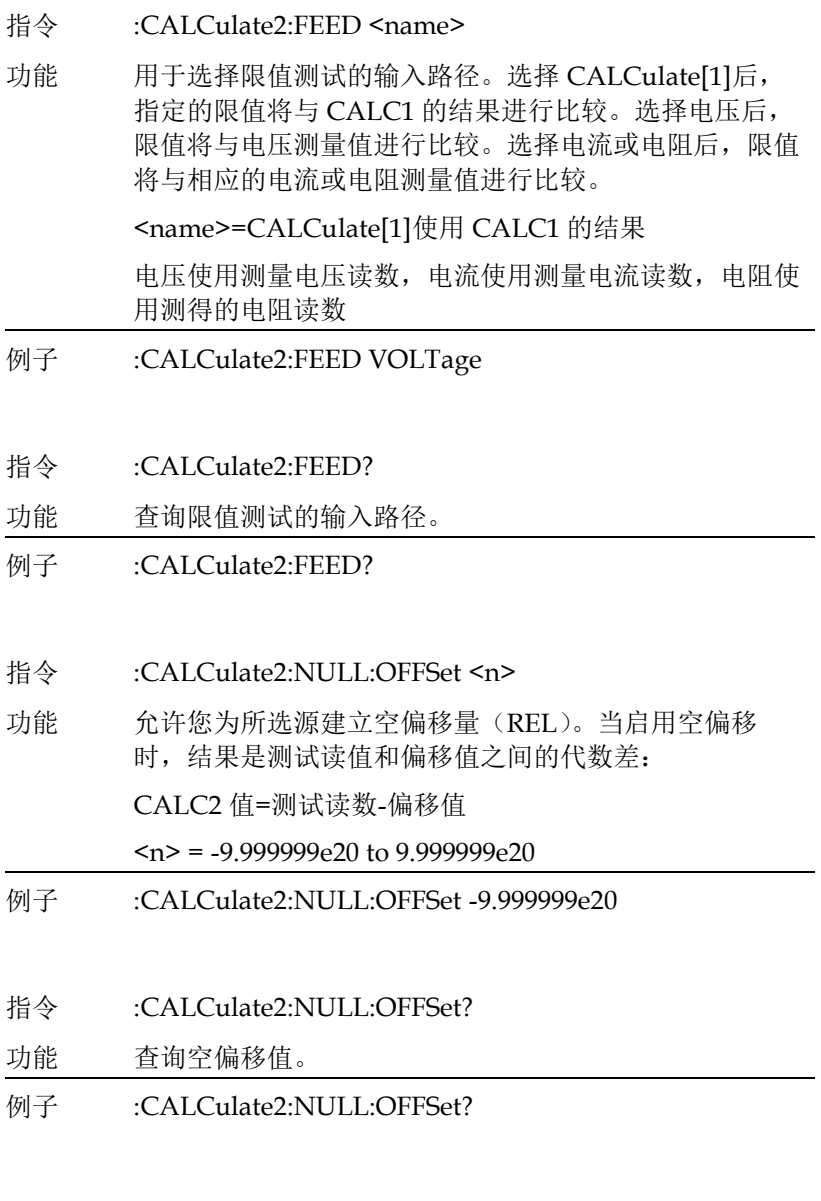

指令 :CALCulate2:NULL:ACQuire

## 指令语法

- 功能 自动获取空偏移值。如果没有可用的读数,则下一个可用 的读数将变为空偏移值。
- 例子 :CALCulate2:NULL:ACQuire
- 指令 :CALCulate2:NULL:STATe <b>
- 功能 用于启用或禁用空偏移量。启用时,CALC2 读数将包括 空偏移值。禁用时,CALC2 将不包括空偏移量。
	- <b> = 1 或 ON 启用空偏移量
		- 0 或 OFF 禁用空偏移量
- 例子 :CALCulate2:NULL:STATe 1
- 指令 :CALCulate2:NULL:STATe?
- 功能 查询禁用或启用空偏移量的状态。
- 例子 · CALCulate?·NULL:STATe?
- 指令 :CALCulate2:DATA?
- 功能 用于获取用于计算限值测试的所有读值。请注意,如果启 用了空偏移,则 CALC2 读数将包括空偏移值。必须至少 启用一个限值测试以获取限值测试读值。
- 例子 :CALCulate2:DATA?
- 指令 :CALCulate2:DATA:LATest?
- 功能 此命令的工作方式与 CALC2:DATA?完全相同,但它只返 回最新的空偏移量或限制测试结果。
- 例子 :CALCulate2:DATA:LATest?
- 指令 :CALCulate2:LIMit[1]:COMPliance:FAIL <name>

## **GWINSTEK CSM-20H10 操作手册**

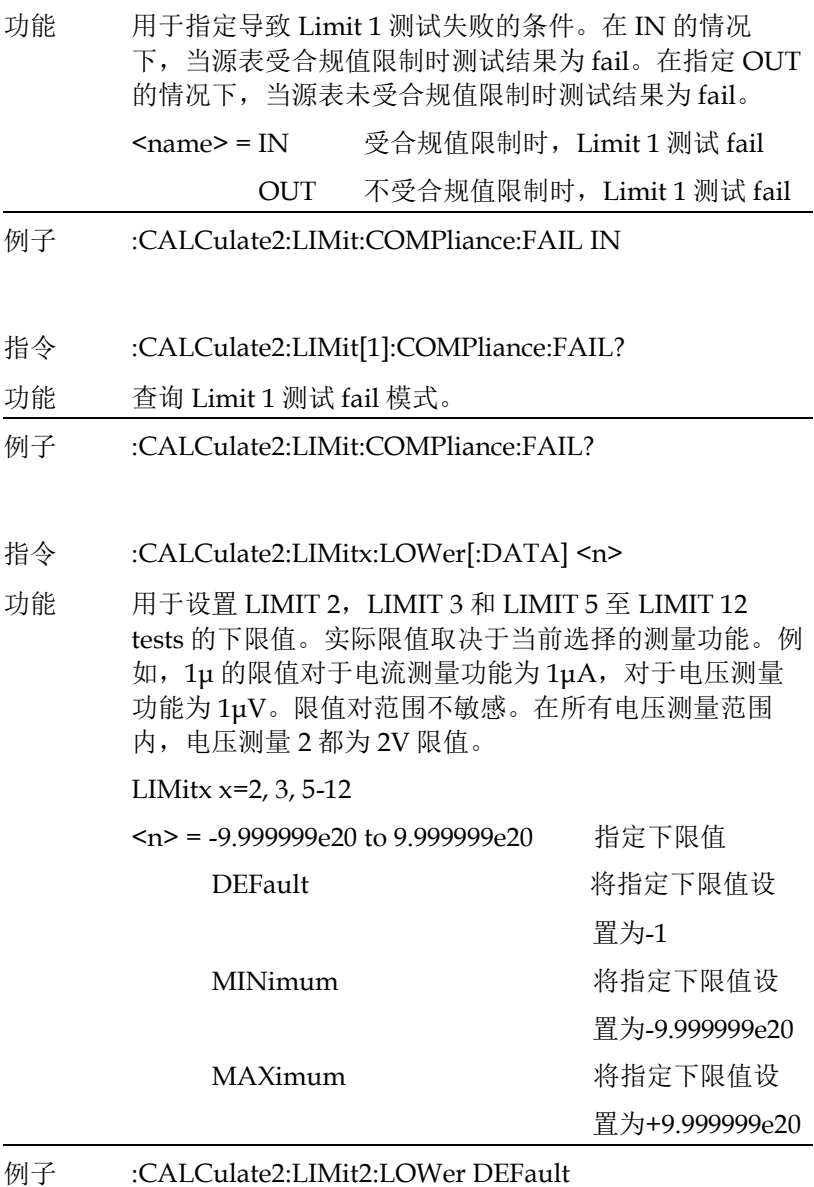

指令 :CALCulate2:LIMitx:LOWer?

# **GW INSTEK インタン おおとこ おおとこ おおとこ おおおお 指令语法**

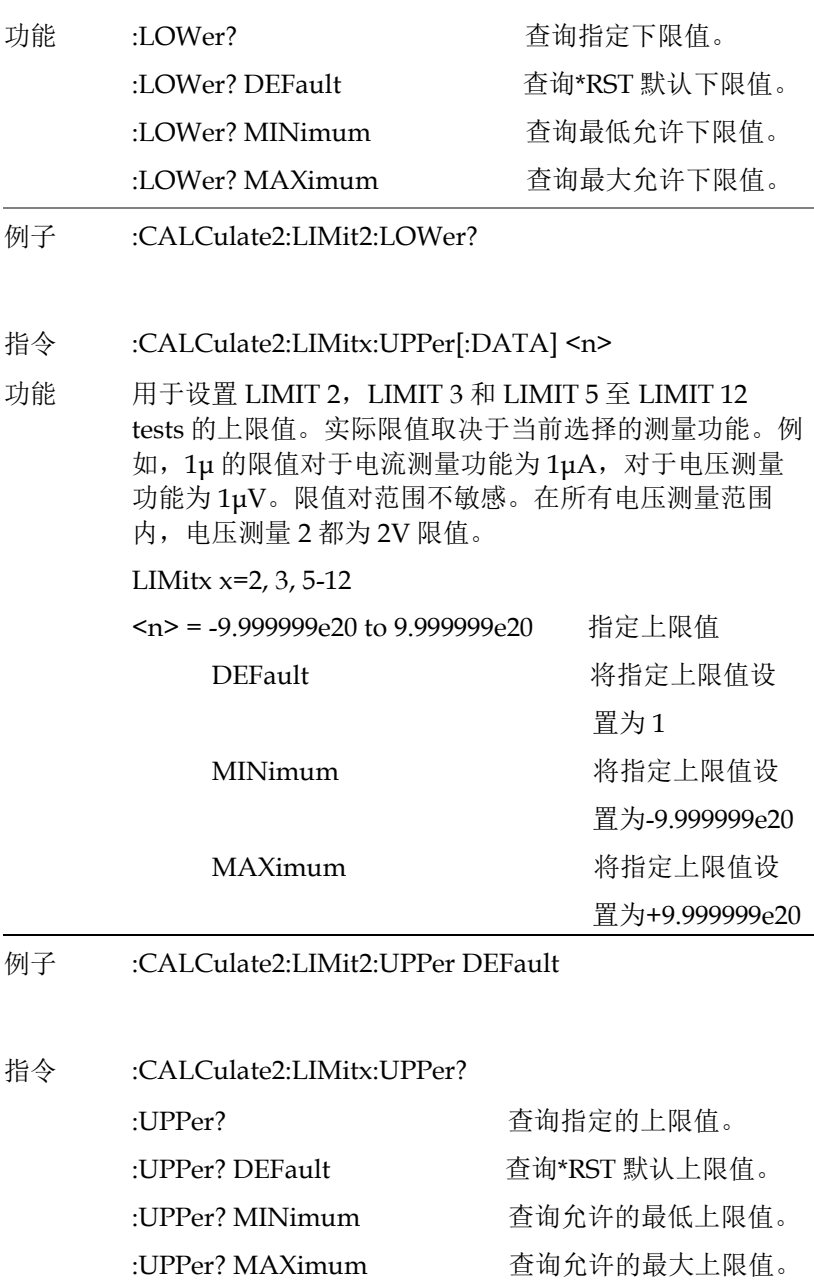

## **GWINSTEK GSM-20H10 操作手册**

- 例子 :CALCulate2:LIMit2:UPPer?
- 指令 :CALCulate2:LIMit[1]:COMPliance:SOURce2 <NRf> |<NDN>
- 功能 这个命令用于定义 LIMIT 1 failure 位值 (0-7, 3 位; 0-15,4 位)。

测试按以下顺序进行:

1. Limit Test 1

2. Limit Test 2

a. Lower Limit 2

- b. Upper Limit 2
- 3. Limit Test x, where x = 3, 5-12 按顺序进行限值测试

a. Lower Limit x

b. Upper Limit x

测试序列中的第一个 fail 决定了数字输出端口的位值。测 试序列中的后续 fail 情况不会改变定义的数字输出位值。 请注意,输出值可以指定为二进制、八进制、十进制或十 六进制值。

使用下表确定所需十进制数字输出模式的参数值。对于非 十进制参数,请将十进制值转换为其二进制、八进制或十 六进制等效值。

## **GW INSTEK インファント おもの おおおお 指令语法**

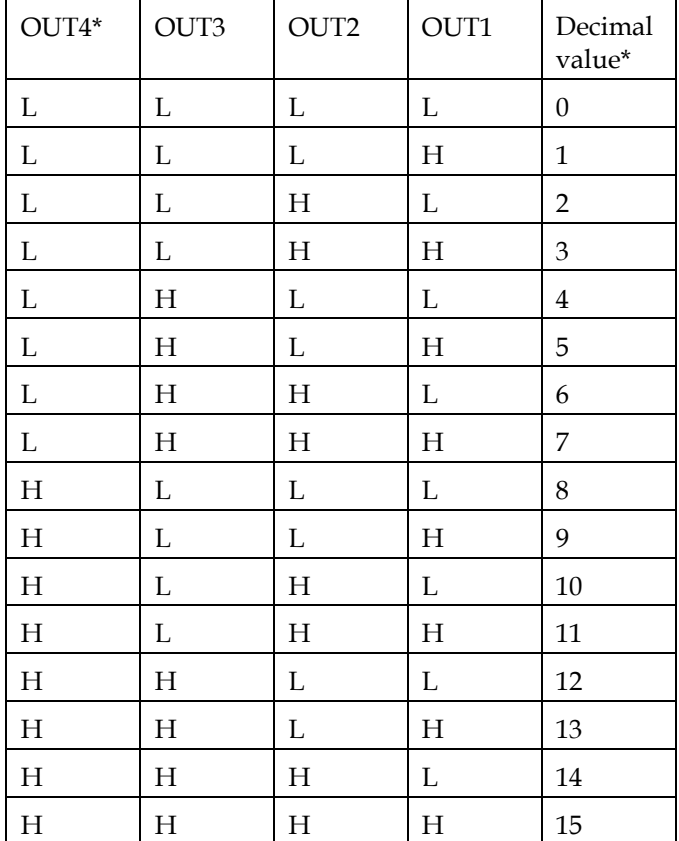

L=低电平(Gnd)

H=高电平(>+3V)

\*第四根输出线未在 3 位模式下使用(值=0 到 7)

源表可以配置为当一个 fail 情况发生时立即输出 fail 位 值,或者等待被测设备上的所有测试完成(操作跳出触发 层)。

<NRf>=0 - 7(3 位) 十进制值 0 - 15(4 位) 十进制值

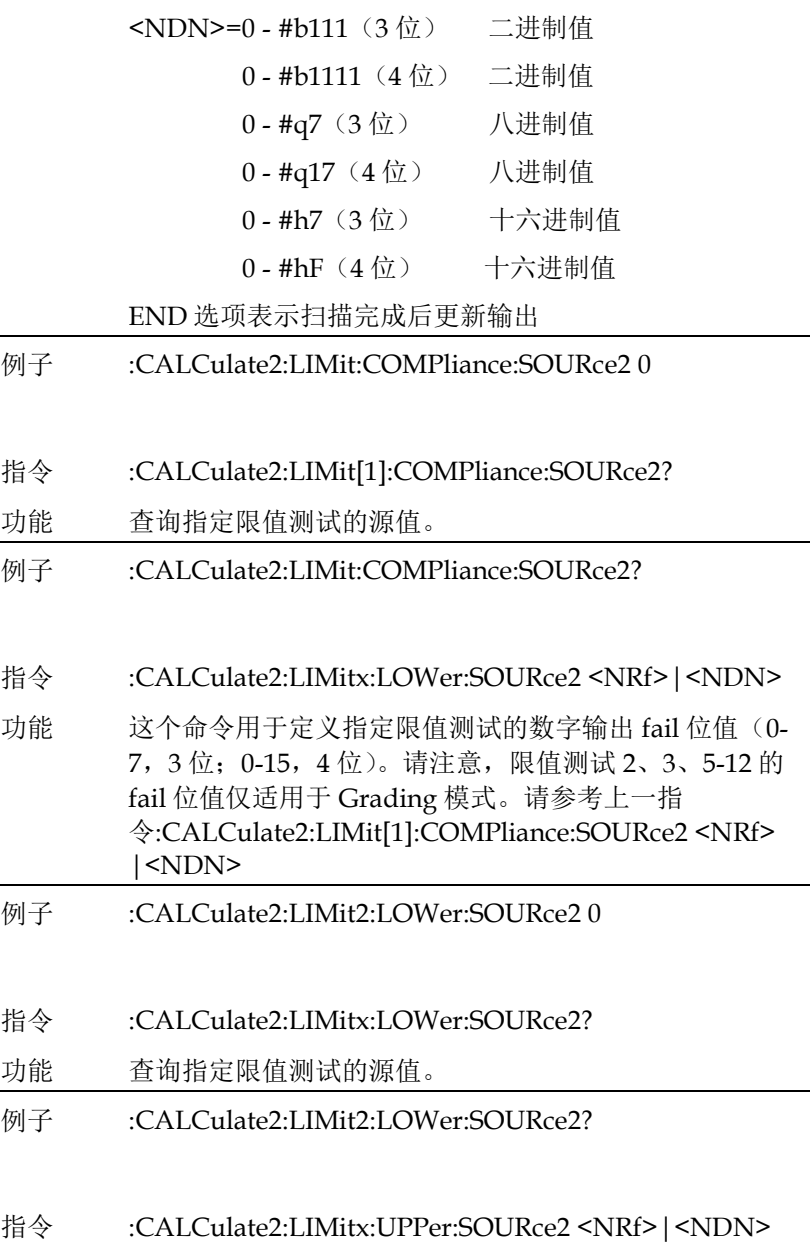

## **GWINSTEK EXECUTER**

- 功能 这个命令用于定义指定限值测试的数字输出 fail 位值 (0-7,3 位;0-15,4 位)。请注意,限值测试 2、3、5-12 的 fail 位值仅适用于 Grading 模式。请参考上一指 令 :CALCulate2:LIMit[1]:COMPliance:SOURce2 <NRf> |<NDN>
- 例子 :CALCulate2:LIMit2:UPPer:SOURce2 0
- 指令 :CALCulate2:LIMitx:UPPer:SOURce2?
- 功能 查询指定限值测试的源值。
- 例子 :CALCulate2:LIMit2:UPPer:SOURce2?
- 指令 :CALCulate2:LIMitx:PASS:SOURce2 <NRf> | <NDN>
- 功能 当排序模式的测试 (限值测试 2、3、5-12) 通过时, 用于 定义数字 I/O 端口的 3 位或 4 位输出位值。请注意,可以 以二进制、八进制、十进制或十六进制格式指定输出值。 使用:SOURce 命令的"说明"中提供的表格确定所需十进制 数字输出位值的参数值。

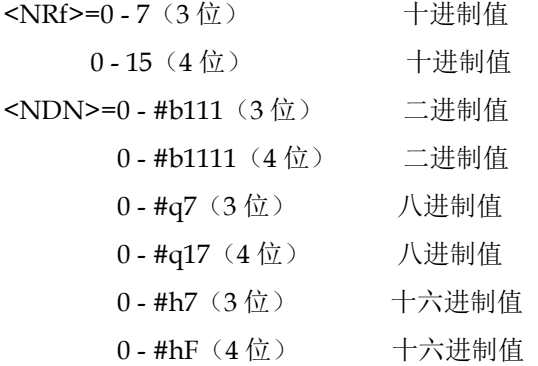

- 例子 :CALCulate2:LIMit2:PASS:SOURce2 0
- 指令 :CALCulate2:LIMitx:PASS:SOURce2?
- 功能 查询源的编程值。

## **GWINSTEK CSM-20H10 操作手册**

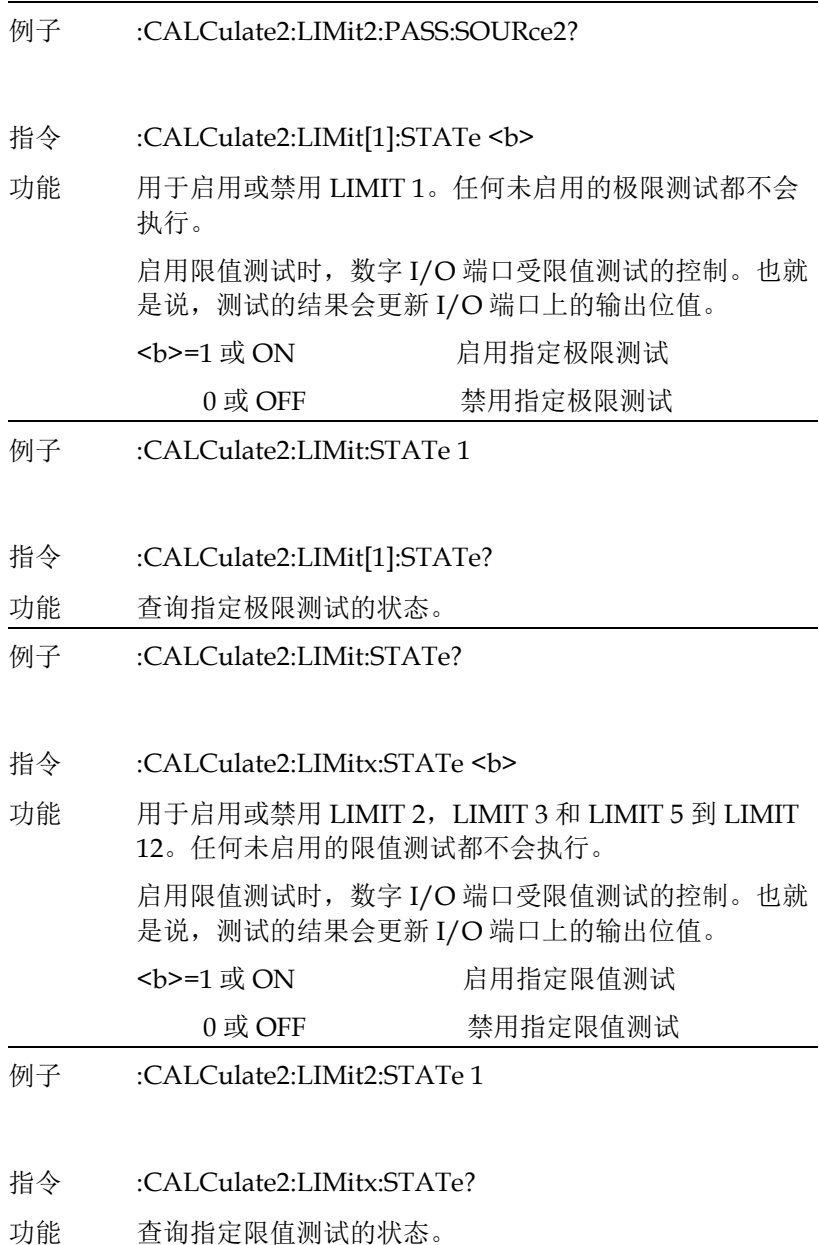

# **GW INSTEK because the contract of the contract of the contract of the contract of the contract of the contract of the contract of the contract of the contract of the contract of the contract of the contract of the cont**

例子 :CALCulate2:LIMit2:STATe? 指令 :CALCulate2:LIMit[1]:FAIL? 功能 用于读取限值测试 1 的测试结果: 0=通过极限测试 1=极限测试失败 返回消息(0 或 1) 仅告诉您限值测试是否已 pass 或 fail。 读取限值测试的结果并不能清除测试的失败指示。可以使 用:CLEar 命令清除故障。 例子 :CALCulate2:LIMit:FAIL? 指令 :CALCulate2:LIMitx:FAIL? 功能 用于读取 LIMIT 2, LIMIT 3 和 LIMIT 5 到 LIMIT 12 的 结果: 0=通过极限测试 1=极限测试失败 返回消息(0 或 1) 仅告诉您限值测试是否已 pass 或 fail。对于 LIMIT 2, LIMIT 3 和 LIMIT 5 到 LIMIT 12, 它不会告诉您哪个限值测试(上限或下限)fail。要确定 哪个限值测试 fail, 您必须读取测量事件寄存器。 读取限值测试的结果并不能清除测试的失败指示。可以使 用:CLEar 命令清除故障。 例子 :CALCulate2:LIMit2:FAIL? 指令 :CALCulate2:CLIMits:PASS:SOURce2 <NRf> | <NDN>

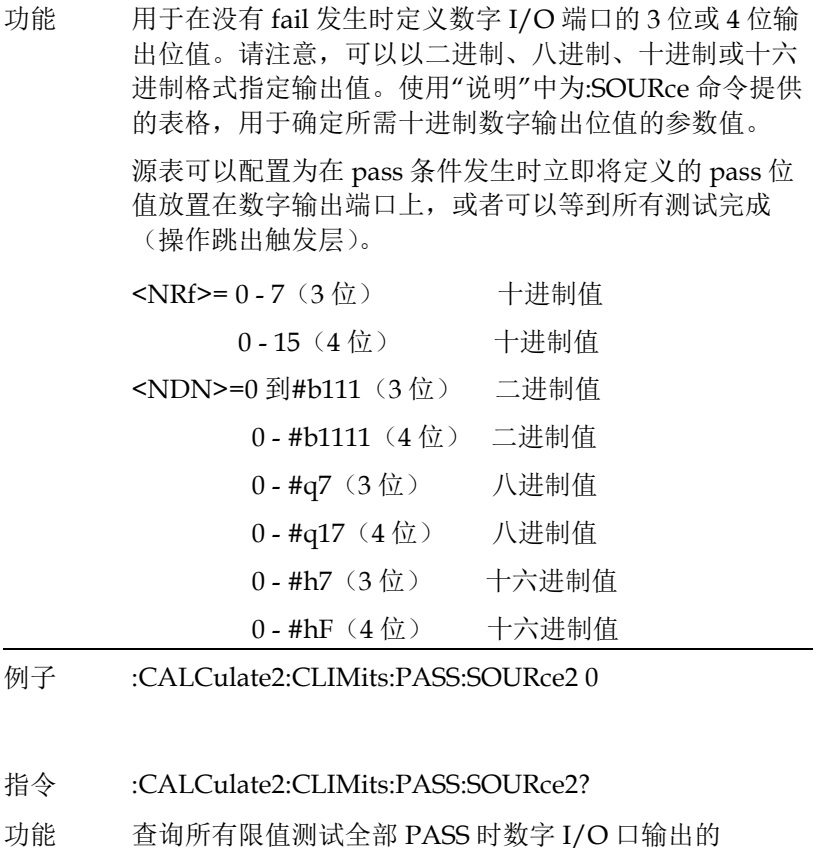

- pattern 值。
- 例子 :CALCulate2:CLIMits:PASS:SOURce2?
- 指令 :CALCulate2:CLIMits:FAIL:SOURce2 <NRf> | <NDN>

功能 对于排序模式,此命令用于在出现 fail 时定义数字 I/O 端 口的 3 位或 4 位输出位值。请注意可以使用二进制、八进 制、十进制或十六进制格式指定输出值。使用:SOURce 命 令的"说明"中提供的表格确定所需数字输出位值的十进制 参数值。

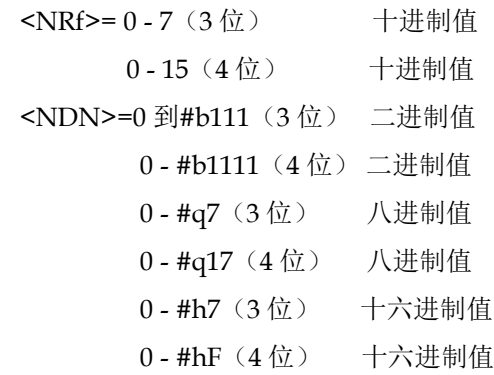

例子 :CALCulate2:CLIMits:FAIL:SOURce2 0

指令 :CALCulate2:CLIMits:FAIL:SOURce2?

- 功能 对于排序模式,此命令用于在出现 fail 时查询数字 I/O 端 口的 3 位或 4 位输出位值。
- 例子 :CALCulate2:CLIMits:FAIL:SOURce2?

#### 指令 :CALCulate2:CLIMits:FAIL:SMLocation <NRf> | NEXT

功能 在执行限值测试时使用源内存扫描,扫描可以跳转到指定 的内存位置点或继续到列表中的下一个内存位置。

> 当一个内存位置被指定关联 FAIL 的情况时, 如果出现测 试不成功(FAIL 情况), 则扫描将跳转到该内存位置。如 果出现成功(PASS 情况), 则扫描继续到列表中的下一个 内存位置。选择 NEXT(默认值)后, 无论测试结果如何 (PASS 或 FAIL 情况),扫描都将继续到列表中的下一个 内存位置(当前位置+1)。请注意,FAIL 选择仅能通过远 程控制实现。

- <NRf>=1 到 100 指定内存位置点
	- NEXT 列表中的下一个内存位置点(当前位

置+1)

例子 :CALCulate2:CLIMits:FAIL:SMLocation 1

指令 :CALCulate2:CLIMits:FAIL:SMLocation?

功能 查询 "失败"后跳转到的源内存位置。

例子 :CALCulate2:CLIMits:FAIL:SMLocation?

#### 指令 :CALCulate2:CLIMits:PASS:SMLocation <NRf> | NEXT

功能 在执行限值测试时使用源内存扫描,扫描可以跳转到指定 的内存位置点或继续到列表中的下一个内存位置。 当一个内存位置被指定关联 PASS 的情况时,如果出现测

试成功(PASS 情况), 则扫描将跳转到该内存位置。如果 出现不成功(FAIL 情况), 则扫描继续到列表中的下一个 内存位置。选择 NEXT(默认值)后, 无论测试结果如何 (PASS 或 FAIL 情况),扫描都将继续到列表中的下一个 内存位置(当前位置+1)。

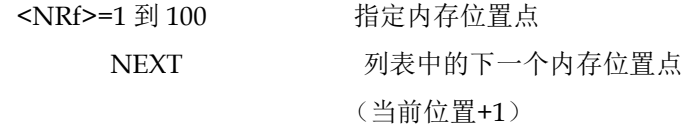

- 例子 :CALCulate2:CLIMits:PASS:SMLocation 1
- 指令 :CALCulate2:CLIMits:PASS:SMLocation?
- 功能 查询"通过"后跳转到的源内存位置。
- 例子 :CALCulate2:CLIMits:PASS:SMLocation?
- 指令 :CALCulate2:CLIMits:BCONtrol <name>

# **GWINSTEK EXECUTER**

功能 此命令用于控制数字输出何时更新为 pass 或 fail 位值以 通知处理程序停止测试过程。

> 选择 IMMediate 后,数字输出将立即更新为测试过程中 第一次 fail 的位值。如果所有测试都通过,输出将更新为 pass 位值。

选择 END 时,当源表完成扫描或列表操作,数字输出口 才会更新为 pass 或 fail 位值。

这允许在 DUT 上执行多个测试周期。通过使用扫描卡, 可以测试多组件设备(如电阻网络)。例如,如果没有使 用 END 选项,并且设备包中的第一个被测元素 pass, 则 将输出 pass 位值。测试过程将停止, 设备包中的其他组 件未经测试。

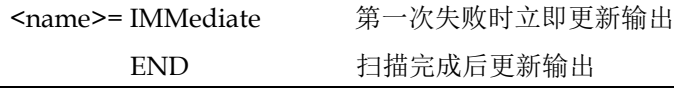

#### 例子 :CALCulate2:CLIMits:BCONtrol IMMediate

- 指令 :CALCulate2:CLIMits:BCONtrol?
- 功能 查询数字输出何时更新。
- 例子 :CALCulate2:CLIMits:BCONtrol?

#### 指令 :CALCulate2:CLIMits:MODE <name>

功能 此命令控制限值计算如何驱动数字 I/O 线。在分级模式 GRADing 下,如果测量读值在所有启用的高/低限值范围 内,则 pass,前提是它首先通过了 Limit 1 合规性测试。 数字 I/O 线将被合规性、高或低限值测试的第一个 fail 位 值驱动。否则,CALC2:CLIM:PASS:SOUR2 命令位值将 被输出。

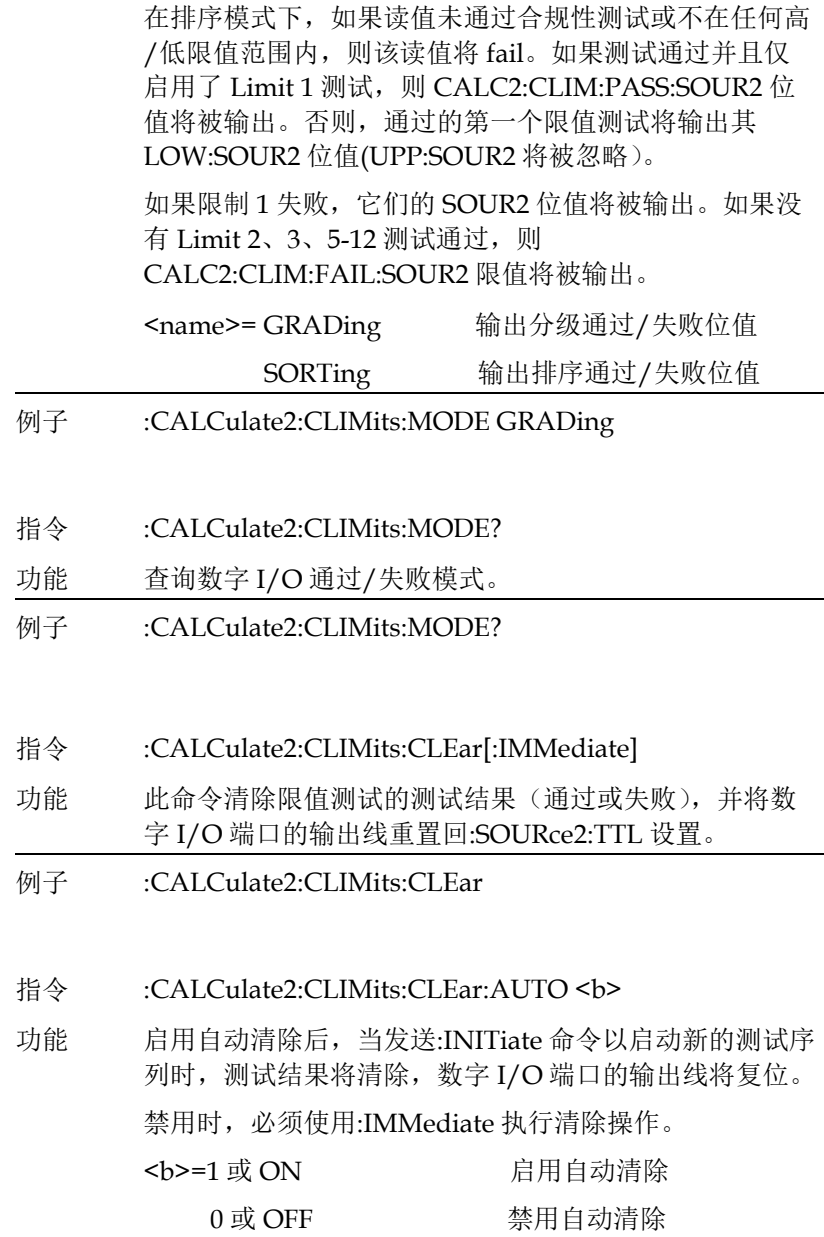

# 指令语法

例子 :CALCulate2:CLIMits:CLEar:AUTO 1 指令 :CALCulate2:CLIMits:CLEar:AUTO? 功能 查询自动清除的状态。 例子 :CALCulate2:CLIMits:CLEar:AUTO? 指令 :CALCulate3:FORMat <name> 功能 此命令用于对缓冲区中存储的读值选择所需统计信息。 存储在缓冲器中的读数可以是"原始"测量读值、CALC1 计算结果或 CALC2 读值。:TRACe:FEED 命令在:TRACe 子系统中用于选择要存储的读值类型。 <name>= MEAN 缓存中读值的平均值 SDEViation 缓存中读值的标准差 MAXimum 缓存中的最大读值 MINimum 缓存中的最小读值 PKPK 最大值-最小值 例子 :CALCulate3:FORMat MAXimum

- 指令 :CALCulate3:FORMat?
- 功能 查询设置的数学格式
- 例子 :CALCulate3:FORMat?
- 指令 :CALCulate3:DATA?

#### GSM-20H10 操作手册

功能 此查询命令用于执行选定的统计操作并读取结果。结果总 是以 ASCII 格式返回。

> 如果缓存区配置为存储原始测量读数(:TRACe:FEED SENSe1)并对多个功能进行测量,则对所有测量的读值进 行选定的统计运算。

> 例如,如果电压和电流测量值存储在缓存器中,则对这两 个读值执行选定的统计操作。多个测量功能的统计信息按 以下顺序返回:

电压统计信息,电流统计信息,电阻统计信息。

不对存储在缓存区中的时间和状态数据元素执行统计操 作。

如果缓冲区配置为存储 CALC1 or CALC2 (:TRACe:FEED CALC1 or CALC2),此查询命令只返回一个结果。

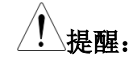

**1.**如果缓冲区中没有数据,将生成 **error-230**,**"Data corrupt or stale"**。

**2.**如果缓存区中存储了大量读数,则某些统计操作可能会 花费太长时间,并导致总线超时错误。要避免这种情况, 请发送**:CALA3:DATA**?命令,然后在对源表寻址以进行 通话前等待状态字节寄存器中的 MAV(消息可用)位设 置。

例子 :CALCulate3:DATA?

## **G≌ INSTEK National Second Second Act of the Manufacture of the Manufacture of the Manufacture of the Manufacture**

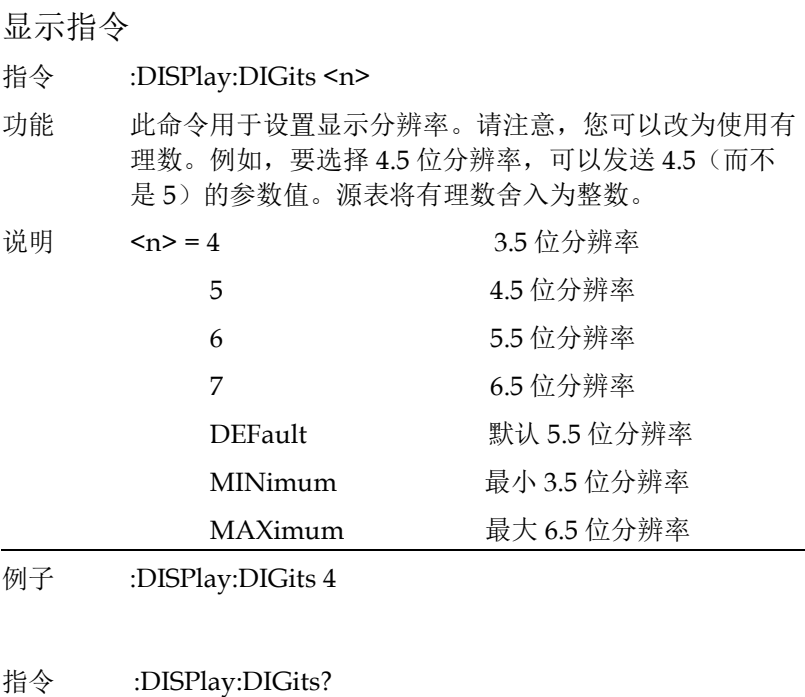

功能 用于查询显示分辨率。

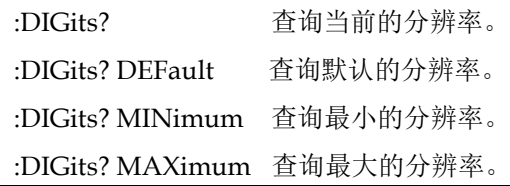

- 例子 :DISPlay:DIGits?
- 指令 :DISPlay:ENABle <b>

功能 此命令用于启用和禁用前面板显示。 禁用时,仪器以更高的速度运行,显示屏将冻结,并显 示以下消息:

"FRONT PANEL DISABLED"前面板已禁用,按 Edit/Lock 键恢复。

如消息所述,所有前面板按键(Output 键除外)都被禁 用。正常的显示操作可以通过使用:ENABle 命令来启用 显示或通过按 Edit/Lock 键恢复。

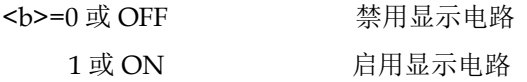

例子 :DISPlay:ENABle 1

- 指令 :DISPlay:ENABle?
- 功能 查询 display 显示的状态。
- 例子 :DISPlay:ENABle?

数据格式指令

指令 :FORMat[:DATA] <type>[,<length>]

功能 此命令用于选择通过总线传输读值的数据格式。RS-232 接 口只允许 ASCII 格式。这个命令只影响通过 GPIB 总线传 输的 READ?, FETCh?, MEASure?, TRACe:DATA?, CALC1:DATA?和 CALC2:DATA?命令的输出。所有其他 查询都以 ASCII 格式返回。

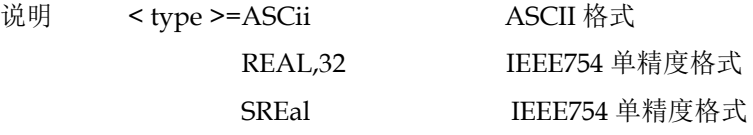

注意:

#### **<length>**不用于 **ASCii** 或 **SREal** 参数。它对于 **REAL** 参 数是可选的。如果不将**<length>**与实数参数一起使用, **<length>**默认为 **32**(单精度格式)。

无论为输出字符串选择哪种数据格式,源表都只对使用 ASCII 格式的输入命令作出响应。

ASCII 数据格式是操作员的直接可读格式。大多数 BASIC 语言都很容易将 ASCII 尾数和指数转换为其他格式。为了 适应转换,某些速度会受到影响。下图显示了一个包含所 有数据元素的 ASCII 字符串示例(还显示了数据字符串的 字节顺序):<br>ASCII data format

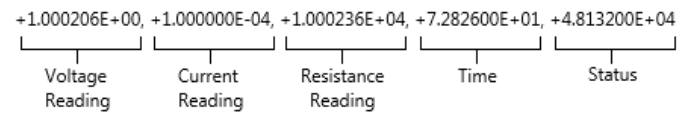

由:FORMat:ELEMents [SENSe[1]] <item list>命令未指定 的数据元素不会包含在字符串中。注意,只能对格式为二 进制文件反转字节顺序(请参阅:FORMat:BORDer  $\langle$ name $\rangle$ )

#### **GW INSTEK booking the com-20H10 操作手册**

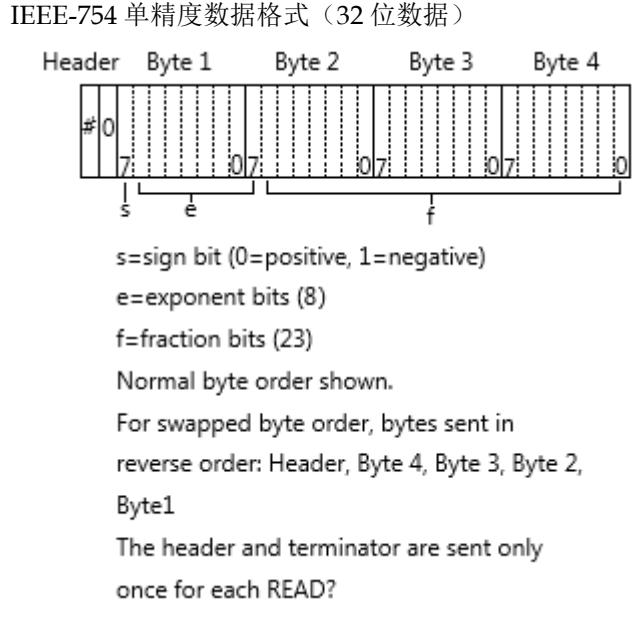

在二进制传输过程中,在数据被读取(输入)到计算机之 前,不要解除与源表的通话。此外,为了避免不稳定的操 作,数据串(和终止符)的读数应该在一个片段中获取。 头(#0)可以在字符串的其余部分之前单独读取。

要传输的字节数可以如下计算: 字节=2+(Rdgs× 4) +1 其中 2 是标头的字节数(#0)。Rdgs 是所选数据元素数、 接通次数和触发次数的乘积。4 是每次读取的字节数。1 是终止符的字节。例如,假设源表配置为执行 10 个源测 量操作,并使用二进制格式将 10 个电流测量发送到计算 机。字节=2+ $(10 \times 4)$  +1=43

- **例子 :FORMat:DATA SREal**
- 指令 :FORMat[:DATA]?
- 功能 查询数据的格式
- 例子 :FORMat:DATA?

## **GWINSTEK** *EMINITEK*

指令 :FORMat:ELEMents [SENSe[1]] <item list>

功能 指定要包含在数据字符串中的元素:

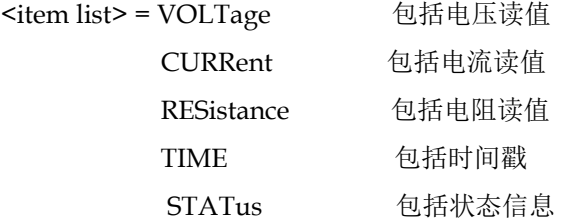

此命令用于指定要包含在数据字符串中的元素,以响应以 下查询: :FETCh?

:READ?

:MEASure?

:TRACe:DATA?

您可以指定一个元素到五个元素。 列表中的每个元素必 须用逗号 (.) 分隔。如::ELEMents,VOLTage, CURRent,RESistance,读数解释如下:

#### 注意:**overflow** 溢出读数为**+9.9E37**。

VOLTage-提供电压测量读值或编程电压源值。如果设置 为电压源测量电压,将返回电压测量读值(测量读值优先 于源读值)。如果没有任何电压读值,则返回+9.91e37 (非数字值)。

CURRent-提供电流测量读值或编程电流源值。如果设置 为电流源测量电流,将返回电流测量读值(测量读数优先 于源读数)。如果没有任何电流读值, 则返回+9.91e37 (非数字值)。

RESistance-提供电阻测量读值。如果未测量电阻, 则返回 +9.91e37(非数字值)。

TIME-时间戳可用于将每组读数参照某个时间点计时。相 对时间戳可作为计时器工作,当仪器打开或相对时间戳重 置时(:SYSTem:TIME:RESet)从零秒开始计时。每次通 过总线发送的读值的时间戳(以秒为单位)以开始时间为 参照。99999.999 秒后,计时器复位为零,并重新开始计 时。

时间戳值为近似值。

时间戳也可用于缓存区读值。时间戳可以参照存储在缓存 区中的第一次读值(绝对格式)的时间戳计为 0 秒, 或者 可以提供每次读值之间的时间(delta 格

式)。:TRACe:TSTamp:FORMat 命令用于选择绝对或 delta 格式。

STATus-状态字可用于提供与源表操作有关的状态信息。 24 位状态字以十进制形式发送,用户必须将其转换为二 进制,以确定状态字中每个位的状态。例如,如果状态字 为 65,则二进制等效值为 0000000000001000001(第 0 位 和第 6 位被设置)。每个状态位的意义解释如下:

位 0(OFL)-如果测量超出量程,则设置为 1。

位 1(滤波器)-如果在启用滤波器的情况下进行测量,则 设置为 1。

位 2(前/后)-如果选择了前端子, 则设置为 1。

位 3(合规性)-如果受实值合规性限值,则设置为 1。

位 4(OVP)-如果达到过电压保护极限,则设置为 1。

位 5(数学)-如果启用数学表达式(calc1),则设置 1。

位 6 (Null) -如果启用 Null, 则设置为 1。

位 7(限制)-如果启用限值测试(calc2),则设置为 1。 位 8 和 9(限值测试结果)-提供限值测试结果(见如下分 级和排序模式)。

位 10(自动欧姆)-如果启用自动欧姆,则设置为 1。

位 11(V-Meas)-如果启用电压测量,则设置为 1。

位 12 $($ I-Meas $)$  -如果启用电流测量, 则设置为 1。

第 13 位(Ω-Meas)-如果电阻测量,则设置为 1。

位 14(V-Sour)-如果使用电压源,则设置为 1。

位 15(I-Sour)-如果使用电流源,则设置为 1。

位 16(量程合规性)-如果受量程合规性限值,则设 1。

位 17(偏移补偿)-如果偏移补偿欧姆启用,则设置为 1 启用。

位 19、20 和 21(限值测试结果)-提供限值测试结果(参 见分级和分类模式下面)。

## 指令语法

位 22 (远端感测)-如果选择了 4 线感测, 则设置为 1。

限值测试位 8、9 和 19-21 标记各种限值测试的 Pass/Fail 情况。分级和排序模式的位值如下所述。

排序模式位值:

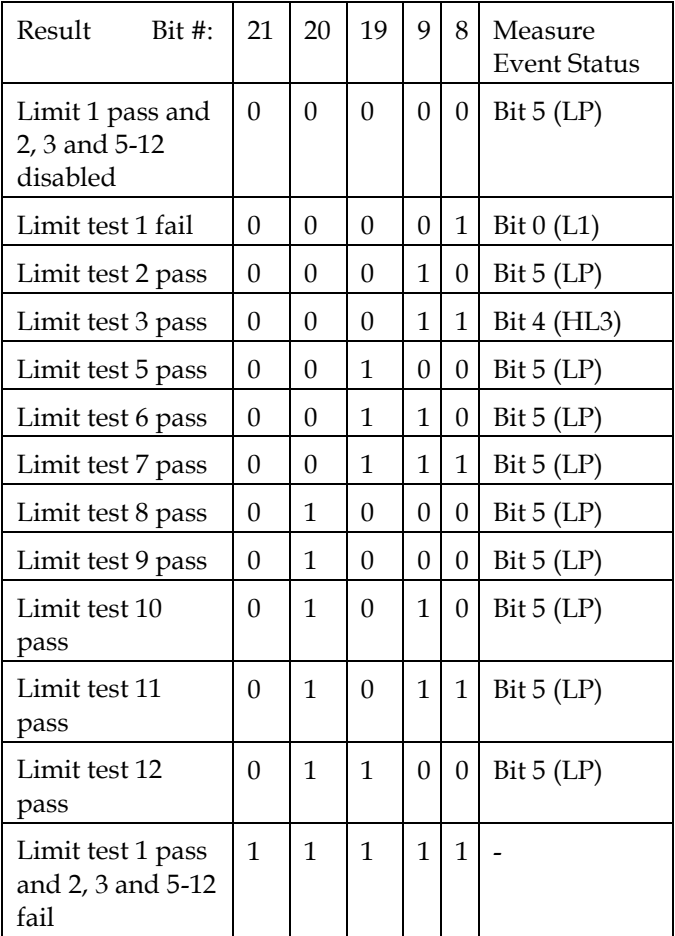

分级模式位值

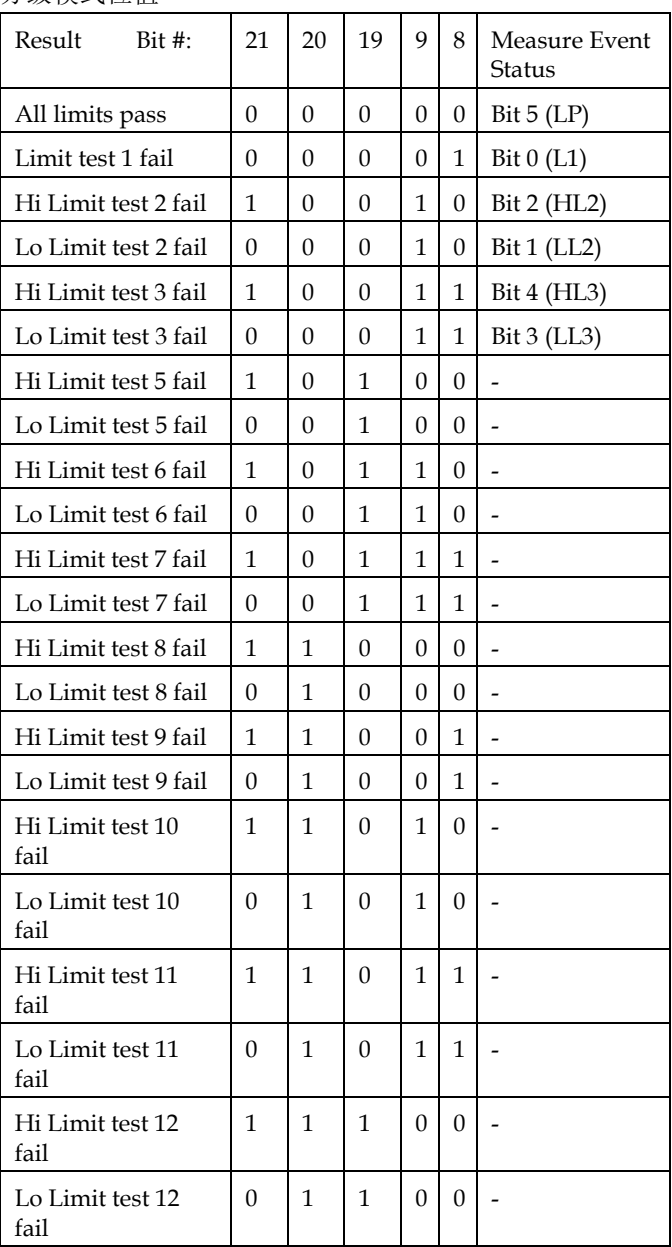

Measurement Event Register 每一位的定义如下:

- 位 B0, Limit 1 Fail (L1)-置位表示 Limit 1 测试失 败。
- 位 B1, Low Limit 2 Fail (LL2)-置位表示 Limit 2 测 试的低值测试失败。
- 位 B3, Low Limit 3 Fail (LL3)-置位表示 Limit 3 测 试的低值测试失败。
- 位 B4, High Limit 3 Fail (HL3)-置位表示 Limit 3 测 试的高值测试失败。
- 位 B5, Limits Pass (LP)-置位表示所有限值测试通 过。
- 位 B6, Reading Available (RAV)-置位表示读数被读 取和处理。
- 位 B7, Reading Overflow (ROF)-置位表示电压或电 流读值超出设置的测量量程。
- 位 B8, Buffer Available (BAV)-置位表示缓冲区中至 少有两个读数。
- 位 B9, Buffer Full (BFL)-置位表示跟踪缓冲区已 满。
- 位 B11,Output Enable Asserted (Int)-置位表示输 出使能线(OE line)为低电平。源表输出端可以打 开。
- 位 B12, Over Temperature (OT)-置位表示存在温度 过高的情况,源表输出端不能打开。
- 位 B13, Over Voltage Protection (OVP)-置位表示 源表输出被限制为发生过压保护时的限制电平。
- 位 B14, Compliance (Comp)-置位表示源表输出被 合规值限制。
- 位 B15-未使用位。

### **GWINSTEK CSM-20H10 操作手册**

例子 :FORMat:ELEMents VOLTage

- 指令 :FORMat:ELEMents?
- 功能 查询数据字符串中的元素
- 例子 :FORMat:ELEMents?
- 指令 :FORMat:SOURce2 <name>
- 功能 此命令控制所有 CALC2:XXXX:SOUR2 和 SOUR2:TTL 查 询的返回值格式,该返回值格式与 FORM:SREG 命令设置 的格式相同。

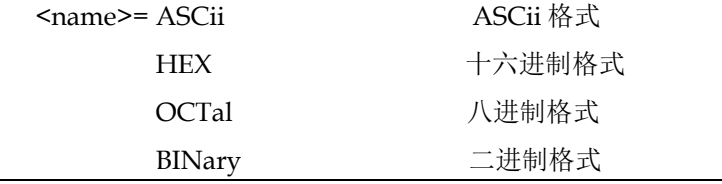

- 例子 :FORMat:SOURce2 ASCii
- 指令 :FORMat:SOURce2?
- 功能 查询响应的格式。
- 例子 :FORMat:SOURce2?
- 指令 :FORMat:ELEMents:CALCulate <item list>
- 功能 这个命令允许您使用 CALC1:DATA? 和 CALC2:DATA? 返回时间戳和状态信息查询。当 TRACe:FEED 设置为 CALC1 或 CALC2 时, 它还允许返回时间戳和状态信息。 <item list>= CALC 包括 CALC1 或 CALC2 数据

# **GWINSTEK EXECUTER**

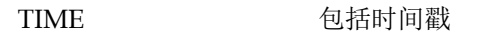

STATus 包括状态信息

例子 :FORMat:ELEMents:CALCulate CALC

- 指令 :FORMat:ELEMents:CALCulate?
- 功能 查询计算数据元素列表。
- 例子 :FORMat:ELEMents:CALCulate?
- 指令 :FORMat:BORDer <name>

功能 此命令用于控制 IEEE-754 二进制格式的字节顺序。对于正 常字节顺序,每个元素的数据格式如下所示: 字节 1 字节 2 字节 3 字节 4 (单精度) 对于反向字节顺序,每个元素的数据格式如下所示: 字节 4 字节 3 字节 2 字节 1 (单精度)

> "#0"标头不受此命令影响。对于每次测量转换,标头始终 在数据字符串的开头发送。

> ASCII 数据格式只能以正常字节顺序发送。当选择 ASCII 格式时,SWAPped 选择将被忽略。

 $<sub>name</sub>$ </sub>

NORMal 二讲制格式的正常字节顺序

SWAPped 二进制格式的交换反向字节顺序

- 例子 :FORMat:BORDer NORMal
- 指令 :FORMat:BORDer?

功能 查询字节的顺序。

例子 :FORMat:BORDer?

#### **GW INSTEK booking the com-20H10 操作手册**

指令 :FORMat:SREGister <name>

功能 查询命令用于读取状态事件寄存器的内容。此命令用于设 置这些查询命令的响应消息格式。当查询状态寄存器时, 响应消息是一个值,该值指示寄存器中设置了哪些位。例 如,如果寄存器的位 B5、B4、B2、B1 和 B0 被设置为 (110111),则将按所选数据格式返回以下值:

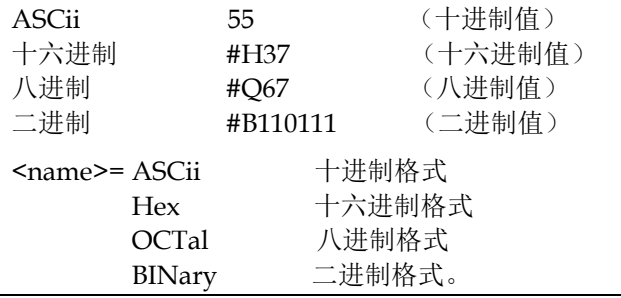

例子 :FORMat:SREGister ASCii

- 指令 :FORMat:SREGister?
- 功能 查询读取状态寄存器的格式。
- 例子 :FORMat:SREGister?

#### 输出指令

- 指令 :OUTPut[1][:STATe] <b>
- 功能 此命令用于打开或关闭源输出。电源关闭时无法进行测 量。

关闭源将使源表处于空闲状态。唯一的例外是启用源自动 清除时。在这种模式下,SDM 循环的每个源阶段都会打开 源,每次测量后都会关闭。

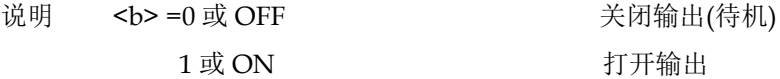

例子 :OUTPut 0

# **GWINSTEK** *EMINITEK*

指令 :OUTPut?

功能 查询源的输出状态

例子 :OUTPut?

#### 指令 :OUTPut[1]:ENABle[:STATe] <b>

功能 此命令用于启用或禁用输出启用功能。启用时,除非将输 出启用线(后面板 DIGITAL I/O 接口的针脚 11)拉到逻 辑低电平,否则源表无法打开输出。当输出使能线进入逻 辑高电平状态时,输出关闭。

> 禁用时, output enable 线上的逻辑电平对源表的输出状态 没有影响。

<b>=0 或 OFF <br />
<br>
setted to the setted of the setted and the setted and the setted and the setted and the setted and the setted and the setted and the setted and the setted and the setted and the setted and the setted 1 或 ON <br>
1 或 ON 启用输出启用功能

- 例子 :OUTPut:ENABle 0
- 指令 :OUTPut[1]:ENABle:STATe?
- 功能 查询输出使能线的状态。
- 例子 : OUTPut:ENABle:STATe?
- 指令 :OUTPut[1]:ENABle:TRIPped?
- 功能 此查询命令用于确定输出允许功能已打开。"1"意味着可以 开启电源(输出使能线上为逻辑低电平)。如果源无法打开 (输出使能线上为逻辑高电平),则返回"0"。
- 例子 :OUTPut:ENABle:TRIPped?
- 指令 :OUTPut[1]:SMODe <name>

#### GSM-20H10 操作手册

功能 此命令用于选择源表的输出关闭状态。

当选择 HIPedance,电源关闭时输出继电器断开。这将断 开外部电路与源表输入/输出的连接。

为防止输出继电器过度磨损,请勿使用 HIMPedance 模式 进行频繁打开和关闭输出的测试。

选择 NORMal 时, 选择电压源, 并在输出关闭时设置为 0V。电流合规值为当前电流测量量程的 0.5%。

在 ZERO 输出关闭状态下,当电压源输出关闭时,电压源 设置为 0V, 电流合规性不变。当电流源输出关闭时, 选择 电压源模式并设置为 0V。电流合规值设置为编程电源值或 当前电流测量量程的 0.5%这两者中的较大值。零输出关闭 状态通常与电压源和 Output Auto-On (请参阅:

SOURce1:CLEar:Auto 命令)一起使用,以生成在 0V 和编 程输出电压之间交替的电压波形。

选择 GUARd 时, 选择电流源并将其设置为 0A。电压合规 值设置为当前电压测量量程的 0.5%。当执行 6 线保护欧姆 测量或任何其他使用有源电源的负载时,应使用此输出关 闭状态。

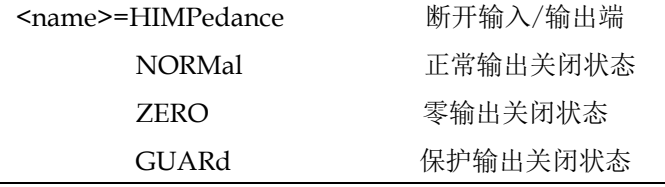

例子 :OUTPut:SMODe HIMPedance

指今 :ROUTe:TERMinals <name>

功能 选择要启用的输入/输出端子(前面板或后面板)。

<name>=FRONt 前面板输入/输出插孔

REAR 后面板输入/输出插孔

例子 :ROUTe:TERMinals FRONt

# **GWINSTEK EXECUTER**

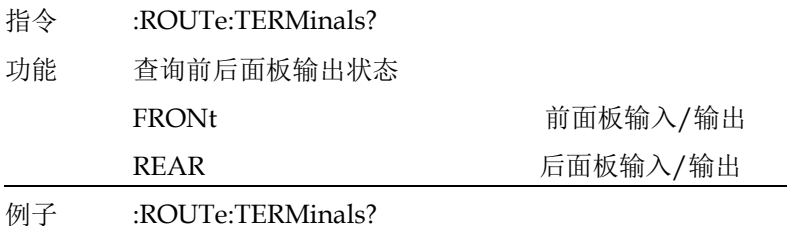

#### 指令 : OUTPut[1]:SMODe?

功能 查询输出关闭的模式。

例子 :OUTPut:SMODe?

源操作指令

- 指令 :SOURce[1]:CLEar[:IMMediate]
- 功能 用于关闭源输出。所有编程的源测量操作完成且仪器返回 空闲状态后,输出将关闭。

#### 注意:如果启用**"**自动输出关闭**"**,则源输出将自动关 闭。

- 例子 :SOURce:CLEar
- 指令 :SOURce[1]:CLEar:AUTO <b>

功能 此命令用于控制源的自动输出关闭功能。在自动输出关闭 功能打开的情况下,:INITiate(或:READ?或者 MEASure?)命令将启动源-测操作。输出将在每个 SDM (源-延迟-测量)周期开始时打开,并在每次测量完成后 关闭。

> 在禁用自动输出关闭功能的情况下,源输出必须 在:INITiate 或:READ?可用前打开以启动源-测操 作。:MEASure?命令将自动打开源输出。
一旦开始操作,即使仪器返回空闲状态,源输出仍将保持 开启。\*RST 和:SYSTem:PRESet 默认自动输出关闭被禁 用。

注意: 禁用自动输出关闭后, 源输出在所有源测量操 作完成后仍然存在。需要当心输出端子上可能存在的危险 电压。

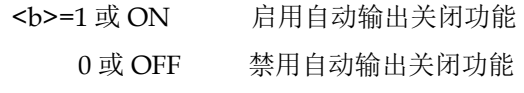

- 例子 :SOURce:CLEar:AUTO 0
- 指令 :SOURce[1]:CLEar:AUTO?
- 功能 查询自动输出关闭状态。
- 例子 :SOURce:CLEar:AUTO?
- 指令 :SOURce[1]:CLEar:AUTO:MODE <name>
- 功能 对于:MODE 命令,当选择 ALWAYS 选项时,在每个 SDM 周期后,都会关闭源输出。使用 TCOunt 选项,当 触发器计数到期时,源输出将关闭。

<name>= ALWAYS 随每次 SDM 周期打开/关闭 TCOunt 触发计数后关闭

- 例子 :SOURce:CLEar:AUTO:MODE ALWAYS
- 指令 :SOURce[1]:CLEar:AUTO:MODE?
- 功能 查询源的自动输出关闭模式
- 例子 :SOURce:CLEar:AUTO:MODE?
- 指令 :SOURce[1]:FUNCtion[:MODE] <name>

# **GW INSTEK インタン おおとこ おおとこ おおとこ おおおお 指令语法**

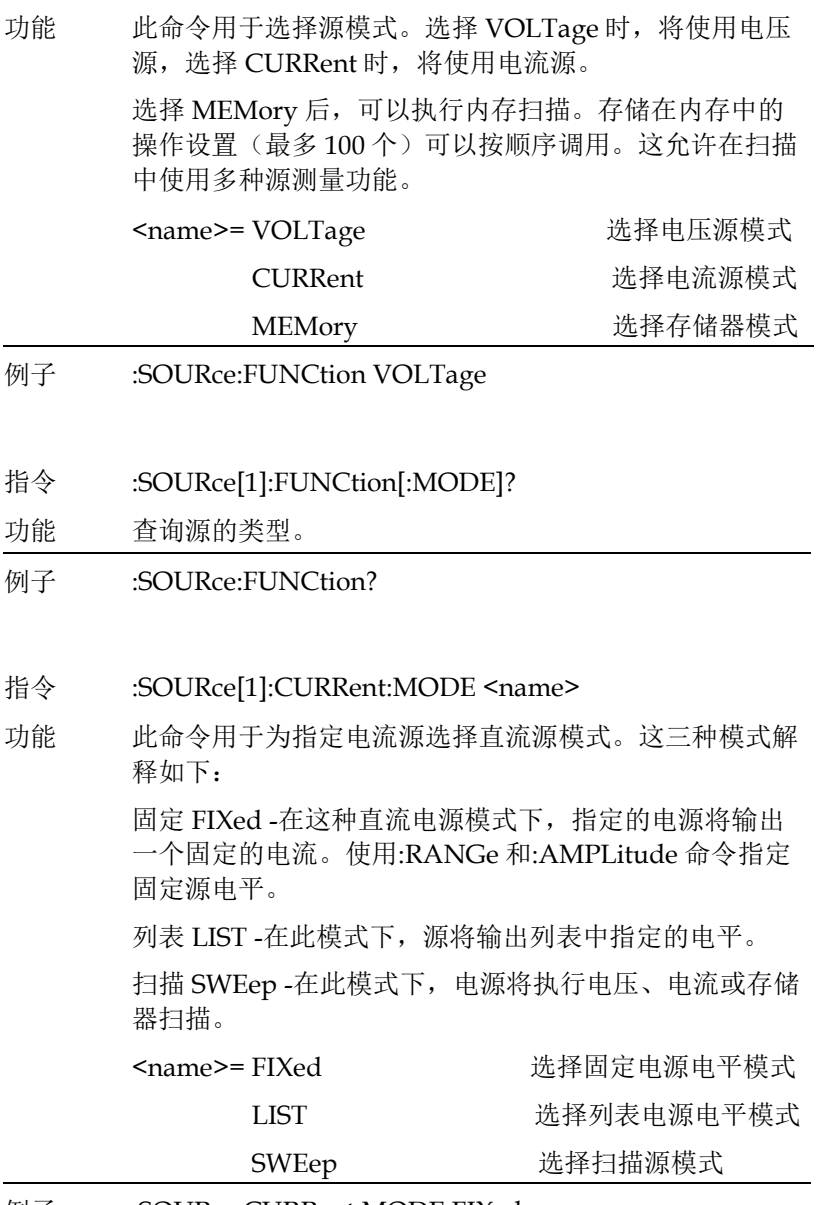

例子 :SOURce:CURRent:MODE FIXed

### **GW INSTEK booking the com-20H10 操作手册**

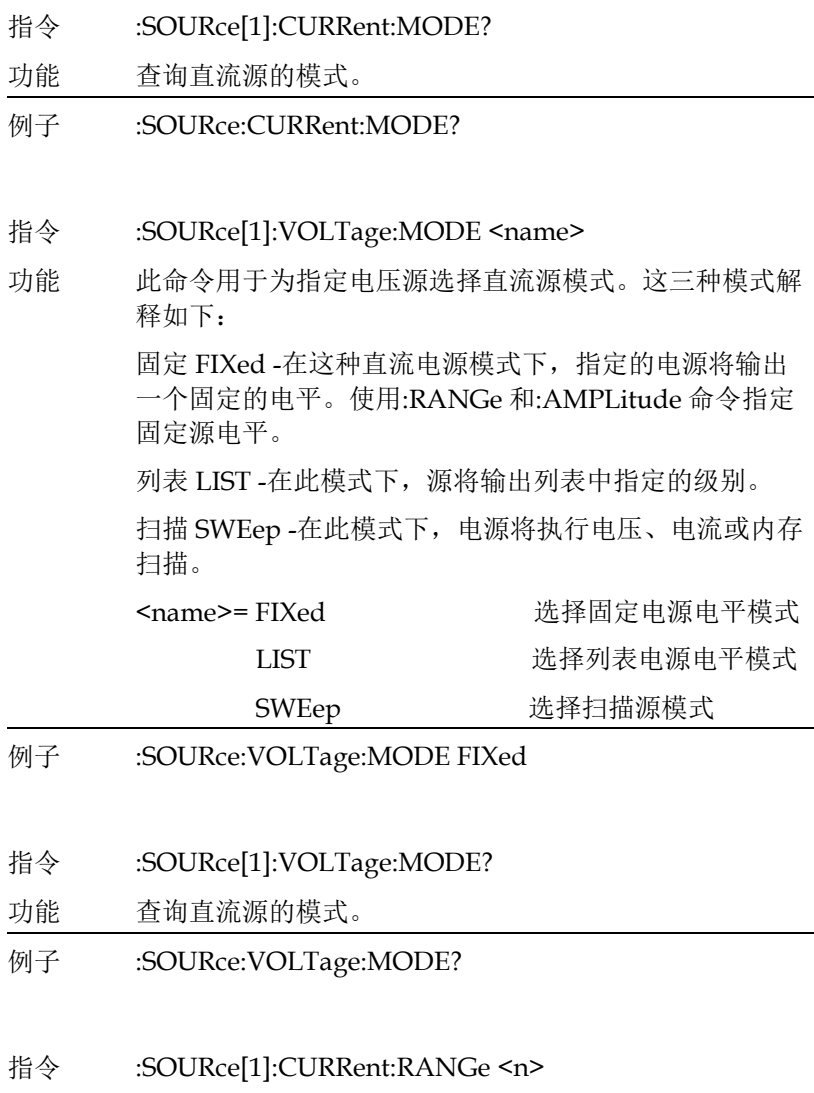

功能 此命令用于手动选择电流源的量程。量程是通过指定要使 用的近似源幅值来选择的。然后仪器将进入适合该电源值 的最低量程。

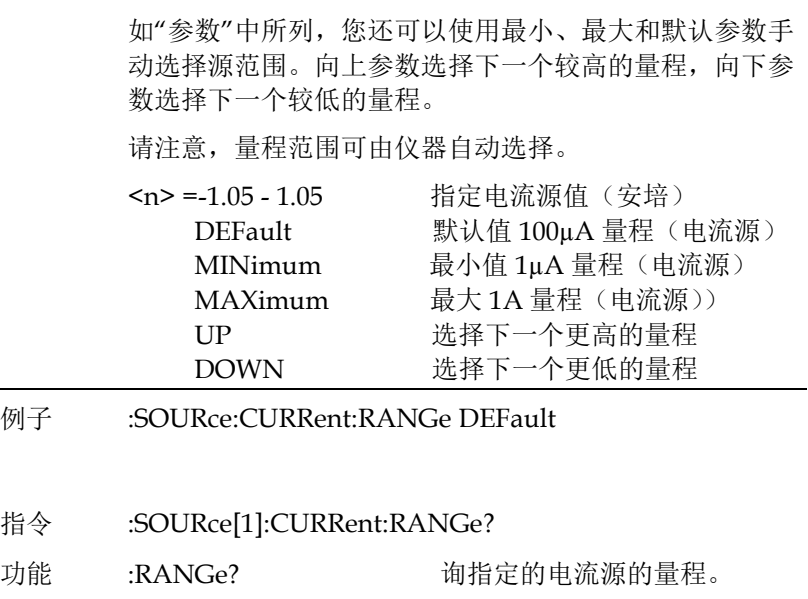

:RANGe? DEFault 查询\*RST 默认电流源的量程。

- :RANGe? MINimum 查询电流源最低的量程。
	- :RANGe? MAXimum 查询电流源最高的量程。
- 例子 :SOURce:CURRent:RANGe?
- 指令 :SOURce[1]:VOLTage:RANGe <n>

功能 此命令用于手动选择电压源的量程。量程是通过指定要使 用的近似源幅值来选择的。然后仪器将选择适合该电源值 的最低量程。

> 如"参数"中所列,您还可以使用最小、最大和默认参数手 动选择量程。"向上"参数选择下一个较高的量程,"向下" 参数选择下一个较低的量程。

请注意:量程范围可由仪器自动选择。

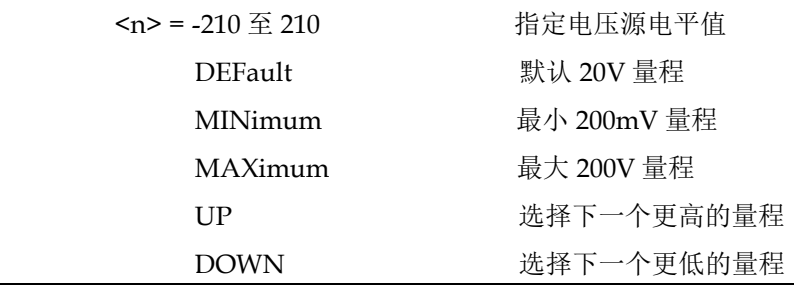

- 例子 :SOURce:VOLTage:RANGe DEFault
- 指令 :SOURce[1]:VOLTage:RANGe? 功能 :RANGe? 查询指定的电压源的量程。 :RANGe? DEFault 查询\*RST 默认电压源的量程。 :RANGe? MINimum 查询电压源最低的量程。 :RANGe? MAXimum 查询电压源最高的量程。

例子 :SOURce:VOLTage:RANGe?

#### 指令 :SOURce[1]:CURRent:RANGe:AUTO <b>

功能 此命令用于启用或禁用源的自动量程。启用时,仪器将自 动选择电源值的最适合范围。禁用时,仪器将使用当前的 量程。

如果选择了固定范围,则自动量程将被禁用。

\*RST 和:SYSTem:PREset 启用源自动量程。当源表进入本 地状态时,源自动量程禁用。

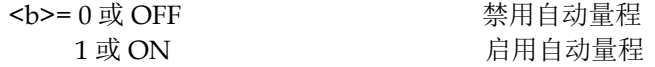

- 例子 :SOURce:CURRent:RANGe:AUTO 1
- 指令 :SOURce[1]:CURRent:RANGe:AUTO?

### **GW INSTEK because the contract of the contract of the contract of the contract of the contract of the contract of the contract of the contract of the contract of the contract of the contract of the contract of the cont**

功能 查询电流源自动量程的状态。

例子 :SOURce:CURRent:RANGe:AUTO?

指令 :SOURce[1]:VOLTage:RANGe:AUTO <b>

功能 此命令用于启用或禁用源的自动量程。启用时,仪器将自 动选择源电平的最适合范围。禁用时,仪器将使用当前的 量程。

如果选择了固定范围,则自动量程将被禁用。

\*RST 和:SYSTem:PREset 启用源自动量程。当源表进入本 地状态时,源自动量程禁用。

<b>= 0 或 OFF <br />
<br>
setted that the setted in the setted in the setted in the setted in the setted in the setted in the setted in the setted in the setted in the setted in the setted in the setted in the setted in the s 1 或 ON 自用自动量程

- 例子 :SOURce:VOLTage:RANGe:AUTO 1
- 指令 :SOURce[1]:VOLTage:RANGe:AUTO?
- 功能 查询电压源自动量程的状态。
- 例子 :SOURce:VOLTage:RANGe:AUTO?
- 指令 :SOURce[1]:CURRent[:LEVel][:IMMediate][:AMPLitude  $\vert$  <n>
- 功能 用于实时更新电流源的幅值。如果选择了列表或扫描模 式,则此命令无效。

DEFault 默认 0A MINimum 最小-1.05A

<n> = -1.05 - 1.05 设置电流源幅值 ( 安培 ) MAXimum 最大+1.05A

例子 :SOURce:CURRent 0

## **GWINSTEK CSM-20H10 操作手册**

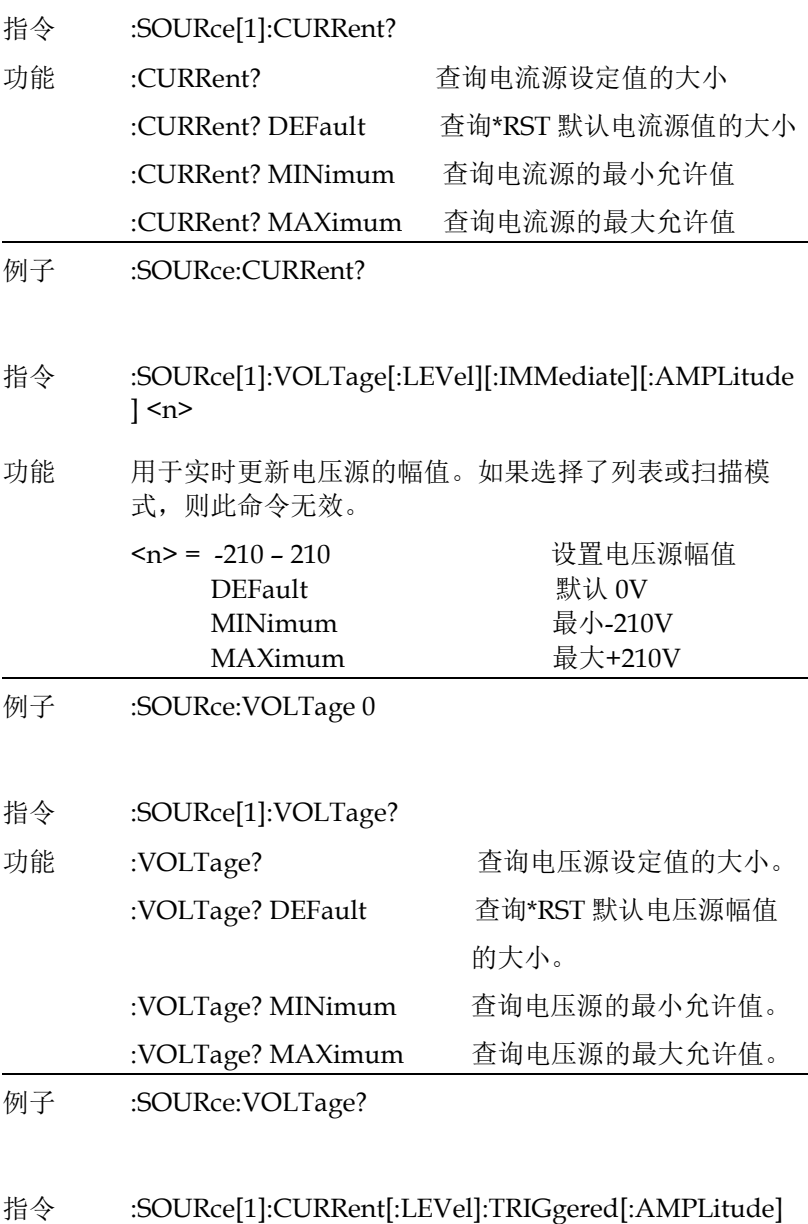

 $\langle n \rangle$ 

**221**

### **GWINSTEK EXECUTER**

功能 此命令的执行方式与[:IMMediate][:AMPLitude]命令相 同,只是幅值不会立即更新。 通过此命令,当触发源表执行源测量操作时,幅值将更 新。例如,如果仪器正在触发层等待外部触发,则在源表 接收到外部触发之前,源的幅值不会更新。 最小和最大参数仅在当前选择了最高量程时有效。在较低 的量程内发送最小或最大参数将产生错误代码-221(设置 冲突)。 <n> = -1.05 - 1.05 设置电流源幅值(安培) DEFault 默认 0A MINimum 最小-1.05A  $MAXimu$  最大+1.05A 例子 :SOURce:CURRent:TRIGgered 0 指令 :SOURce[1]:CURRent[:LEVel]:TRIGgered? 功能 :TRIGgered? 查询电流源的触发幅值。 :TRIGgered? DEFault 查询\*RST 默认的幅值。 :TRIGgered? MINimum 查询最小允许幅值。 :TRIGgered? MAXimum 查询最大允许幅值。 例子 :SOURce:CURRent:TRIGgered? 指令 :SOURce[1]:VOLTage[:LEVel]:TRIGgered[:AMPLitude]  $\langle n \rangle$ 功能 此命令的执行方式与[:IMMediate][:AMPLitude]命令相 同,只是幅值不会立即更新。 通过此命令,当触发源表执行源测量操作时,幅值将更 新。例如,如果仪器正在触发层等待外部触发,则在源表 接收到外部触发之前,源的幅值不会更新。 最小和最大参数仅在当前选择了最高量程时有效。在较低 的量程时发送最小或最大参数将产生错误代码-221(设置

# **GWINSTEK CSM-20H10 操作手册**

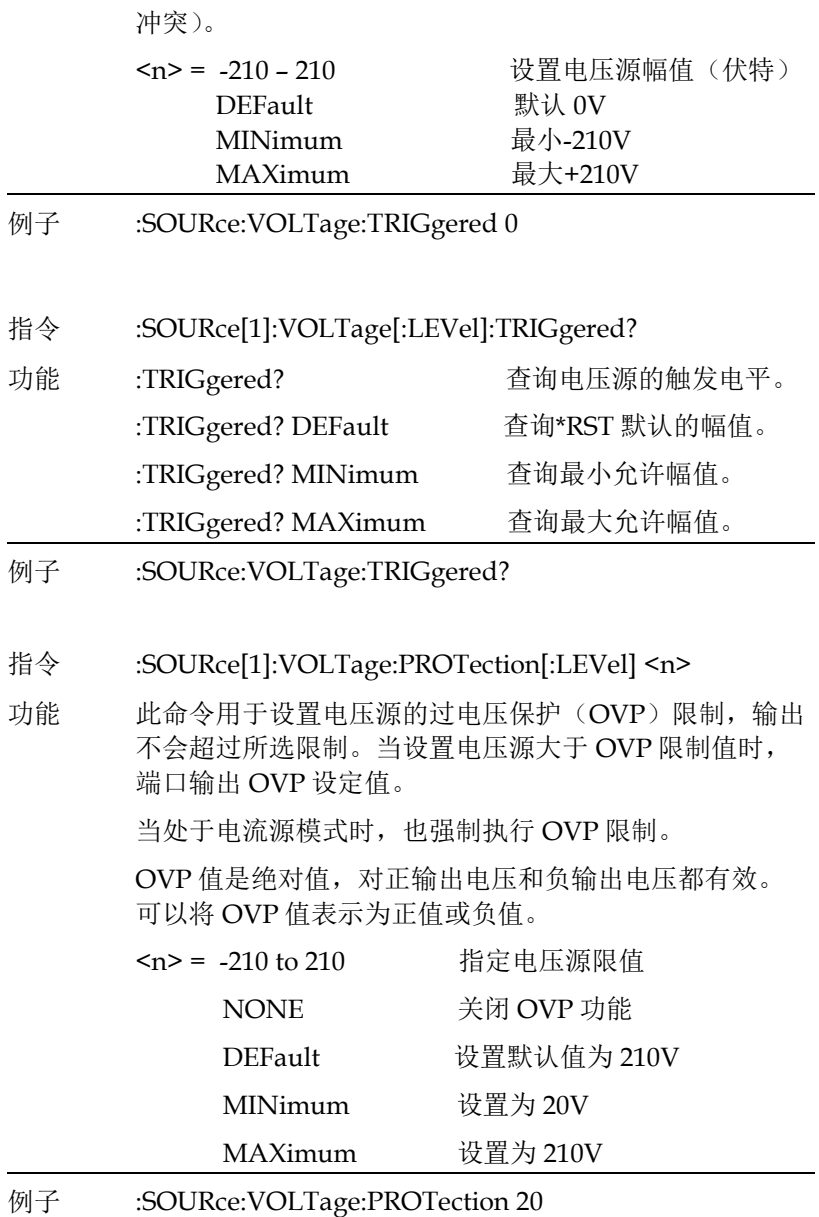

# **GW INSTEK インタン おおとこ おおとこ おおとこ おおおお 指令语法**

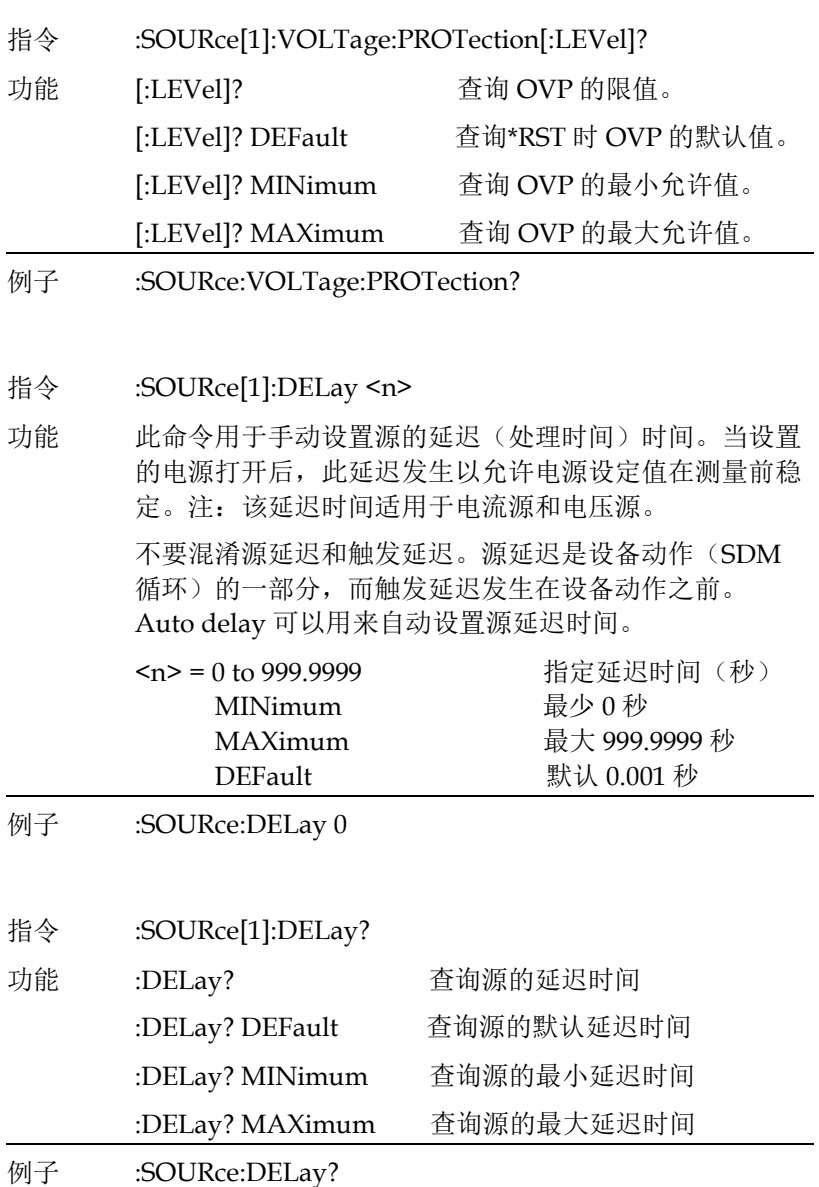

指令 :SOURce[1]:DELay:AUTO <b>

### **GWINSTEK CSM-20H10 操作手册**

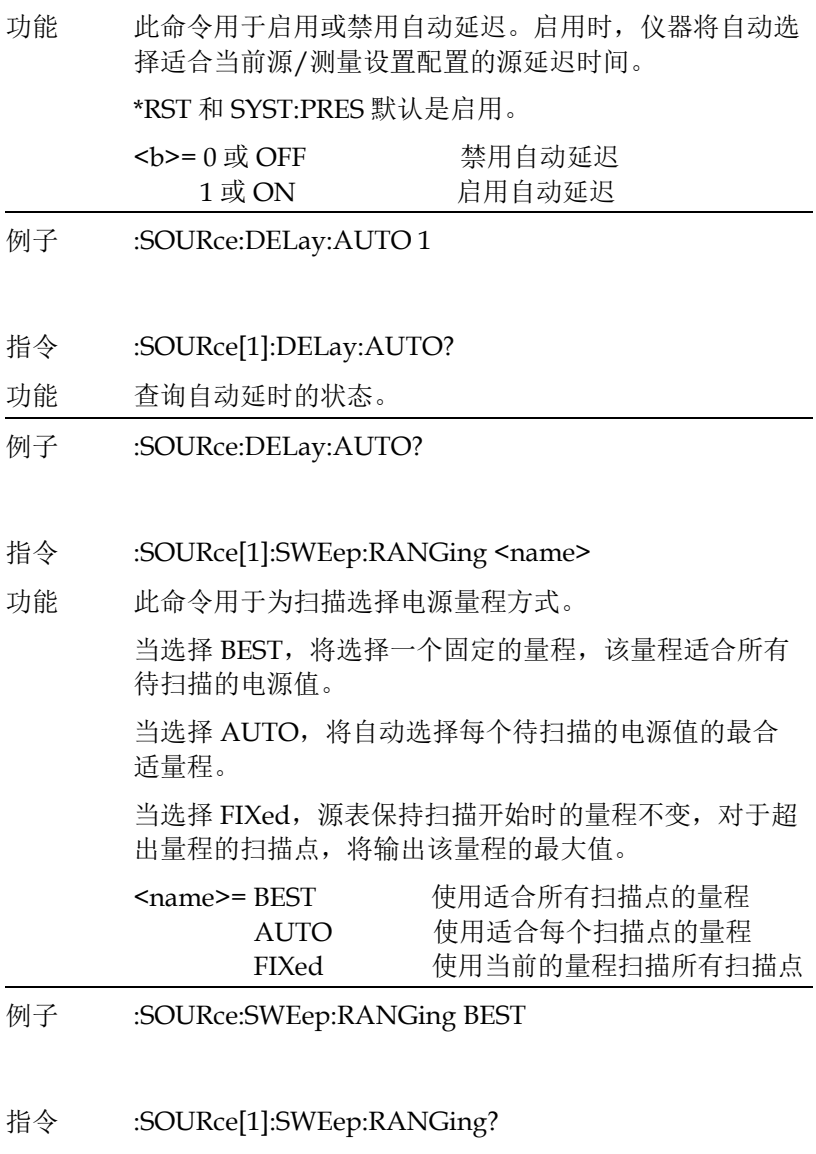

- 功能 查询扫描模式时量程方式。
- 例子 :SOURce:SWEep:RANGing?

### **GWINSTEK** *EMINITEK*

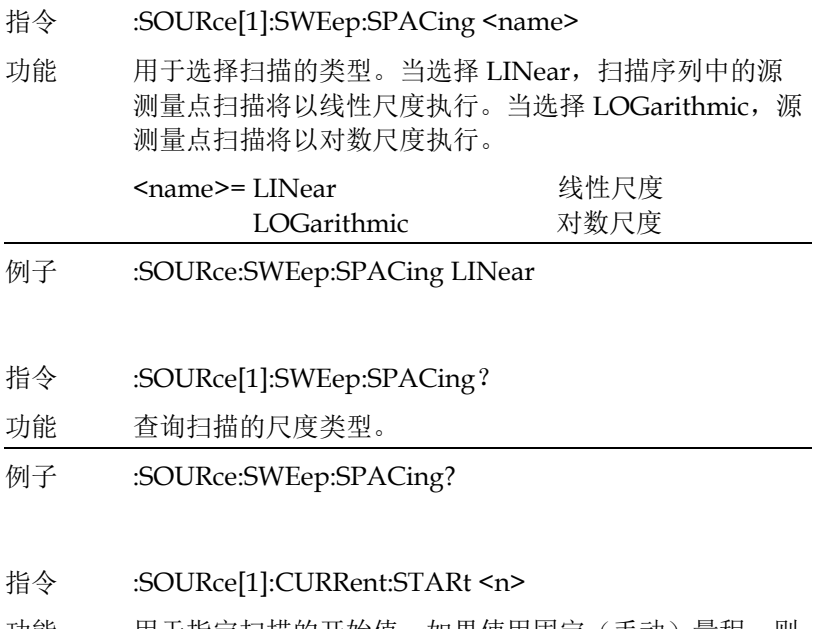

功能 用于指定扫描的开始值。如果使用固定(手动)量程,则 将使用可容纳所有源值的量程执行扫描(最佳固定量 程)。如果扫描一个或多个量程,可以使用"自动量程"。

> 当扫描开始时,将输出指定的起始电平,在 SDM 周期的 延迟期后进行测量。

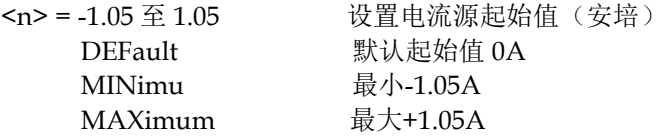

扫描将继续,直到源表输出指定的终止电源值。在此电源 值,仪器再次执行另一次测量(在 SDM 延迟阶段后), 然后停止扫描。

可以通过指定步长或扫描点的数量来设置扫描序列的源测 量点电源值。

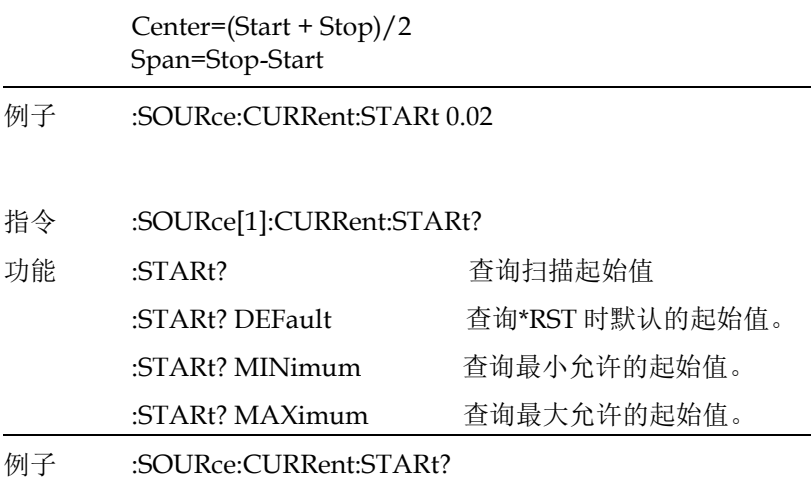

#### 指令 :SOURce[1]:VOLTage:STARt <n>

功能 用于指定扫描的起始值。如果使用固定(手动)量程,则 将使用可容纳所有源值的量程执行扫描(最佳固定量 程)。如果扫描一个或多个量程,可以使用"自动量程"。 当扫描开始时,将输出指定的起始电平,在 SDM 周期的 延迟阶段后进行测量。

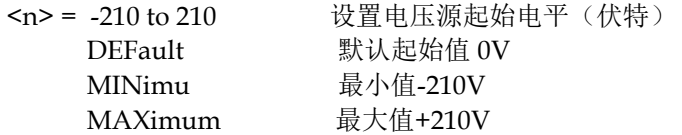

扫描将继续,直到源表输出指定的终止电平。在此水平, 仪器再次执行另一次测量(在 SDM 延迟), 然后停止扫 描。

可以通过指定步长或扫描点的数量来设置扫描序列的源测 量点电源值。

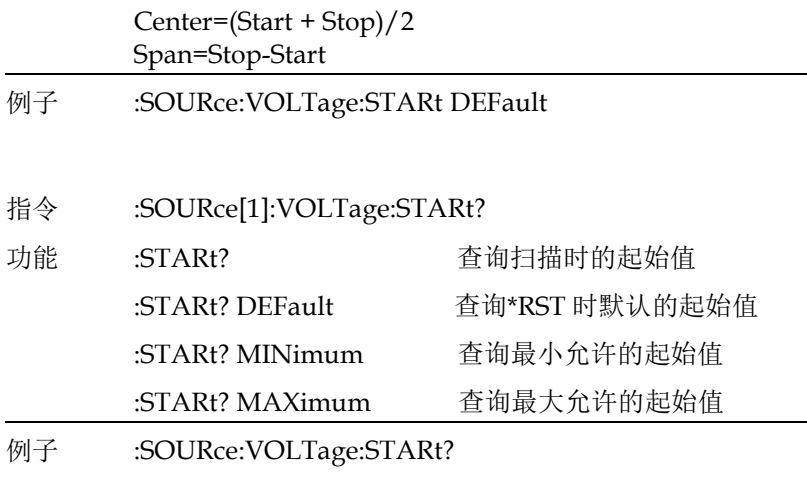

指令 :SOURce[1]:CURRent:STOP <n>

功能 用于指定扫描的终止值。如果使用固定(手动)量程,则 将使用可容纳所有源值的量程执行扫描(最佳固定量 程)。如果扫描一个或多个量程,可以使用"自动量程"。

> 当扫描开始时,将输出指定的起始电平,在 SDM 周期的 延迟期后进行测量。

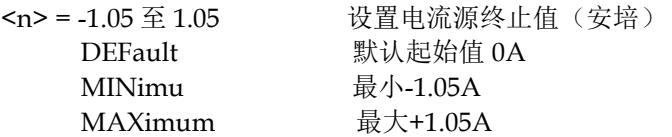

扫描将继续,直到源表输出指定的终止电源值。在此电源 值,仪器再次执行另一次测量(在 SDM 延迟阶段后), 然后停止扫描。

可以通过指定步长或扫描点的数量来设置扫描序列的源测 量点电源值。

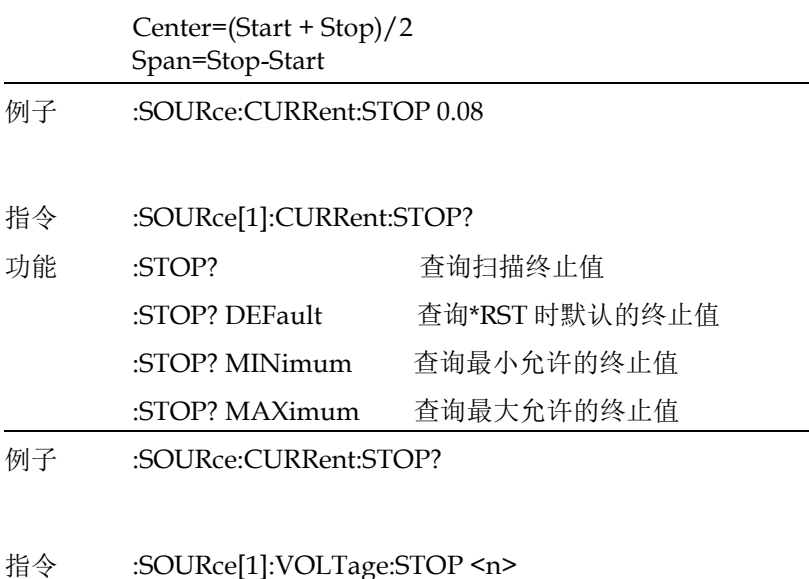

功能 用于指定扫描的终止值。如果使用固定(手动)量程,则 将使用可容纳所有源值的量程执行扫描(最佳固定量 程)。如果扫描一个或多个量程,可以使用"自动量程"。

> 当扫描开始时,将输出指定的起始电平,在 SDM 周期的 延迟阶段后进行测量。

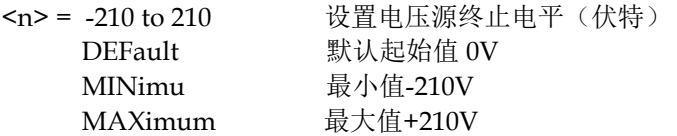

扫描将继续,直到源表输出指定的终止电平。在此水平, 仪器再次执行另一次测量(在 SDM 延迟), 然后停止扫 描。

可以通过指定步长或扫描点的数量来设置扫描序列的源测 量点电源值。

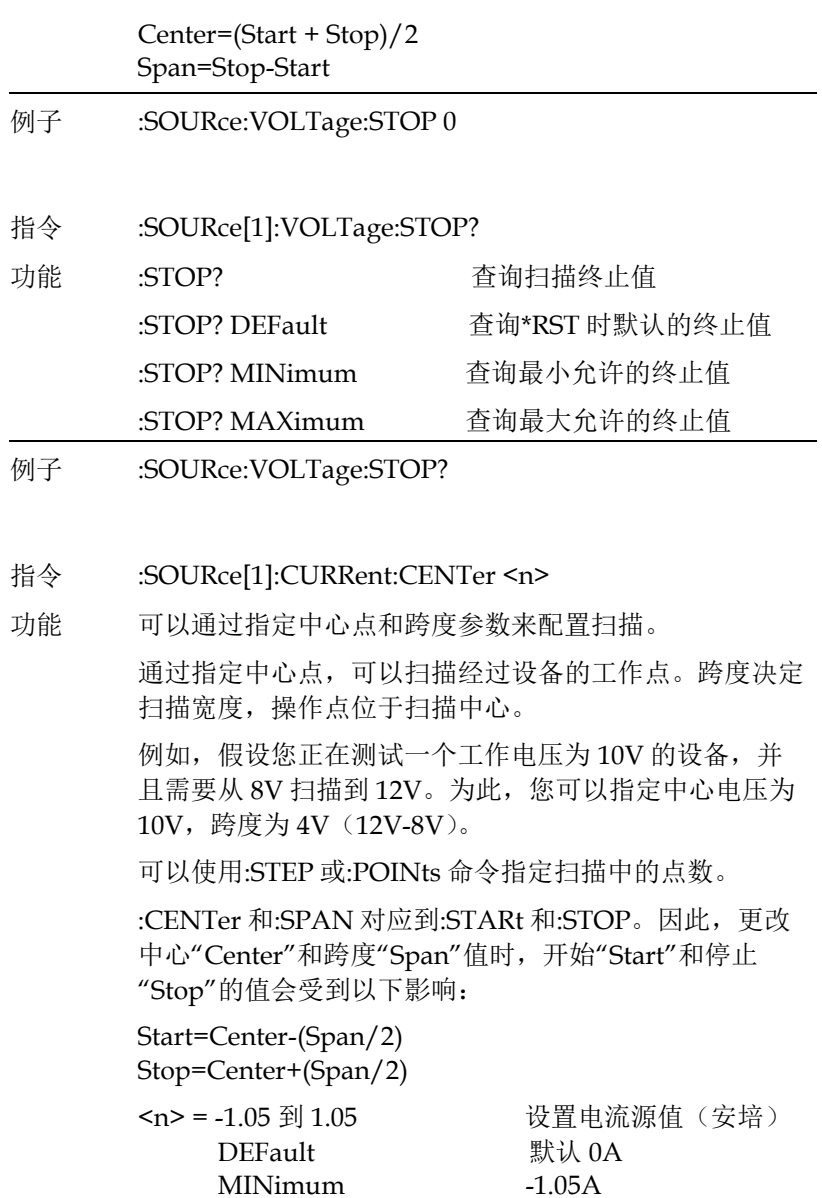

MAXimum +1.05A

例子 :SOURce:CURRent:CENTer 0.1

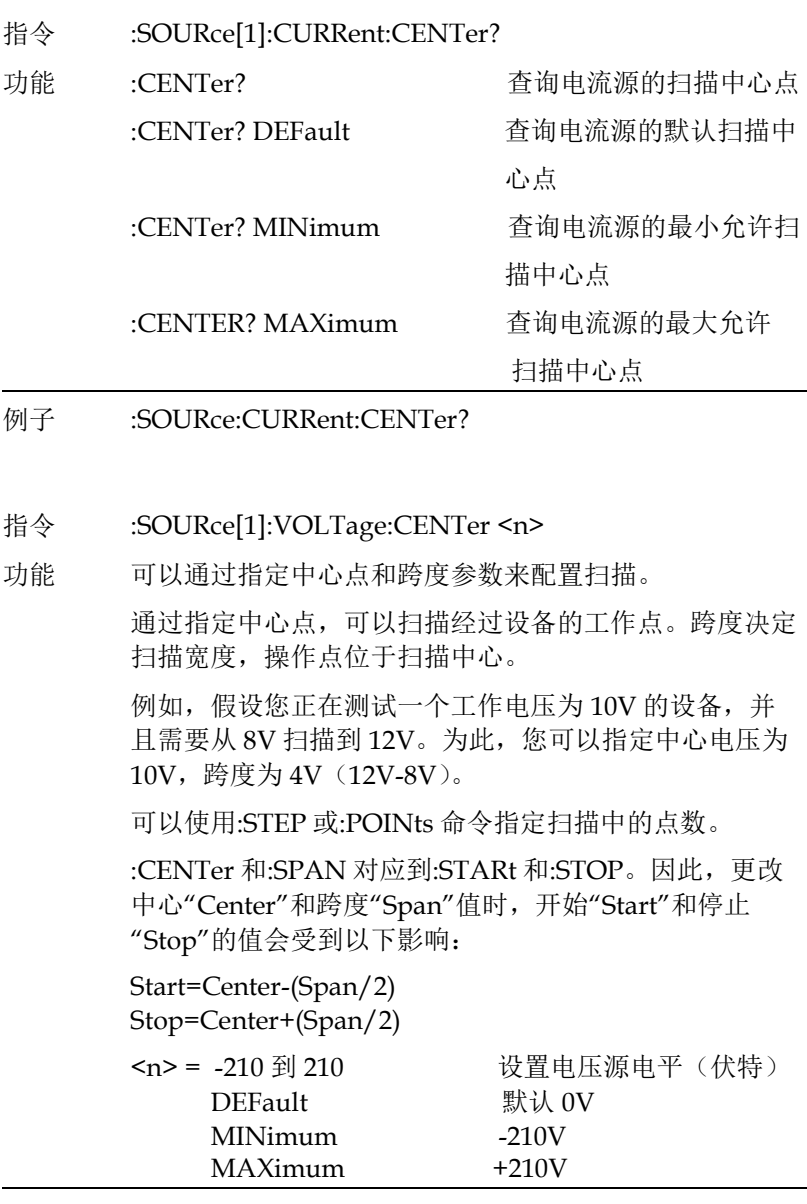

例子 :SOURce:VOLTage:CENTer 1

# **G≌ INSTEK National Second Second Act of the Manufacture of the Manufacture of the Manufacture of the Manufacture**

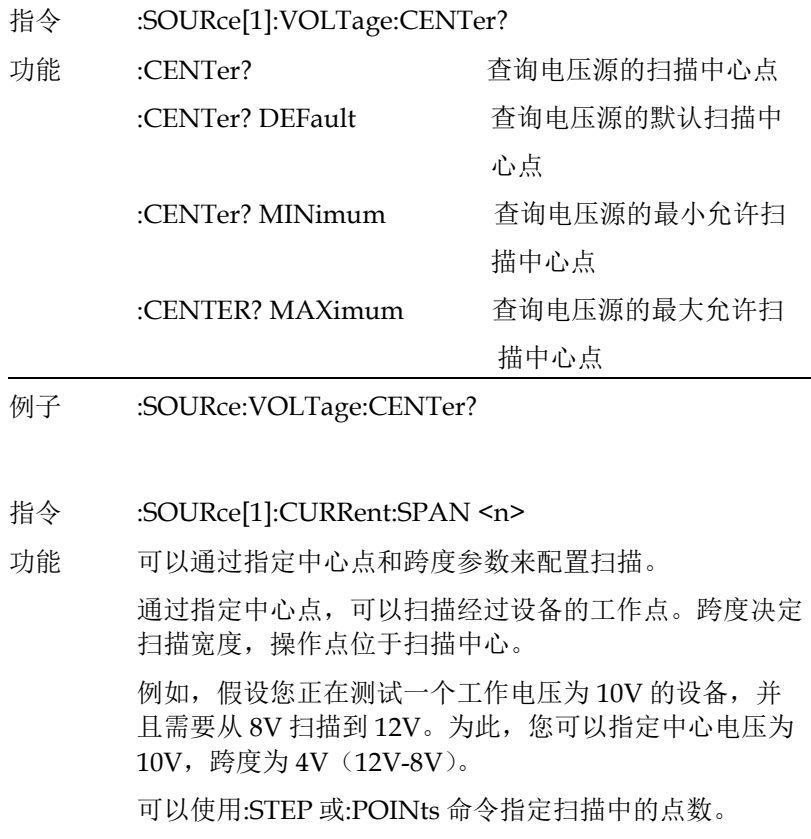

:CENTer 和:SPAN 对应到:STARt 和:STOP。因此,更改 中心"Center"和跨度"Span"值时,开始"Start"和停止 "Stop"的值会受到以下影响:

Start=Center-(Span/2) Stop=Center+(Span/2)

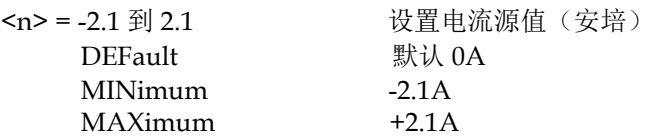

例子 :SOURce:CURRent:SPAN 0.05

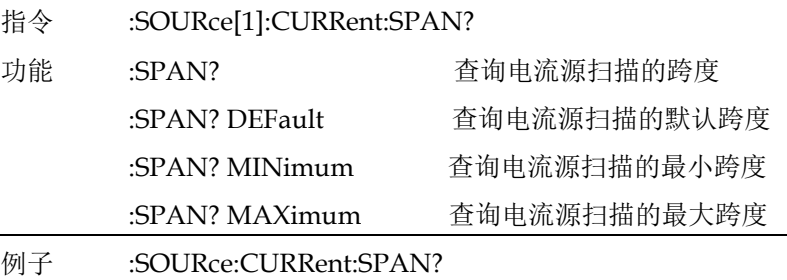

指令 :SOURce[1]:VOLTage:SPAN <n>

功能 可以通过指定中心点和跨度参数来配置扫描。

通过指定中心点,可以扫描经过设备的工作点。跨度决定 扫描宽度,操作点位于扫描中心。

例如,假设您正在测试一个工作电压为 10V 的设备,并 且需要从 8V 扫描到 12V。为此,您可以指定中心电压为 10V,跨度为 4V(12V-8V)。

可以使用:STEP 或:POINts 命令指定扫描中的点数。

:CENTer 和:SPAN 对应到:STARt 和:STOP。因此,更改 中心"Center"和跨度"Span"值时,开始"Start"和停止 "Stop"的值会受到以下影响:

Start=Center-(Span/2) Stop=Center+(Span/2)

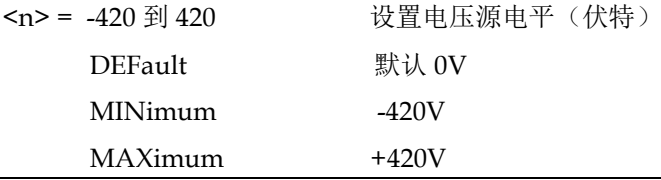

#### 例子 :SOURce:VOLTage:SPAN 0

#### 指令 :SOURce[1]:VOLTage:SPAN?

# **GWINSTEK EXECUTER**

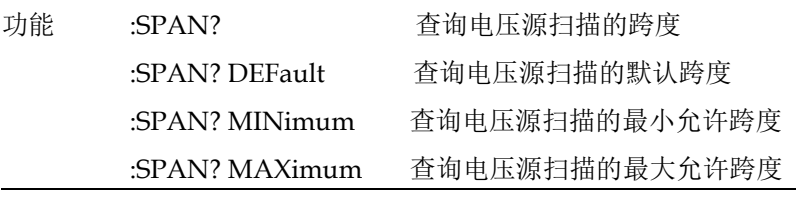

例子 :SOURce:VOLTage:SPAN?

指令 :SOURce[1]:CURRent:STEP <n>

功能 此命令用于指定线性扫描的步长。当扫描开始时, 源从开 始值到终止值以相等的步长变化。在每个源步长(包括开 始值和终止值)执行测量。

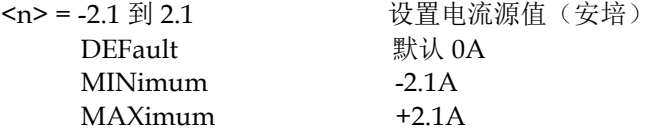

此命令不能用于对数扫描。使用:POINTs 命令设置对数扫 描的源测量点。为避免设置冲突错误,请确保步长大于开 始值且小于停止值。

线性扫描中源测量点的数量可计算如下:

Points=[(Stop-Start)/Step]+1 或者

Points=(Span/Step)+1

在线性扫描中设置源测量点的另一种方法是使用:points 命令简单地指定扫描中源测量点的数量。

请注意:STEP 和:POINts 命令是耦合的。更改步长也会更 改源测量点的数量。相反,改变源测量点的数量会改变步 长。

### 例子 :SOURce:CURRent:STEP 0.1

#### 指令 :SOURce[1]:CURRent:STEP?

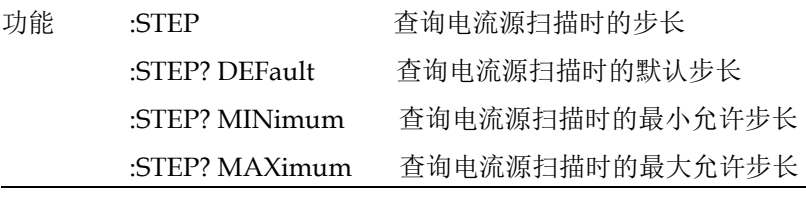

- 例子 :SOURce:CURRent:STEP?
- 指令 :SOURce[1]:VOLTage:STEP <n>

功能 此命令用于指定线性扫描的步长。当扫描开始时, 源从开 始值到终止值以相等的步长变化。在每个源步长(包括开 始值和终止值)执行测量。

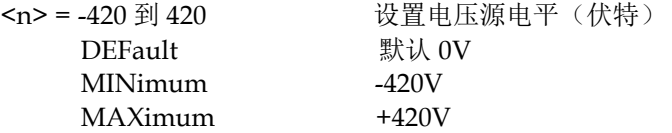

此命令不能用于对数扫描。使用:POINTs 命令设置对数扫 描的源测量点。为避免设置冲突错误,请确保步长大于开 始值且小于停止值。

线性扫描中源测量点的数量可计算如下:

Points=[(Stop-Start)/Step]+1 或者

Points=(Span/Step)+1

在线性扫描中设置源测量点的另一种方法是使用:points 命令简单地指定扫描中源测量点的数量。

请注意:STEP 和:POINts 命令是耦合的。更改步长也会更 改源测量点的数量。相反,改变源测量点的数量会改变步 长。

例子 :SOURce:VOLTage:STEP 0.1

#### 指令 :SOURce[1]:VOLTage:STEP?

# **G≌ INSTEK 指令语法**

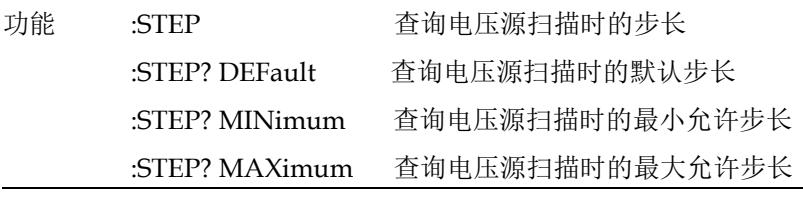

- 例子 :SOURce:VOLTage:STEP?
- 指令 :SOURce[1]:SWEep:POINts <n>

功能 :POINts 命令指定扫描数列中源测量点的点数。对于线性 扫描,源测点在起始和终止点之间等距(阶梯状)。对于 对数扫描,源测量点在对数标度上等距分布。请注意,起 始点和终止点是源度量点。

线性扫描的步长计算如下:

```
Step=(Stop-Start)/(Points-1)
```

```
Step=Span/(Points-1)
```
对数扫描的步长计算如下:

Log Step Size=[log10(Stop)-log10(Start)]/(Points-1)

在扫描中设置源测点的另一种方法是使用:step 命令指定 步长。

请注意:POINts 和:STEP 命令是关联的。更改源测量点的 点数也会更改步长。相反,更改步长会更改源度量点的点 数。

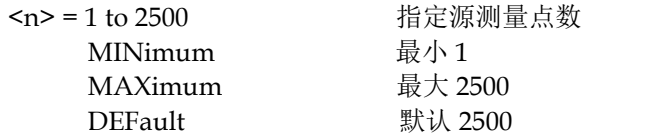

例子 :SOURce:SWEep:POINts 1

### 指令 :SOURce[1]:SWEep:POINts?

## **GWINSTEK CSM-20H10 操作手册**

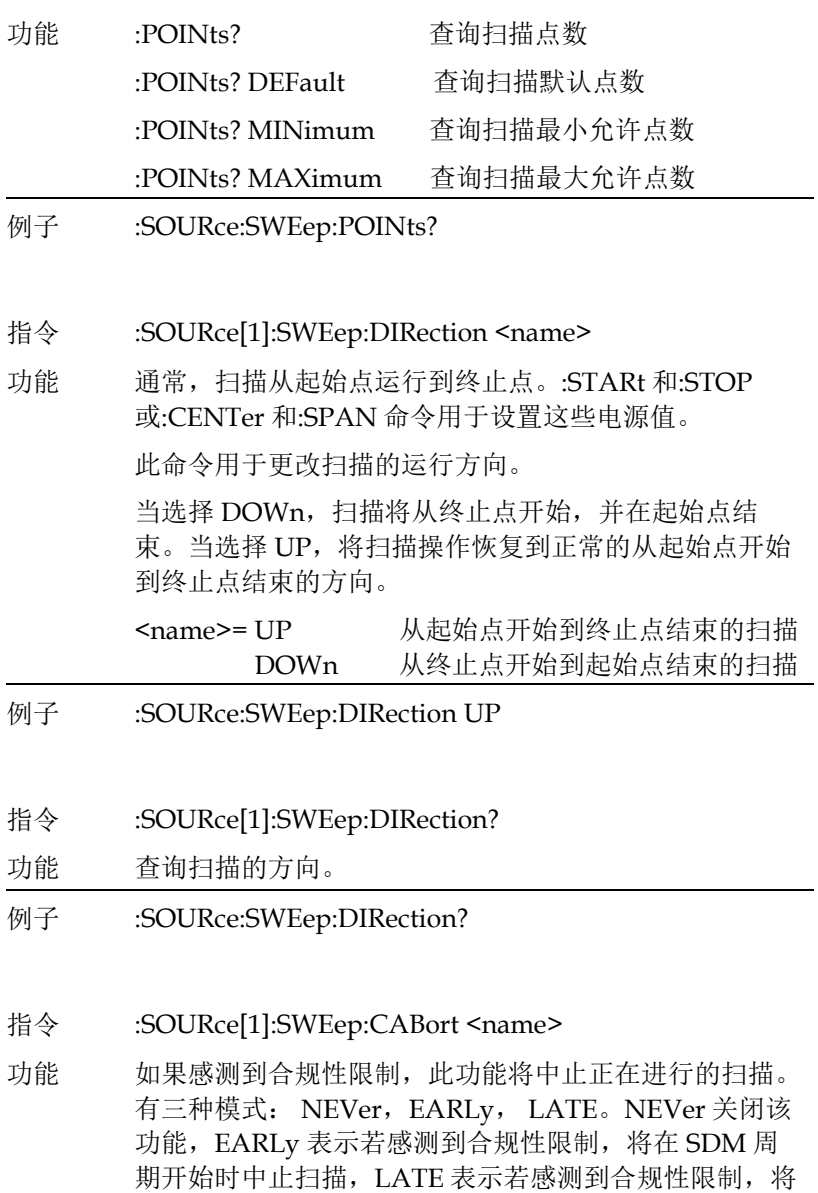

在 SDM 周期结束时中止扫描。

**237**

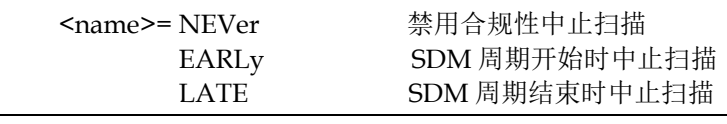

#### 例子 :SOURce:SWEep:CABort NEVer

指令 :SOURce[1]:SWEep:CABort?

功能 查询发生合规性限制时的终止扫描类型。

例子 :SOURce:SWEep:CABort?

指令 :SOURce[1]:LIST:CURRent <NRf list>

功能 用于定义操作列表电源模式的源值列表(最多 100 个)。 当操作开始时,仪器将依次输出列表中的每个电流源值。 在每个电流源值执行测量。

> 以下命令显示了使用 10mA、130mA 和 5mA 电流源值定 义 I-Source 列表的正确格式:

:SOURce[1]:LIST:CURRent 0.01, 0.13, 0.005

<NRf list>= NRf, NRf … NRf

NRf=-1.05 至 1.05 电流源值

要执行电源列表,所选电源必须为源列表中的电源模式, 并且接通次数和触发次数的乘积应不小于列表中的源点 数。使用:FUNCtion:MODE command 选择电流或电压 源功能。使用:CURRent:MODE 或 Voltage:MODE 指令 选择列表电源模式。使用 TRIGger:COUNt 命令设置触发 次数。

- 例子 :SOURce:LIST:CURRent 0.01,0.013
- 指令 :SOURce[1]:LIST:CURRent?

功能 查询电流源值列表。

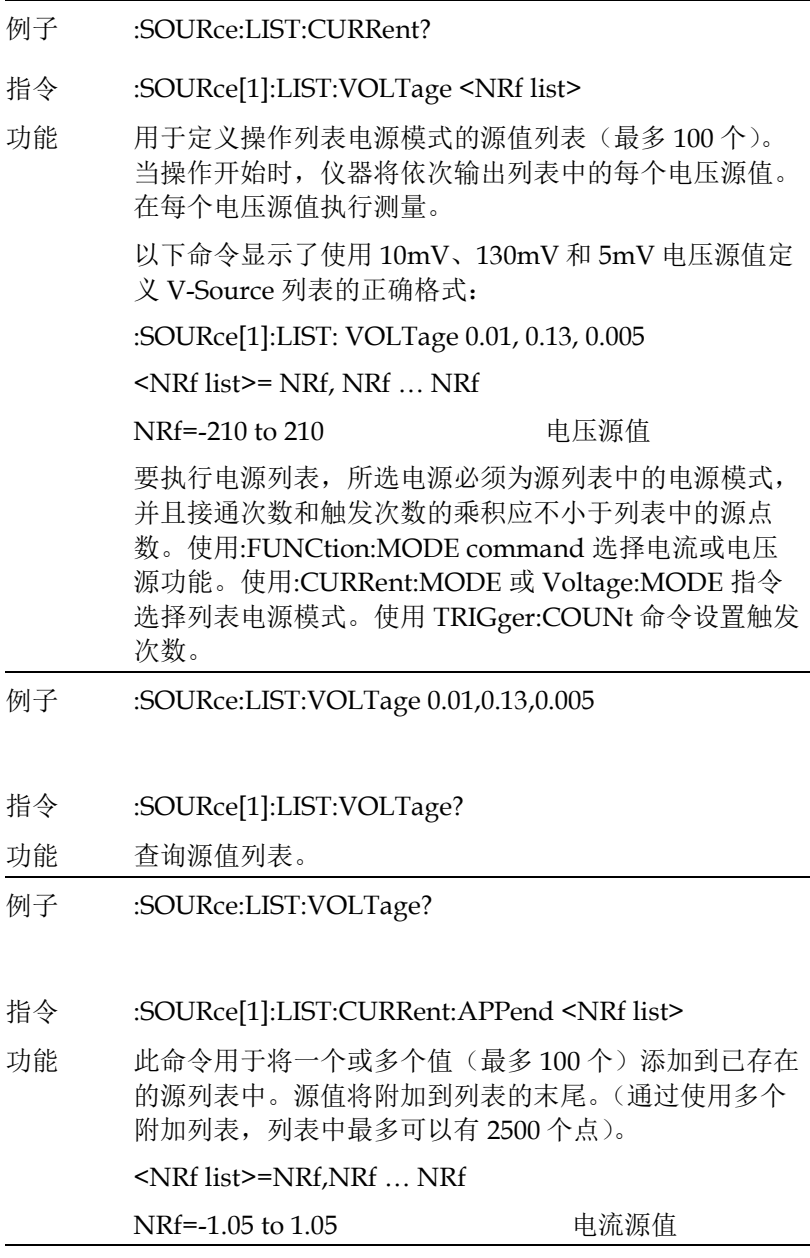

例子 :SOURce:LIST:CURRent:APPend 0.0003,0.0005

**239**

### **G≌ INSTEK National Second Second Act of the Manufacture of the Manufacture of the Manufacture of the Manufacture**

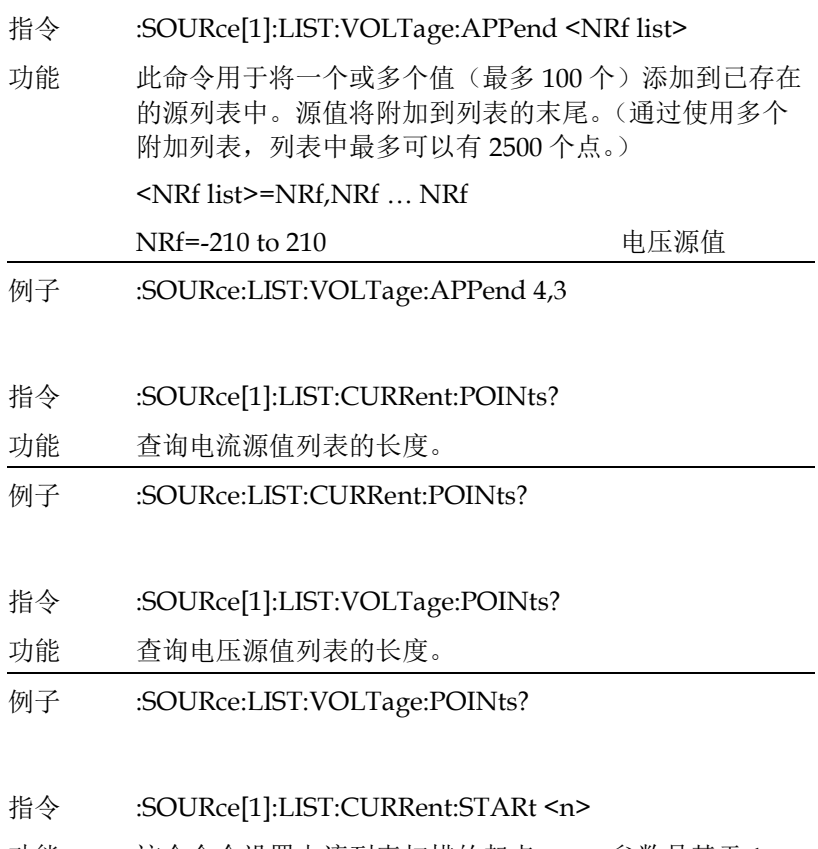

功能 这个命令设置电流列表扫描的起点。<n>参数是基于 1 的,它必须小于或等于扫描中的点数。新的起始位置仅适 用于扫描方向为 UP 的情况(例 如,:SOUR:LIST:CURR:DIR UP)。将方向更改为 down 将使扫描从列表中的最后一点开始,但当方向更改为 UP 时,将恢复起点。如果扫描到达列表的末尾,则扫描将从 列表中的第一个点继续。电压和电流扫描的起始点分别保 存,并且是用户保存设置的一部分。  $1 + 400$ 

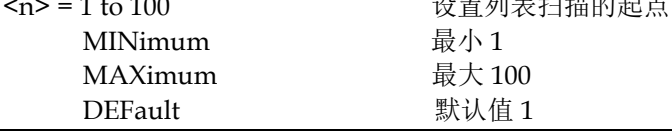

- 例子 :SOURce:LIST:CURRent:STARt 1
- 指令 :SOURce[1]:LIST:VOLTage:STARt <n>

功能 这个命令设置电压列表扫描的起点。<n>参数是基于 1 的,它必须小于或等于扫描中的点数。新的起始位置仅适 用于扫描方向为 UP 的情况(例 如,:SOUR:LIST:CURR:DIR UP)。将方向更改为 down 将使扫描从列表中的最后一点开始,但当方向更改为 UP 时,将恢复起点。如果扫描到达列表的末尾,则扫描将从 列表中的第一个点继续。电压和电流扫描的起始点分别保 存,并且是用户保存设置的一部分。

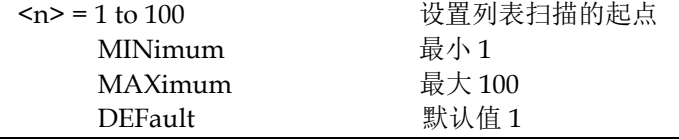

- 例子 :SOURce:LIST:VOLTage:STARt 1
- 指令 :SOURce[1]:MEMory:SAVE <NRf>
- 功能 此命令用于将当前仪器设置保存在指定的内存位置。最多 可保存 100 个设置。以下设置保存在每个源内存位置:

SENSe[1]:CURRent:NPLCycles

SENSe[1]:Resistor:NPLCycles

SENSe[1]:VOLTage:NPLCycles

SENSe[1]:FUNCtion:CONCurrent

SENSe[1]:FUNCtion:ON

SENSe[1]:FUNCtion:OFF

SENSe[1]:Resistor:MODE

SENSe[1]:Resistor:OCOMpensated

SENSe[1]:AVERage:STATe

# **GWINSTEK EXECUTER**

SENSe[1]:AVERage:TCONtrol SENSe[1]:AVERage:COUNt SOURce[1]:FUNCtion:MODE SOURce[1]:DELay SOURce[1]:DELay:AUTO SOURce[1]...X...:TRIGgered:SFACtor SOURce[1]...X...:TRIGgered:SFACtor:STATe where: ...X... = :CURRent or :VOLTage (based on source mode) Source Value, Range, Auto Range Sense Protection, Range, Auto Range SYSTem:GUARd SYSTem:RSENse ROUTe:TERMinals CALCulate1:STATe CALCulate1:MATH[:EXPRession]:NAME CALCulate2:FEED CALCulate2:NULL:OFFSet CALCulate2:NULL:STATe CALCulate2:LIMit[1]:STATe CALCulate2:LIMit[1]:COMPliance:FAIL CALCulate2:LIMit[1]:COMPliance:SOURce2 CALCulate2:LIMitX:STATe CALCulate2:LIMitX:UPPer[:DATA] CALCulate2:LIMitX:UPPer:SOURce2 CALCulate2:LIMitX:LOWer[:DATA] CALCulate2:LIMitX: LOWer:SOURce2 CALCulate2:LIMitX: PASS:SOURce2

#### where:  $X=2$ , 3 and 5 through 12

将所需设置保存在连续内存位置后,使用:POINts 命令指 定要执行的扫描点数量,使用:STARt 命令指定从何处开 始扫描。

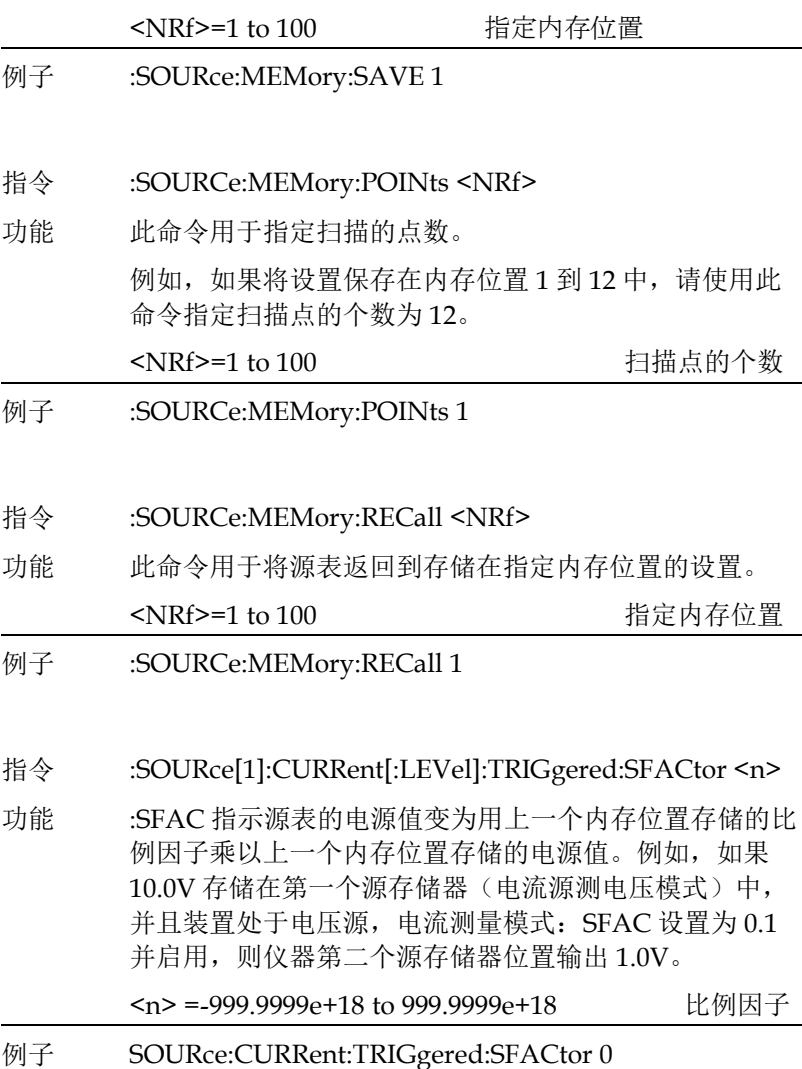

## **GW INSTEK インタン おおとこ おおとこ おおとこ おおおお 指令语法**

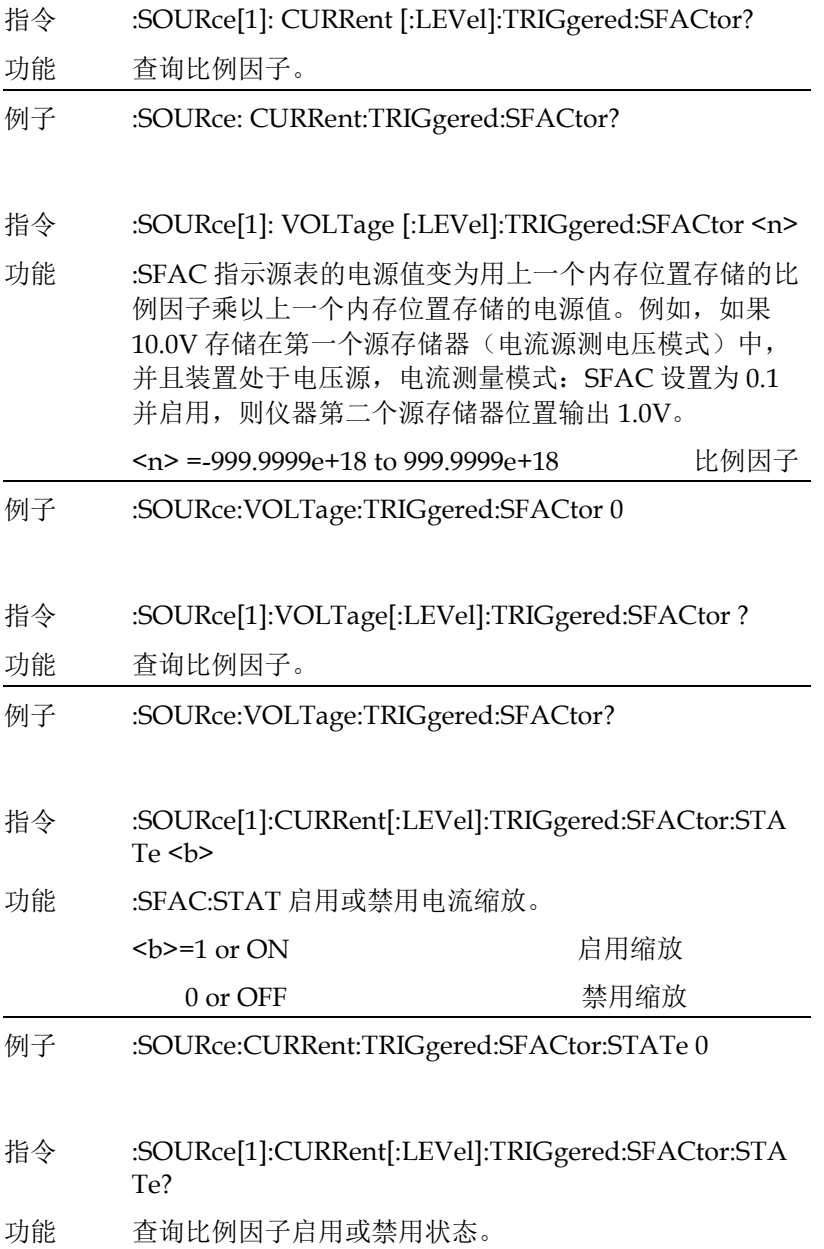

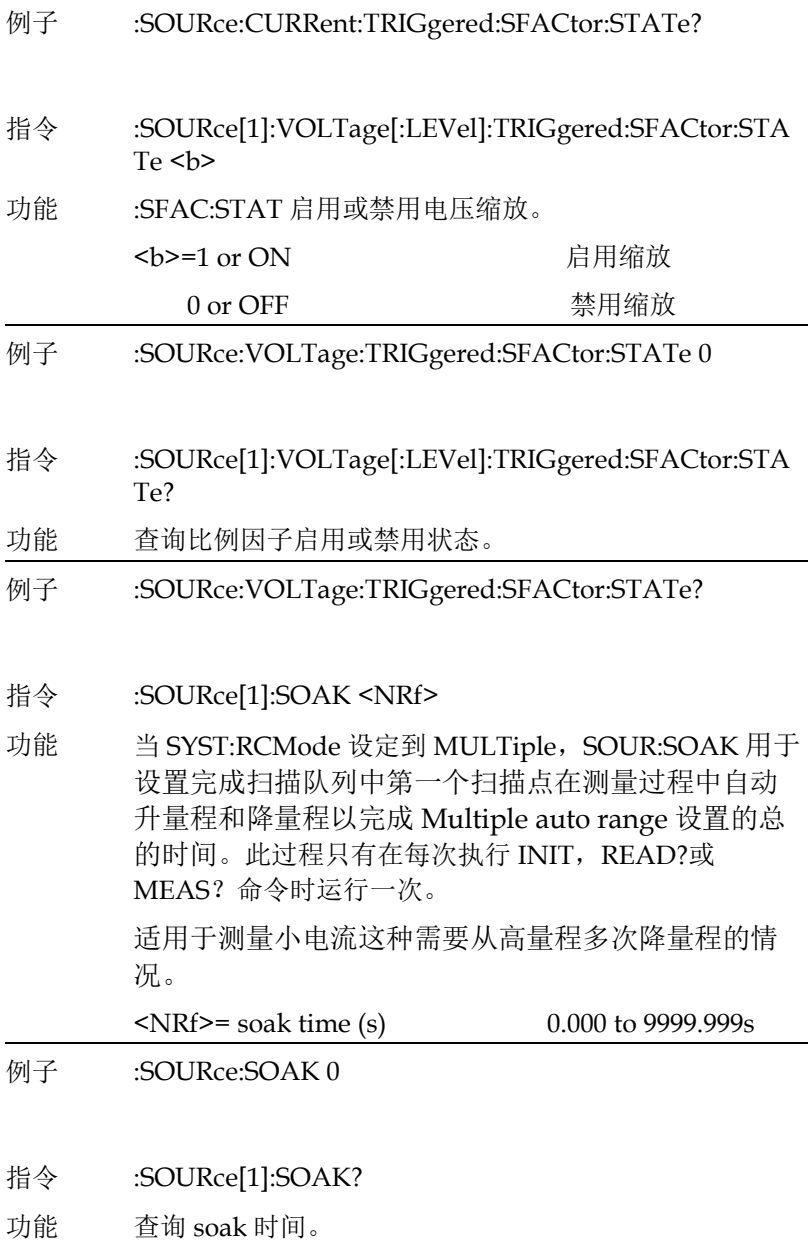

# **G≌ INSTEK National Second Second Act of the Manufacture of the Manufacture of the Manufacture of the Manufacture**

例子 :SOURce:SOAK?

指令 :SOURce2:TTL:[LEVel] [:DEFault] <NRf> | <NDN>

功能 此命令用于设置数字 I/O 端口输出线的逻辑电平。设置 为高电平时,输出线约为+5V。设置为低电平时,输出线 约为 0V。用于设置 Digout 值和 Clear pattern 值。

使用下表确定所需十进制输出数值对应的参数值:

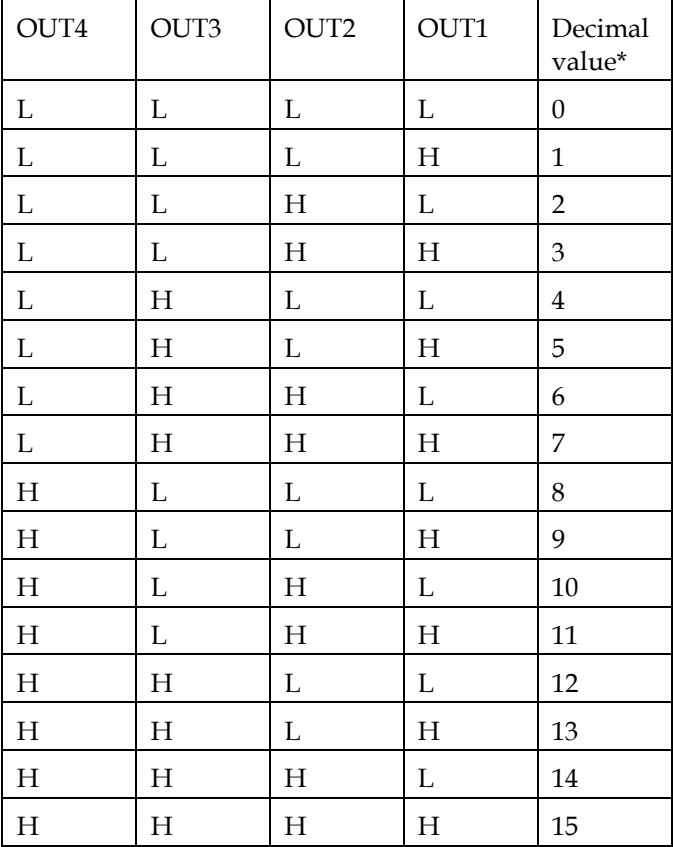

 $L = Low (Gnd), H = High (>=3V)$ 

\*0-7 为 3-bit mode 对应的十进制数值, 0-65535 为 16-bit mode 对应的十进制数值

### **GWINSTEK CSM-20H10 操作手册**

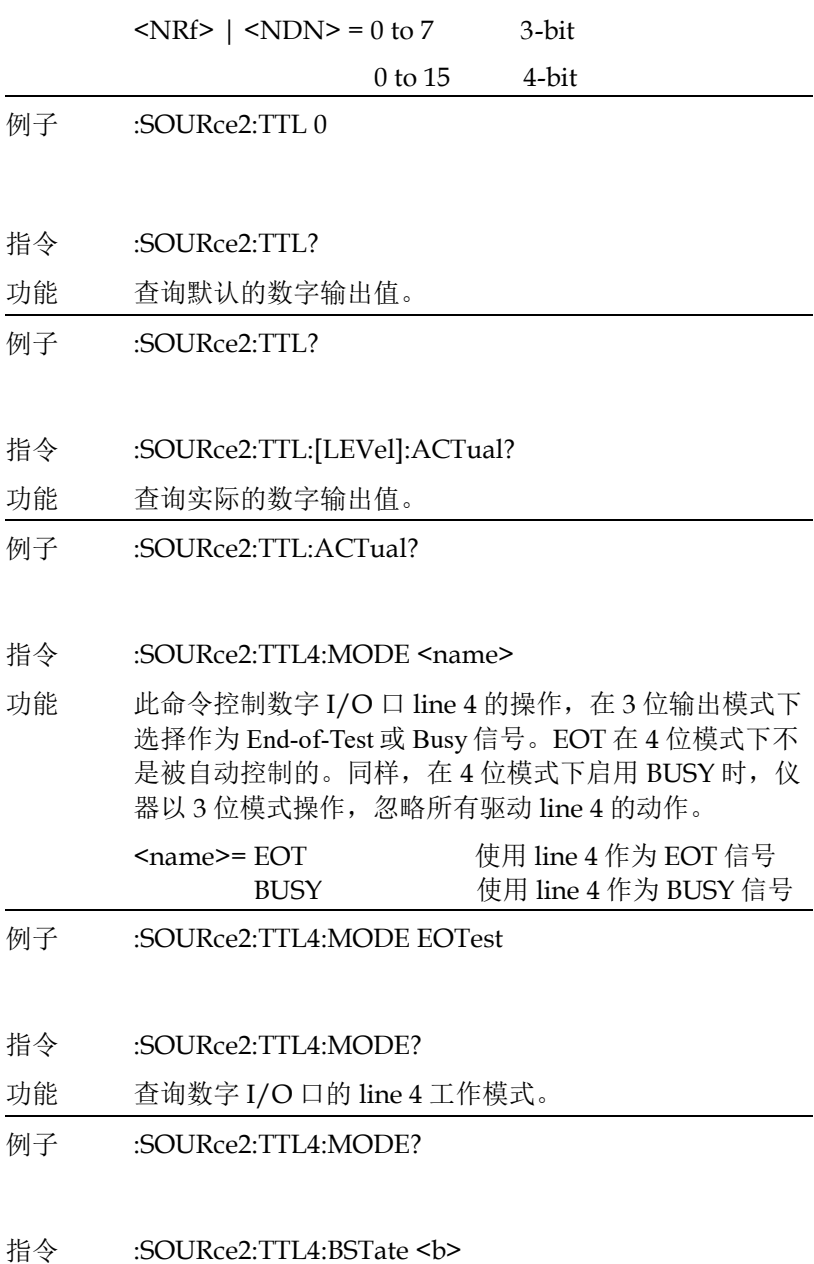

### **G≌ INSTEK National Second Second Act of the Manufacture of the Manufacture of the Manufacture of the Manufacture**

功能 此命令在 3 位模式下设置 EOT 或 BUSY 信号的极性。

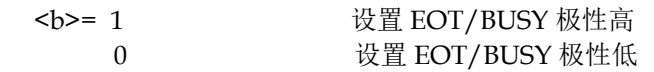

- 例子 :SOURce2:TTL4:BSTate 0
- 指令 :SOURce2:TTL4:BSTate?

功能 查询在 3 位模式下 EOT 或 BUSY 信号的极性。

- 例子 :SOURce2:TTL4:BSTate?
- 指令 :SOURce2:BSIZe <n>

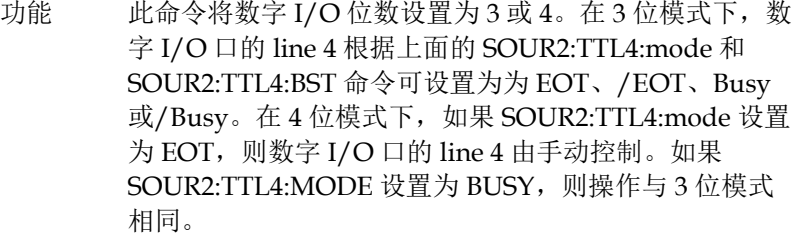

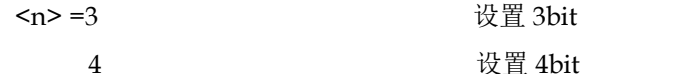

- 例子 :SOURce2:BSIZe 3
- 指令 :SOURce2:BSIZe?
- 功能 查询数字 I/O 口的位数
- 例子 :SOURce2:BSIZe?

#### 指令 :SOURce2:CLEar[:IMMediate]

功能 此操作命令用于立即将数字输出线恢复到由:TTL:LEVel 命令定义的输出模式。

例子 :SOURce2:CLEar

#### 指今 :SOURce2:CLEar:AUTO <b>

功能 此命令用于启用或禁用数字输出线的自动清除功能。启用 时,通过数字输出线将 Limit 测试的"pass 或 fail"输出位 值发送到组件后,输出位值将自动清除。:DELay 命令指 定 Limit 测试输出位值的脉冲宽度。延迟时间结束后,数 字输出清除返回由:TTL:LEVel 命令设置的输出位值。 当自动清除功能被禁用时,数字输出位值只能通 过:IMMediate 命令清除。通电时,自动清除功能被启

用。

<b> = 0 or OFF 禁用数字输出线的自动清除功能 1 or ON 启用数字输出线的自动清除功能

- 例子 :SOURce2:CLEar:AUTO 0
- 指令 :SOURce2:CLEar:AUTO?
- 功能 查询自动清除。
- 例子 :SOURce2:CLEar:AUTO?

#### 指令 :SOURce2:CLEar:AUTO:DELay <n>

功能 此命令用于设置数字输出自动清除的延迟时间。此延迟时 间根据组件的需求确定 Limit 测试输出位值的脉冲宽度。 延迟时间结束后,数字输出清除返回由:TTL:LEVel 命令 设置的输出位值。

> 延迟实际上定义了 line 4 的脉冲宽度,被类别寄存器组件 处理程序用作测试结束(EOT)选通信号。

其他三根信号线的脉冲宽度长 20us (切换 line 4 前 10 us,清除 line 4 后 10 us)。line 4 的时间偏移为类别寄存 器组件处理程序提供了设置和保持时间。

# **G≌ INSTEK National Second Second Act of the Manufacture of the Manufacture of the Manufacture of the Manufacture**

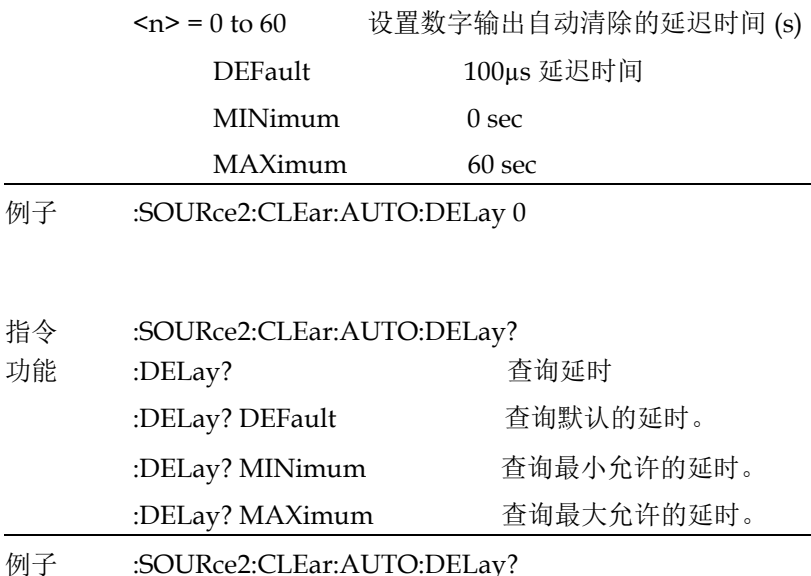

面向信号的量测指令

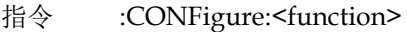

- 功能 为将仪器配置为指定的测量功能作特定的设置。 发送此命令后,源表将作如下配置:
	- z 选择指定的功能。
	- 与所选功能相关的所有设置默认为\*RST 值。
	- 触发模型的事件控制源设置为立即"Immediate"。
	- 触发模型的触发次数设置为 1。
	- 触发模型的延迟时间设置为零。
	- z 禁用所有数学计算。
	- 缓冲区操作被禁用。
	- z 自动归零启用。
	- z 电源输出将打开。
发送:CONFigure 时, 输出将打开。小心输出端子上可能存 在的危险电压。 <function> = CURRent[:DC] 电流功能 VOLTage[:DC] 电压功能 RESistance 电阻功能

例子 :CONFigure:RESistance

指令 :CONFigure?

功能 返回实际的测量功能。

- 例子 :CONFigure?
- 指令 :FETCh?
- 功能 此查询命令需要存储在采样缓冲区中的最新处理读数。发 送此命令并将源表寻址后,读数将发送到计算机。此命令 不影响仪器设置。

此命令不会触发源测量操作;它只是需要最后可用的读 数。请注意,此命令可以重复返回相同的读数。在出现新 读数之前,此命令将继续返回旧读数。例如,假设源表执 行了 20 次源测量操作。:FETCh?命令将请求这 20 个源测量 操作的读值。如果在执行源测量操作时(ARM 标识显示) 时发送:FETCh?命令,在源表返回空闲状态之前不会执行。

获取的读值取决于选择的数据元素,以及仪器当前编程进 行源测量操作的设置。测量读值优先于源读值,非源或非 测量的功能返回+9.91e37 的非数字值。

例如,假设选择电压、电流和电阻读值作为数据元素,并 将仪器编程为电压源测量电流。:FETch?获取的字符串将包 括编程的电压源值和电流测量值。由于未测量电阻,因此 电阻读数将为+9.91e37 的非数字值。

发送:READ? 或 :MEASure?指令时,:FETCh? 会自动执 行。

例子 :FETCh?

- 指令 :READ?
- 功能 此命令用于触发和获取读值。读值的数量取决于触发模型 的配置方式。例如,如果配置为 20 次源测量操作(ARM 次数 1, Trigger 次数 20), 则在源仪表返回空闲状态后, 将获取 20 组读值。

发送此命令时,以下命令按顺序执行:

- :INITiate
- z :FETCh?

:INITiate 命令将使仪器从空闲状态启动操作。所有源测量 操作完成后,源表返回空闲状态,此时:FETCh?命令被执 行。当源表寻址通话时,读值被发送到计算机并显示。

请注意,如果禁用"自动输出关闭"

(:SOURce1:CLEar:AUTO OFF), 必须先打开输出, 然后才 能执行:READ? .所有源测量操作完成后,输出将保持打开 状态。如果启用了"自动输出关闭" (:SOURce1:CLEar:AUTO ON),输出将在每个 SDM(源延 迟测量)周期开始时自动打开,并在每次测量后关闭。

- **例子 ·READ?**
- 指令 :MEASure[:<function>]?
- 功能 该命令结合其他面向信号的测量命令,以执行"一次性"测 量并获取读数。请注意,如果未指定功能,则将在当前选 定的功能进行测量。

发送此命令时,以下命令按顺序执行:

- z :CONFigure:<function>
- $:$   $:$   $READ?$

当执行:CONFigure 时, 仪器进入"一次性"测量模式。

看 :CONFigure 指令获得详细信息。

当执行:READ?时,将执行其操作。通常,执行另一个命 令:ABORt,然后执行:INITiate,最后执行:FETCh?获取读 值。请参考 :READ? 指令。

当:MEASure?发送时,电源打开,并执行单个测量。如果 启用了自动输出关闭(:SOURce1:CLEar:AUTO ON), 则 测量完成后输出将关闭。如果禁用自动输出关闭

(:SOURce1:CLEar:AUTO OFF), 则测量完成后输出将保 持打开状态。

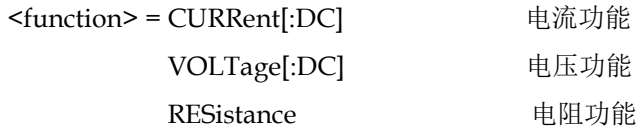

例子 :MEASure?

#### 指令 [:SENSe[1]]:FUNCtion:CONCurrent <b>

功能 此命令用于启用或禁用仪器同时测量多个功能。启用时, 仪器将测量所选功能。禁用时,只能启用一个测量功能。 当从:CONCurrent ON 转换到:CONCurrent OFF 时, 电 压(VOLT:DC)测量功能被选择。所有其他测量功能将被禁 用。使用:FUNCTion[:ON] 命令选择其他测量功能之一。

> 如果启用了同时测量,则使用 SENSE:FUNC 命令选择的 功能将不会显示在前面板上。

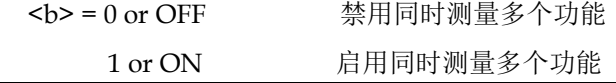

- 例子 :SENSe1:FUNCtion:CONCurrent 0
- 指令 [:SENSe[1]]:FUNCtion:CONCurrent?
- 功能 查询同时测量的状态。

# 指令语法

例子 :SENSe1:FUNCtion:CONCurrent?

#### 指令 [:SENSe[1]]:FUNCtion[:ON] <function list>

功能 禁用同时测量时,该命令用于启用要测量的功能。[:ON] 命令用于启用列表中一个或多个测量功能。请注意,列表 中指定的每个函数必须用单引号或双引号括起来,并且函 数必须用逗号(,)分隔。示例:FUNCtion "VOLTage", "CURRent"启用电压和电流功能。请注意,有一个独立

> 的命令可用于启用或禁用所有三个测量功能。如果禁用同 时测量, 则:ON 命令一次只能打开一个功能。

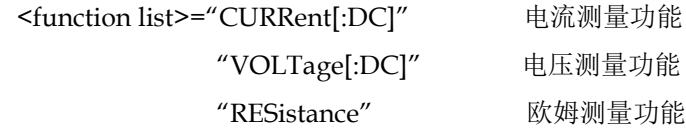

如果启用了同时测量,使用 SENSE:FUNC 命令选择的功 能将不显示在前面板上。

- 例子 :SENSe1:FUNCtion:ON "RESistance"
- 指令 [:SENSe[1]]:FUNCtion[:ON]?
- 功能 查询已开启的功能。
- 例子 :SENSe1:FUNCtion:ON?
- 指令 [:SENSe[1]]:FUNCtion[:ON]:ALL
- 功能 此命令用于启用所有测量功能。启用时(:ON:ALL), 将 同时执行电流、电压和欧姆测量。如果禁用并发测量,则 仅启用欧姆功能。这个:OFF:ALL 命令禁用所有测量。
- 例子 :SENSe1:FUNCtion:ON:ALL
- 指令 [:SENSe[1]]:FUNCtion:OFF <function list>

功能 启用同时测量时,该命令用于禁用要测量的功能。:OFF 命令用于从列表中禁用一个或多个功能。请注意,列表中 指定的每个函数必须用单引号或双引号括起来,并且函数 必须用逗号(,)分隔。 示例:FUNCtion:OFF 'VOLTage', 'CURRent'禁用电压和 电流功能。请注意,有一个独立的命令可用于启用或禁用 所有三个测量功能。如果禁用同时测量,则:ON 命令一次 只能打开一个功能。 <function list>="CURRent[:DC]" 电流测量功能 "VOLTage[:DC]" 电压测量功能 "RESistance" 欧姆测量功能 如果启用了并行测量,使用 SENSE:FUNC 命令选择的功 能将不显示在前面板上。 **例子 :SENSe1:FUNCtion:OFF "RESistance"** 指令 [:SENSe[1]]:FUNCtion:OFF? 功能 查询已禁用的功能。 例子 :SENSe1:FUNCtion:OFF? 指令 [:SENSe[1]]:FUNCtion:OFF:ALL 功能 此命令用于禁用所有测量功能。启用时,将同时执行电 流、电压和欧姆测量。如果禁用同时测量,则仅启用欧姆 功能。这个:OFF:ALL 命令禁用所有测量。 例子 :SENSe1:FUNCtion:OFF:ALL 指令 [:SENSe[1]]:FUNCtion[:ON]:COUNt? 功能 此查询命令用于确定启用功能的个数。:ON:COUNt?发送 时,响应消息将指示启用的功能数。 例子 :SENSe1:FUNCtion:ON:COUNt?

# **GWINSTEK** *EMINITEK*

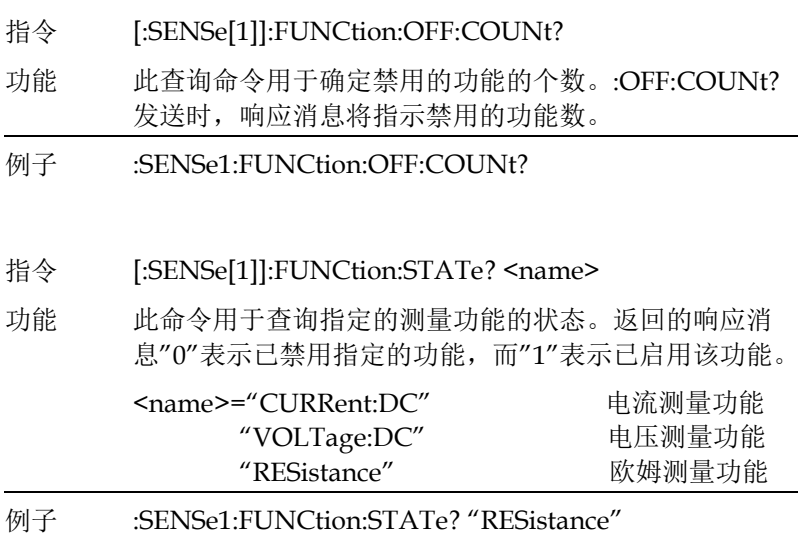

- 指令 [:SENSe[1]]:RESistance:MODE <name>
- 功能 此命令用于选择欧姆测量模式。选择 MANual ohms(手 动欧姆)时,用户必须配置源和测量操作的各个选项。选 择欧姆功能时,欧姆读数只是 V/I 计算的结果。手动欧姆 测量不能作量程切换。当切换到欧姆功能时,选择自动欧 姆将使源表配置为电流源测电压模式。使用的电流源值和 电压测量范围取决于所选的欧姆测量范围。

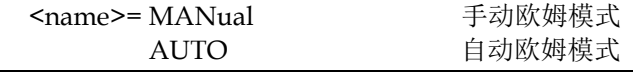

- 例子 :SENSe1:RESistance:MODE MANual
- 指令 [:SENSe[1]]:RESistance:MODE?
- 功能 查询电阻测量的模式。

#### 例子 :SENSe1:RESistance:MODE?

#### 指令 [:SENSe[1]]:RESistance:OCOMpensated <b>

功能 此命令用于启用或禁用偏移补偿欧姆测量。当使用自动欧 姆测量模式时,电流源值将自动设置。使用手动欧姆测量 模式时,必须设置电源(V 或 I)输出值。

> 当发送:MEASure? 命令(在欧姆测量功能下) 或:CONFigure:RESistance 命令,偏移补偿欧姆测量将被 禁用。

# 注意:

**1.**在电流源的情况下不能选择电流测量范围。相反,在电 压源的情况下不能选择电压测量范围。自动量程也不能作 上述源测量设置。设置的源范围决定测量范围。

**2.**如果为手动欧姆测量,则不能选择欧姆测量范围(必须 为自动欧姆测量)。

**3.**可选择的最高电流测量范围受电流合规范围的限制。例 如,如果将电流合规值设置为 **50mA**(**100mA** 范围),则 最高可用电流测量范围为 **100mA**。同样,最高电压测量 范围受电压合规值的限制。

**4.**测量范围限制:选择 **200V** 电压源档位后,最大电流测 量范围为 **100mA**。选择 **1A** 电源档位后,最高电压测量 范围为 **20V**。

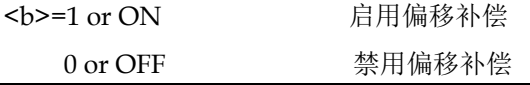

- 例子 :SENSe1:RESistance:OCOMpensated 0
- 指令 [:SENSe[1]]:RESistance:OCOMpensated?
- 功能 查询偏移补偿欧姆测量的状态。
- 例子 :SENSe1:RESistance:OCOMpensated?

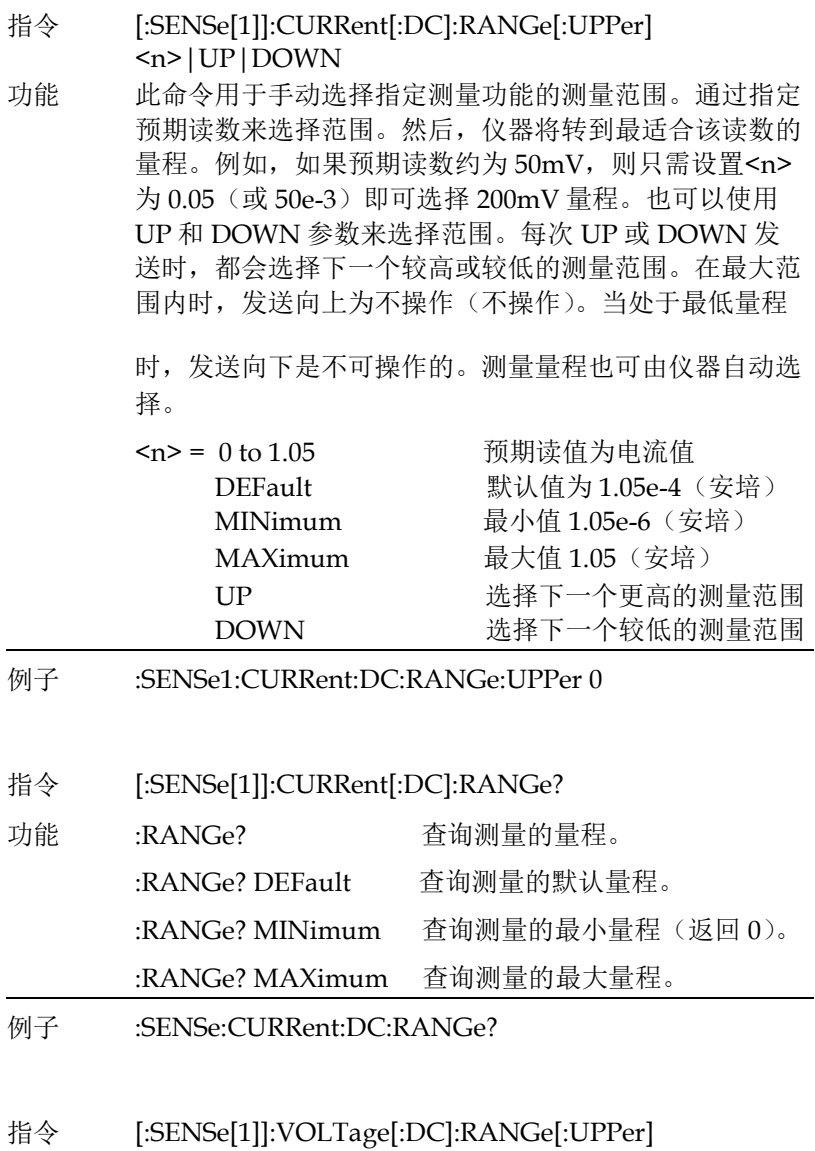

<n>|UP|DOWN

## **GWINSTEK CSM-20H10 操作手册**

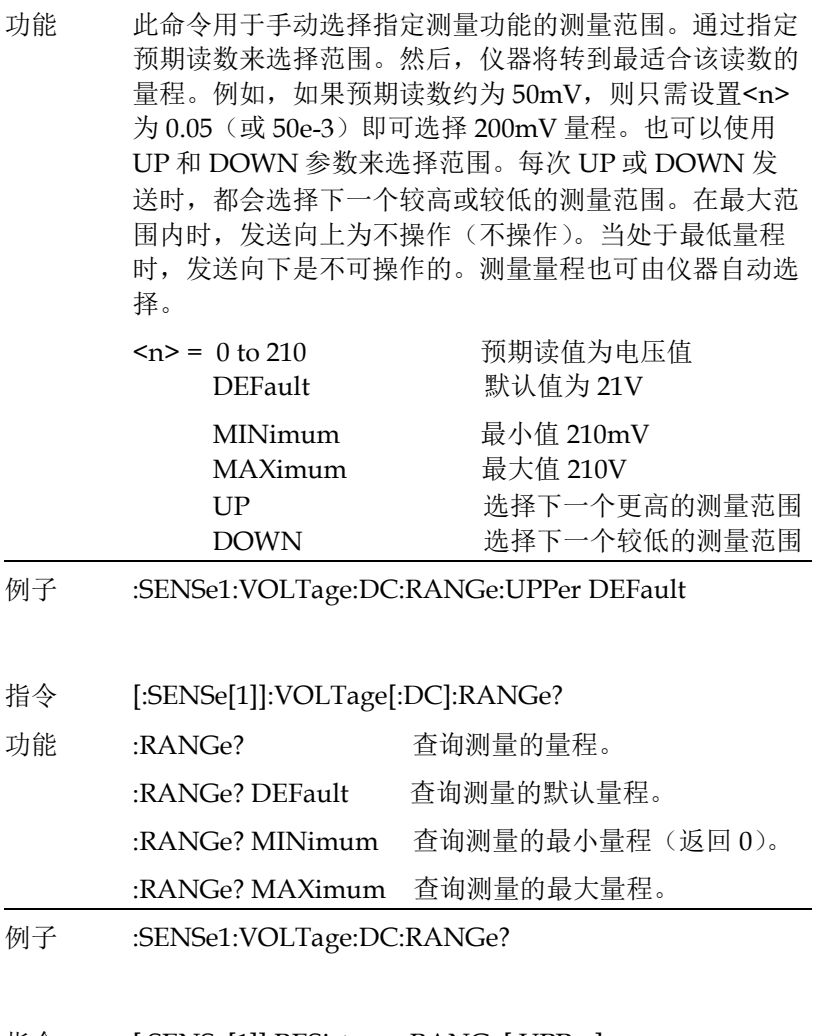

指令 [:SENSe[1]]:RESistance:RANGe[:UPPer]  $\langle n \rangle |UP|$ DOWN

## **G≌ INSTEK National Second Second Act of the Manufacture of the Manufacture of the Manufacture of the Manufacture**

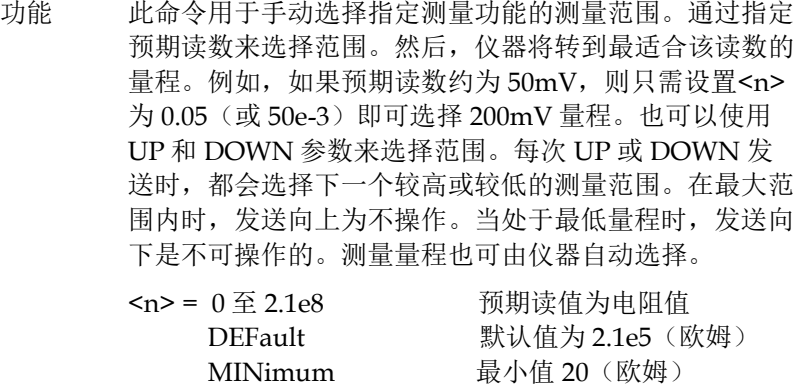

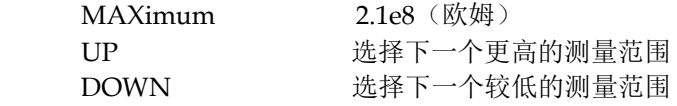

- 例子 :SENSe1:RESistance:RANGe:UPPer MAXimum
- 指令 [:SENSe[1]]:RESistance:RANGe?

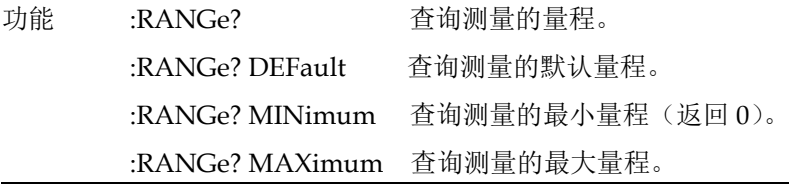

例子 :SENSe1:RESistance:RANGe?

#### 指令 [:SENSe[1]]:CURRent[:DC]:RANGe:AUTO <b>

功能 此命令用于控制电流源自动量程。启用自动量程后,仪器 会自动转到最适合的范围进行测量。当此命令用于禁用自 动量程时,仪器将保持在自动选择的范围内。手动选择范 围后,将禁用"自动量程"。

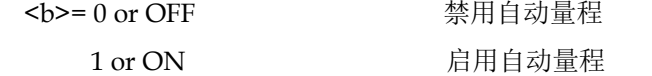

- 例子 :SENSe1:CURRent:DC:RANGe:AUTO 0 指令 [:SENSe[1]]:CURRent[:DC]:RANGe:AUTO? 功能 查询自动量程的状态 例子 :SENSe1:CURRent:DC:RANGe:AUTO? 指令 [:SENSe[1]]:VOLTage[:DC]:RANGe:AUTO <b> 功能 此命令用于控制电压源自动量程。启用自动量程后,仪器 会自动转到最适合的范围进行测量。当此命令用于禁用自 动量程时,仪器将保持在自动选择的范围内。手动选择范 围后,将禁用"自动量程"。 <b>= 0 or OFF <br /> **<definition**<default <default <default <default <default <default <default <default <default <default <default <default <default <default <default <default <default <default <default <default <defau 1 or ON 启用自动量程 例子 :SENSe1:VOLTage:DC:RANGe:AUTO 0 指令 [:SENSe[1]]:VOLTage[:DC]:RANGe:AUTO? 功能 查询自动量程的状态 例子 :SENSe1:VOLTage:DC:RANGe:AUTO? 指令 [:SENSe[1]]:RESistance:RANGe:AUTO <b> 功能 此命令用于控制自动1量程。启用自动测距后, 仪器会自 动转到最敏感的范围进行测量。当此命令用于禁用自动量 程时,仪器将保持在自动选择的范围内。手动选择范围 时,将禁用"自动量程"。 <b>= 0 or OFF 禁用自动量程 1 or ON 启用自动量程 例子 :SENSe1:RESistance:RANGe:AUTO 0
	-

# **GWINSTEK** *EMINITEK*

#### 指令 [:SENSe[1]]:RESistance:RANGe:AUTO?

功能 查询自动量程的状态。

例子 :SENSe1:RESistance:RANGe:AUTO?

#### 指令 [:SENSe[1]]:CURRent[:DC]:RANGe:AUTO:LLIMit <n>

功能 自动量程下限主要用于 SYST:RCM MULT 支持。所有三 个功能的下限都是可编程的,必须小于或等于上限。如果 下限等于上限,则自动量程将被有效禁用。当自动量程被 禁用时,您可以为低于下限的任何范围手动编程。还要注 意,最大电压下限取决于合规性设置。

<n> = 0 到 1.05 安培下限

例子 :SENSe1:CURRent:DC:RANGe:AUTO:LLIMit 0

#### 指令 [:SENSe[1]]:CURRent[:DC]:RANGe:AUTO:LLIMit?

功能 查询自动量程的下限。

例子 :SENSe1:CURRent:DC:RANGe:AUTO:LLIMit?

#### 指令 [:SENSe[1]]:VOLTage[:DC]:RANGe:AUTO:LLIMit <n>

功能 自动量程下限主要用于 SYST:RCM MULT 支持。所有三 个功能的下限都是可编程的,必须小于或等于上限。如果 下限等于上限,则自动量程将被有效禁用。当自动量程被 禁用时,您可以为低于下限的任何范围手动编程。还要注 意,最大电压下限取决于合规性设置。

### <n> = 0 到 210 电压下限

#### 例子 :SENSe1:VOLTage:DC:RANGe:AUTO:LLIMit 0

#### 指令 [:SENSe[1]]:VOLTage[:DC]:RANGe:AUTO:LLIMit?

功能 查询自动量程的下限。

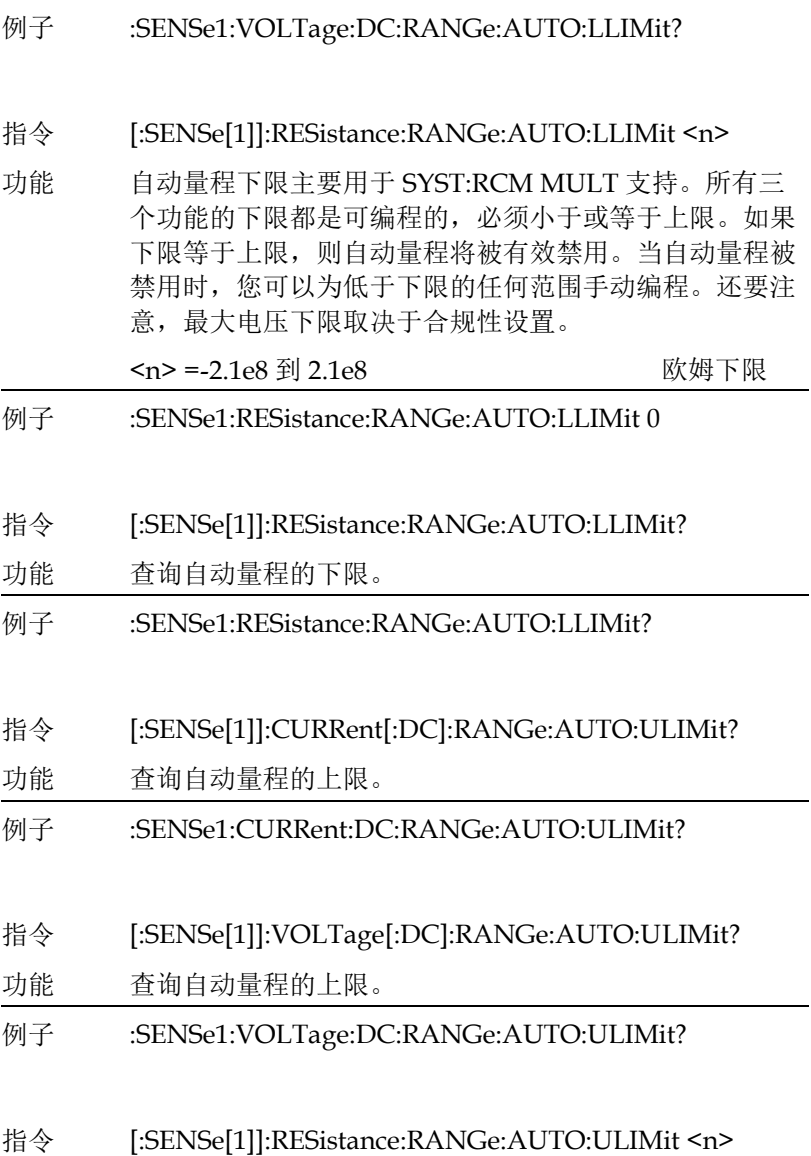

## **GWINSTEK** *EMINITEK*

功能 自动量程上限主要用于 SYST:RCM MULT 支持。对于电 压和电流,上限由合规范围控制,因此只能作为查询使 用。当自动量程被禁用时,可以手动编设置为高于上限 (仅限欧姆)的任何量程。

 $\langle n \rangle$  = 0 to 2.1e8  $\sqrt{m}$ 

- 例子 :SENSe1:RESistance:RANGe:AUTO:ULIMit 0
- 指令 [:SENSe[1]]:RESistance:RANGe:AUTO:ULIMit?
- 功能 查询自动量程的上限。
- 例子 :SENSe1:RESistance:RANGe:AUTO:ULIMit?
- 指令 [:SENSe[1]]:CURRent[:DC]:RANGe:HOLDoff <b>
- 功能 电流范围延迟增加了在电压源测量电流时加速低电流测量 的能力。此功能仅在执行源内存扫描时可用。它会立即将 测量范围设置为合规范围,通过对任何更高合规范围内的 电容充电来克服电容的影响,而返回到较低测量范围以获 得良好的低电流测量精度。这避免了因受合规范围限制而 需要更长的延迟时间或必须在更高的电流范围上进行电流 测量。此功能仅由远程提供,但参数会保存在每个源内存 位置。

 **or OFF** 

- 例子 :SENSe1:CURRent:DC:RANGe:HOLDoff ON
- 指令 [:SENSe[1]]:CURRent[:DC]:RANGe:HOLDoff?
- 功能 查询 holdoff 状态。
- 例子 :SENSe1:CURRent:DC:RANGe:HOLDoff?
- 指令 [:SENSe[1]]:CURRent[:DC]:RANGe:HOLDoff:DELay  $<$ NIR $f$ >

**264**

## **GWINSTEK CSM-20H10 操作手册**

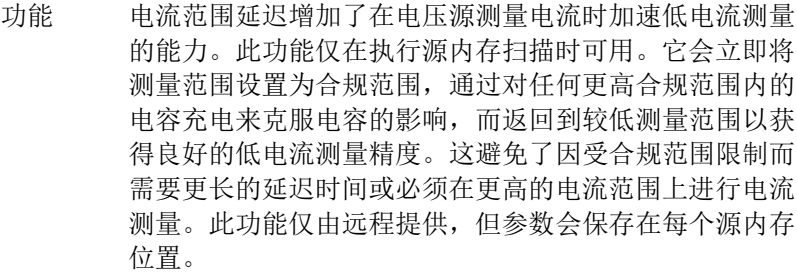

<NRf> = Delay in seconds (0 to 999.9999)

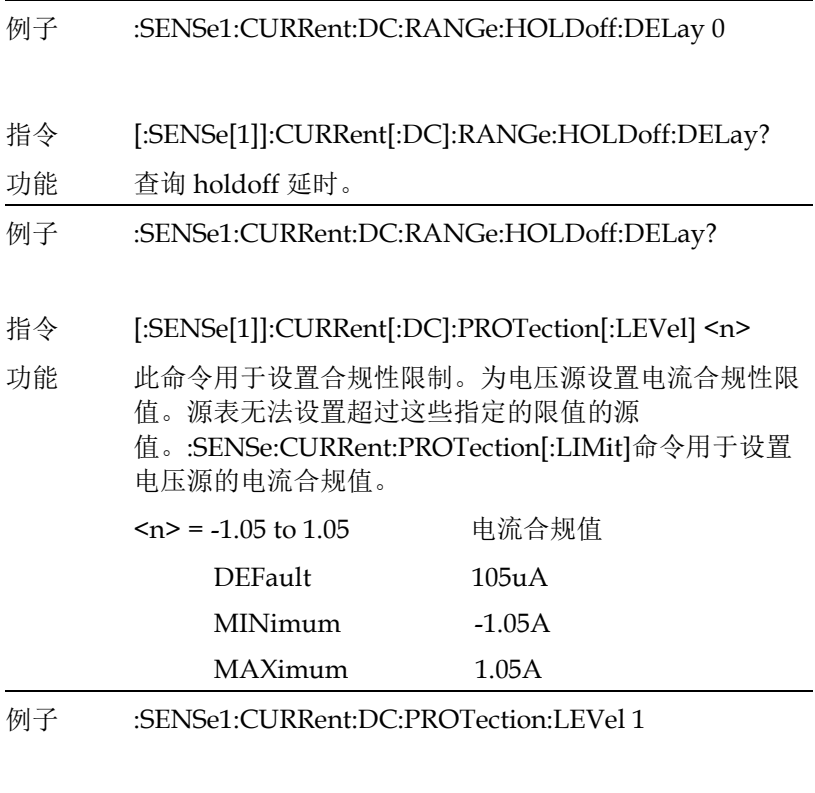

指令 [:SENSe[1]]:CURRent[:DC]:PROTection:LEVel?

# **GW INSTEK インタン おおとこ おおとこ おおとこ おおおお 指令语法**

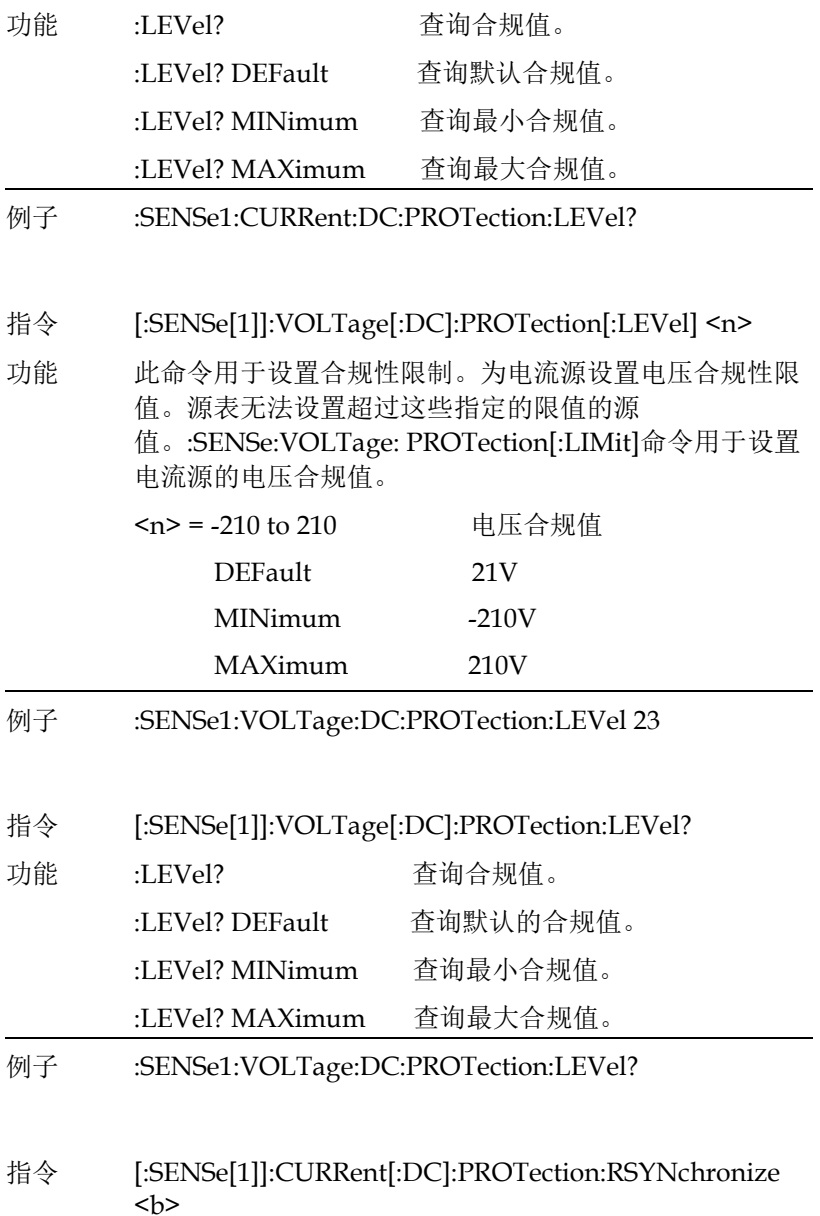

## **GW INSTEK booking the com-20H10 操作手册**

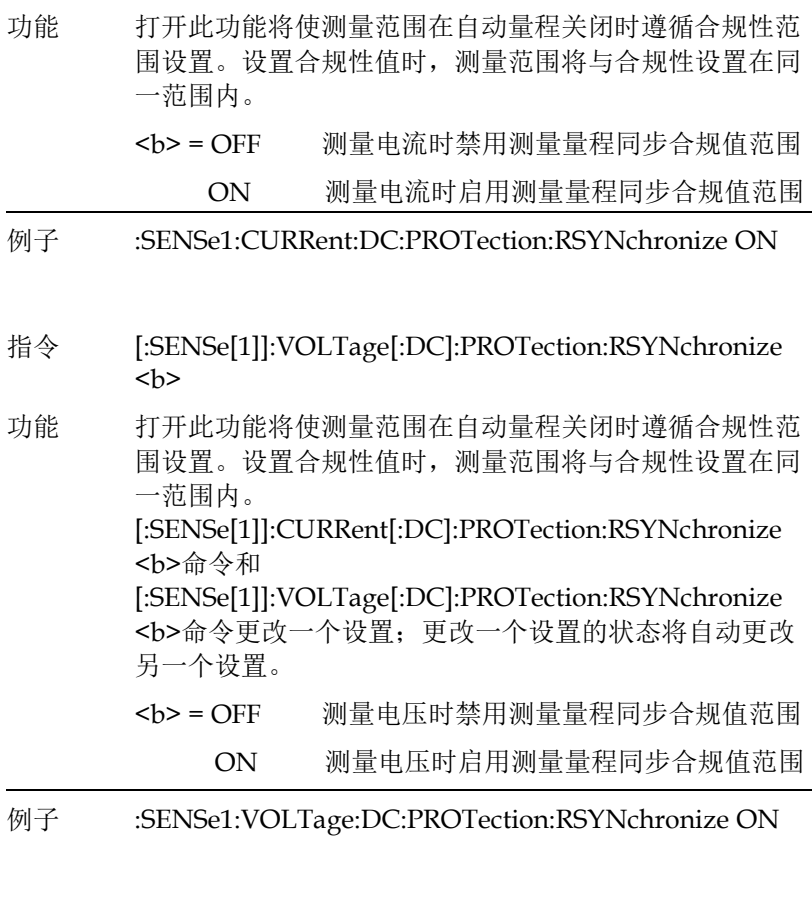

- 指令 [:SENSe[1]]:CURRent[:DC]:PROTection:TRIPped?
- 功能 此命令用于确定输出是否被合规值限制。如果返回"1", 则表示输出被合规值限制。"0"表示输出未被合规值限 制。:CURRent:PROTection:TRIPped?命令用于检查电压 源的合规性状态,:VOLTage:PROTection:TRIPped 命令 用于检查电流源的合规性状态。
- 例子 :SENSe1:CURRent:DC:PROTection:TRIPped?
- 指令 [:SENSe[1]]:VOLTage[:DC]:PROTection:TRIPped?

# **GW INSTEK インタン おおとこ おおとこ おおとこ おおおお 指令语法**

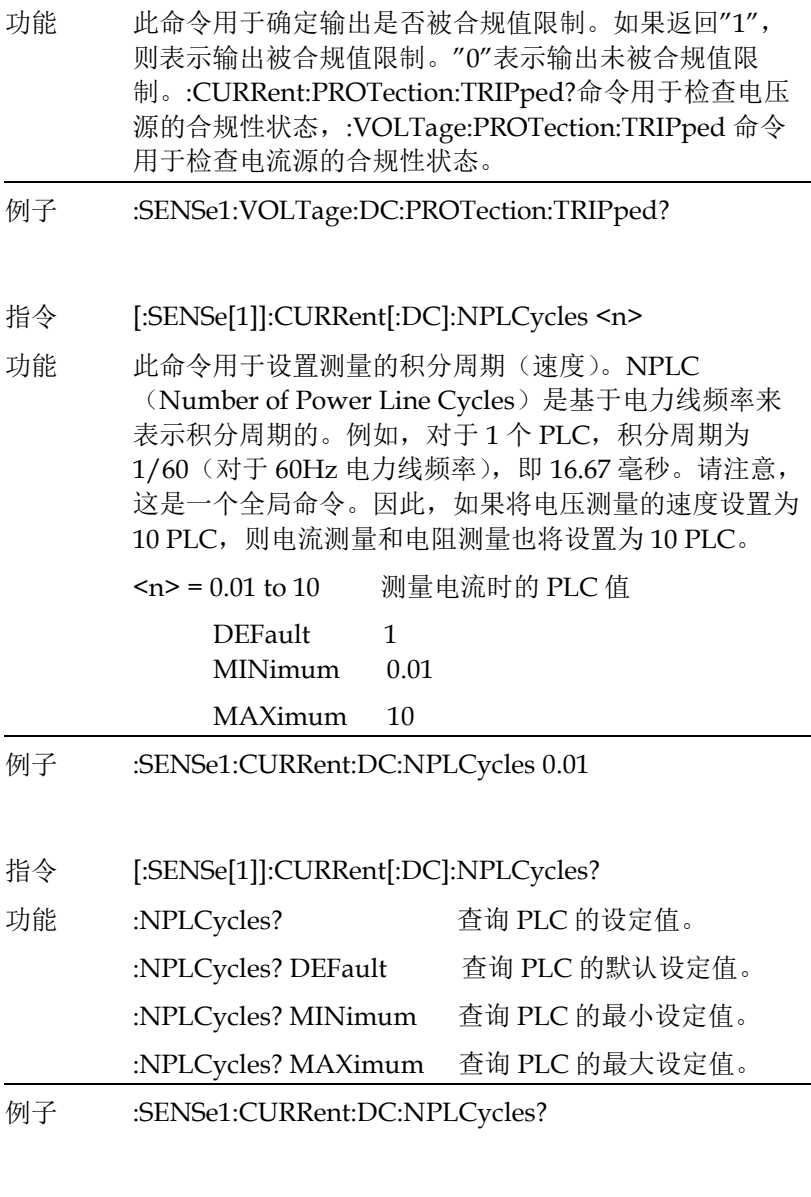

# 指令 [:SENSe[1]]:VOLTage[:DC]:NPLCycles <n>

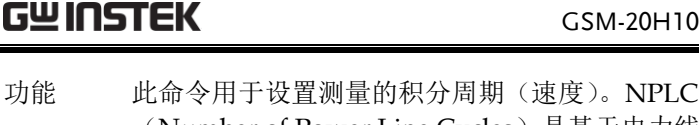

(Number of Power Line Cycles)是基于电力线频率来 表示积分周期的。例如, 对于 1 个 PLC, 积分周期为 1/60(对于 60Hz 电力线频率),即 16.67 毫秒。请注意, 这是一个全局命令。因此,如果将电压测量的速度设置为 10 PLC,则电流测量和电阻测量也将设置为 10 PLC。

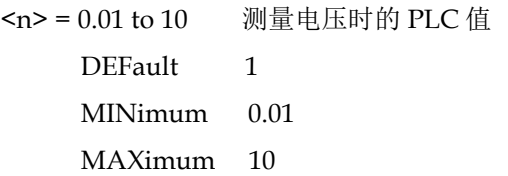

例子 :SENSe1:VOLTage:DC:NPLCycles 0.01

指令 [:SENSe[1]]:VOLTage[:DC]:NPLCycles?

- 功能 :NPLCycles? 查询 PLC 的设定值。 :NPLCycles? DEFault 查询 PLC 的默认设定值。 :NPLCycles? MINimum 查询 PLC 的最小设定值。 :NPLCycles? MAXimum 查询 PLC 的最大设定值。
- 例子 :SENSe1:VOLTage:DC:NPLCycles?

指令 [:SENSe[1]]:RESistance:NPLCycles <n>

功能 此命令用于设置测量的积分周期(速度)。NPLC (Number of Power Line Cycles)是基于电力线频率来 表示积分周期的。例如,对于1个PLC,积分周期为 1/60(对于 60Hz 电力线频率),即 16.67 毫秒。请注意, 这是一个全局命令。因此,如果将电压测量的速度设置为 10 PLC, 则电流测量和电阻测量也将设置为 10 PLC。

# **GW INSTEK インタン おおとこ おおとこ おおとこ おおおお 指令语法**

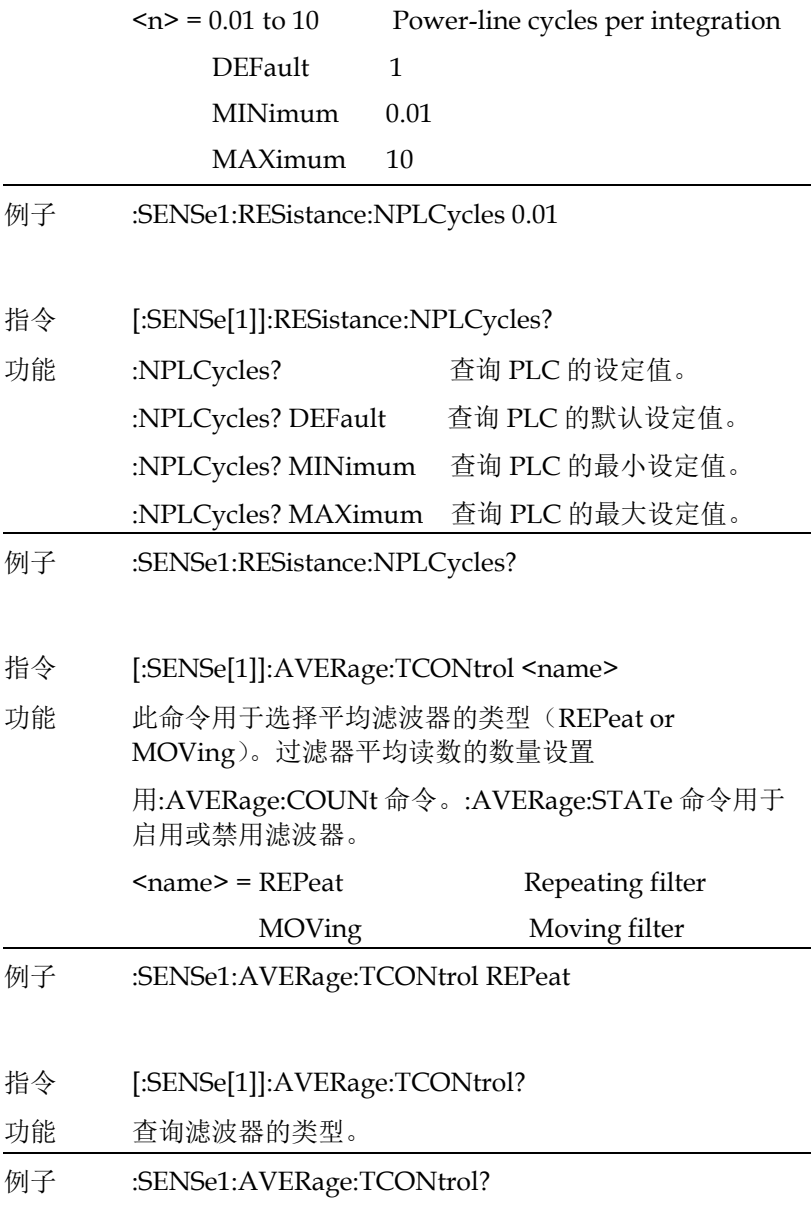

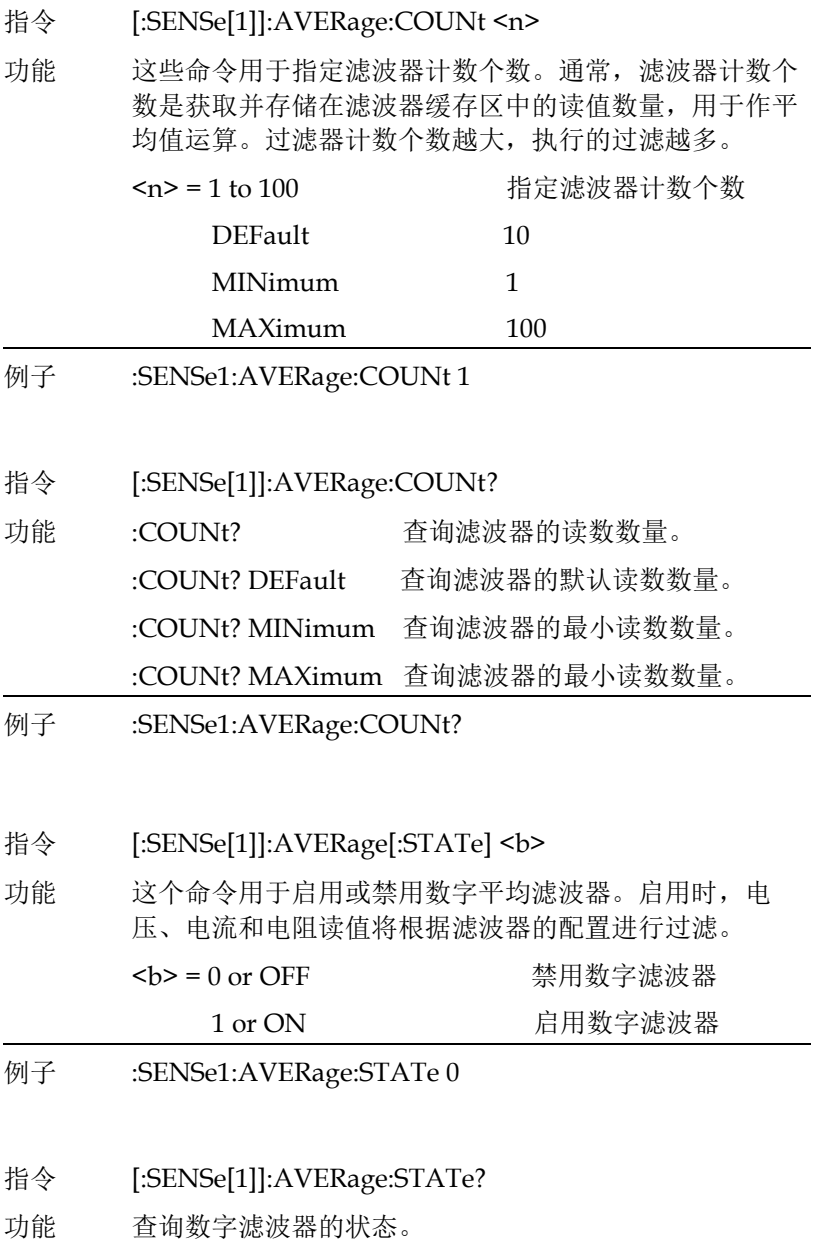

## 指令语法

例子 :SENSe1:AVERage:STATe?

状态指令

- 指令 :STATus:PRESet
- 功能 清除操作事件启用寄存器、测量事件启用寄存器和询问事 件寄存器,然后装置将返回默认设置状态。 发送此命令时, 以下 SCPI 事件寄存器清除为零 (0):

1.操作事件启用寄存器

2.事件启用寄存器

3.测量事件启用寄存器

- 例子 :STATus:PRESet
- 指令 :STATus:MEASurement[:EVENt]?
- 功能 读取测量事件状态寄存器。
- 例子 :STATus:MEASurement?
- 指令 :STATus:QUEStionable[:EVENt]?
- 功能 读取查询事件状态寄存器。
- 例子 :STATus:QUEStionable?
- 指令 :STATus:OPERation[:EVENt] ?
- 功能 读取操作事件寄存器的值。
- 例子 :STATus:OPERation?
- 指令 :STATus:MEASurement:ENABle <NDN> or <NRf>
- 功能 对测量事件启用寄存器进行编程。

## **GWINSTEK CSM-20H10 操作手册**

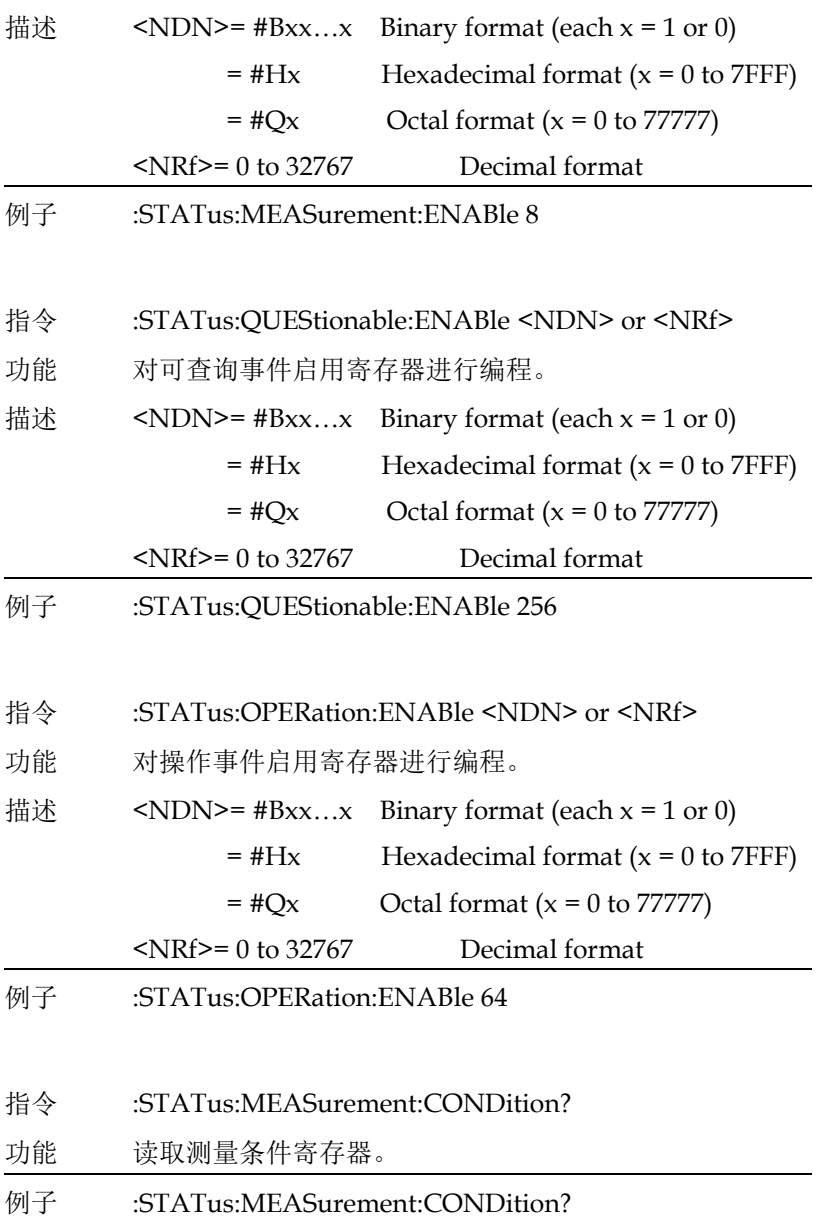

## **GWINSTEK EXECUTER**

- 指令 :STATus:QUEStionable:CONDition?
- 功能 读取询问条件寄存器。
- 例子 :STATus:OUEStionable:CONDition?
- 指令 :STATus:OPERation:CONDition?
- 功能 读取操作条件寄存器。
- 例子 · STATus:OPERation:CONDition?

指令 :STATus:QUEue[:NEXT]?

功能 读取错误队列中的下一条消息。当错误和状态消息出现 时,它们会被放入错误队列中。此查询命令用于读取这些 消息。

> :STATus:QUEue[:NEXT]?询问命令与:SYSTem:ERRor?询 问命令执行相同的功能。

- 例子 :STATus:OUEue?
- 指令 :STATus:OUEue:ENABle <list>
- 功能 通电时,所有错误消息都将启用,并在发生时进入错误队 列。状态消息未启用时,不会进入错误队列。此命令用于 指定要启用的消息。未指定的消息将被禁用并禁止其进入 错误队列。

<list>=(numlist) 其中 numlist 是要为错误列表启 用的指定消息列表。

:STATus:OUEue:ENABle (-110:-222) 启用错误消息 -110 到-222

# **GWINSTEK CSM-20H10 操作手册**

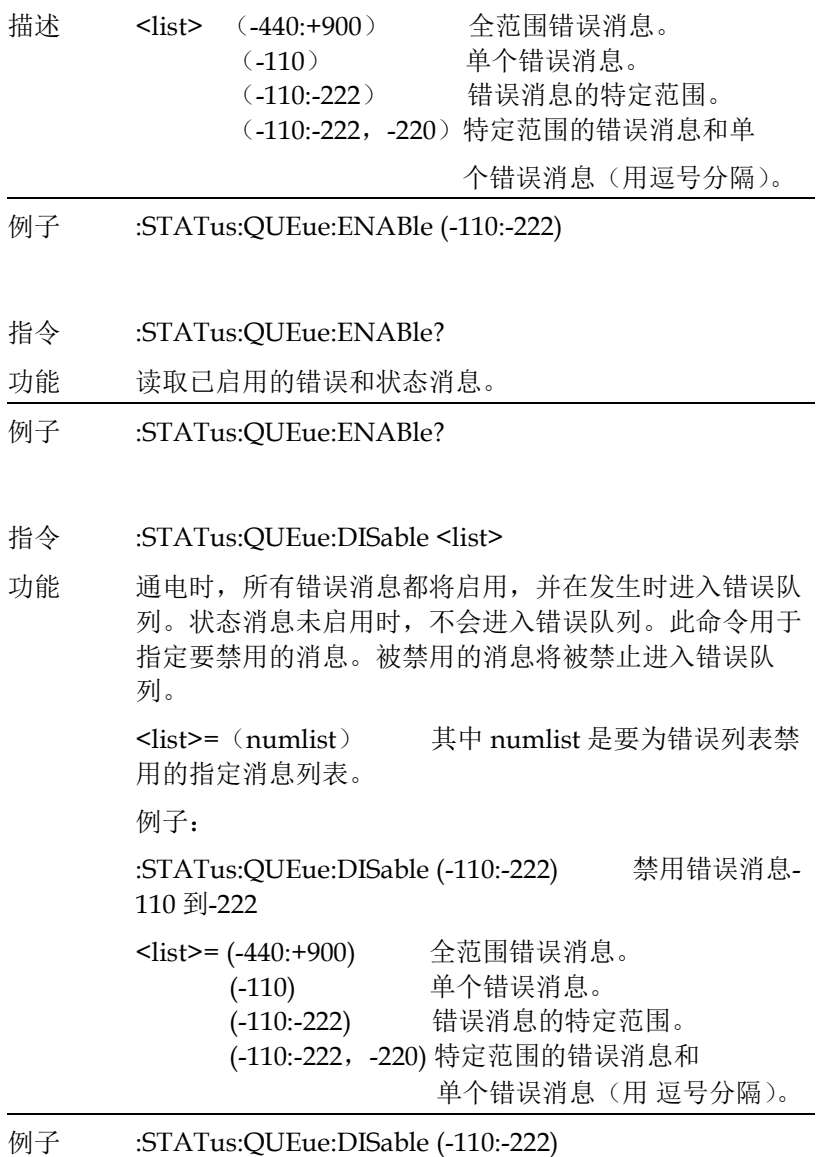

#### 指令 :STATus:QUEue:DISable?

# **GW INSTEK インタン おおとこ おおとこ おおとこ おおおお 指令语法**

功能 读取禁用的消息。

例子 :STATus:QUEue:DISable?

- 指令 :STATus:QUEue:CLEar
- 功能 清空错误队列中的所有消息。
- 例子 :STATus:QUEue:CLEar

#### 系统指令

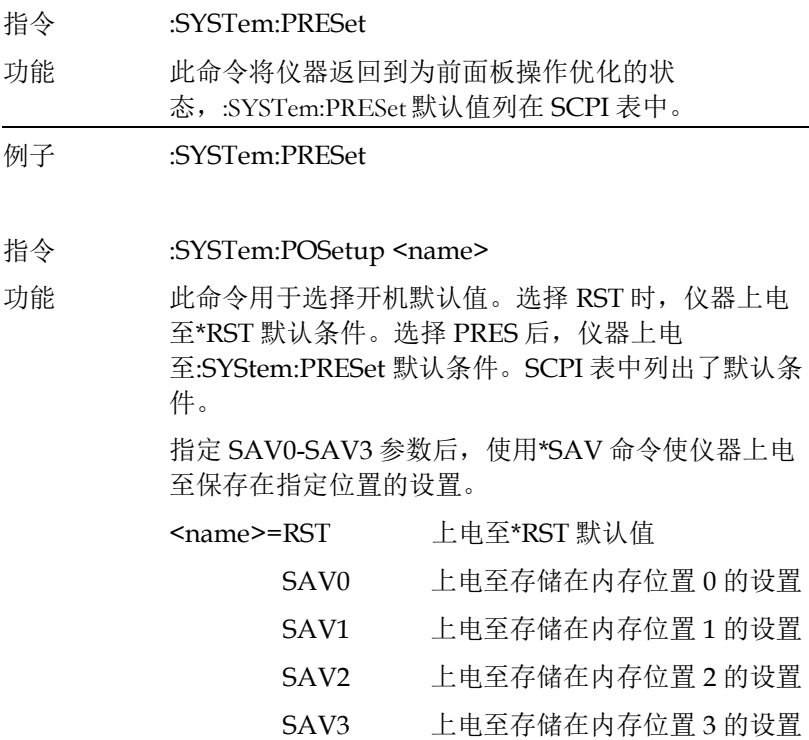

例子 :SYSTem:POSetup SAV0

## GSM-20H10 操作手册

指令 :SYSTem:POSetup?

功能 询问上电设置

例子 :SYSTem:POSetup?

指令 :SYSTem:RSENse <b>

功能 此命令用于启用或禁用远端感测。使用远端感测时, 需要 4 线连接到 DUT。

> 源电压-在启用远端感测的情况下,在 DUT 上感应 (测量)输出电压。如果感测到的电压低于编程设定 的幅值,则电压源会增加电压,直到感测到的电压与 编程设定的幅值相同。这补偿了输出端测试引线的 IR 压降。

禁用远端感测功能时,输出接口上会感应到输出电 压。

测量电压-启用远端感测后,在 DUT 上进行电压测 量。这消除了源表和 DUT 之间的测试引线引起的任何 压降。

在禁用远端感测的情况下,在仪器的输出接口处进行 电压测量。

测量电阻-启用远端感测后,可以进行 4 线电阻测量。

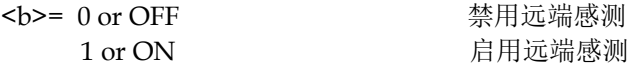

- **例子** ·SYSTem·RSENse 0
- 指令 :SYSTem:RSENse?
- 功能 查询远端感测状态.
- 例子 :SYSTem:RSENse?
- 指令 :SYSTem:GUARd <name>

# **GWINSTEK** *EMINITEK*

功能 此命令用于选择防护模式。欧姆防护是一种允许在电 路中作电阻测量的低阻抗防护驱动测量方式。 欧姆防护不适用于 1A 量程(源或测量)。电缆防护提 供高阻抗防护驱动测量方式,用于消除电缆和测试夹 具中的泄漏电流。 执行 6 线欧姆防护测量时,使用 Guard 输出状态。 OUTPut [1]:SMODe GUARd 命令用于选择 Guard 输 出关闭状态。 <name>= OHMS W/W/W/W/W/W/W/W/W/W/W CABLe 电缆防护模式 例子 :SYSTem:GUARd OHMS 指令 :SYSTem:GUARd? 功能 查询防护模式。 例子 :SYSTem:GUARd? 指令 :SYSTem:MEMory:INITialize 功能 使用此命令时,将执行以下操作以初始化电池供电的 RAM: • 跟踪(数据存储)数据丢失,缓存区大小重置为 100,时间戳设置为绝对格式。 • SOURce1:LIST:CURR and VOLT 分别重置为 0A 和  $0V<sub>o</sub>$ • 删除所有用户定义的数学表达式 •禁用 CALC 1 后, 用于内存扫描的所有 100 个内存位 置都被初始化为当前的源表设置配置。用户定义的数 学表达式将替换为"Power"数学表达式。

- 四个标准存储设置(\*SAV0-\*SAV3)被初始化为源 表的当前设置配置。
- 删除所有 CALCulate1 用户定义的数学表达式。

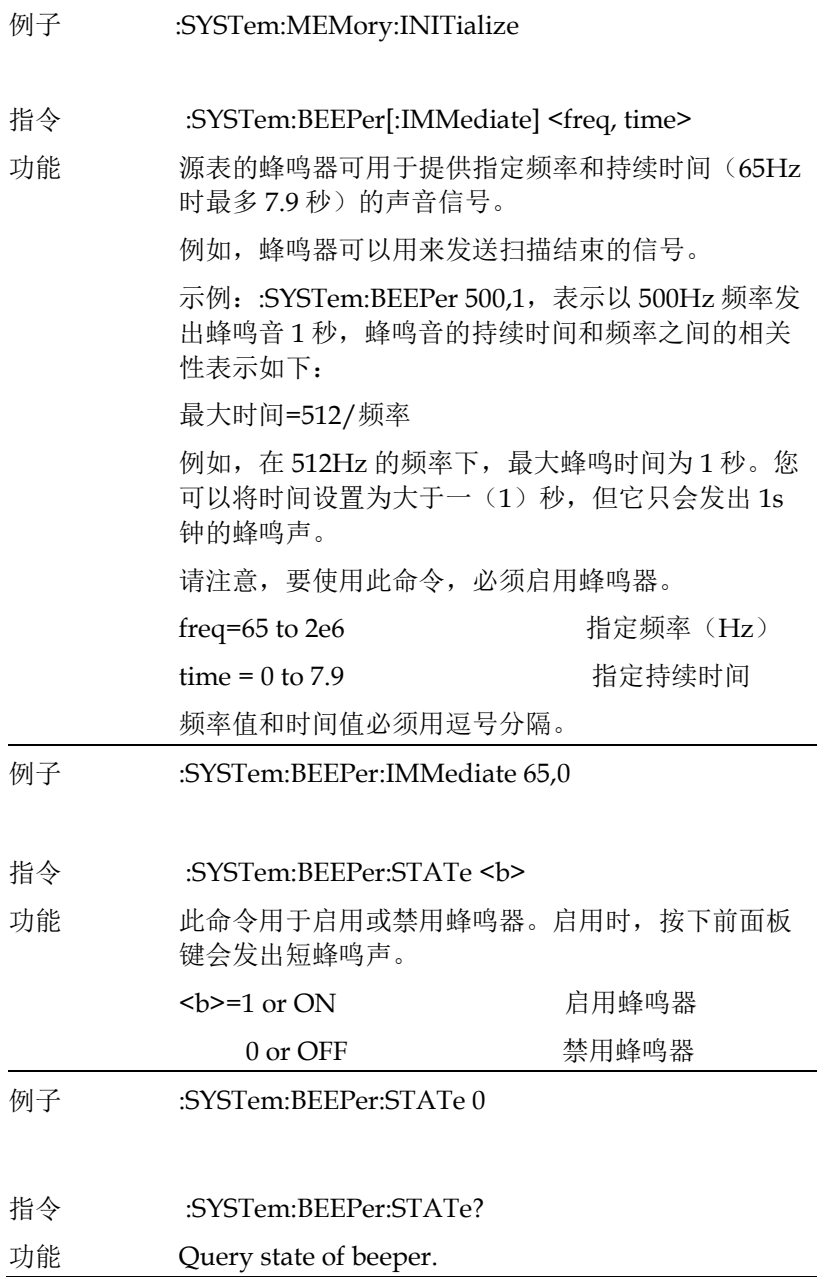

# **GW INSTEK インタン おおとこ おおとこ おおとこ おおおお 指令语法**

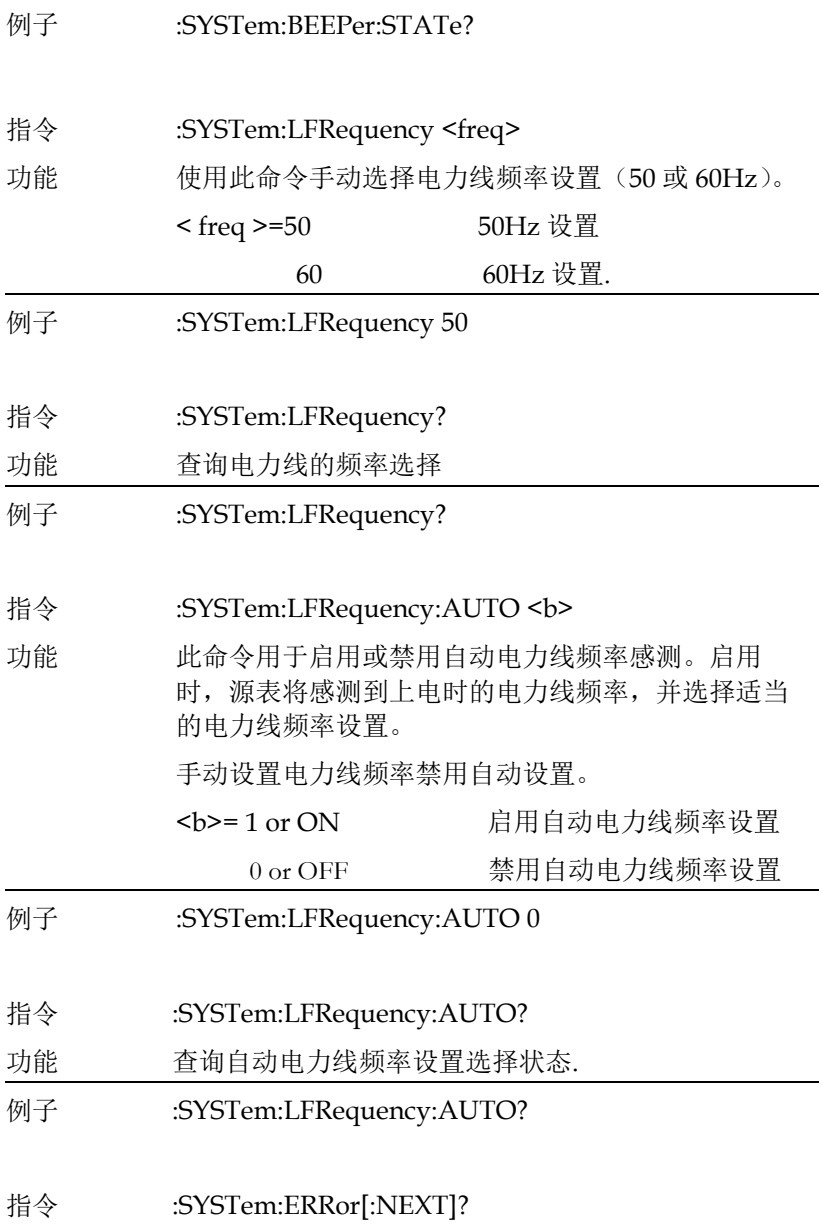

## **GWINSTEK CSM-20H10 操作手册**

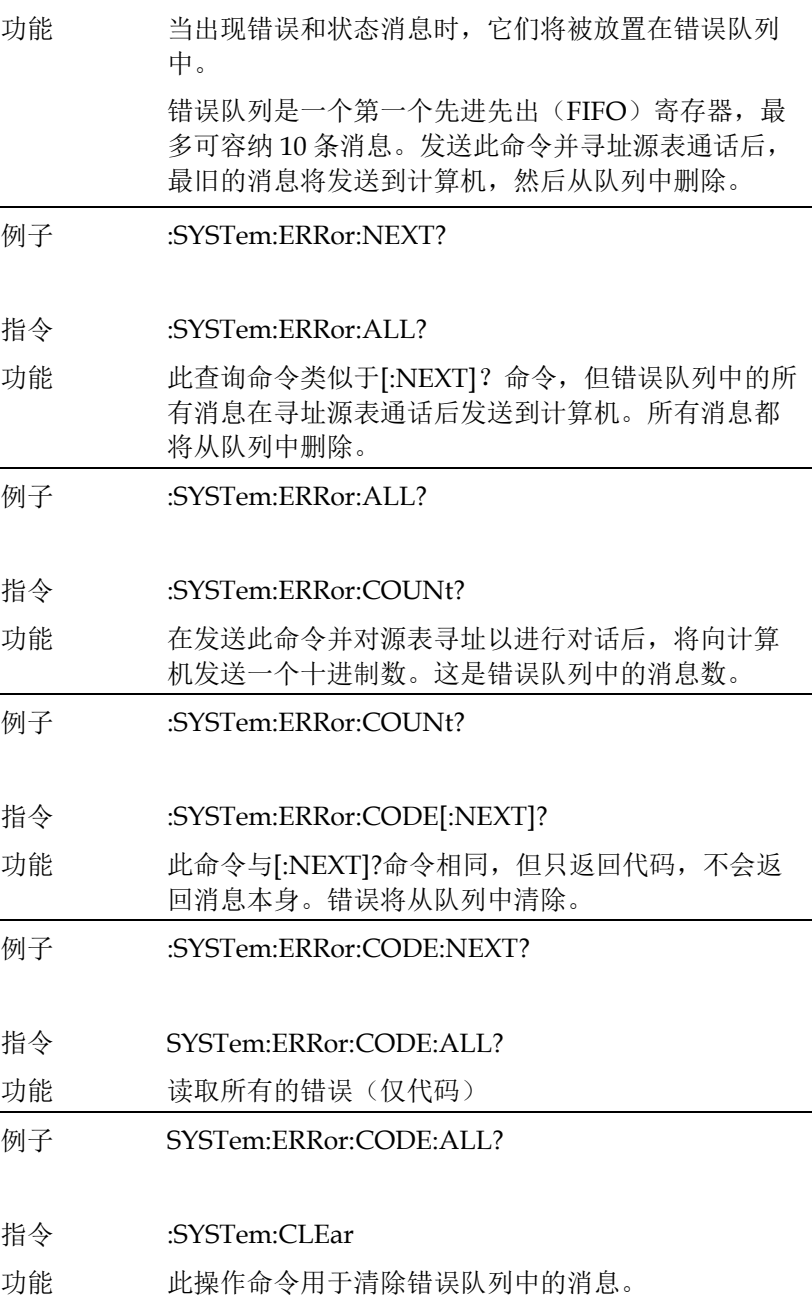

## **G≌ INSTEK National Second Second Act of the Manufacture of the Manufacture of the Manufacture of the Manufacture**

例子 :SYSTem:CLEar

指令 :SYSTem:KEY <NRf>

功能 此命令用于模拟前面板按键。例如,要选择电压测量 功能(7/V),可以发送以下命令来模拟按 7/V 按 键:syst:key 15

参数列表按数字顺序提供按键代码。

:KEY?查询命令队列只能按住一个键。

当:KEY?命令通过总线发送,并且源表被寻址以进行通 话,最后按下的按键代码(物理上或使用:KEY?命令) 被发送到计算机。

参数

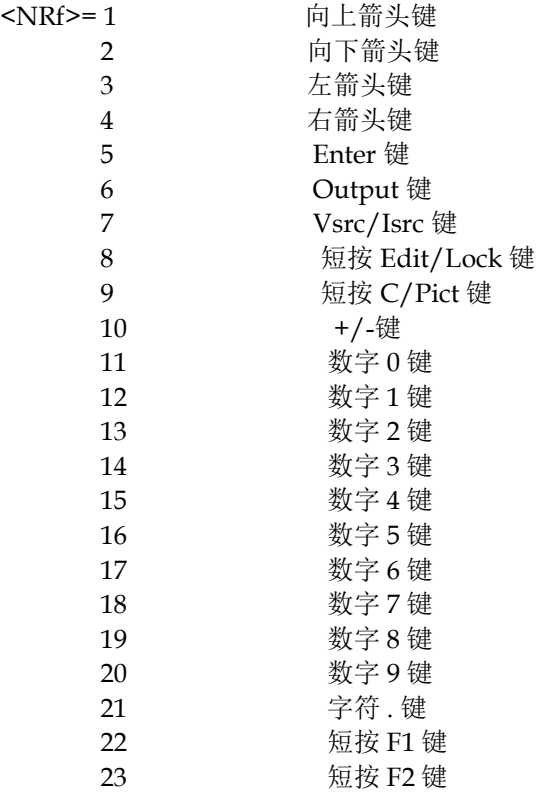

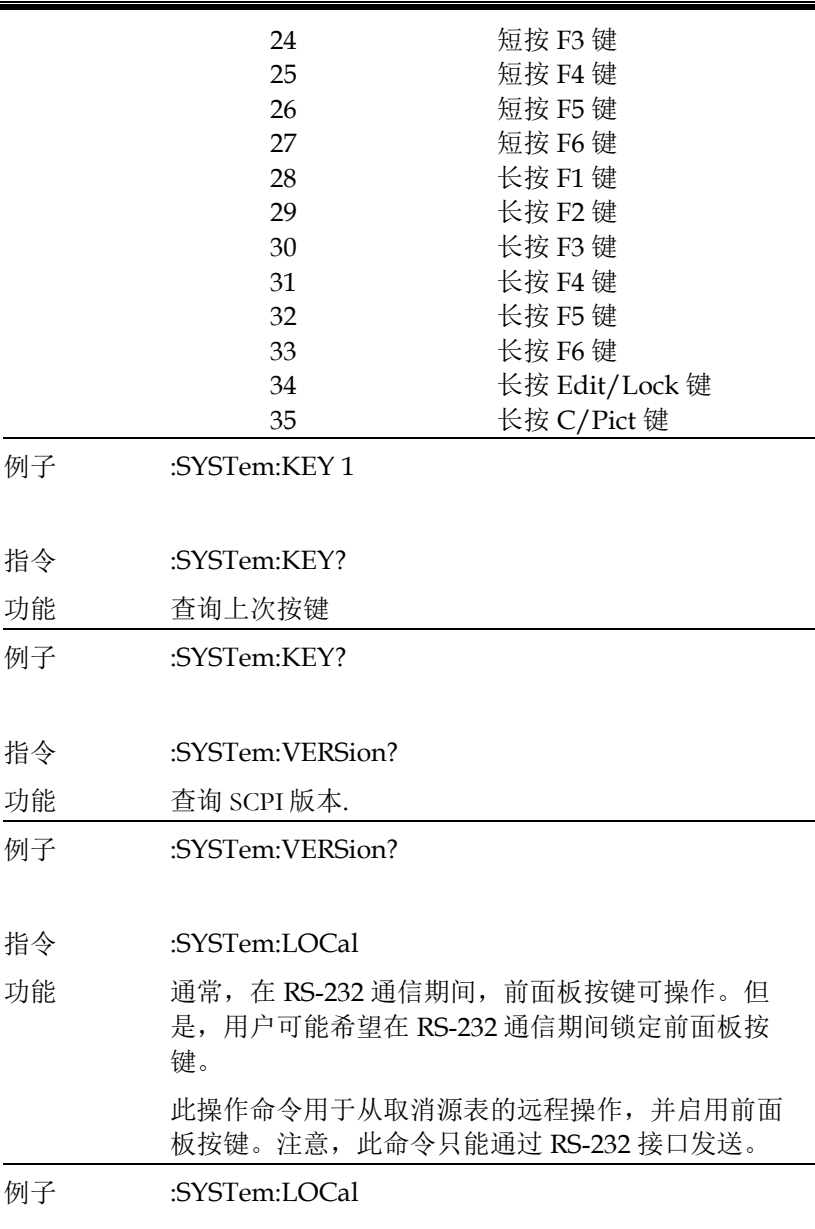

指令 :SYSTem:RWLock <b>

# **GW INSTEK インタン おおとこ おおとこ おおとこ おおおお 指令语法**

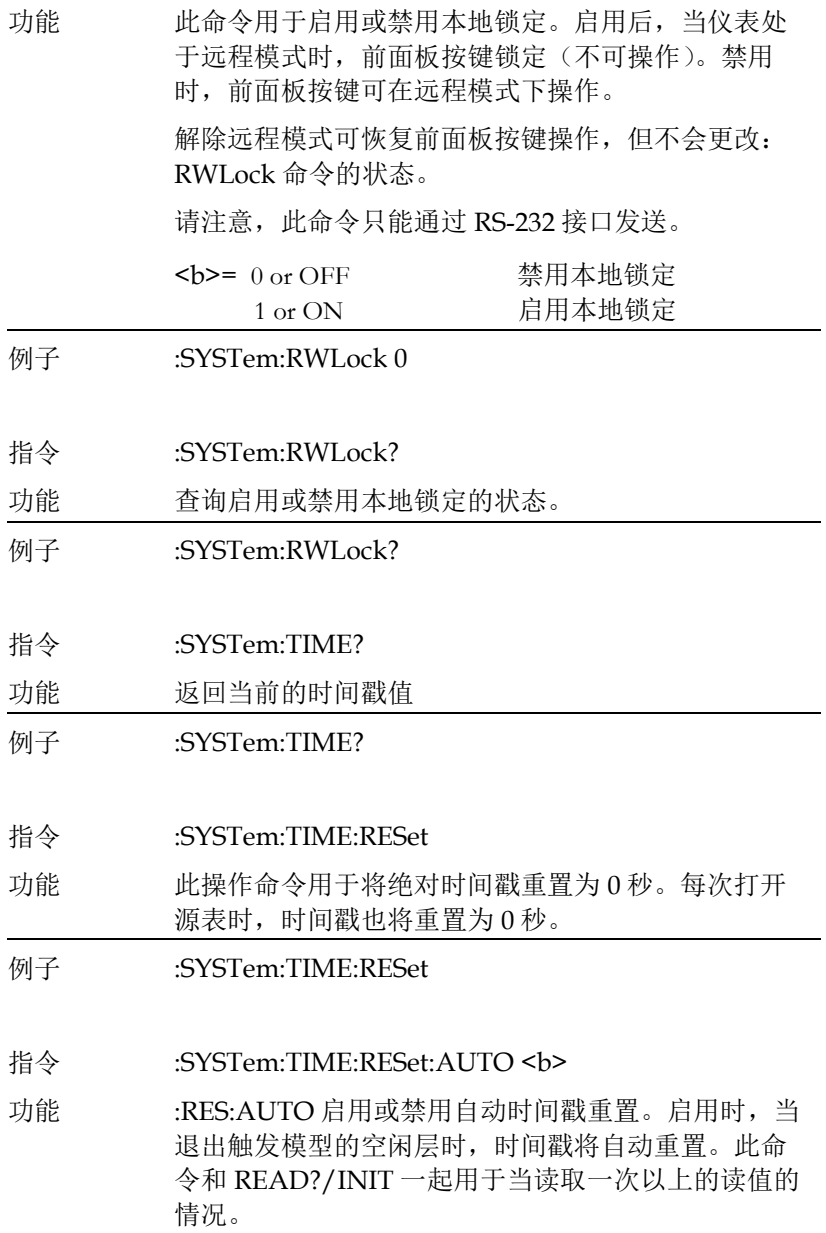

# **GWINSTEK CSM-20H10 操作手册**

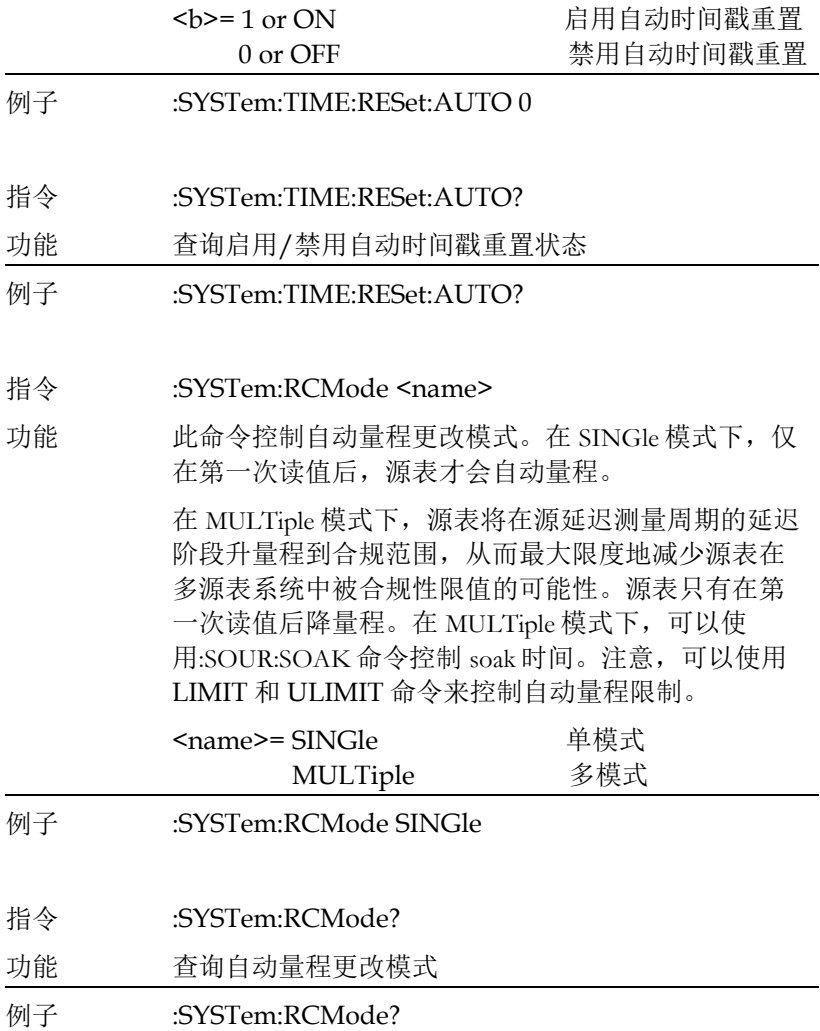

触发指令

## 注意:**TRACe** 或**:DATA** 在这个子系统中可以用于 **root** 指令。 本手册中的文档使用**:TRACe**,若需要使用**:DATA**,只需用**:DATA**  替换所有**:TRACe** 命令字。

指令 :TRACe:DATA?

功能 读取缓存的内容。

- 例子 :TRACe:DATA?
- 指令 :TRACe:CLEar
- 功能 此操作命令用于清除缓存中的读值。如果不清除缓冲区, 后续存储将覆盖旧的读值。
- 例子 :TRACe:CLEar
- 指令 :TRACe:FREE?
- 功能 此命令用于读取存储内存的状态。在发送此命令并对源表 寻址以进行对话后,两个用逗号分隔的值被发送到计算 机。第一个值表示有多少字节的内存可用,第二个值表示 为存储读值保留了多少字节。
- 例子 :TRACe:FREE?

#### 指令 :TRACe:POINts <n>

功能 此命令用于指定缓存区的大小。
### GSM-20H10 操作手册

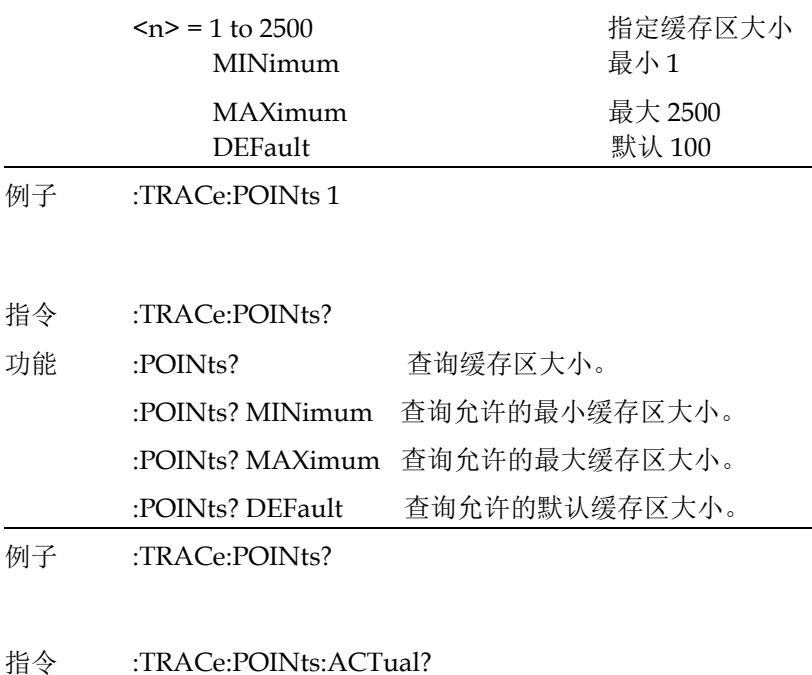

- 功能 此查询命令用于确定缓存区中存储了多少读值。在发送此 命令并对设备进行寻址通话后,存储在缓存区中的读值数 将被发送到计算机。
- 例子 :TRACe:POINts:ACTual?
- 指令 :TRACe:FEED <name>
- 功能 此命令用于选择要放置在缓冲区中的读值的来源。选择 SENSe[1] 后, 执行存储时会将原始读值放入缓存区。 选 择 CALCulate[1] 后,数学表达式结果 (Calc1) 被放置在 缓存区中。 选择 CALCulate2 后, Calc2 读值将被放置在 缓存区中。 TRACe:FEED 在缓存存储处于操作状态时无 法更改。

<name>= SENSe1 将原始读值放入缓存区 CALCulate1 将 Calc1 读值放入缓存区

### **GWINSTEK** *EMINITEK*

CALCulate2 将 Calc2 读值放入缓存区

例子 :TRACe:FEED SENSe1

- 指令 :TRACe:FEED?
- 功能 查询放置在缓冲区中的读值的来源
- 例子 :TRACe:FEED?

### 指令 :TRACe:FEED:CONTrol <name>

功能 此命令用于选择缓存区控制方式。选择下一步(NEXT) 时,星号(\*)信号亮起,表示缓存已启用。当源表从空 闲状态退出以执行源测量操作时,存储过程开始。 在缓存区存储指定数量的读值数组(由:POINTs 命令设

置)之后,星号信号将关闭以指示存储已完成。

Never 禁用缓存区存储

选择从不"NEVer"时,将禁用缓存区存储。

<name>=NEXT 填充缓存区并停止

- 例子 :TRACe:FEED:CONTrol NEXT
- 指令 :TRACe:FEED:CONTrol?
- 功能 查询缓存区控制方式。
- 例子 :TRACe:FEED:CONTrol?
- 指令 :TRACe:TSTamp:FORMat <name>

功能 此命令用于选择缓存区读值的时间戳格式。选择 ABSolute 时, 每个时间戳都以存储在缓存中的第一个读 值的时间戳为参照计时。选择 DELTa 时,时间戳提供每 次读值和前一次读值之间的时间间隔。

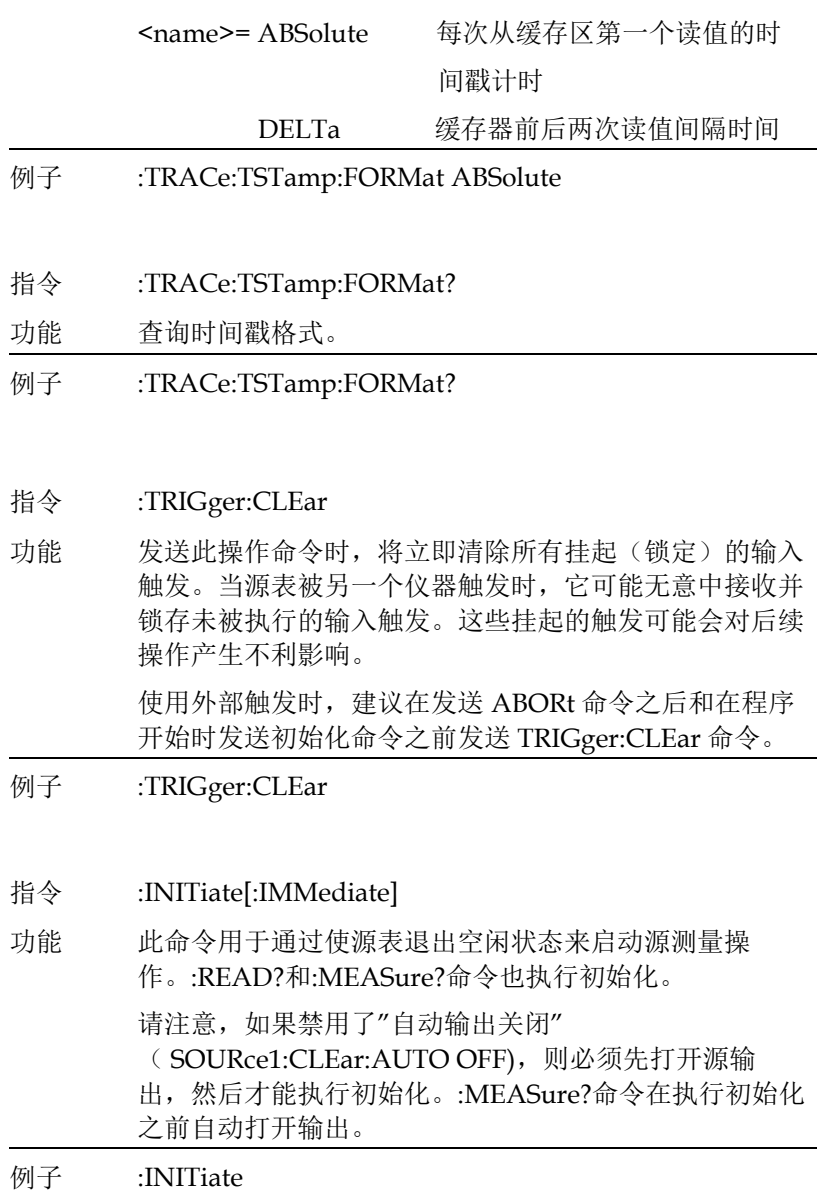

指令 :ARM[:SEQuence[1]][LAYer[1]]:COUNt <n>

### **GWINSTEK EXECUTER**

功能 此命令用于指定在触发模型的接通层中执行操作的次数。

<n> =1 to 2500 指定接通次数 DEFault 默认接通次数为1 MINimum 最小接通次数为 1 MAXimum 最大接通次数为 2500 INFinite 无限(仅 ARM:COUNt)

例子 :ARM:COUNt 1

指令 :TRIGger[:SEQuence[1]]:COUNt <n>

功能 此命令用于指定在触发模型的触发层中执行操作的次数。 例如, 假设 arm count 设置为 2, trigger count 设置为 10,则源表配置为执行两组每组 10 次源测量操作,总共 20 次源测量操作。arm count 和 trigger count 的乘积不 能超过 2500。例如,如果 arm count 为 2, 则最大 trigger count 为 1250。

> 注意:**INFinite** 只能与 **ARM:COUNt** 一起用,而 **FETCh?**、**READ?**、**MEAS?**、**CALC1:DATA?** 或 **CALC2:DATA?** 不能和无限次接通次数一起使用。 只有 **INIT** 将开始测量,并且只能使用输出使能线、过热、 **SDC**、**DCL** 或 **ABORt** 来停止扫描。 **ARM:COUNt INFinite** 可用于重复源波形或仅最后一个读数很重要的 长时间测试。 例如,当满足某些条件时,限值可用于驱 动输出使能以中止测试。**DATA?** 然后会给出测试的结 果。

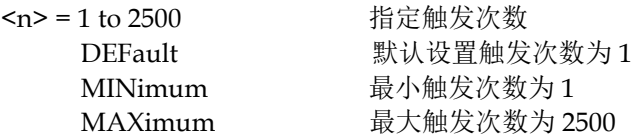

例子 :TRIGger:COUNt 1

指令 :ARM[:SEOuence[1]][LAYer[1]]:COUNt?

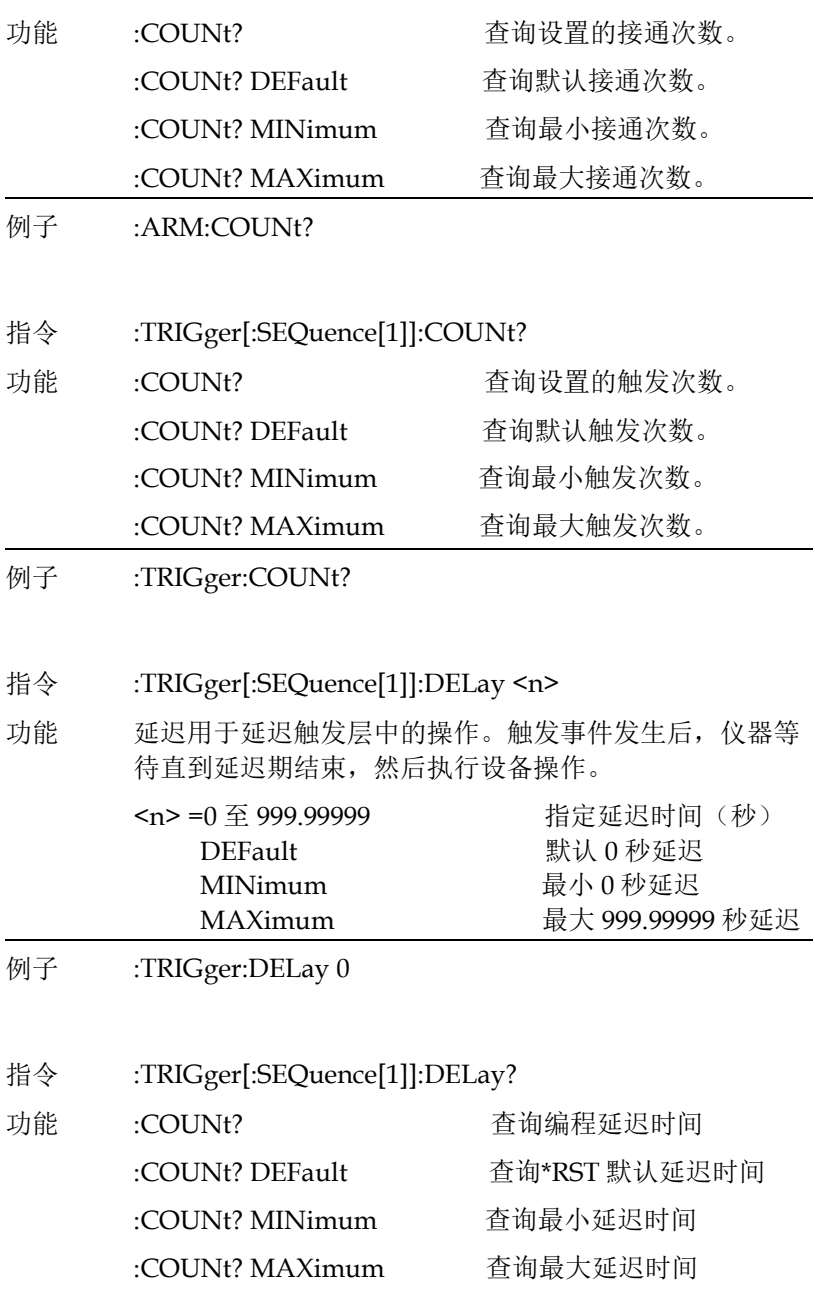

### **GWINSTEK** *EMINITEK*

例子 :TRIGger:DELay?

指令 :ARM[:SEOuence[1]][LAYer[1]]:SOURce <name>

功能 这个命令用于选择接通层事件控制源。

选择 IMMediate, 选定的操作会立即执行。

选择 TLINK 后,当通过 Trigger Link line 接收到触发脉 冲时, 操作将执行。

选择 TIMer 后,事件发生在每次定时器时间间隔结束 时。例如,如果定时器被编程为 30 秒间隔,则第一次操 作会立即执行。随后的接通事件将每 30 秒发生一次。定 时器的时间间隔是使用 :TIMer 命令设置的。

选择 MANual 时,接通事件在按下 TRIG 键时发生。

选择 BUS 后, 事件发生在通过总线发送 GET 或 \*TRG 命 令时。

选择 NSTESt 后,当通过数字 I/O 端口从组件处理程序 接收到测试开始 (SOT) 低脉冲信号时,会发生接通事件。 用于限值测试。

选择 PSTest 后,当通过数字 I/O 端口从组件处理程序接 收到测试开始 (SOT) 高脉冲信号时,会发生接通事件。用 于限值测试。

<name>=IMMEdiate 立即执行操作

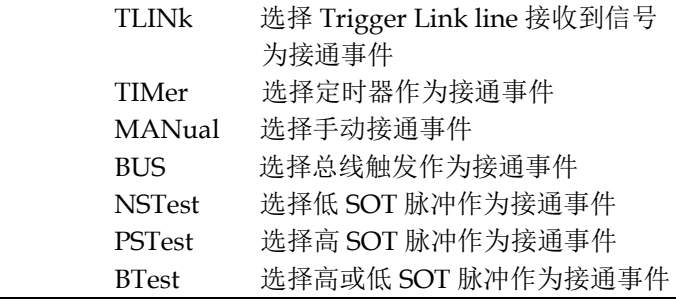

例子 :ARM:SOURce IMMediate

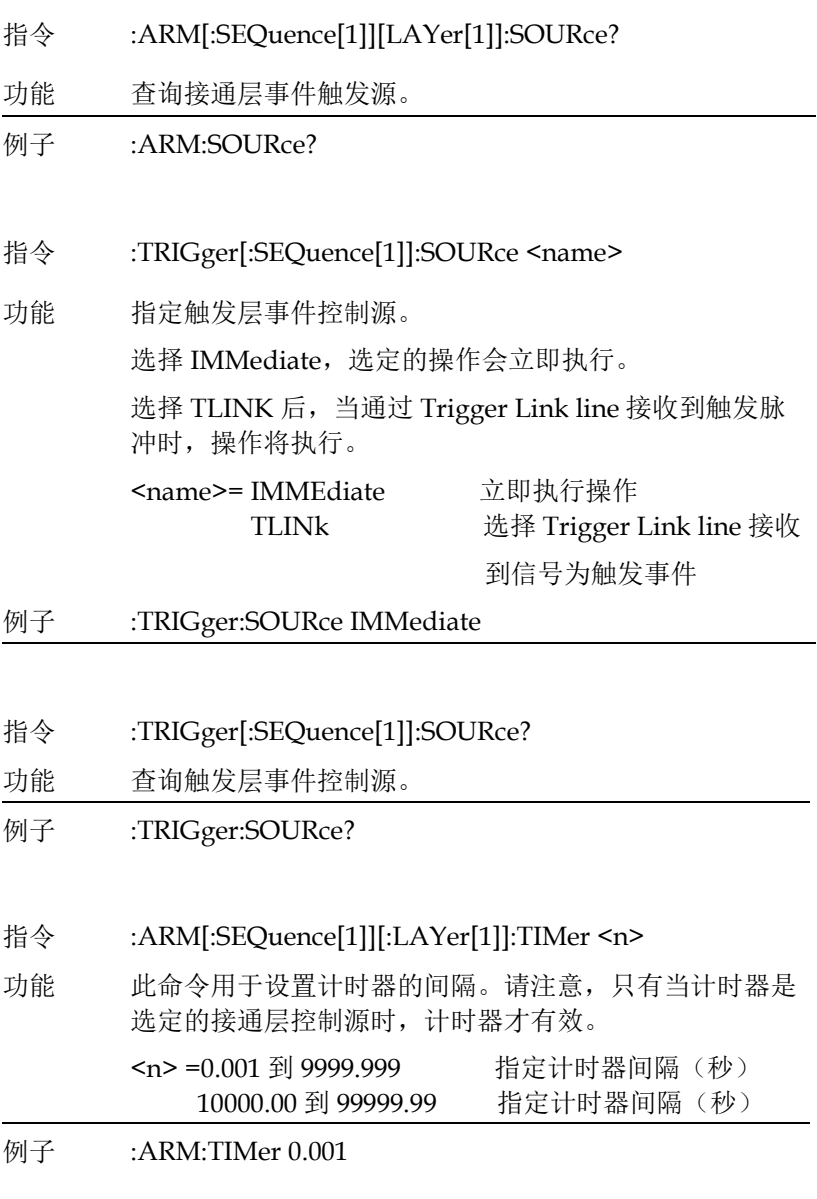

指令 :ARM[:SEQuence[1]][:LAYer[1]]:TIMer?

### **GW INSTEK インタン おおとこ おおとこ おおとこ おおおお 指令语法**

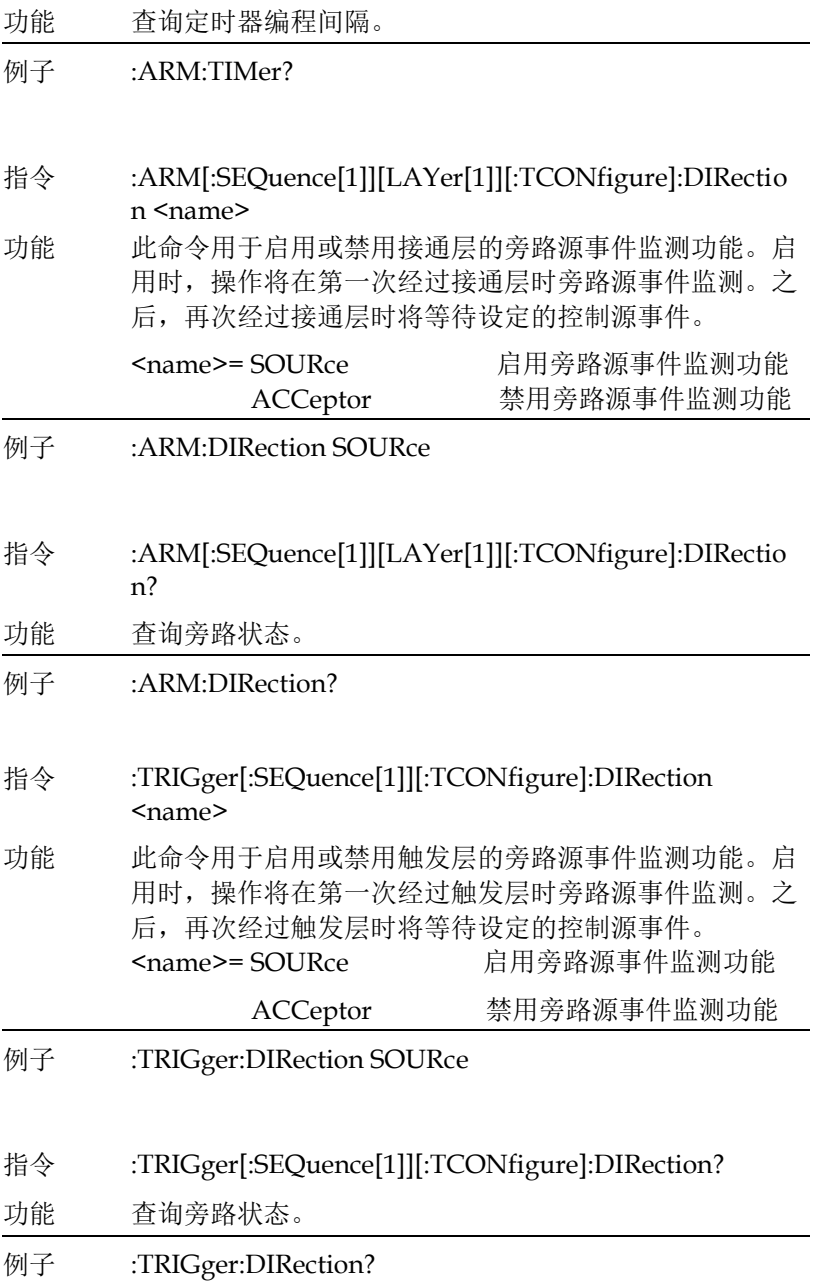

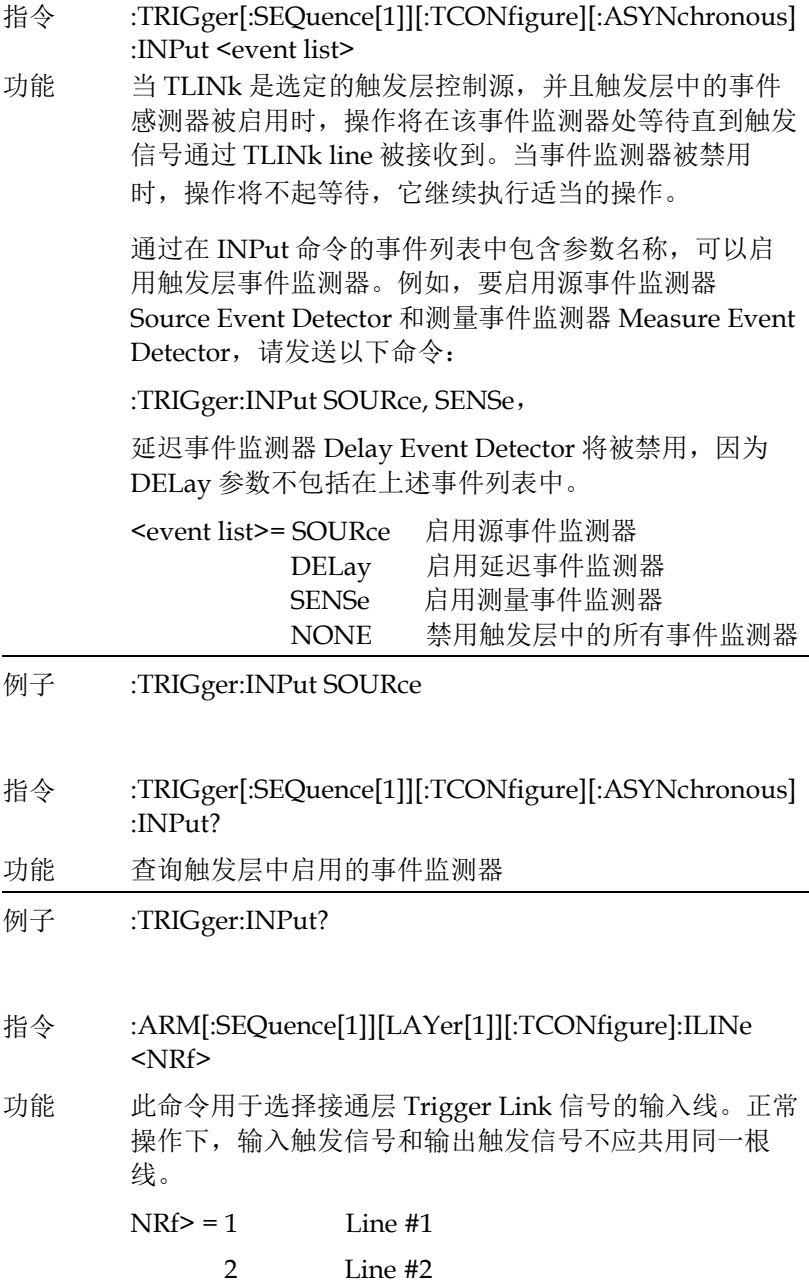

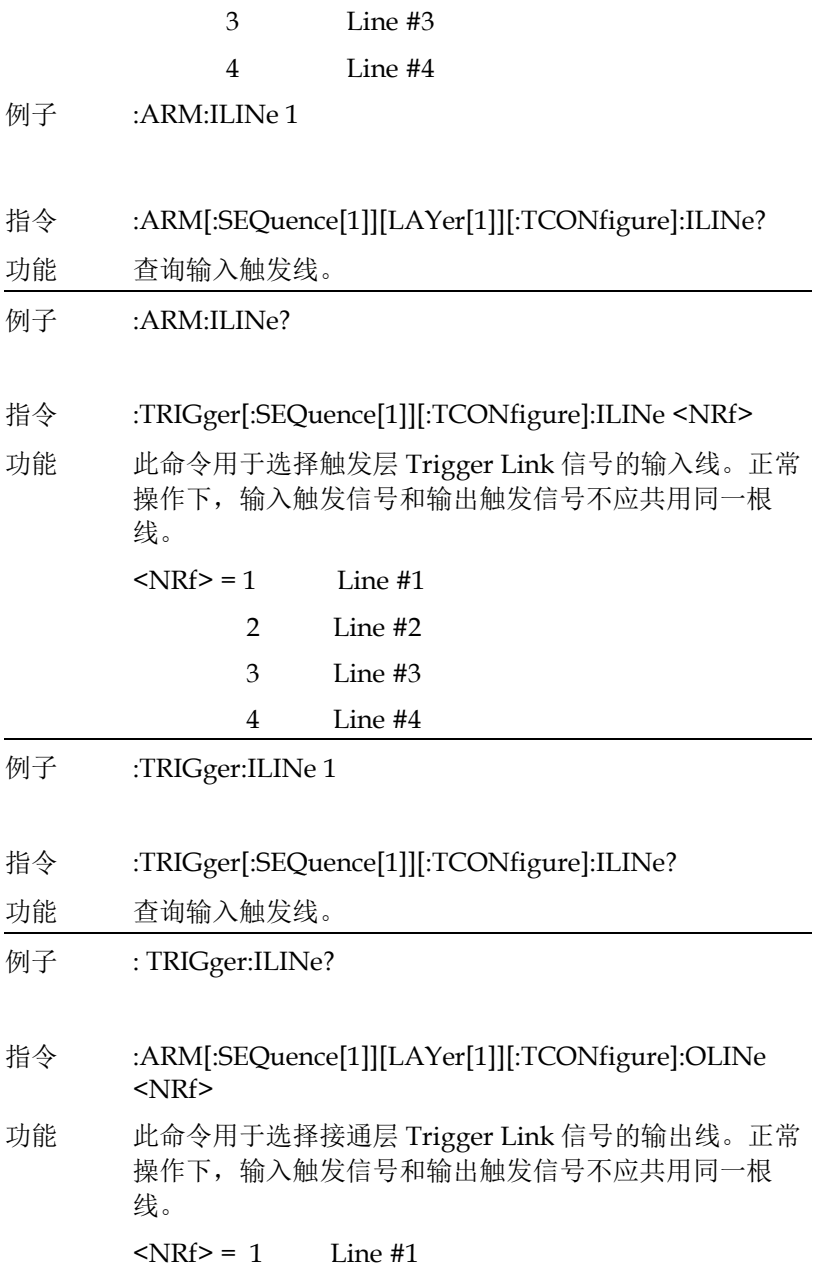

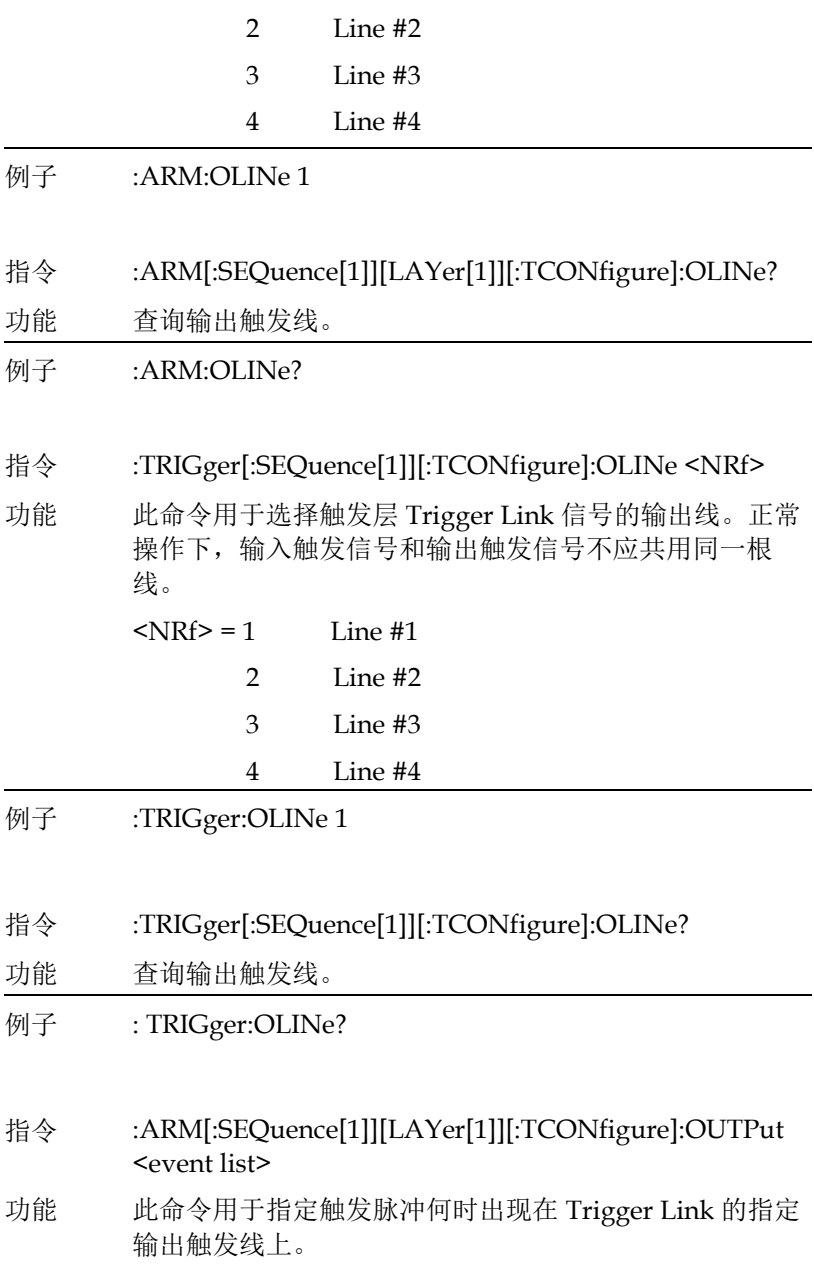

### **GWINSTEK** *EMINITEK*

接通层触发-选择 TEXit 后, 退出触发层时将发生输出触 发。选择 TENTer 后,当进入触发层时将发生输出触发。 选择"无"时,将禁用 ARM 层输出触发。

Arm 层触发:

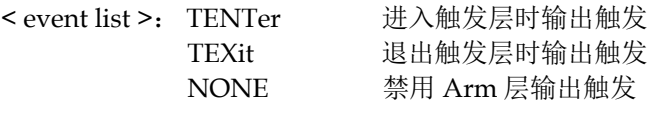

例子 :ARM:OUTPut TENTer

指令 :ARM[:SEQuence[1]][LAYer[1]][:TCONfigure]:OUTPut?

- 功能 查询输出触发器事件。
- 例子 :ARM:OUTPut?
- 指令 :TRIGger[:SEQuence[1]][:TCONfigure]:OUTPut <event list>
- 功能 此命令用于指定触发脉冲何时出现在触发链路的指定输出 触发线上。

触发层触发-可以指定从一个到所有三个事件。

列表中的每个事件必须用逗号(,)分隔。

SOURce, DELay 和 MEASure 事件和源延迟测量 (SDM)周期相关。这是触发模型中的设备操作。在指 定源的情况下,输出触发在设置源之后发生。指定延迟 后,输出触发在延迟时间结束后发生。指定 MEASure 后,则在测量之后会发生输出触发。

触发层触发:

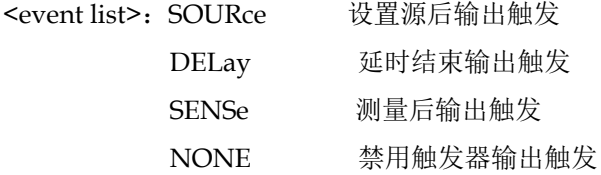

例子 :TRIGger:OUTPut SOURce 指令 :TRIGger[:SEQuence[1]][:TCONfigure]:OUTPut? 功能 查询输出触发事件。 例子 :TRIGger:OUTPut?

### **G≌ INSTEK 指令语法**

IEEE488.2 公共指令 指令 \*CLS 功能 清除所有事件寄存器和错误队列。 例子 \*CLS 清除所有事件寄存器, 涵盖Standard event registers, Operation event registers, Measurement event registers, Questionable event registers. 指令 \*ESE <NRf> 功能 对标准事件寄存器进行编程,允许值的范围是 0~32767。 <NRf>= 0 to 32767 十进制格式 例子 \*ESE 36 指令 \*ESE? 功能 读取标准事件启用寄存器。 例子 \*ESE? 指令 \*ESR? 功能 读取并清除标准事件启用寄存器。 例子 \*ESR? 指令 \*IDN? 功能 返回包含有四个逗号分隔的字段,第一个字段是制造商的 名称,第二个字段是型号,第三个字段是机器的特定序列 号,第四个字段是版本号。

例子 \*IDN? 返回"GW,GSM-20H10,XXXXXXXX,V1.00" GW:制造商名称, GSM-20H10:机器的型号, XXXXXXXX:机器的序列号, V1.00:软件版本号。

<span id="page-302-0"></span>指令 \*OPC

功能 执行命令之后,设定标准事件状态寄存器中的"操作完成 位"。

- 例子 \*OPC
- 指令 \*OPC?

功能 在执行完所有选择的操作后,返回"1"到输出队列

- 例子 \*OPC?
- 指令 \*OPT?
- 功能 查询已安装的选项。响应消息指示是否存在选项。例如, 如果响应消息读取"0",则不存在任何选项。

例子 \*OPT?

指令 \*RCL <NRf>

功能 将返回到用户自定义的设置。

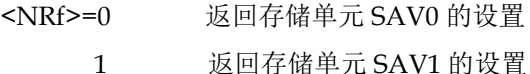

- 
- 2 返回存储单元 SAV2 的设置
- 3 返回存储单元 SAV3 的设置

**301**

### 指令语法

例子 \*RCL 1

指令 \*RST

功能 将源表返回到\*RST 默认条件, 即恢复为 GPIB 默认设置。

- 例子 \*RST
- 指令 \*SAV <NRf>
- 功能 将当前设置保存为用户自定义的设置。

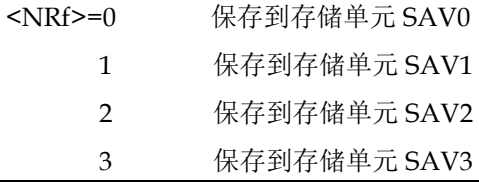

- 例子 \*SAV 1
- 指令 \*SRE <NRf>
- 功能 对服务请求启用寄存器进行编程。

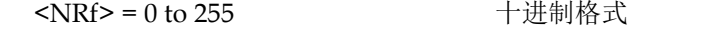

- 例子 \*SRE 7
- 指令 \*SRE?
- 功能 读取服务请求启用寄存器。
- 例子 \*SRE?
- 指令 \*STB?
- 功能 读取状态字节寄存器。
- 例子 \*STB?

### **GW INSTEK booking the com-20H10 操作手册**

- 指令 \*TRG
- 功能 向源表发送总线触发。
- 例子 \*TRG
- 指令 \*TST?
- 功能 对 ROM 执行校验和测试并返回结果。
- 例子 \*TST?
- 指令 \*WAI
- 功能 等待所有先前的命令执行完毕。
- 例子 \*WAI

### 状态寄存器

 源表提供了一系列状态寄存器和队列,允许操作员监视和操作各 种仪器事件。 状态结构如下所示。 状态结构的核心是状态字节寄存 器。 用户的测试程序可以读取该寄存器,以确定是否发生了服务请求 (SRQ),以及是什么事件所导致。下图就是状态寄存器结构图。

### 状态寄存器结构

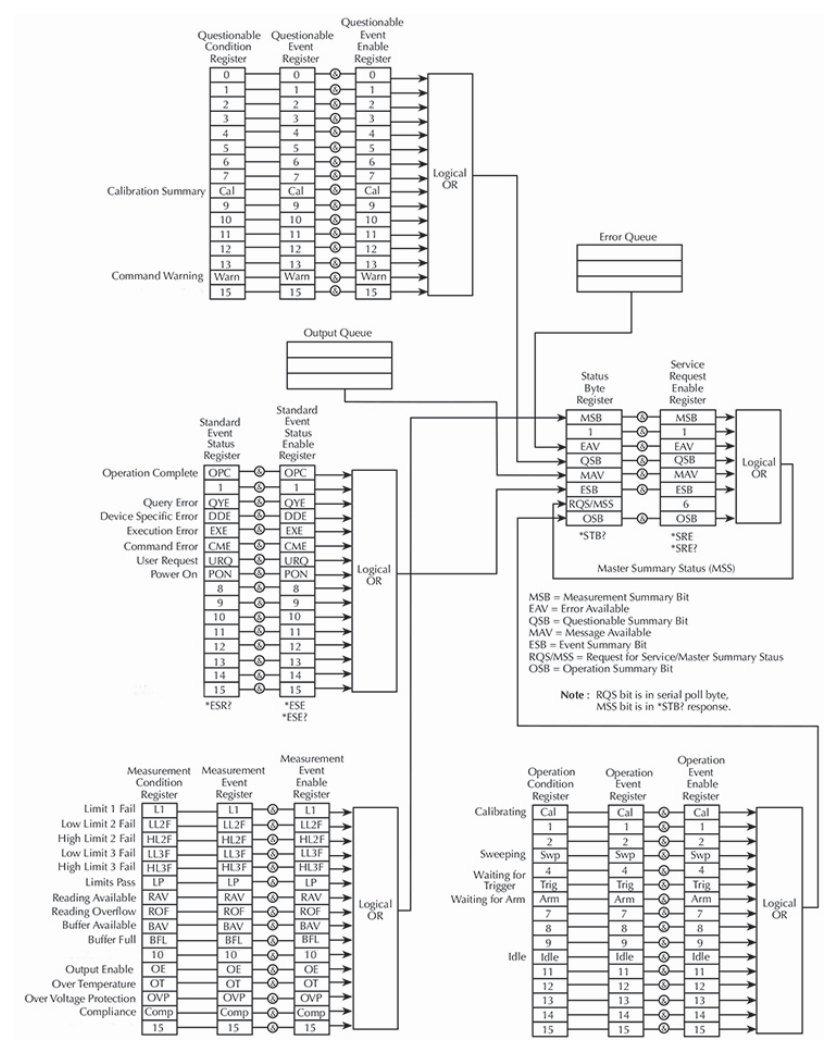

备注: URQ 表示操作面板上的"Lock" key 被操作过(从 unlock 进入 lock 或者从 lock 进入 unlock)。

˙ 状态字节和服务需求询问

 状态字节寄存器接收四个状态寄存器组和两个队列的汇总位。寄 存器组和队列监视各种仪器事件。当使能事件发生时,它会在状态字

### **GWINSTEK EXECUTER**

节寄存器中设置一个汇总位。当状态字节的汇总位被设置并且其相应 的使能位(由用户编程)也被设置时,ROS/MSS 位将设置以指示 SRQ 已发生。

˙ 状态寄存器组

 典型的状态寄存器组由条件寄存器、事件寄存器和事件使能寄存 器组成。条件寄存器是一个只读寄存器,它不断更新以反映仪器当前 的操作情况。当事件发生时,相应的事件寄存器位设置为 1。该位保 持锁存为 1 直到寄存器复位。当一个事件寄存器位被设置并且其对应 的使能位被设置(由用户编程),寄存器的输出(汇总)将设置为1, 这反过来设置状态字节寄存器的汇总位。

• 队列

源表使用输出队列和错误队列。查询命令的响应消息放置在输出队列 中。随着各种编程错误和状态消息的出现,它们被放置在错误队列 中。当队列包含数据时,它会设置状态字节寄存器的相应汇总位。

### 编程和读取寄存器

˙ 编程允许寄存器

唯一可由用户编程的寄存器是使能寄存器。状态结构中的所有其 他寄存器都是只读寄存器。对事件启用寄存器进行编程的命令与 参数值一起发送,该参数值确定相应寄存器中每个位的所需状态 (0 或 1)。可以使用任何数据格式的参数值对使能寄存器进行编 程: 二进制、十进制、十六进制或八进制。

˙ 读取寄存器

可以使用相应的查询 (?) 命令读取状态结构中的任何寄存器。下 面解释返回值(响应消息)的意义。响应消息将是一个值,指示 寄存器中的哪些位被设置。该值(如果还不是二进制的)必须转 换为其等效的二进制。例如,对于二进制值 100101,设置 B5、 B2 和 B0 位。返回值可以是二进制、十进制、十六进制或八进制 格式。 FORMat:SREGister 命令用于选择返回值的数据格式。对 于非十进制格式,以下标头之一将伴随返回值以指示选择的格 式:

#B = 二进制值标头

#H = 十六进制值标头

#Q = 八进制值标头

状态字节和服务需求(SRQ)

服务请求由两个 8 位寄存器控制: 状态字节寄存器和服务请求启用寄 存器。

• 状态字节寄存器

来自状态寄存器和队列的汇总消息用于设置或清除状态字节寄存 器的相应位(B0、B2、B3、B4、B5 和 B7)。这些汇总位不锁 存,它们的状态(0或1)仅取决于汇总消息(0或1)。例如, 如果标准事件寄存器被读取,它的寄存器将被清除,其汇总消息 将重置为 0, 这将重置状态字节寄存器中的 ESB 位。

状态字节寄存器的位描述如下:

• 位 B0,测量汇总位 (MSB) — 设置汇总位表示已发生启用的测 量事件。

• 位 B1 — 未使用。

• 位 B2,错误可用 (EAV) — 设置汇总位指示错误或状态消息出 现在错误队列中。

• 位 B3,查询汇总位 (QSB) — 设置汇总位表示发生了已启用的 查询事件。

• 位 B4,消息可用 (MAV) — 设置汇总位表示响应消息存在于输 出队列中。

• 位 B5,事件汇总位 (ESB) — 设置汇总位表示发生了被启用的 标准事件。

• 位 B6,请求服务(RQS)/主设备汇总状态(MSS) — 设置位指示 状态字节寄存器的被启用的汇总位已设置。

• 位 B7,操作汇总 (OSB) — 设置汇总位表示被启用的操作事件 发生。

· 服务请求启用寄存器

服务请求的生成由服务请求启用寄存器控制。该寄存器由用户编 程,用于通过状态字节寄存器的状态汇总消息位(B0、B2、 B3、B4、B5 和 B7)启用或禁用位 B6 (RQS/MSS) 的设置。可以

### **GWINSTEK** *EMINITEK*

使用 \*SRE 通用命令设置或清除服务请求启用寄存器的各个位。 要读取服务请求启用寄存器,请使用 \*SRE?查询命令。服务请求 启用寄存器在重新上电或使用 \*SRE 命令(即 \*SRE 0) 发送参数 值 0 时清除。

### 状态寄存器组

源表的状态结构中有四个状态寄存器组;标准事件状态、操作事件状 态、测量事件状态和可查询事件状态。

标准事件寄存器的位描述如下:

- ˙ 标准事件寄存器
	- 位 B0, 操作完成 设置位指示所有待执行的选定操作完 成,源表准备好接受新命令。该位仅设置用于响应 \*OPC? 查询命令。见第 [301](#page-302-0) 页\*OPC 和 \*OPC? 的详细信息。
	- 位 B1 未使用。
	- 位 B2, 查询错误 (QYE) 设置位表示您尝试从一个空的输 出队列读取数据。
	- 位 B3, 基于设备的错误 (DDE) 设置位表示仪器由于某些 内部条件,操作未正确执行。
	- 位 B4, 执行错误 (EXE) 设置位表示源表尝试执行命令时检 测到错误。
	- 位 B5, 命令错误 (CME) 设置位表示指令错误发生了。 指令错误包括:
		- IEEE-488.2 语法错误— 源表收到的消息不符合 IEEE-488.2 标准定义的语法。
		- 语义错误 源表收到一个拼写错误的命令或 收到了一个可选的不能执行的 IEEE-488.2 命令。
		- 仪器在程序中接收到组执行触发 (GET)信息。
	- 位 B6, 用户请求 (URO) 设置位表示按下源表前面板的 Edit/Lock 键。
	- 位 B7, 开机 (PON) 设置位表示自上次读取该寄存器后源 表已关闭并重新打开。

**308**

- 操作事件寄存器 操作事件寄存器的位描述如下:
	- 位 B0, 校准 (Cal) 设置位表示源表正在校准。
	- z 位 B1 和 B2 未使用。
	- 位 B3, 扫描 (Swp) 设置位表示仪器正在执行扫描操作。
	- 位 B4 未使用。
	- 位 B5-等待触发事件 (Trig) 设置位表示源表处于触发层 等待 TLINK 触发事件发生。
	- 位 B6-等待 Arm 事件 (Arm) 设置位表示源表处于在接通 层等待接通事件发生。
	- 位 B7 到 B9 未使用。
	- 位 B10-空闲状态(Idle) 设置位表示源表处于空闲状态。
	- 位 B11 到 B15 未使用。

#### ˙ 测量事件寄存器

测量事件寄存器的位描述如下:

- 位 B0, 限值测试 1 失败 (L1) 设置位表示限值测试 1 测试 失败。
- 位 B1, 限值测试 2 下限 fail(LL2) 设置位表示限值测试 2 下限 fail。
- 位 B2, 限值测试 2 上限 fail (HL2) 设置位表示限值测试 2 上限 fail。
- 位 B3, 限值测试 3 下限 fail (LL3) 设置位表示限值测试 3 下限 fail。
- 位 B4, 限值测试 3 上限 fail (HL3) 设置位表示限值测试 3 上限 fail。
- 位 B5, 所有限值测试 pass (LP) 设置位表示所有限值测试 均通过。
- 位 B6, 读值可用 (RAV) 设置位表示读取和处理读值。

### **GWINSTEK** *EMINITEK*

- 位 B7, 读值溢出(ROF) 设置位表示电压或电流读值超出 源表的选定测量量程。
- 位 B8, 缓存区可用(BAV) 设置位表示缓冲区中至少有两 个读值。
- 位 B9, 缓冲区满(BFL) 设置位表示跟踪缓冲区已满。
- 位 B11,输出启用通知 (Int) 设置位表示输出允许线处于 低电平(低电平有效),可以打开源表输出。
- 位 B12, 过温 (OT) = 设置位表示过热情况存在。 源输出无 法打开。
- 位 B13, 过压保护 (OVP) 设置位表示电源被限制在设置的 限制电平内。
- 位 B14, 合规性(Comp) 设置位表示测量值被合规值限 制。
- 位 B15 未使用。
- ˙ 可查询事件寄存器

可查询事件寄存器的位描述如下:

- 位 B0 到 B7 未使用。
- 位 B8, 校准汇总 (Cal) 设置位表示在上电时序检测到无效 的校准常数。 此错误将在仪器校准成功之后清除。
- 位 B9 到 B13 未使用。
- z 位 B14,命令警告(警告)— 设置位表示面向信号的测量命 令参数已被忽略。
- 位 B15 未使用。

条件寄存器

每个状态寄存器组(标准事件寄存器组除外)都有一个条件寄存器。 条件寄存器是一个实时、只读的寄存器,它不断更新以反映仪器的当 前操作条件。例如,当源表处于空闲状态时,操作条件寄存器的位 B10(空闲)将被设置。当仪器退出空闲状态时,B10 位清零。

事件寄存器

每个状态寄存器组都有一个事件寄存器。当事件发生时,相应的事件 寄存器位设置为 1。该位保持锁存为 1,直到该寄存器复位。读取事 件寄存器后会清除该寄存器的位。\*CLS 复位所有四个事件寄存器。 事件启用寄存器

每个状态寄存器组都有一个使能寄存器。每个事件寄存器位都被与启 用寄存器的相应启用位进行逻辑与 (&) 运算。因此,当事件位置位 并且相应的启用位置位(由用户编程)时,寄存器的输出(汇总)将 设置为 1,进而设置状态字节寄存器的汇总位。

队列

源表使用两个队列,它们是先进先出 (FIFO) 寄存器:

˙ 输出队列——用于保存读值和响应消息。

输出队列保存与仪器正常操作有关的数据。例如,当发送查询命 令时,响应消息被放置在输出队列中。当数据放入输出队列时, 状态字节寄存器中的消息可用(MAV)位置位。读取数据消息后, 将从输出队列中清除。当输出队列为空时,被认为已清除。空的 输出队列会清除状态字节寄存器中的 MAV 位。在发送相应的查询 指令后,通过寻址源表进行对话,从输出队列中读取消息。

˙ 错误队列——用于保存错误和状态信息。

错误队列保存错误和状态消息。当错误或状态事件发生时,定义 错误或状态的消息被放置在错误队列中。当消息被放入错误队列 时,状态字节寄存器中的错误可用(EAV)位被置位。错误或状态 消息在读取时从错误队列中清除。错误队列在为空时被认为已清 除。空的错误队列会清除状态字节寄存器中的 EAV 位。错误队列 最多可容纳 10 条错误或状态消息。当读取错误队列中的单个消 息时,将读取"最旧"的消息,然后将其从队列中删除。如果队 列已满,则消息"350. 'Oueue Overflow'" 将占用最后一个内存 位置。上电时,错误队列为空。当为空时,消息"0, No Error" 被放入队列中。错误队列中的消息前面有一个代码编号。开机 时,所有错误消息都被启用,并在它们发生时进入错误队列。状 态消息未启用且不会进入队列。

### 错误

错误信息

- 以先进先出(FIFO)的顺序检索错误。返回的第一个错误即是存储的 第一个错误。读取错误时,错误即被清除。
- 如果产生的错误超过 10 个,存储在队列中的最后一个错误(最新错 误)会被替换为"Queue overflow"。 除非清除队列中的错误,否则 不再存储其他错误。如果在读取错误队列时没有出现错误,则仪器 将响应"No error"。
- 可以使用: :SYSTem:CLEar 命令或开关电源来清除错误队列。当您 读取错误队列时,错误也被清除。当仪器复位(使用 \*RST 命令) 时,不会清除错误队列。
- 远程控制操作可清除错误队列,详细内容请参考上一章节指令介 绍。

错误代码

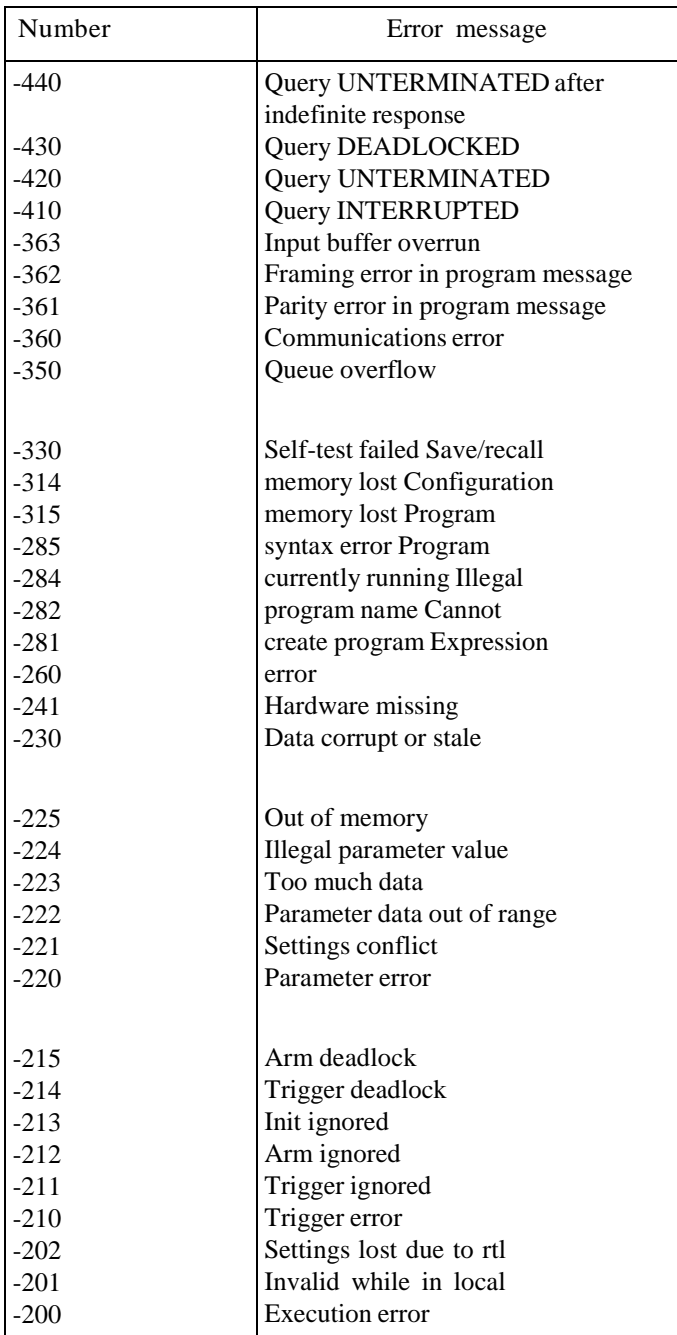

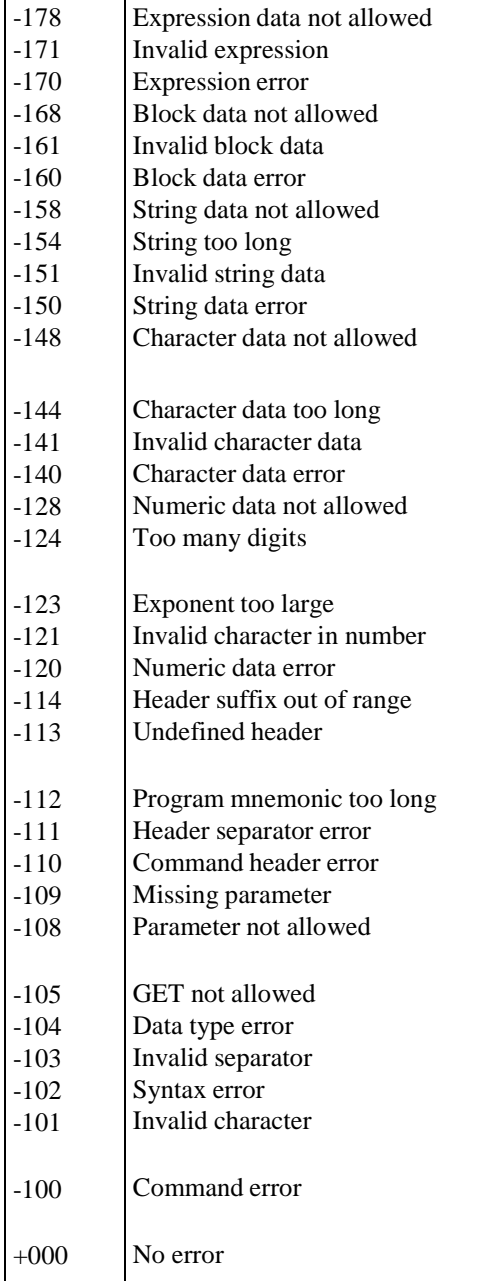

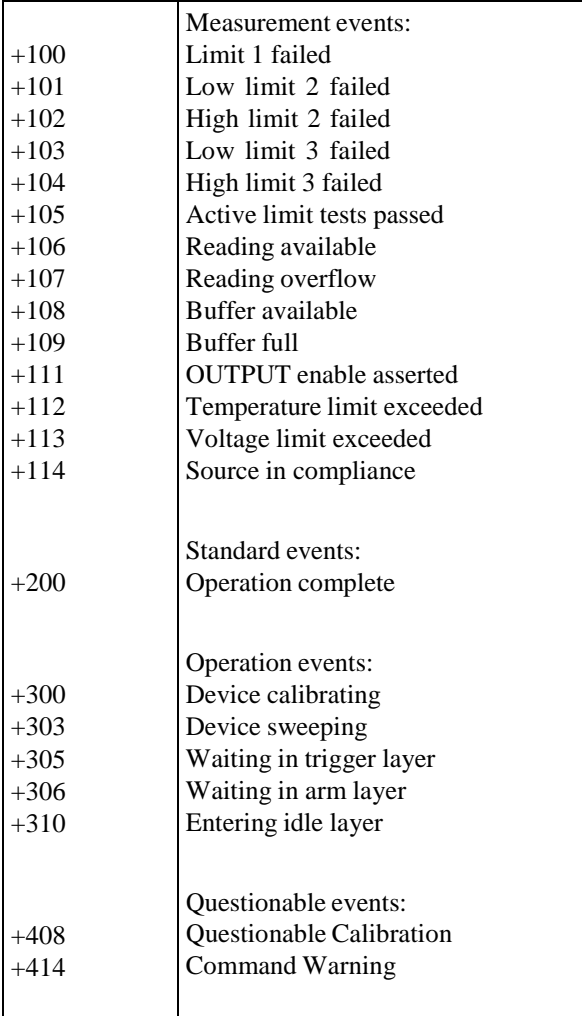

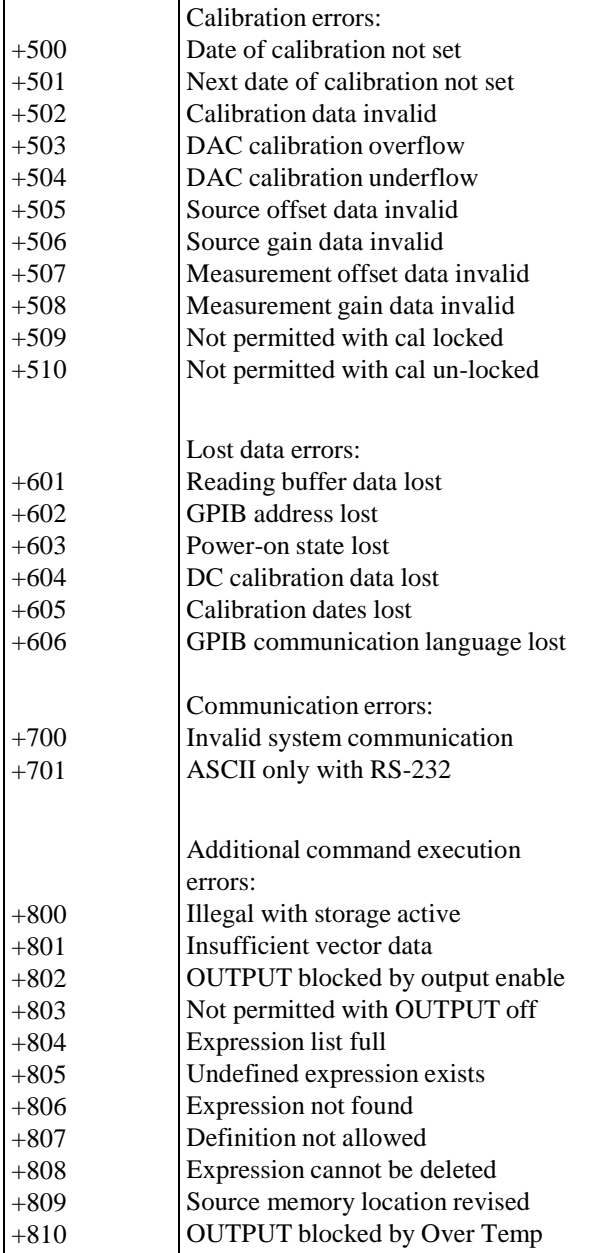

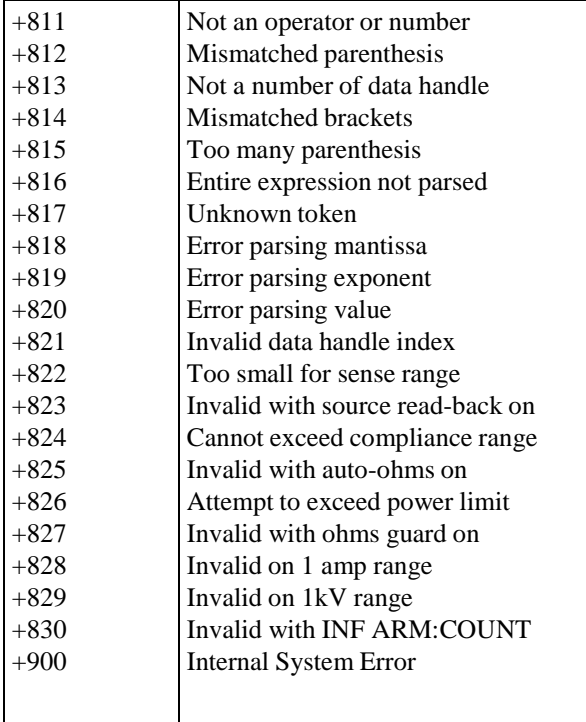

# 附录

### 保险丝的替换

步骤 拿走电源线然后用小螺丝刀取走保险丝盒。

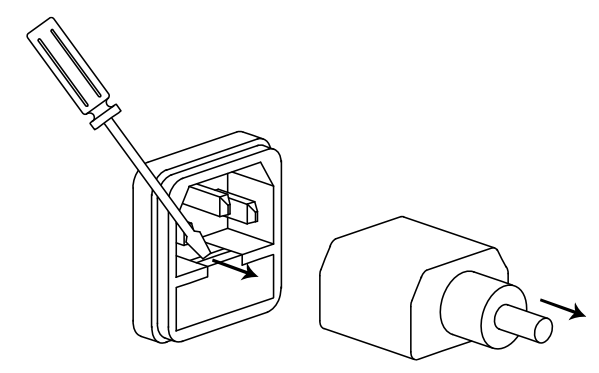

替换保险丝装在内部。

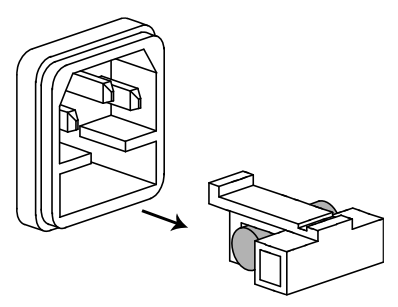

额定值 T2.0A/250V

### 电池的替换

步骤 1.拆下顶部和后部的四个螺钉,以及后部的四个螺钉。

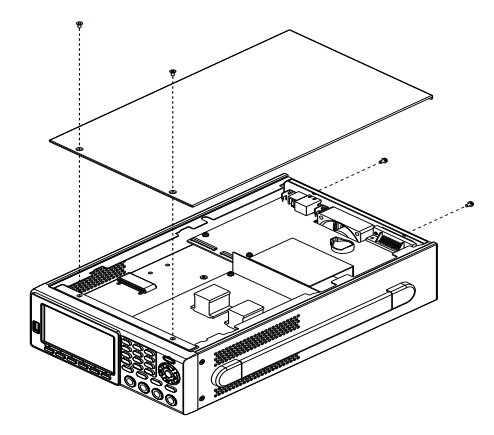

2.将顶盖轻轻向后移动以松开卡扣,然后将顶盖向上提 起。找到下图中箭头所示的位置(靠近风扇),然后更换 新电池。

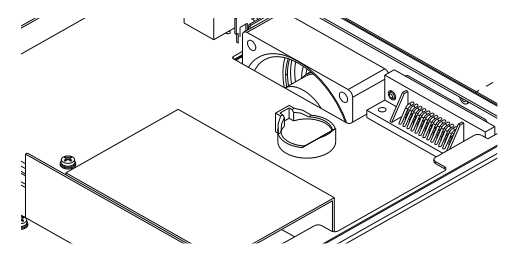

## 规格

 GSM-20H10 的规格应用在热机 60 分钟后,温度在 +18°C ~ +28 $^{\circ}$ C。

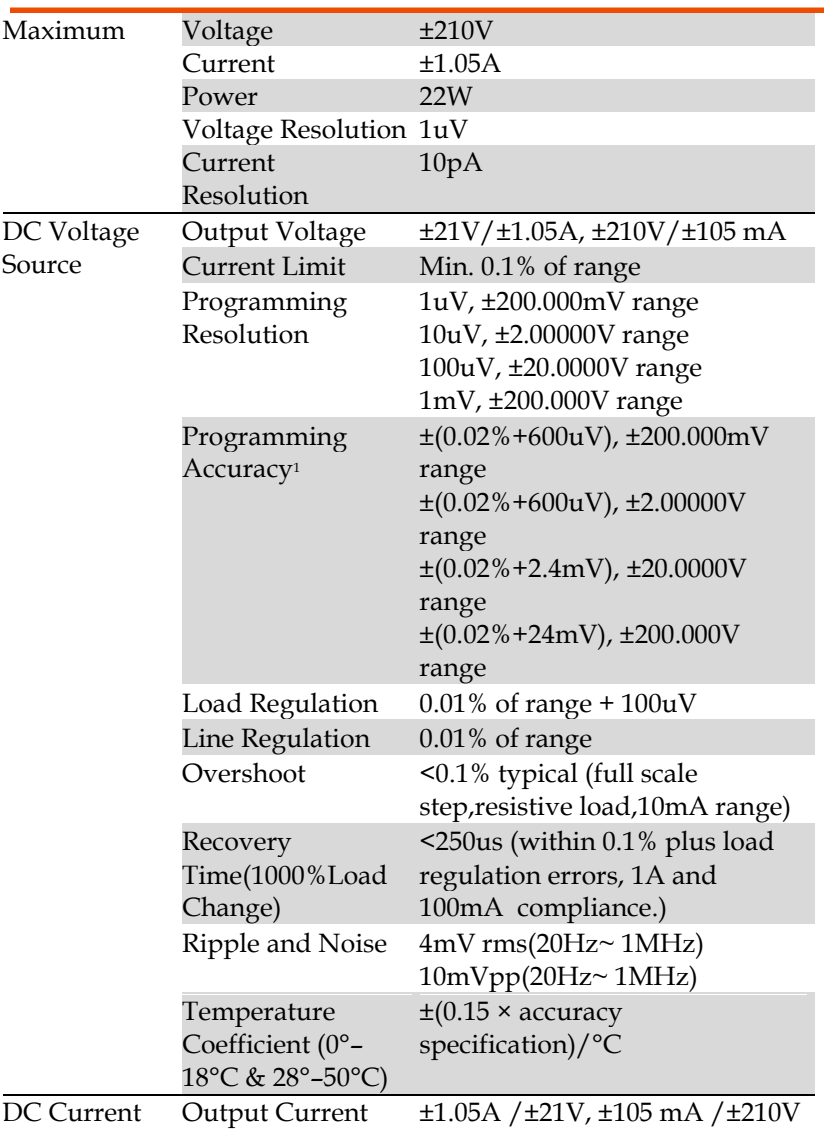

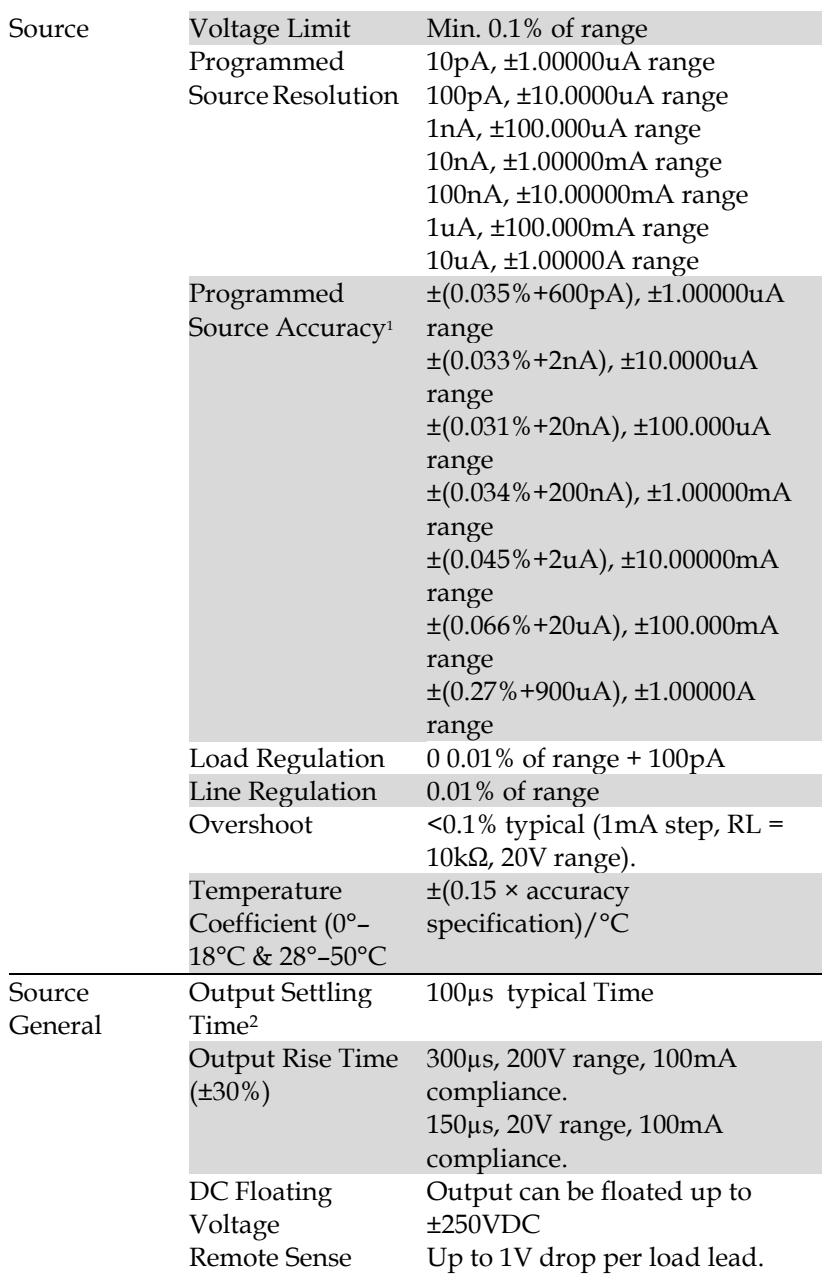

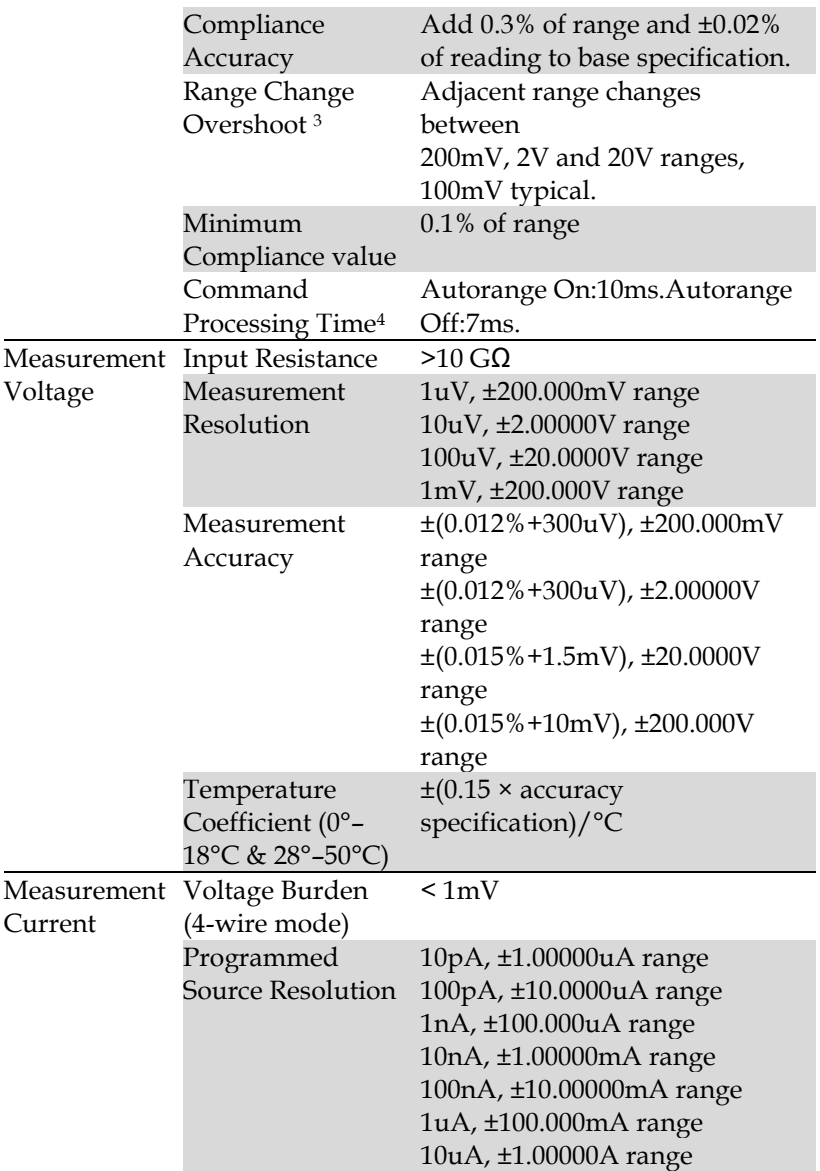
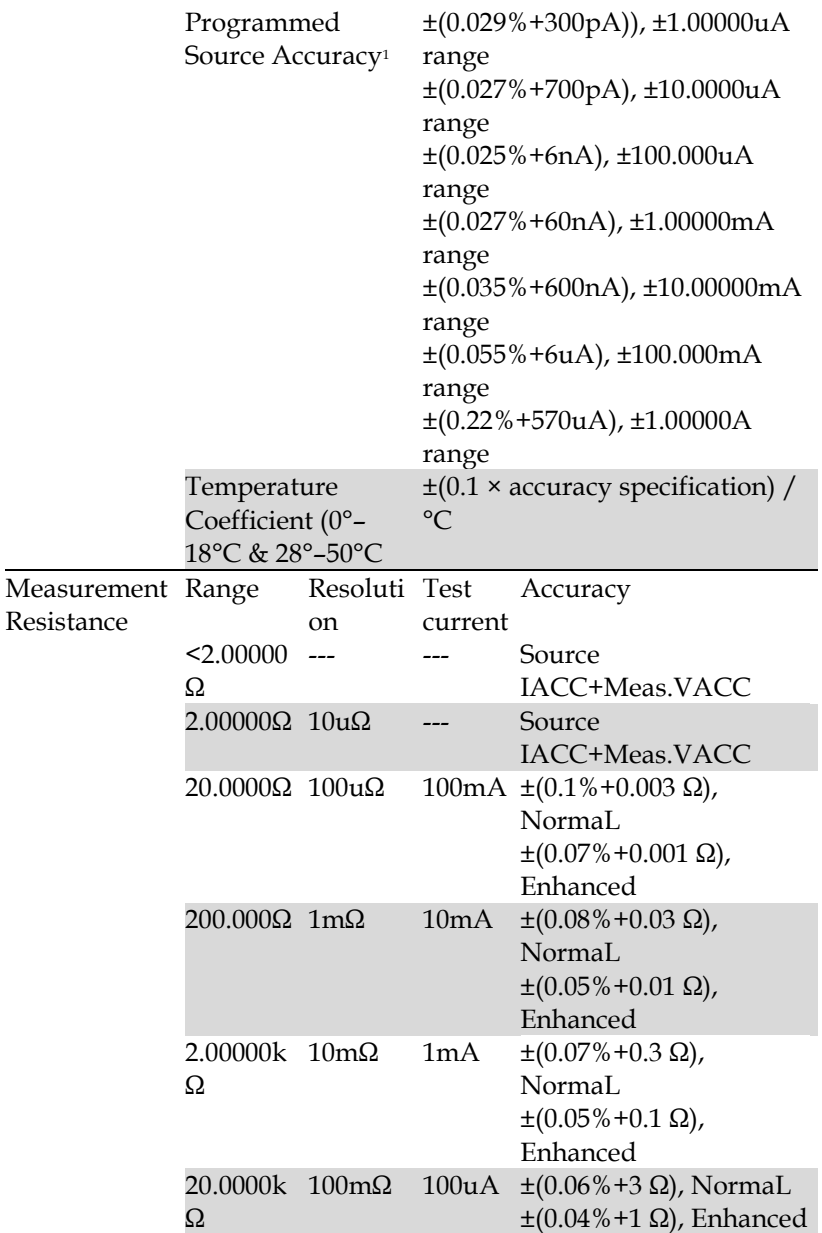

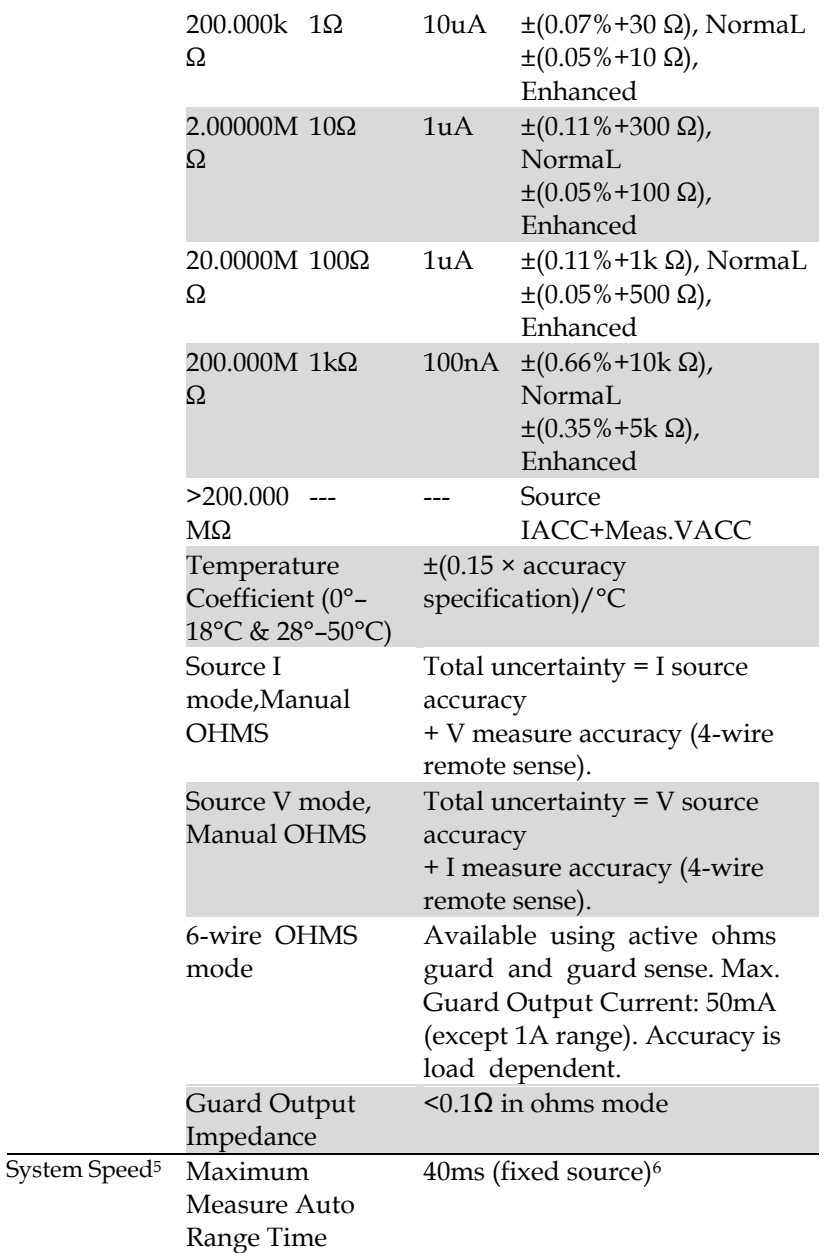

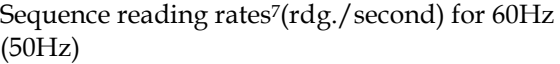

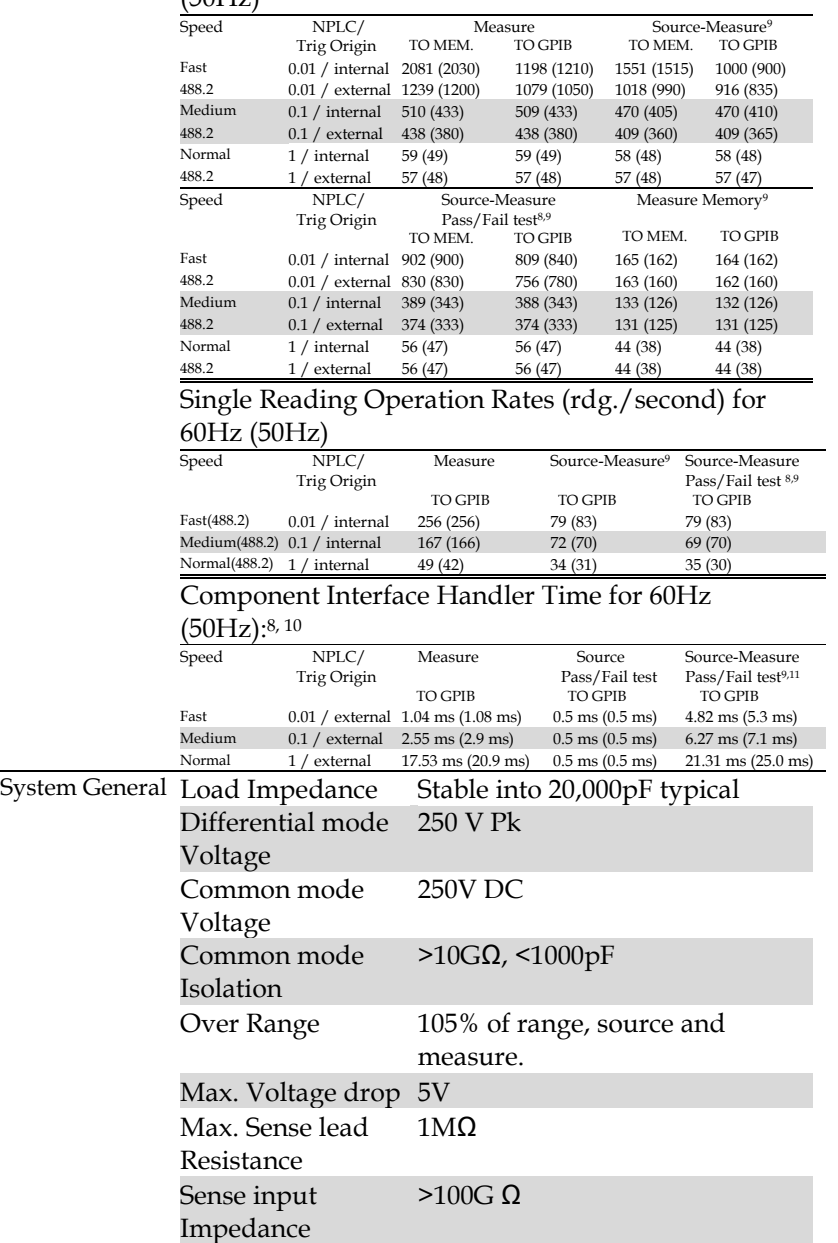

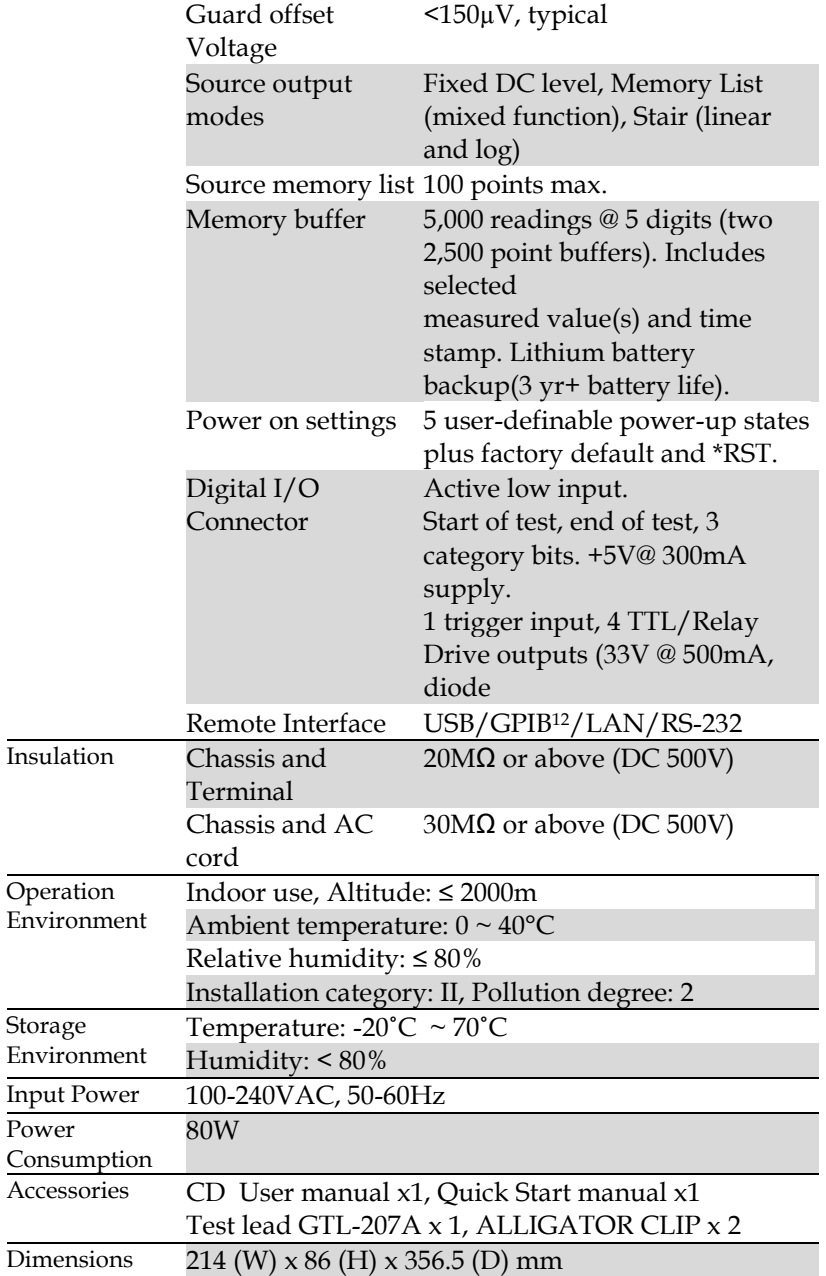

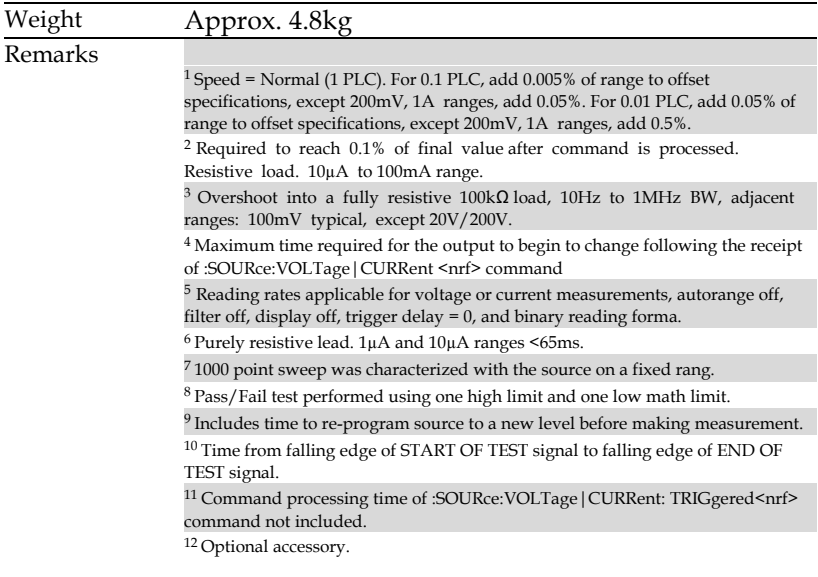

## 可选配件

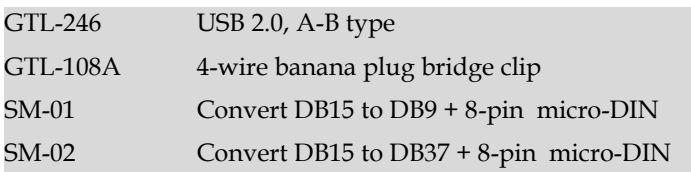

## CE 符合性声明

We

## **GOOD WILL INSTRUMENT CO., LTD.**

declare, that the below mentioned product

**Type of Product:** Programmable High Precision DC Power Supply **Model Number: GSM-20H10**

are herewith confirmed to comply with the requirements set out in the Council Directive on the Approximation of the Law of Member States relating to Electromagnetic Compatibility (2014/30/EU) and Low Voltage Directive (2014/35/EU).

For the evaluation regarding the Electromagnetic Compatibility and Low Voltage Directive, the following standards were applied: ◎ **EMC**

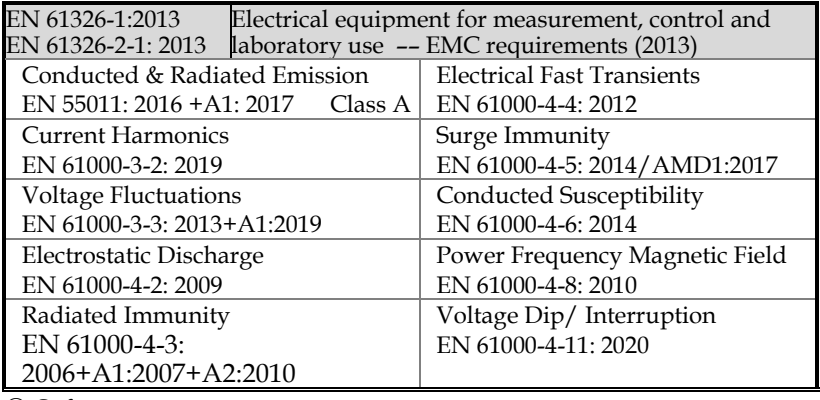

◎ **Safety**

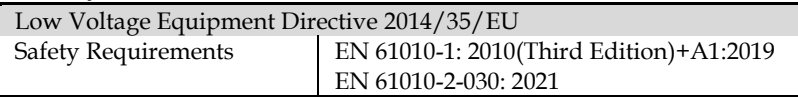

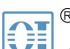

北京市西三旗东黄平路19号龙旗广场4号楼(E座) 906室 电话: 010-62176775 62178811 62176785 企业QQ: 800057747 维修QQ: 508005118 企业官网: www.hyxyyq.com

邮编: 100096 传真: 010-62176619 邮箱: market@oitek.com.cn 购线网: www.gooxian.com 查找微信公众号:海洋仪器

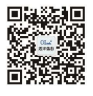

扫描二维码关注我们